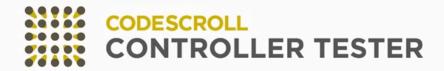

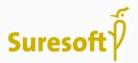

# CODESCROLL CONTROLLER TESTER MANUAL

Software for safe world

www.suresofttech.com

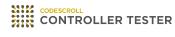

# **User Manual**

3.7 — Last update: Jun 09, 2022

Suresofttech

# **Table of Contents**

| 1. | Before Starting                                     | 4    |
|----|-----------------------------------------------------|------|
| 2. | Overview                                            | 5    |
| 3. | Install                                             | 7    |
| 4. | Uninstall                                           | . 11 |
| 5. | Run                                                 | . 12 |
| 6. | Set License                                         | . 14 |
| 7. | Set a Toolchain (Analyzer)                          | . 16 |
|    | 7.1. Auto-registration of Toolchain                 | . 17 |
|    | 7.2. Add a Toolchain                                | . 18 |
|    | 7.3. Edit a Toolchain                               | . 21 |
|    | 7.4. Duplicate a Toolchain                          | . 22 |
|    | 7.5. Remove a Toolchain                             | . 23 |
|    | 7.6. Export a Toolchain                             | . 24 |
|    | 7.7. Import a Toolchain                             | . 26 |
| 8  | Create a Project                                    | 27   |
| 0. | 8.1. C/C++ Project with Source Files                |      |
|    | 8.2. C/C++ Project from Embedded                    |      |
|    | 8.3. C/C++ Project from Visual Studio Project       |      |
|    | 8.4. C/C++ Project form Existing CodeScroll Project |      |
|    | 8.5. Create a C/C++ Project with CPI File           |      |
|    | 8.6. Create a C/C++ Project with Build Information  |      |
| 9. | Create a Test                                       | . 37 |
| 40 | ). Test Editor                                      | 40   |
| 10 | 10.1. Test Info                                     |      |
|    | 10.2. Test Case                                     |      |
|    | 10.2. Test Case                                     |      |
|    | 10.4. Configuration                                 |      |
|    | 10.5. Test Macro                                    |      |
| 11 | . Test Run                                          | . 49 |
| 12 | 2. Inspect Debug Information                        | . 51 |
| 13 | B. Generate Function Call Flow Contents             | . 53 |
| 14 | - Properties                                        | 56   |
|    | 14.1. Project Properties                            |      |
|    | 14.2. Module Properties                             |      |
|    | 14.3. Source File Properties                        |      |
|    | •                                                   |      |

| 15. Preferences                     |     |
|-------------------------------------|-----|
| 15.1. Analysis                      | 71  |
| 15.2. Exclusion                     | 77  |
| 15.3. Performance                   |     |
| 15.4. Source File Types             | 79  |
| 15.5. Language                      | 80  |
| 15.6. Test                          | 82  |
| 15.7. Toochain                      | 88  |
| 15.8. Editor                        | 89  |
| 16. Test Perspective                |     |
| 16.1. Dashboard                     |     |
| 16.2. Test Navigator View           |     |
| 16.2.1. Merge Project Coverages     |     |
| 16.3. Unit Test View                |     |
| 16.4. Integration Test View         |     |
| 16.5. Coverage View                 |     |
| 16.6. MC/DC View                    | 128 |
| 16.7. Stub View                     | 130 |
| 16.8. Class Factory View            |     |
| 16.8.1. Using class codes           |     |
| 16.8.2. Using mock objects          |     |
| 16.9. Control Flow Graph View       |     |
| 16.10. Call Graph View              |     |
| 16.11. Error View                   |     |
| 16.12. Debug Information View       |     |
| 16.13. Fault Injection View         |     |
| 16.14. Input/output Data Graph View |     |
| 16.15. Console View                 |     |
| 16.16. Requirement View             |     |
| 17. Analysis Perspective            | 178 |
| 17.1. Metrics View                  |     |
| 17.2. Metrics Chart View            |     |
| 17.3. Metrics Top Chart View        |     |
| 17.4. Metrics Bar Chart View        |     |
| 17.5. Metrics Diagnosis Chart View  |     |
| 17.6. Unused Function View          |     |
| 17.7. Source-Header Relation View   |     |
| 17.8. Global Variable Relation View |     |
| 17.9. Function Call Hierarchy View  |     |
| 17.10. Source Code Editor section   |     |
|                                     |     |
| 18. File Menu                       |     |
| 18.1. Create a Module               |     |
| 18.2. Switch Workspace              |     |
| 18.3. Import                        | 198 |

|                                 | 18.3.1. Requirement – Import from CSV file                                                                                                    | 200                                                                                                    |
|---------------------------------|----------------------------------------------------------------------------------------------------|----------------------------------------------------------------------------------------------------|
|                                 | 18.3.2. Requirement – Import from Polarion                                                                                                    | 202                                                                                                    |
|                                 | 18.3.3. Requirement – Import from V-SPICE                                                                                                    |                                                                                                    |
|                                 | 18.3.4. General – File System                                                                                                    | 208                                                                                                    |
|                                 | 18.3.5. General – Import project                                                                                                    | 211                                                                                                    |
|                                 | 18.3.6. Coverage – Import Coverage                                                                                                    | 214                                                                                                    |
|                                 | 18.3.7. Test – Import test                                                                                                    | 216                                                                                                    |
|                                 | 18.3.8. Test – Import test using test code file                                                                                                    | 220                                                                                                    |
|                                 | 18.3.9. Preferences - Virtual Memory Address                                                                                                    | 222                                                                                                    |
|                                 | 18.3.10. Preferences - ToolChain                                                                                                    | 224                                                                                                    |
|                                 | 18.4. Export                                                                                                    | 226                                                                                                    |
|                                 | 18.4.1. Metrics - Metrics                                                                                                    | 228                                                                                                    |
|                                 | 18.4.2. Requirement – Export test results connected to requirements to Polarion                                                                                                    | 230                                                                                                    |
|                                 | 18.4.3. Requirement – Export test results to V-SPICE                                                                                                    | 232                                                                                                    |
|                                 | 18.4.4. Requirement - Requirement test coverage report                                                                                                    | 234                                                                                                    |
|                                 | 18.4.5. General - Export project                                                                                                    | 236                                                                                                    |
|                                 | 18.4.6. Coverage – Export Coverage                                                                                                    | 238                                                                                                    |
|                                 | 18.4.7. Test - Export test                                                                                                    | 240                                                                                                    |
|                                 | 18.4.8. Test - Generate test report                                                                                                    | 243                                                                                                    |
|                                 | 18.4.9. Preferences - Virtual Memory Address                                                                                                    | 246                                                                                                    |
|                                 | 18.4.10. Preferences - ToolChain                                                                                                    | 248                                                                                                    |
| 10                              | Edit Menu                                                                                                    | 2/0                                                                                                    |
| 15.                             |                                                                                                    | 245                                                                                                    |
| 20                              | Search Menu                                                                                                    | 250                                                                                                    |
|                                 |                                                                                                    | 200                                                                                                    |
|                                 | Project Menu                                                                                                    |                                                                                                    |
| 21.                             | Project Menu                                                                                                    | 252                                                                                                    |
| 21.                             |                                                                                                    | 252                                                                                                    |
| 21.<br>22.                      | Project Menu                                                                                                    | 252<br>254                                                                                                   |
| 21.<br>22.<br>23.               | Project Menu<br>Window Menu<br>Help Menu                                                                                                    | 252<br>254<br>255                                                                                            |
| 21.<br>22.<br>23.<br>24.        | Project Menu<br>Window Menu<br>Help Menu<br>Troubleshooting                                                                                                    | 252<br>254<br>255<br>260                                                                                     |
| 21.<br>22.<br>23.<br>24.        | Project Menu<br>Window Menu<br>Help Menu<br>Troubleshooting<br>CONTROLLER TESTER Target Plug-in                                                                                                    | 252<br>254<br>255<br>260<br>262                                                                              |
| 21.<br>22.<br>23.<br>24.        | Project Menu<br>Window Menu<br>Help Menu<br>Troubleshooting<br>CONTROLLER TESTER Target Plug-in<br>25.1. Target Environment Settings                                                                                                    | 252<br>254<br>255<br>260<br>262<br>263                                                                       |
| 21.<br>22.<br>23.<br>24.        | Project Menu<br>Window Menu<br>Help Menu<br>Troubleshooting<br>CONTROLLER TESTER Target Plug-in<br>25.1. Target Environment Settings<br>25.2. C/C++ Target Test Project.                                                                                                    | 252<br>254<br>255<br>260<br>263<br>268                                                                       |
| 21.<br>22.<br>23.<br>24.        | Project Menu<br>Window Menu<br>Help Menu<br>Troubleshooting<br>CONTROLLER TESTER Target Plug-in<br>25.1. Target Environment Settings<br>25.2. C/C++ Target Test Project.<br>25.3. Target Test Run Settings.                                                                                                    | 252<br>254<br>255<br>260<br>263<br>263<br>268<br>273                                                         |
| 21.<br>22.<br>23.<br>24.        | Project Menu<br>Window Menu<br>Help Menu<br>Troubleshooting<br>CONTROLLER TESTER Target Plug-in<br>25.1. Target Environment Settings<br>25.2. C/C++ Target Test Project.<br>25.3. Target Test Run Settings.<br>25.4. Target Log Collector.                                                                                                    | 252<br>254<br>255<br>260<br>263<br>268<br>273<br>274                                                         |
| 21.<br>22.<br>23.<br>24.        | Project Menu<br>Window Menu<br>Help Menu<br>Troubleshooting<br>CONTROLLER TESTER Target Plug-in<br>25.1. Target Environment Settings<br>25.2. C/C++ Target Test Project.<br>25.3. Target Test Run Settings.                                                                                                    | 252<br>254<br>255<br>260<br>263<br>268<br>273<br>274                                                         |
| 21.<br>22.<br>23.<br>24.<br>25. | Project Menu<br>Window Menu<br>Help Menu<br>Troubleshooting<br>CONTROLLER TESTER Target Plug-in<br>25.1. Target Environment Settings<br>25.2. C/C++ Target Test Project.<br>25.3. Target Test Run Settings.<br>25.4. Target Log Collector.                                                                                                    | 252<br>254<br>255<br>260<br>263<br>263<br>268<br>273<br>274<br>276                                           |
| 21.<br>22.<br>23.<br>24.<br>25. | Project Menu         Window Menu         Help Menu         Troubleshooting         CONTROLLER TESTER Target Plug-in         25.1. Target Environment Settings         25.2. C/C++ Target Test Project         25.3. Target Test Run Settings         25.4. Target Log Collector         25.5. Preferences                                                                                                    | 252<br>254<br>255<br>260<br>263<br>263<br>268<br>273<br>274<br>276<br>278                                    |
| 21.<br>22.<br>23.<br>24.<br>25. | Project Menu<br>Window Menu<br>Help Menu<br>Troubleshooting<br>CONTROLLER TESTER Target Plug-in<br>25.1. Target Environment Settings<br>25.2. C/C++ Target Test Project.<br>25.3. Target Test Run Settings.<br>25.4. Target Log Collector.<br>25.5. Preferences<br>CONTROLLER TESTER RTV(Remote Target Verifier)                                                                                                    | 252<br>254<br>255<br>260<br>263<br>268<br>273<br>274<br>276<br>278<br>279                                    |
| 21.<br>22.<br>23.<br>24.<br>25. | Project Menu<br>Window Menu<br>Help Menu<br>Troubleshooting<br>CONTROLLER TESTER Target Plug-in<br>25.1. Target Environment Settings<br>25.2. C/C++ Target Test Project<br>25.3. Target Test Run Settings<br>25.4. Target Log Collector<br>25.5. Preferences<br>CONTROLLER TESTER RTV(Remote Target Verifier)<br>26.1. RTV Server Settings                                                                                                    | 252<br>254<br>255<br>260<br>263<br>263<br>263<br>273<br>274<br>276<br>278<br>279<br>283                      |
| 21.<br>22.<br>23.<br>24.<br>25. | Project Menu<br>Window Menu<br>Help Menu<br>Troubleshooting<br>CONTROLLER TESTER Target Plug-in<br>25.1. Target Environment Settings<br>25.2. C/C++ Target Test Project.<br>25.3. Target Test Run Settings.<br>25.4. Target Log Collector.<br>25.5. Preferences.<br>CONTROLLER TESTER RTV(Remote Target Verifier)<br>26.1. RTV Server Settings.<br>26.2. RTV Toolchain Settings.                                                                                                    | 252<br>254<br>255<br>260<br>263<br>268<br>273<br>274<br>276<br>278<br>279<br>283<br>286                      |
| 21.<br>22.<br>23.<br>24.<br>25. | Project Menu         Window Menu         Help Menu         Troubleshooting         CONTROLLER TESTER Target Plug-in         25.1. Target Environment Settings         25.2. C/C++ Target Test Project         25.3. Target Test Run Settings         25.4. Target Log Collector         25.5. Preferences         CONTROLLER TESTER RTV(Remote Target Verifier)         26.1. RTV Server Settings         26.2. RTV Toolchain Settings         26.3. Create a RTV Project                                            | 252<br>254<br>255<br>260<br>263<br>263<br>263<br>273<br>274<br>276<br>277<br>278<br>279<br>283<br>286<br>291 |
| 21.<br>22.<br>23.<br>24.<br>25. | Project Menu         Window Menu         Help Menu         Troubleshooting         CONTROLLER TESTER Target Plug-in         25.1. Target Environment Settings         25.2. C/C++ Target Test Project         25.3. Target Test Run Settings         25.4. Target Log Collector         25.5. Preferences         CONTROLLER TESTER RTV(Remote Target Verifier)         26.1. RTV Server Settings         26.2. RTV Toolchain Settings         26.3. Create a RTV Project         26.4. Refresh/Add RTV Source Files | 252<br>254<br>255<br>260<br>263<br>268<br>273<br>274<br>276<br>277<br>279<br>283<br>286<br>291<br>295        |

| 27. | . CONTROLLER TESTER RTV(Remote Target Verifier) Target Plug-in | 300 |
|-----|----------------------------------------------------------------|-----|
|     | 27.1. RTV Server Settings                                      | 301 |
|     | 27.2. RTV Toolchain Settings                                   |     |
|     | 27.3. RTV Target Environment Settings                          | 303 |
|     | 27.4. Create a RTV Target Project                              | 306 |
|     | 27.5. Refresh/Add RTV Target Source Files                      | 312 |
|     | 27.6. RTV Target Project Information                           | 313 |
|     | 27.7. Run RTV Target Test                                      | 315 |
| 28. | . DISCOVERY Plug-in                                            | 316 |
|     | 28.1. DISCOVERY Install                                        | 317 |
|     | 28.2. DISCOVERY Execution                                      | 319 |
| 29. | . CONTROLLER TESTER CLI(Command Line Interface)                | 321 |
|     | 29.1. CLI Install                                              | 322 |
|     | 29.2. Project Import/Export                                    | 324 |
|     | 29.3. CLI Settings                                             |     |
|     | 29.4. CLI Execution                                            | 332 |
| 30. | . EULA(End-User License Agreement)                             | 334 |

# 1. Before Starting

#### **Purpose of Document**

This document provides the information on how to use the CodeScroll Controller Tester Product.

Some images contained in this document may vary slightly depending on the version, but the image corresponding to the feature described is the same as the version specified in the documentation.

#### 2. Overview

#### Introduction

Controller Tester is a test automation solution for unit and integration tests of software developed and executed in various environments.

#### **Toolchain supported in Controller Tester**

Controller Tester supports about 100 toolchain. For more information, please contact the Technical support contact at the bottom of this document <u>Troubleshooting</u> page.

#### **Features**

Controller Tester is a source code-based software test automation tool for unit and integration tests and the major features are as follows.

#### Test design

- 1. Automatically create tests and test data
- 2. Intuitive test design interface
- 3. Ability to import test data in various format
- 4. Ability to design of integration test for complex nested structures

#### Achieving coverage goals

- 1. Supports statement, branch, MC/DC and function call coverage
- 2. Provides guides to achieve the goal of MC/DC
- 3. Checks the coverage results by linking the control flow graph with the source code
- 4. The coverage goal can be achieved quickly by testing only uncovered section after measuring the system coverage (QualityScroll COVER product).

#### Others

- 1. Supports the simulation and the actual target environment tests
- 2. Links with DevOps(issue management + continuous integration + configuration management) tools
- 3. Shares project settings with CodeScroll product family: By carrying out the project settings only once, coding rule inspection + runtime error detection + unit/integration test can be possible.
- 4. Reports in various formats
- 5. Interaction with requirements management tools to support traceability of requirements to tests and results

#### Standard certification

- 1. IEC 61508-3 (Electrical/Electronic)
- 2. ISO 26262-8 (Automotive)
- 3. IEC 60880 (Nuclear)

- 4. IEC 62279 / EN 50128 (Railway)
- 5. DO-178C / DO-330 (Aviation)
- 6. IEC 62304 (Medical device)

#### **Overall screen of Controller Tester**

It provides high DOF (degrees of freedom) windows made by Eclipse RCP. User can set them in [Window] menu and each view.

|                                                                                                    | itroller Tester RTV(Remote Target Verifier) + Target Plugin<br>Project Target Run Window Help                                                                                                    |                                                                                                    |                                                                                                    |                                                                                                    |                                                                                                    | - 🗆 X                                                                                                    |
|----------------------------------------------------------------------------------------------------|----------------------------------------------------------------------------------------------------|----------------------------------------------------------------------------------------------------|----------------------------------------------------------------------------------------------------|----------------------------------------------------------------------------------------------------|----------------------------------------------------------------------------------------------------|----------------------------------------------------------------------------------------------------|
| zlib                                                                                                    |                                                                                                    |                                                                                                    |                                                                                                    | Target 👱 💽 Glo                                                                                                    | bal Search (Ctrl+3)<br>bh 📲 Call Graph  🔓 Functi                                                                                                    | ्रों 😰 🖃 🗟<br>ion Call Hierarchy 🔭 Error                                                                                                    |
| C trees.c ≥3     885     885     887     888     899     894     895     895     895     895     896     897     895     896     897     898     899     906[TF]     902     903     904     905     S     905     S | <pre>vorage vorage * Flush the bits in the bit buffer to pending output (leaves at  // void 2LIB_INTERNAL_tr_flush_bits(s) deflate_state *s; { bi_flush(s); } /* * This takes 10 bits, of which 7 may remain in the bit buffer. */ void 2LIB_INTERNAL_tr_flush_bits(s) deflate_state *s; { send_bits(s, STATIC_TREESccl, 3); send_code(s, END_BLOCK, static_ltree); #ifdef DEBUG *-&gt;compressed_len += 10L; /* 3 for block type, 7 for EOB */ PodiFfce Code Editor * Determine thSec:Lioonne current block: dynamic tre * trees or store, and output the encoded block to the zip file. */ void 2LIB_INTERNAL_tr_flush_block(s, buf, stored_len, last) deflate_state *s; deflate_state *s; */ void 2LIB_INTERNAL_tr_flush_block(s, buf, stored_len, last) deflate_state *s; */ void 2LIB_INTERNAL_tr_flush_block(s, buf, stored_len, last) deflate_state *s; */ */ * deflate_state *s; */ * one if this is the last block for a file */ */ * Build the Huffman trees unless a stored block is forced *, ** ** trees void */ ** ** ** ** ** ** ** ** ** ** ** ** *</pre> | Coverage — _ w<br>Unit Test<br>Run ►<br>type file, function,<br>Name<br>> ○ _tr_flus<br>> ○ _tr_flus<br>> ○ _tr_flus<br>> ○ _tr_tstor<br>> ○ _tr_tstor<br>- ○ _tr_tstor<br>> ○ _tr_tstor<br>- ○ _tr_tstor<br>- ○ _t | Integration Test<br>Integration Test<br>Integration | (809<br>(809<br>(809<br>(809)<br>(809)<br>(809)<br>(809)<br>(809)<br>(809)<br>(809)<br>(809)<br>(809)<br>(809)<br>(809)<br>(809)<br>(809)<br>(809)<br>(809)<br>(809)<br>(809)<br>(809)<br>(809)<br>(809)<br>(809)<br>(80)<br>(80)<br>(80 | (0 / 286) 1095      (1 / 0 / 7) 8      (1 / 0 / 7) 8      (1 / 0 / 7) 8      (0 / 0 / 8) 8      (0 / 0 / 8) 8      (0 / 0 / 8) 8      (0 / 0 / 8) 8      (0 / 0 / 3) 3      (9 / 0 / 4) 13      (5 / 0 / 0) 5      (5 / 0 / 0) 5      (5 / 0 / 0) 5      (11 / 0 / 0) 11      (5 / 0 / 6) 11      o Edit | In Call Hierarchy Error<br>Statement Coverage<br>39.1%<br>(1751/4467)<br>Coverage<br>71.4% (15/21)<br>100.0% (1/1)<br>100.0% (1/1)<br>100.0% (1/1)<br>100.0% (1/1)<br>100.0% (1/1)<br>100.0% (1/1)<br>100.0% (1/2)<br>100.0% (1/2)<br>100.0% (1/ |
| 927<br>928<br>929                                                                                                    | s->strm->data_type = detect_data_type(s); } <                                                                                                    | Test Info Test Case                                                                                                    | Test Code Configuration                                                                                                    | 108M of 248M                                                                                                    | <b>Ū</b> :                                                                                                    |                                                                                                    |

#### 3. Install

#### Installation requirements

| OS  | Microsoft Windows 7/10 (64bit)                                                                                                    |
|-----|----------------------------------------------------------------------------------------------------|
| RAM | 512MB or more                                                                                                    |
| HDD | Free space about 1GB (GCC Compiler installed)<br>(When carrying out tests actually, HDD usage may be increased due to the test results.) |

#### **Install Controller Tester for Windows**

By using the install package, you can install Controller Tester as follows:

1. Execute controller-tester\_3.x\_xxx.exe file.

| Name                          | Date modified      | Туре        | Size      |  |
|-------------------------------|--------------------|-------------|-----------|--|
| controller-tester_3.6_x64.exe | 2021-11-09 오후 3:28 | Application | 1,010,902 |  |

2. Click [Next] after the installation wizard runs and gathers installation information.

| CodeScroll Controller Tester Setup                                                                                                    | × |
|----------------------------------------------------------------------------------------------------|---|
| CODESCROLL<br>CONTROLLER TESTER                                                                                                    |   |
| Welcome to the CodeScroll Controller Tester Setup Wizard                                                                                             |   |
| The Setup Wizard will install CodeScroll Controller Tester on your computer.<br>Click Next to continue or close the window to exit the Setup Wizard. |   |
|                                                                                                    |   |
|                                                                                                    |   |
| Next >                                                                                                    |   |

3. Accept the end-user license and click [Next].

| deScroll Controller Tester Setup                                                                                                    |                                                                                                    |
|----------------------------------------------------------------------------------------------------|----------------------------------------------------------------------------------------------------|
| Read the Suresoft Technologies Incs.                                                                                                    | . License Terms                                                                                                    |
| To continue you must read and accept the terr<br>want to accept the Suresoft Technologies Incs                                                                                                    |                                                                                                    |
| Software End User License Agreement                                                                                                    | ^                                                                                                    |
| Important: This End User License Agreement ("EULA")<br>Suresoft Technologies, Inc. producing software product id<br>Software product includes computer software, related me<br>electronic) manual. When installing, copying, downloadin<br>product, user must accept the conditions in the EULA, othe<br>license, user cannot install, copy, download, backup, and a | dentified by product cognition card/label.<br>edia, related documents and "online" (or<br>g, backing up, or accessing software<br>erwise license cannot be issued. Without |
| Software Product License<br>Software product is protected by intellectual property right<br>international copyright regulations. Software product licens<br>term "computer" used in this agreement means a single of<br>described below.                                                                                                    | se is registered but cannot be sold. The                                                                                                    |
| ✓ I <u>a</u> ccept the terms of this agreement,                                                                                                    |                                                                                                    |
|                                                                                                    | < Back Next >                                                                                                    |

4. Set the path to install Controller Tester and click [Next].

| CodeScroll Controller Tester Setup                 |                                      |               | _       |       |  |
|----------------------------------------------------|--------------------------------------|---------------|---------|-------|--|
|                                                    |                                      |               |         |       |  |
| Choose a file location                             | ı                                    |               |         |       |  |
| This is the folder where C                         | odeScroll Controller Tester will     | be installed  |         |       |  |
|                                                    | Duescroll Controller Tester will     | be installeu. |         |       |  |
|                                                    |                                      |               |         |       |  |
| To install in this folder, clic<br>click "Browse". | :k "Next". To install to a different | folder, enter | it belo | ow or |  |
| C:₩Program Files₩Suresoft                          | ₩CodeScroll Controller Tester 3,6t   | * ~           | Brows   | e     |  |
|                                                    |                                      |               |         |       |  |
|                                                    |                                      |               |         |       |  |
|                                                    |                                      |               |         |       |  |
|                                                    |                                      |               |         |       |  |
|                                                    |                                      |               |         |       |  |
|                                                    |                                      |               |         |       |  |
|                                                    |                                      | < Back        | Next    | t>    |  |
|                                                    |                                      |               |         |       |  |

5. All required information for the installation has been collected. Click [Install].

| I CodeScroll Controller Tester Setup                                                                                                    | > |
|----------------------------------------------------------------------------------------------------|---|
| Begin installation of CodeScroll Controller Tester                                                                                                    |   |
| The Setup Wizard is ready to begin the CodeScroll Controller Tester installation                                                                             |   |
| Click Install to begin the installation. If you want to review or change any of your installation settings, click Back. Close the window to exit the wizard. |   |
|                                                                                                    |   |
|                                                                                                    |   |
|                                                                                                    |   |
| < Back                                                                                                    | ] |

6. Install Controller Tester.

| Co | odeScroll Controller Tester Setup                                                                        | × |
|----|----------------------------------------------------------------------------------------------------|---|
|    | Installation Progress                                                                                    |   |
|    | Installing CodeScroll Controller Tester                                                                  |   |
|    | Please wait while the Setup Wizard installs CodeScroll Controller Tester. This may take several minutes. |   |
|    | Extracting files from archive                                                                            |   |
|    |                                                                                                    |   |
|    |                                                                                                    |   |
|    |                                                                                                    |   |

7. Click [Run CodeScroll Controller Tester] to run Controller Tester immediately after installation is complete, and click [Finish] to end the installation.

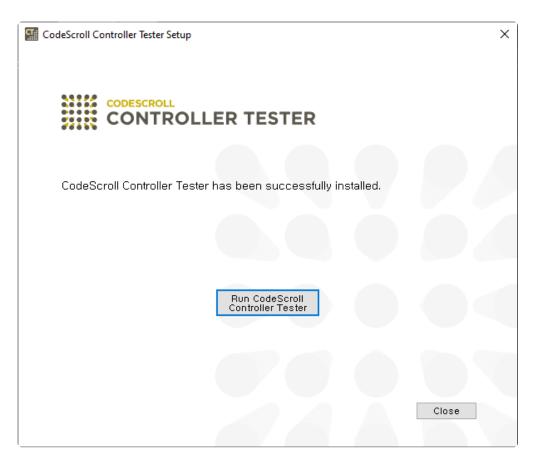

### 4. Uninstall

#### **Uninstall Controller Tester**

How to uninstall Controller Tester is as follows.

1. Uninstall using [Control Panel] > [Uninstall a program]

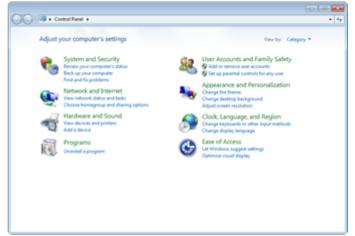

"Uninstall Controller Tester" removes the files necessary to operate the Controller Tester. The workspaces set by users are not removed.

#### The procedures for [Uninstall a program]

1. Click [Control Panel] > [Uninstall a program].

Uninstall or change a program

To uninstall a program, select it from the list and then click Uninstall, Change, or Repair.

| Organize 🔻 Uninstall     |                             |
|--------------------------|-----------------------------|
| Name                     | Publisher                   |
| CodeScroll Controller Te | Suresoft Technologies Incs. |
| Offinistan               |                             |

2. Click [Yes] to uninstall CodeScroll Controller Tester

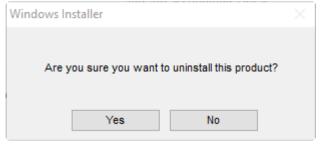

3. All the necessary information for uninstalling has been collected. When the Controller Tester is successfully uninstalled, the window closes.

#### 5. Run

Select the shortcut icon or [Start] -> [All programs] -> [CodeScroll Controller Tester 3.x] -> [CodeScroll Controller Tester 3.x].

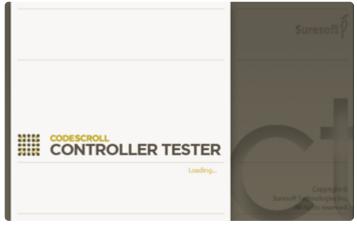

Select the workspace (working space) following the splash screen of the Controller Tester. You can select either the already existed directory or enter a new directory as the workspace path. You can also use the currently selected workspace as the default so that you do not need to reselect the workspace the next time you run again. When the path has been set, click the [OK] button.

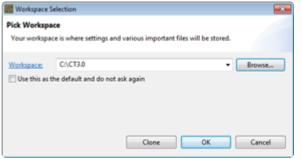

If the selected directory does not exist, confirm the user whether to create the directory.

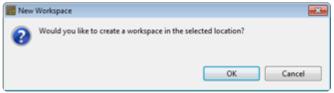

Create a directory in the workspace you have set and the welcome page of the tool and [Create a Project] wizard is displayed. The welcome page is displayed only when creating a workspace newly, and is not displayed when selecting the workspace created previously.

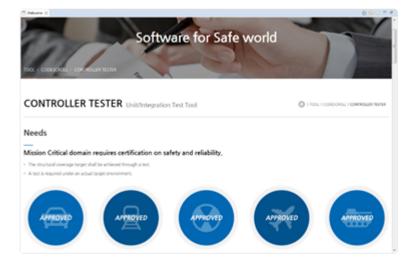

Close the welcome page and the product screen is displayed.

#### 6. Set License

To use Controller Tester, you must register the license first. The procedures for registering the license are as follows.

1. Select [Help] > [License] in Menu.

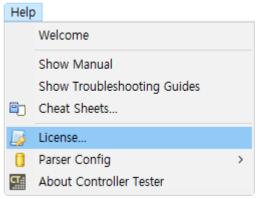

2. Select [Product] > [Controller Tester] and click [Edit].

| License                       |                  | -*- |
|-------------------------------|------------------|-----|
| Product     Controller Tester | Invalid license. |     |
|                               |                  |     |
|                               |                  |     |
|                               |                  |     |
|                               | Edit             |     |
|                               | ОК               |     |

3. Enter the provided license in [Editing License Information] and click [OK] button to register the license.

| Edit license inform                                                                      | nation 💿 💌                         |
|------------------------------------------------------------------------------------------|------------------------------------|
| <ul> <li>License Information</li> <li>Floating</li> <li>Please enter floating</li> </ul> | n<br>g license server information. |
| Operating system:                                                                        | [Window 👻]                         |
| IP/hostname:                                                                             |                                    |
| Port:                                                                                    |                                    |
|                                                                                          | Authentication connection          |
| Nodelock                                                                                 |                                    |
| Please enter nodelo<br>(License file name :                                              | ock license file path.<br>ct.lic)  |
| File path:                                                                               | Browse                             |
|                                                                                          |                                    |
|                                                                                          | OK Cancel                          |

- Floating: Register it through the license server. Enter the server information (operating system, IP, port) and click [Authentication connection] button.
- Nodelock: Register the license file provided.

# 7. Set a Toolchain (Analyzer)

To perform the test using Controller Tester, the toolchain setting is required.

To create a project, you must have a toolchain(compiler information) of the sources to test.

The toolchain can be set in [Window] -> [Preferences] -> [Toolchain].

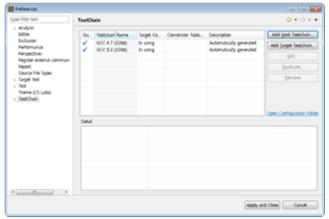

And it can also be set through [Toolchain setting] in Create a source file C/C++ project wizard or in Create a C/C++ Project from Embedded wizard.

| 🔣 New Proje | ect             | - • • <b>•</b>           |
|-------------|-----------------|--------------------------|
| New Projec  | t               |                          |
| Create new  | project         |                          |
| Project nam |                 |                          |
| Location:   | C:\CT3.0        |                          |
| Select Tool |                 |                          |
| Default     | Toolchain Name  | Description              |
|             | GCC 4.7 (32bit) | Automatically generated. |
|             | GCC 5.3 (32bit) | Automatically generated. |
|             |                 |                          |
|             |                 |                          |
|             |                 |                          |
|             |                 |                          |
|             |                 |                          |
|             |                 |                          |
|             |                 |                          |
|             |                 | Toolchain Setting        |
|             |                 | Toorstrain searchy       |
|             |                 |                          |
|             |                 |                          |
|             | < Back          | Next > Finish Cancel     |

The functions related to the toolchain setting provided by Controller Tester are as follows.

- Auto-registration of Toolchain
- Add a Toolchain
- Edit a Toolchain
- Duplicate a Toolchain
- <u>Remove a Toolchain</u>
- Export a Toolchain
- Import a Toolchain

# 7.1. Auto-registration of Toolchain

When executing the Controller Tester, it extracts the information of Visual Studio compiler installed in user PC and the information GCC compiler installed along with the Controller Tester and registers the toolchain automatically (the registered toolchain is not registered again.).

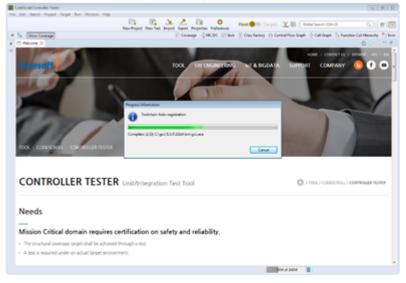

The auto-registered toolchain can be checked in [Window] -> [Preferences] -> [Toolchain] window, and it displays the message "Automatically generated." in the description.

| Preferences                                                                                                    |       |                                                 |                                   |                 |                                                                    |                         |
|----------------------------------------------------------------------------------------------------|-------|-------------------------------------------------|-----------------------------------|-----------------|--------------------------------------------------------------------|-------------------------|
| type filter text                                                                                                    | TeelO | halin                                           |                                   |                 |                                                                    | <b>⇔</b> • ⇔ • •        |
| Analysis<br>Editor<br>Bechanion<br>Performance<br>Perpectives<br>Register extenuit commance<br>Report<br>Source File Types<br>> Test<br>Theree (C5 Leftel)<br>> TestChain | Sta   | Testchań Name<br>GCC 43 (32kk)<br>GCC 53 (32kk) | Target Co<br>In using<br>In using | Conversion Took | Description<br>Automatically generated.<br>Automatically generated | Cpen.Certiguation Faile |
|                                                                                                    |       |                                                 |                                   |                 | Apply at                                                           | d Close Cancel          |

# 7.2. Add a Toolchain

1. In [Window] -> [Preferences] -> [Toolchain] window, click the [Add Toolchain] button.

|                         | tatus | Toolchain Name | Target Compi | Conversion Toolchain | Description | Add Toolchain      |
|-------------------------|-------|----------------|--------------|----------------------|-------------|--------------------|
| sion<br>Jage            |       |                |              |                      |             | Add RTV Toolcha    |
| mance                   |       |                |              |                      |             | Edit               |
| ectives<br>e File Types |       |                |              |                      |             | Duplicate          |
| e (CS Labs)<br>hain     |       |                |              |                      |             | Remove             |
| De                      | etail |                |              |                      |             | Open Configuration |
|                         |       |                |              |                      |             |                    |
|                         |       |                |              |                      |             |                    |
|                         |       |                |              |                      |             |                    |
|                         |       |                |              |                      |             |                    |

2. In [Add a toolchain] window, enter the toolchain information.

| Edit Toolchain                                                                 |             |                  | ×   |
|--------------------------------------------------------------------------------|-------------|------------------|-----|
| Toolchain(Method Manage)                                                       |             |                  |     |
| Manage toolchain information.                                                  |             |                  |     |
| Toolchain Information                                                          |             |                  |     |
| Name: GCC 5.3 (32bit)                                                          |             |                  |     |
| Description:                                                                   |             |                  |     |
| Env Script: C:#Users#x#AppData#Roaming#CodeScroll#1.1#parserCor                | nfig₩GCC 5. | . <u>B</u> rowse |     |
| Configuration: ▶ GNU Compilers ▶ gcc ▶ 5.3 ▶ others                            |             |                  |     |
|                                                                                |             |                  |     |
| C C++                                                                          |             | 1                |     |
| Compiler: C:#gcc#5.3.0#32bit#bin#gcc.exe                                       |             | <u>B</u> rowse   |     |
| Linker: C:#gcc#5.3.0#32bit#bin#gcc.exe                                         |             | <u>B</u> rowse   |     |
| Archiver: C:\#gcc\#5.3.0\#32bit\#bin\#ar.exe                                   |             | Browse           |     |
| System Header:                                                                 |             | _                |     |
| c:#gcc#5.3.0#32bit#lib#gcc#mingw32#5.3.0#include<br>c:#gcc#5.3.0#32bit#include |             | <u>A</u> dd      |     |
| c:\gcc\s.3.0\s2bit\lib\gcc\mingw32\s3.0\linclude-fixed                         |             | <u>E</u> dit     |     |
|                                                                                |             | <u>R</u> emov    | e   |
|                                                                                |             | <u>U</u> p       |     |
|                                                                                |             | Down             |     |
|                                                                                |             |                  |     |
| Libraries:                                                                     |             |                  |     |
|                                                                                |             | <u>A</u> dd      |     |
|                                                                                |             | <u>E</u> dit     |     |
|                                                                                |             | <u>R</u> emov    | e   |
|                                                                                |             |                  |     |
|                                                                                |             | 2                | _   |
| Automatically extract toolchain information from entered compiler.             | Extract T   | Toolchain I      | nfo |
|                                                                                |             |                  |     |
|                                                                                |             |                  |     |
| < <u>Back</u> <u>Next</u> > <u>Fini</u>                                        | sn          | Cancel           |     |

- When you click [Extract toolchain Info]<sup>2</sup> button after [Compiler]<sup>1</sup>, the toolchain information is extracted automatically from the compiler entered.
- In [Compiler], enter the compiler path.

- If it is based on Visual Studio: C:\program Files (x86)\Microsoft Visual Studio 10.0\VS\bin\cl.exe
- If it is based on GCC:
- C:\MinGW\bin\gcc.exe
- CodeWarrior 5.x or higher for Freeescale HC (s) 12:
   C:\Program Files (x86)\Freescale\CWS12v5.1\Prog\chc12.exe
- 3. In [Name], enter the name of toolchain to be created.
- 4. In [Description], enter the description of toolchain to be created.
- 5. The entry information of [Env Script], [Configuration] and [C/C++] is set automatically by extracting the information from the compiler or can be entered directly by user.
- 6. After entering the toolchain information, click the [Next] or [Finish] button.

| Add a toolchain                                                                            | — 🗆 X     |
|--------------------------------------------------------------------------------------------|-----------|
| dvanced Compile setting                                                                    |           |
| Set the parser configuration. (Depending on the toolchain, some options apply differently) |           |
| C C++                                                                                      |           |
| Keyword Directive Define Predefined Type etc.                                              |           |
| Keywords:                                                                                  |           |
|                                                                                            | Add       |
|                                                                                            | Edit      |
|                                                                                            | Remove    |
|                                                                                            |           |
|                                                                                            |           |
|                                                                                            |           |
|                                                                                            |           |
| ASM Keywords:                                                                              |           |
|                                                                                            | Add       |
|                                                                                            | Edit      |
|                                                                                            | Remove    |
|                                                                                            | Remore    |
|                                                                                            |           |
|                                                                                            |           |
|                                                                                            |           |
| Example:                                                                                   |           |
|                                                                                            | ^         |
|                                                                                            |           |
|                                                                                            |           |
|                                                                                            |           |
|                                                                                            |           |
|                                                                                            |           |
|                                                                                            |           |
|                                                                                            |           |
|                                                                                            |           |
|                                                                                            |           |
|                                                                                            |           |
| < Back Next > Finis                                                                        | sh Cancel |

7. In [Advanced Compile setting] window displayed when clicking the [Next] button, the detailed items related to the configurations selected in the [Configuration] are shown. Each item can be changed by the user. The application of the changed items can be checked in [Example].

For the detailed setting procedure for the other toolchain detail, please contact the Technical support contact at the bottom of this document <u>Troubleshooting</u> page.

# 7.3. Edit a Toolchain

1. Select the toolchain to be edited and click the [Edit] button.

| Edit Toolcha   | in                                |                 |                   |              |            |              | ×    |
|----------------|-----------------------------------|-----------------|-------------------|--------------|------------|--------------|------|
| olchain(Met    | hod Manage)                       |                 |                   |              |            |              |      |
| Aanage toolch  | ain information.                  |                 |                   |              |            |              |      |
| Toolchain Info | rmation                           |                 |                   |              |            |              |      |
| Name:          | GCC 5.3 (32bit)                   |                 |                   |              |            |              |      |
| Description:   |                                   |                 |                   |              |            |              |      |
| Env Script:    | C:#Users#x#Ap                     | opData\Roaming  | g#CodeScroll#1.1# | +parserConfi | g#GCC 5.:  | Brow         | se   |
| Configuration: | GNU Compi                         | lers ► gcc ►    | 5.3 > others      |              |            |              |      |
| C C++          |                                   |                 |                   |              |            |              |      |
|                | ¥gcc₩5.3.0₩32bi                   | t₩bin₩gcc.exe   |                   |              |            | Brow         | se   |
| Linker: C:     | +gcc₩5.3.0₩32bi                   | t#bin#gcc.exe   |                   |              |            | Brow         | se   |
| Archiver: C:   | -<br>¥gcc₩5.3.0₩32bi              | t#bin#ar.exe    |                   |              |            | Brow         | se   |
| System Heade   | -                                 |                 |                   |              |            | -            |      |
|                | ₩32bit₩lib₩gcc¥                   | 4mingw32#5.3.0  | )#include         |              | _          | Add          |      |
|                | ₩32bit₩include<br>₩32bit₩lib₩gcc¥ | ¥mingw32₩5.3.0  | )Winclude-fixed   |              |            | Edit         |      |
|                |                                   |                 |                   |              |            | Remo         | ove  |
|                |                                   |                 |                   |              |            | Up           |      |
|                |                                   |                 |                   |              |            |              |      |
|                |                                   |                 |                   |              |            | <u>D</u> ov  | 'n   |
|                |                                   |                 |                   |              |            |              |      |
| Libraries:     |                                   |                 |                   |              |            |              |      |
|                |                                   |                 |                   |              |            | Add          |      |
|                |                                   |                 |                   |              |            | <u>E</u> dit |      |
|                |                                   |                 |                   |              |            | Remo         | ove  |
|                |                                   |                 |                   |              |            |              |      |
| utomatically e | ktract toolchain ii               | nformation from | entered compiler. |              | Extract To | olchair      | Info |
|                |                                   |                 |                   |              |            |              |      |
|                |                                   | < <u>B</u> ack  |                   | Finish       |            |              |      |
|                |                                   |                 | Next >            |              |            | Cance        |      |

- 2. Edit the information of toolchain.
- 3. Click the [Finish] button.

# 7.4. Duplicate a Toolchain

- Select the toolchain to be copied and click the [Duplicate] button. (It can copy only a toolchain which a compiler is not entered.)
- 2. Edit the toolchain information that you want to change.
- 3. Click the [Finish] button.

### 7.5. Remove a Toolchain

Select the toolchain to remove and click the [Remove] button.

If there is a project using the toolchain you want to remove, the project will not work properly.

# 7.6. Export a Toolchain

The toolchain information can be exported via 'Export' function.

1. Click [File] > [Export] in menu and select [Toolchain] in [Preferences].

|      | New                                             |                                                                                                    |  |
|------|-------------------------------------------------|----------------------------------------------------------------------------------------------------|--|
|      | Close<br>Close All                              | Chrl+W<br>Chrl+Shith+W                                                                             |  |
|      | Save<br>Save All<br>Rename                      | Levet Colors aport vized.                                                                          |  |
| 2 12 | Refresh<br>Switch Workspace<br>Import<br>Export | Select an expert wicard.<br>Type filter text                                                       |  |
|      | Properties<br>Exit                              | s bo Coverage<br>> Do Coverage<br>> Do Metrics<br>> Do Metrics<br>- Do Partementes<br>- ToroCovera |  |
|      |                                                 | > 🐎 Test                                                                                           |  |
|      |                                                 |                                                                                                    |  |
|      |                                                 |                                                                                                    |  |
|      |                                                 | < Back Not > Finish Cancel                                                                         |  |
|      |                                                 |                                                                                                    |  |

 Select the toolchain to be exported and click [Browse] button to specify the path to be exported. If you set the system header file in the toolchain settings, a checkbox will be displayed in the [Exporting system header] column, where you can choose whether to export or not.

| vailable  | Toolchain List:           |               |                                    |                         |
|-----------|---------------------------|---------------|------------------------------------|-------------------------|
| Default   | Toolchain Name            | Description   | Exporting system header directory  | Exporting system header |
| 2         | GCC 4.7 (32bit)           | Automatically |                                    |                         |
|           | GCC 5.3 (32bit)           | Automatically | clgccl53.032bit/binl_18blgcclming_ |                         |
|           |                           |               |                                    |                         |
|           |                           |               |                                    |                         |
| ielect Al | Deselect All              |               |                                    |                         |
|           | system header size: 0 / 1 | 500 (ME)      |                                    |                         |
| elected t | he export location:       |               |                                    | Browse                  |

 Click [Window] > [Preferences] > [Toolchain] > [Exporting] in menu to set the system header size to be exported. If the size of the system header is larger than the set value, the system header cannot be exported.

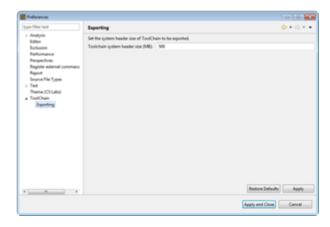

# 7.7. Import a Toolchain

The exported toolchain can be imported via the [Import] function.

1. Select [File] > [Import] in menu and click [Toolchain] in [Preferences].

| File Edit Search | Project Run Window | Ergest.                                               |
|------------------|--------------------|-------------------------------------------------------|
| New              |                    | Select<br>Import TootOuin configuration informations. |
| Close            | Ctrl+W             | Select as import using                                |
| Close All        | Ctrl+Shift+W       | (speller ted                                          |
| Save             | Ctrl+S             | 2 De Conseque<br>2 De General<br>4 De Federances      |
| Save All         | Ctrl+Shift+S       | E, ToolChain                                          |
| Rename           | F2                 |                                                       |
| Refresh          | F5                 |                                                       |
| Switch Works     | pace               |                                                       |
| Import           |                    |                                                       |
| i Export         |                    |                                                       |
| Properties       | Alt+Enter          |                                                       |
| Exit             |                    | clast Red a                                           |

2. Select the file to import and check the toolchain to import when the toolchain of the file is displayed.

|          | toolchain and destination | location.<br>Ivagrant Desktogi toolchairi toolchai | a lub             | Brouse. |
|----------|---------------------------|----------------------------------------------------|-------------------|---------|
| dect the | toolchain to import       |                                                    |                   |         |
| Default  | Tookhain Name             | Description                                        | Status in import  |         |
| 1        | GCC 4.7 (32bH)            | Automatically generated.                           | Need to configure |         |
| 0        | GCC 5.3 (IZH4)            | Automatically generated.                           | Need to configure |         |
|          |                           |                                                    |                   |         |
|          | 8. Deselect All           | ther micard in finished.                           |                   |         |
|          |                           |                                                    |                   |         |

The name of the toolchain to import is duplicated with the existing toolchain name, the status of 'import' becomes "Need to configure". The name of the toolchain to import can be modified in [Select how to resolve] dialog shown when clicking the [Next] button.

### 8. Create a Project

#### **Checklist before creating a project**

Since Controller Tester is a tool that detects errors by actually executing source codes, the source code under test must be executable. In other words, the source code under test must be buildable for normal testing.

Before creating and testing a project, you need to set up a 'toolchain' that takes into account the development environment of the target software. Please refer to <u>Set a toolchain</u> for details.

Controller Tester automatically generates a stub if the target object to link does not exist during the build process. However, the automatic test stub generation feature may have limitations in performing tests, so it is recommended to prepare an appropriate test strategy in advance.

Also, the name of the project cannot be more than 100 characters.

#### Create a project

To create a Controller Tester project, execute [Create a Project wizard].

Select [File] -> [New] or click the shortcut icon.

| File | Edit Search Project | Target Window | He | ۹þ                                                         |        |
|------|---------------------|---------------|----|------------------------------------------------------------|--------|
|      | New                 | >             | C  | C/C++ Project with Source Files                            |        |
|      | Close               | Ctrl+W        |    | C/C++ Project from Embedded(CodeWarrior, Green Hills, NEC) |        |
|      | Close All           | Ctrl+Shift+W  | Ø  | C/C++ Project from Visual Studio Project                   |        |
|      |                     |               | đ  | C/C++ Project from Existing CodeScroll Project             |        |
|      | Save                | Ctrl+S        |    | Create a C/C++ project with CPI File                       |        |
|      | Save All            | Ctrl+Shift+S  | 1  | Create a C/C++ project with Build Information              |        |
|      | Rename              | F2            | -  | Other                                                      | Ctrl+N |
|      | Refresh             | F5            | _  | o anona                                                    | Carrie |

The following types of project creation wizards are provided.

• <u>C/C++ Project with Source Files</u>

Creates a project by selecting the source file directly.

- <u>C/C++ Project from Embedded</u> Creates a project by using an embedded project file.
- <u>C/C++ Project from Visual Studio Project</u>
   Creates a project by using Visual Studio dsw, sln, vcxproj and vcproj files.
- <u>C/C++ Project form Existing CodeScroll Project</u>
   Creates a project by using the CodeScroll project created previously.
- <u>Creates a C/C++ Project with CPI File</u>
   Creates a project by using project creation information located in a CPI file.
- <u>Creates a C/C++ Project with Build Information</u>
   Creates a project by using a makefile and build script.

## 8.1. C/C++ Project with Source Files

Create a project with C/C ++ source code files. The user needs to enter the necessary information to build the source code.

1. Enter the project name in [Project name].

| Project nam | e               |                          |
|-------------|-----------------|--------------------------|
| Location:   | C:\CT3.0        |                          |
| Select Tool |                 |                          |
| Default     | Toolchain Name  | Description              |
|             | GCC 4.7 (32bit) | Automatically generated. |
|             | GCC 5.3 (32bit) | Automatically generated. |
|             |                 |                          |
|             |                 |                          |
|             |                 |                          |
|             |                 |                          |
|             |                 |                          |
|             |                 |                          |
|             |                 |                          |
|             |                 |                          |
|             |                 | Toolchain Sett           |

- 2. In [Select Toolchain], select the toolchain to use in the project. If there is no created toolchain, create a toolchain through [Toolchain Setting]. Please refer to <u>Set a Toolchain</u> for details.
- 3. Click the [Next] button to move to the next screen. If you click the [Finish] button, an empty project containing no source file is created.

| New Project New Project Choose source files Top Directory: P:\#Example                                                                                                    | ple_Project₩c₩m | nam₩zlib-1.                                                                                                    | 2.8                                                                                                    | _ |             | × |
|----------------------------------------------------------------------------------------------------|-----------------|----------------------------------------------------------------------------------------------------|----------------------------------------------------------------------------------------------------|---|-------------|---|
| Directory          Image: Settings         Image: Settings         Image: Seting          Image: | ource files     | File type E E< | filter text<br>adler32.c<br>compress.c<br>crc32.c<br>gzclose.c<br>gzlib.c<br>gzread.c<br>gzwrite.c<br>infback.c<br>inflate.c<br>inflate.c |   | Brow<br>Rem |   |
|                                                                                                    | < <u>B</u> ack  | <u>N</u> ext >                                                                                                    | <u> </u>                                                                                                    |   | Cance       | 1 |

- You can select the source file directly, or through a text file with a file path.
- 4. Select source files directly.
  - a. Click [Browse ...] to specify the [Top Directory] to be displayed in the directory screen below.
    - Except in special cases, make the directory one level higher than the directory containing the source files you want to select as the top-level directory.
  - b. On the [Directory] screen shown on the left, select the directory containing the source files to be used for project creation.
  - c. The files in the selected directory appear on the [File] screen shown on the right. Check the files to add.
- 5. Select by using a text file with the file paths.
  - a. On the [Text file written list of source files] screen shown below, click [Browse ...] to select a text file with a list of source files(absolute file path).
  - b. Clicking the [Remove] button deselects the selected text file and the source file selected through the file.
- 6. After all settings are completed, click the [Finish] button to create the project.

### 8.2. C/C++ Project from Embedded

Create a project with an embedded project file(.xml, .gpj, .prw, .prj). Except in special cases, the information required for the build is automatically entered, so there is nothing to specify by the user.

| New Project                               |                                                |              | × |              |         |  |  |  |
|-------------------------------------------|------------------------------------------------|--------------|---|--------------|---------|--|--|--|
| New Project                               |                                                |              |   |              |         |  |  |  |
| Create new project<br>Hills MULTI project | from CodeWarrior project file(*<br>file(*.gpj) | .xml), Green |   |              |         |  |  |  |
| Project name:                             |                                                |              |   |              |         |  |  |  |
| Location:                                 | P:\Product_Workspace\ct_3_                     | 1_02         |   |              |         |  |  |  |
| Select Toolchain                          |                                                |              |   |              |         |  |  |  |
| Default Toold                             | hain Name                                      | Description  |   |              |         |  |  |  |
| CPP_                                      | TI_TMS320_6000_SoC_Unit                        |              |   |              |         |  |  |  |
| GCC                                       | 4.7 (32bit)                                    |              |   |              |         |  |  |  |
| GCC                                       | 5.3 (32bit)                                    |              |   |              |         |  |  |  |
| Micro                                     | osoft Visual Studio 2010 (32                   |              |   |              |         |  |  |  |
| Micro                                     | osoft Visual Studio 2010 (32                   |              |   |              |         |  |  |  |
| Micro                                     | osoft Visual Studio 2015 (32                   |              |   |              |         |  |  |  |
| Micro                                     | osoft Visual Studio 2015 (32                   |              |   |              |         |  |  |  |
| gcc5                                      |                                                |              |   |              |         |  |  |  |
| iar iar                                   |                                                |              |   |              |         |  |  |  |
|                                           |                                                |              |   |              |         |  |  |  |
|                                           |                                                |              | т | oolchain     | Settina |  |  |  |
| Import Setting                            |                                                |              | - |              |         |  |  |  |
| Embedded Project I                        | File:                                          |              |   | <u>B</u> rov | /se     |  |  |  |
|                                           |                                                |              |   |              |         |  |  |  |
|                                           |                                                |              |   |              |         |  |  |  |
|                                           | < Back Next > Finish Cancel                    |              |   |              |         |  |  |  |

- 1. Enter a project name in [Project name].
- 2. Choose a toolchain that fits the embedded project you select.
- 3. In [Import Setting] -> [Embedded Project File], specify the embedded project file of the software under test.
- 4. After completing all settings, click [Finish] to create the project.

#### 8.3. C/C++ Project from Visual Studio Project

Create a project with a Microsoft Visual Studio project file(.dsw, .sln, .vcxproj, .vcproj). Except in special cases, the information required for the build is automatically entered, so there is nothing to specify by the user.

| New Project                             |                                              | _ |       | ×    |
|-----------------------------------------|----------------------------------------------|---|-------|------|
| New Project                             |                                              |   |       |      |
| Create C/C++ Proj<br>.vcxproj, .vcproj) | ect from Visual Studio Project. (.dsw, .sln, |   |       |      |
| Project name:                           | sample                                       |   |       |      |
| Location:                               | P:#Product_Workspace#ct_3_1_02               |   |       |      |
| Import Setting                          |                                              |   |       |      |
| Visual Studio Proje                     | ect: P:\Example_Project\c\nvip\cpfe\cpfe.sln |   | Brov  | vse) |
| ● Advanced                              |                                              |   |       |      |
|                                         | < <u>B</u> ack <u>N</u> ext > <u>F</u> inish |   | Cance | į    |

- 1. Enter the project name in [Project name].
- 2. Specify the Visual Studio project file to import in [Visual Studio Project].
- 3. If there are values that must be set before calling the compiler of the toolchain to be registered, add a script file to set the values to [Advanced]-> [Environment Script File].
- 4. Click [Next] to move to the next screen. When you click Done, module settings are randomly selected for the imported Visual Studio project.

| New Projec                                     | t                         |                                        | – 🗆 X                  |  |  |  |
|------------------------------------------------|---------------------------|----------------------------------------|------------------------|--|--|--|
| New Project                                    |                           |                                        |                        |  |  |  |
| Create C/C++<br>*.vcxproj, *.vc                |                           | dio Project. (*.dsw, *.sln,            |                        |  |  |  |
| Select Active N                                | Iodules:                  |                                        |                        |  |  |  |
| Active                                         | Module<br>misc\mk_errinfo | Configuration (Click to<br>Debug Win32 | Edit)                  |  |  |  |
|                                                | src₩disp₩disp<br>src₩fe   | Debug Win32<br>Debug Win32             |                        |  |  |  |
|                                                | accient All               |                                        | Cat All Configurations |  |  |  |
| Select All Deselect All Set All Configurations |                           |                                        |                        |  |  |  |
|                                                | < <u>B</u> ack            | <u>N</u> ext > <u>F</u> in             | ish Cancel             |  |  |  |

- 5. Select the module to be activated from the modules included in the Visual Studio project.
- 6. Select the configuration of each module.
  - [Set All Configurations ...] allows you to change the configuration for all modules in a batch.
- 7. After all settings are completed, click the [Finish] button to create the project.

#### 8.4. C/C++ Project form Existing CodeScroll Project

Import an existing CodeScroll project and create a new project with that information. You can easily create a new project with the same configuration(source file, exclude/include analysis, compile flags) as the existing project.

| New Project                                                                                                    |                                                                                                    |                                                                                                    |                                                                                                    | _                |                              | ×   |
|----------------------------------------------------------------------------------------------------|----------------------------------------------------------------------------------------------------|----------------------------------------------------------------------------------------------------|----------------------------------------------------------------------------------------------------|------------------|------------------------------|-----|
| Import Projects<br>If the project of<br>of the project.                                                                                                    | the same name e                                                                                                    | exist, the '_copy' i                                                                                                    | s added after tl                                                                                                    | ne nar           | me                           |     |
| Select roo <u>t</u> directory<br>Projects:                                                                                                    |                                                                                                    | /orkspace₩ct_3_1                                                                                                    |                                                                                                    | × (              | B <u>r</u> owse              |     |
| <ul> <li>☑ [zlib_build]</li> <li>☑ [zlib_build]</li> <li>☑ [zlib_build]</li> <li>☑ [zlib_build_]</li> <li>☑ [zlib_build_]</li> <li>☑ [zlib_build_]</li> <li>☑ cpfe (P:₩Pr</li> <li>☑ stub_sample</li> <li>☑ target (P:₩F</li> </ul> | example (P:\Proc<br>minigzip (P:\Proc<br>project]NotLinked<br>project]example (<br>project]minigzip<br>oduct_Workspace<br>e (P:\Product_Workspace | duct_Workspace#<br>duct_Workspace#<br>d (P:#Product_Work<br>(P:#Product_Work<br>(P:#Product_Work<br>(P:#Product_Work<br>e#ct_3_1_02#cpfe<br>orkspace#ct_3_1_<br>ce#ct_3_1_02#cla<br>#cct_3_1_02#cla | ct_3_1_02₩[zlii<br>-ct_3_1_02₩[zlii<br>-crkspace₩ct_3<br>-cspace₩ct_3_1_<br>kspace₩ct_3_1_<br>-p)<br>02₩stub_samp<br>rget) | 2<br>k<br>1<br>c | Deselect<br>R <u>e</u> fresi | All |
| <                                                                                                    |                                                                                                    |                                                                                                    | >                                                                                                    |                  |                              |     |
|                                                                                                    | < <u>B</u> ack                                                                                                    | <u>N</u> ext >                                                                                                    | <u>F</u> inish                                                                                                    |                  | Cance                        | 1   |

- 1. Use the [Browse ...] button to select the CodeScroll workspace or CodeScroll project path.
- 2. Projects existing in the selected path are displayed in the [Projects] list.
  - When the CodeScroll workspace is selected, all the projects under it are displayed.
- 3. Click [Finish] to create the project.

# 8.5. Create a C/C++ Project with CPI File

Create a project from a CPI file. The CPI file is an information file for project creation in the command line interface.

The CPI file must be created by the user using the template file in the {installation path}\plugins\ com.codescroll.gp.cli\_x.x.x.x\cpi folder.

| New Projec  | ct                    |                        |                | _ |         | ×          |
|-------------|-----------------------|------------------------|----------------|---|---------|------------|
| New Project |                       |                        |                |   |         |            |
|             | + project from the CP | l file (* .cpi) inforn | nation.        |   |         |            |
| Location:   | P:₩Product_Works      | pace\ct_3_1_02         |                |   |         |            |
| CPI file    |                       |                        |                |   |         |            |
| File:       |                       |                        |                |   | Browse( | <u>B</u> ) |
|             |                       |                        |                |   |         |            |
|             |                       |                        |                |   |         |            |
|             |                       |                        |                |   |         |            |
|             |                       |                        |                |   |         |            |
|             |                       |                        |                |   |         |            |
|             |                       |                        |                |   |         |            |
|             |                       |                        |                |   |         |            |
|             |                       |                        |                |   |         |            |
|             |                       |                        |                |   |         |            |
|             | < <u>B</u> ack        | <u>N</u> ext >         | <u>F</u> inish |   | Cance   | 1          |

- 1. Select a CPI file with the [Browse...] button.
- 2. Click the [Finish] button to create the project.

You can also create a project by dragging and dropping a CPI file into the test navigator.

## 8.6. Create a C/C++ Project with Build Information

Create a C / C ++ project from build information. The project is created as many as the number of modules extracted from the build information.

1. Enter a project name in [Project name]. The final project name is determined by combining the entered project name with the module name extracted from the build information.

 $\times$ 

 Ex) [Project name]Extracted module name Rew Project New Project Create C/C++ Project from Build Command. (e.g. makefile or build script) zlib\_build\_project Project name: P:₩Product Workspace₩ct 3 1 02 Location: Select Toolchain Default Toolchain Name Description CPP TI TMS320 6000 SoC Unit GCC 4.7 (32bit) GCC 5.3 (32bit)  $\checkmark$ Microsoft Visual Studio 2010 (32bit) Microsoft Visual Studio 2010 (32bit\_64bit) Microsoft Visual Studio 2015 (32bit) Microsoft Visual Studio 2015 (32bit\_64bit) qcc5 iar Toolchain Setting Import Setting Build Command: make clean all P:\Example\_Project\c\mam\zlib-1.2.3 Build Directory: Browse...

2. Choose the same toolchain as the compiler you use for the build.

< <u>B</u>ack

3. In [Import Setting]-> [Build Command], enter the command required for the build.

Note: The final project name is determined by combining the entered project name with the module name extracted from the build information. (e.g. [project name] extracted module name)

• Ex) Make all / make clean

+ Advanced

- 4. Specify the path where the makefile is located in [Import Setting]-> [Build Directory].
- 5. If there are values that must be set before calling the compiler of the toolchain to be registered, add a script file to set the values to [Advanced]-> [Environment Script File].

<u>F</u>inish

Cancel

- 6. After completing all settings, click [Finish] to create the project.
- 7. When the project creation is completed after building, the result screen appears.

| Create a C/C++ project with the build informati                                                          | on      |
|----------------------------------------------------------------------------------------------------|---------|
| The C/C++ project(s) has been generated with the<br>(If a project with the same name already exists, ski |         |
| Result:                                                                                                  |         |
| Project name                                                                                             | State   |
| [zlib build project]NotLinked                                                                            | success |
| [zlib_build_project]example                                                                              | success |
| [zlib_build_project]minigzip                                                                             | success |
|                                                                                                    |         |
|                                                                                                    |         |
|                                                                                                    |         |
|                                                                                                    |         |
|                                                                                                    |         |
|                                                                                                    |         |
|                                                                                                    |         |
|                                                                                                    | OK      |
|                                                                                                    | ÖK      |

- Success: Project creation complete.
- Error: If the creation failed due to an error during project creation.
- Exclude: If the same project name exists in the workspace.

# 9. Create a Test

Generate test data and test code to test the functions of the source code. You can create individual tests for each function.

## **Create unit tests**

Generate test data and test code for each function under test.

1. Select the project or module to create unit tests, right-click and click the [Create Unit Test] menu.

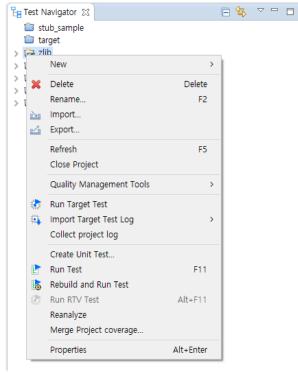

2. After the analysis is finished, in [Select function to be tested], select the function to perform the unit test.

| New Test                      | — 🗆 X                                       | Rew New                                  | Test    |                                                                        | - 0                      | ×        |
|-------------------------------|---------------------------------------------|------------------------------------------|---------|------------------------------------------------------------------------|--------------------------|----------|
| Select Function to be tested  |                                             | Select F                                 | unction | to be tested                                                           |                          |          |
| Select Function to be tested. | Ep.                                         | Select F                                 | unction | to be tested.                                                          | E                        | H        |
|                               |                                             |                                          |         |                                                                        |                          |          |
| Project: RTV_project          |                                             | Droject                                  | RTV_pr  | alast                                                                  |                          |          |
| Project. Krv_project          |                                             | Project.                                 | KIV_pi  | Ject                                                                   |                          |          |
|                               | Selection type: Source file 🗸               |                                          |         | 2                                                                      | Selection type: Function | n ~      |
| type filter text              | type filter text                            |                                          | -       | Name                                                                   | Path                     | ^        |
| adler32.c                     | adler32(unsigned long, const unsigned char  |                                          | -       |                                                                        |                          |          |
| compress.c                    | adler32_combine(unsigned long, unsigned lo  | 1                                        |         | <ul> <li>adler32(unsigned long, const unsigned char *, un</li> </ul>   |                          | _        |
| □ crc32.c                     | adler32 combine64(unsigned long, unsigned   | 2                                        |         | <ul> <li>adler32_combine(unsigned long, unsigned long,</li> </ul>      |                          |          |
| deflate.c                     | adler32 combine (unsigned long, unsigned l  | 3                                        |         | adler32_combine64(unsigned long, unsigned lon                          |                          |          |
| azclose.c                     | adler32 z(unsigned long, const unsigned cha | 4                                        |         | adler32_combine_(unsigned long, unsigned long,                         |                          |          |
| gzlib.c                       |                                             | 5                                        |         | <ul> <li>adler32_z(unsigned long, const unsigned char *,</li> </ul>    |                          |          |
| gzread.c                      |                                             | 6                                        |         | compress(unsigned char *, unsigned long *, cons                        | 📄 compress.c             |          |
| gzwrite.c                     |                                             | 7                                        |         | compress2(unsigned char *, unsigned long *, con                        | . 📄 compress.c           |          |
| infback.c                     |                                             | 8                                        |         | compressBound(unsigned long)                                           | compress.c               |          |
| inffast.c                     |                                             | 9                                        |         | crc32(unsigned long, const unsigned char *, unsi                       | crc32.c                  |          |
| inflate.c                     |                                             | 10                                       |         | <ul> <li>crc32_big(unsigned long, const unsigned char *,</li> </ul>    | crc32.c                  |          |
| inftrees.c                    |                                             | 11                                       |         | crc32_combine(unsigned long, unsigned long, si                         | crc32.c                  |          |
| Trees.c                       |                                             | 12                                       |         | crc32_combine64(unsigned long, unsigned long,                          | crc32.c                  |          |
| uncompr.c                     |                                             | 13                                       |         | crc32_combine_(unsigned long, unsigned long, si                        | . 📄 crc32.c              |          |
| zutil.c                       |                                             | 14                                       |         | <ul> <li>crc32_little(unsigned long, const unsigned char *,</li> </ul> | . 📄 crc32.c              |          |
|                               | < >                                         | 15                                       |         | crc32_z(unsigned long, const unsigned char *, u                        | crc32.c                  | ~        |
|                               | 0 items selected                            |                                          |         |                                                                        | 0 items                  | selected |
| Run option                    |                                             | Run o                                    | ntion   |                                                                        |                          |          |
| Run after Test Creation       |                                             |                                          |         | st Creation                                                            |                          |          |
|                               |                                             |                                          |         |                                                                        |                          |          |
| Host      RTV                 |                                             | () () () () () () () () () () () () () ( | lost 🔘  | RIV                                                                    |                          |          |
|                               |                                             |                                          |         |                                                                        |                          |          |
|                               |                                             |                                          |         |                                                                        |                          |          |
|                               |                                             |                                          |         |                                                                        |                          |          |
|                               | Finish Cancel                               |                                          |         |                                                                        | Finish Car               | ncel     |
|                               | Cancer                                      |                                          |         |                                                                        | Linish                   | icer     |

- a. You can filter the function under test using [type filter text].
- b. You can use the [Selection type] combo box to select the function to be tested based on the source file or function.
- c. You can easily select and deselect all functions under test with the right-click menu.
- d. When [Run after Test Creation] is selected, the test is executed after the test data is generated.
- 3. Click [Finish] to create the unit test.

### **Create and run tests**

The [Create and Run] function allows you to create and run unit tests at once without using the [Create Unit Test] function.

1. Select the function to be tested in the test navigator and right-click.

| E Test Navigator     |                  | ⊟ 🔄 | ~ 8 |  |
|----------------------|------------------|-----|-----|--|
| stub_sample          |                  |     | ^   |  |
| 🖉 target<br>🖌 🥁 zlib |                  |     |     |  |
| 🗸 🎯 Default Module   |                  |     |     |  |
| 🗸 🗾 adler32.c        |                  |     |     |  |
| adler22              | Create Unit Test |     |     |  |
| adle                 |                  |     |     |  |
| > 📙 compre           | Create and Run   |     |     |  |
| > 🗾 crc32.c          |                  |     |     |  |
| > 🗾 deflate.c        |                  |     |     |  |
| > 🗾 gzio.c           |                  |     |     |  |
| > 🗾 infback.c        |                  |     |     |  |
| 🔊 🔲 inffast c        |                  |     |     |  |

2. If you select the [Create and Run] menu, it creates a test for the target function and then runs the test.

### **Create an integration test**

You can use the toolbar menu to create an integrated test.

| Unit Test Integration Test                                                                                                    | 日 分 長 👫                                | 🛃 🗄 🔹 🗢 🗖                |
|----------------------------------------------------------------------------------------------------|----------------------------------------|--------------------------|
|                                                                                                    | ¥                                      | Statement Coverage       |
| Run 🕨                                                                                                    | ( <b>33</b> / <b>0</b> / <b>0</b> ) 33 | <b>43.0%</b> (1719/3995) |
| ype file, test, state, issue                                                                                                    |                                        |                          |
| Name                                                                                                    | Result                                 | Coverage                 |
| <pre>&gt; VINTEGRATION_0 &gt; lest adler32_combine(unsigned long, unsigned long, signed case 1     case 2     case 2     case 3     case 4     case 5     case 6     case 7     case 8     case 9</pre> | (33 / 0 / 0) 33<br>(11 / 0 / 0) 11     | <b>100.0%</b> (18/18)    |
| Case 10<br>Case 11                                                                                                    |                                        |                          |

The integration test name is automatically assigned and can be renamed using the [Rename] context menu.

| Unit Test                                                      | Inte  | gration Test                              |           |               |           | 🕒 分 🕹 🖣                                                                          | 🕯   😓 🗄 👻 🗁 🗖                          |
|----------------------------------------------------------------|-------|-------------------------------------------|-----------|---------------|-----------|----------------------------------------------------------------------------------|----------------------------------------|
|                                                                |       |                                           |           |               |           |                                                                                  | <ul> <li>Statement Coverage</li> </ul> |
| Run 🕨                                                          | J     |                                           |           |               |           | ( <b>33</b> / <b>0</b> / <b>0</b> ) 33                                           | <b>43.0%</b> (1719/3995)               |
| pe file, test, state,                                          | issue |                                           |           |               |           |                                                                                  |                                        |
| Name                                                           |       |                                           |           |               |           | Result                                                                           | Coverage                               |
| <ul> <li>INTEGRAT</li> <li>test adl</li> <li>case :</li> </ul> |       | Create Test<br>Create sub-i               | Rename    |               | 1         | <br>(33 / 0 / 0) 33                                                              | <b>100.0%</b> (18/18)                  |
| Case<br>Case<br>Case<br>Case                                   | E:    | Copy<br>Paste<br>Duplicate<br>Duplicate m | New name: | INTEGRATION_0 | ОК        | Cancel                                                                           |                                        |
| Case<br>Case<br>Case                                           | ×     | Paste as sub<br>Delete<br>Rename          |           | Delete<br>F2  |           |                                                                                  |                                        |
| case :<br>> test adl<br>> test adl                             |       | Select Test<br>Deselect Test              |           |               | ig, signe | ( <b>11</b> / <b>0</b> / <b>0</b> ) 11<br>( <b>11</b> / <b>0</b> / <b>0</b> ) 11 |                                        |

# **10. Test Editor**

The test editor can be opened by double-clicking the test or test case in each test view, located at the bottom of the unit/integrated test view.

| Unit Test                                                                                                    | Integration Test                                                       |                   |        |         |            |              |                          | E 😽 I     | • ~ -       | •    |
|----------------------------------------------------------------------------------------------------|------------------------------------------------------------------------|-------------------|--------|---------|------------|--------------|--------------------------|-----------|-------------|------|
|                                                                                                    |                                                                        |                   |        |         |            |              |                          | ✓ State   | ment Cove   | rage |
| Run 🕨                                                                                                    |                                                                        |                   |        |         |            | (            | 19 / <b>0</b> / 5)       | 24        | <b>2.9</b>  |      |
| type file, function, t                                                                                                    | test, state, issue                                                     |                   |        |         |            |              |                          |           |             | -    |
| Name                                                                                                    |                                                                        |                   |        |         |            |              | Result                   | C         | overage     | ^    |
| ✓ ✓ adler32(                                                                                                    | unsigned long, const ur                                                | signe             | d char | *)      |            |              | (8 / 0 / 5) 13           |           | 6 (100/103) |      |
|                                                                                                    | adler32(unsigned long,                                                 |                   |        |         | ar *, unsi | g            | (8 / 0 / 5) 13           | 51.07     | 0 (100/103) |      |
|                                                                                                    | 2_combine(unsigned lor                                                 |                   |        |         |            |              | <b>11 / 0 / 0</b> ) 11   | 100.0     | )% (18/18)  |      |
| 🗸 🗹 🛛 test                                                                                                    | > adler32_combine(uns                                                  | igned             | long,  | unsigne | d long, s  | i            | ( <b>11 / 0 / 0</b> ) 11 |           |             |      |
| cas                                                                                                    | e > 1                                                                  |                   |        |         |            |              |                          |           |             |      |
| cas                                                                                                    | e > 2                                                                  |                   |        |         |            |              |                          |           |             |      |
| Contraction of the second second seco | ie > 3                                                                 |                   |        |         |            |              |                          |           |             |      |
| cas                                                                                                    | e > 4                                                                  |                   |        |         |            |              |                          |           |             |      |
| cas                                                                                                    | ie > 5                                                                 |                   |        |         |            |              |                          |           |             |      |
|                                                                                                    | e > 6                                                                  |                   |        |         |            |              |                          |           |             |      |
|                                                                                                    | ie > 7                                                                 |                   |        |         |            |              |                          |           |             |      |
|                                                                                                    | e > 8                                                                  |                   |        |         |            |              |                          |           |             |      |
|                                                                                                    | e > 9                                                                  |                   |        |         |            |              |                          |           |             |      |
| 2                                                                                                    | ie > 10                                                                |                   |        |         |            |              |                          |           |             | •    |
| 🗄 adler32(unsigne                                                                                                    | ed long, const u 🔀                                                     |                   |        |         |            |              |                          |           | -           |      |
| Test Info (zlib/a                                                                                                    | dler32 test0)                                                          |                   |        |         |            |              |                          |           |             | 3 ès |
|                                                                                                    | - /                                                                    |                   |        |         |            |              |                          |           |             |      |
| Test Structure                                                                                                    |                                                                        |                   | 0      |         | Test Info  | o Edit       |                          |           |             |      |
|                                                                                                    |                                                                        |                   |        | . 🕀 🖻   |            |              |                          |           |             |      |
|                                                                                                    | ng a tree view and edit the in                                         |                   |        | e test. | Change     | the notati   | on edit the partition    |           |             |      |
| Name                                                                                                    |                                                                        | In                | Out    | ^       | Set Nu     | umeral Syst  | em                       |           |             |      |
| Test glob                                                                                                    |                                                                        |                   |        |         | 10     10  | Numeral S    | /stem ○16 Numer          | al System |             |      |
| User code                                                                                                    | •                                                                      |                   |        |         |            |              |                          |           |             |      |
| Global Va                                                                                                    |                                                                        |                   |        |         | Variab     | ole Partitio | n                        |           |             |      |
|                                                                                                    | et function                                                            |                   |        |         | Min        |              | ~ Max                    |           | Add         |      |
|                                                                                                    | 32(unsigned long, const unsig                                          |                   |        |         | IVIII      |              | ~ Iviax                  |           | Aud         |      |
|                                                                                                    | ocal Static Variable                                                   |                   |        |         | Singl      | e Value      |                          |           | Add         |      |
|                                                                                                    | arameter/return                                                        |                   |        |         |            | ion List     |                          |           |             |      |
| ~ 0                                                                                                    | adler : uLong                                                          |                   | _      |         |            | UT LISU      |                          |           |             |      |
|                                                                                                    | <ul> <li>adler : unsigned long</li> <li>buf : const Bytef *</li> </ul> | $\mathbf{\nabla}$ |        |         | "0"        |              |                          |           | Delete      |      |
|                                                                                                    | · · · · ·                                                              |                   |        |         | "1"        |              |                          |           | Default     |      |
|                                                                                                    | <ul> <li>○ [0] : Bytef</li> <li>✓ ○ [0] : Byte</li> </ul>              |                   |        |         | "2~1       |              |                          |           | Derault     |      |
|                                                                                                    | <ul> <li>[0] : byte</li> <li>[0] : unsigned c</li> </ul>               |                   |        |         | "16"       |              |                          |           |             |      |
|                                                                                                    |                                                                        | <b>•</b>          | -      | ~       | "17-       | ~5551"       |                          |           |             | ~    |
| Test Info Test Case                                                                                                    | Test Code Configuration                                                |                   |        |         |            |              |                          |           |             |      |
|                                                                                                    |                                                                        |                   |        |         | 142M of 1  | 1032M        |                          |           |             |      |

You can move the editor and open it in a separate window.

# 10.1. Test Info

The Test Information tab is a feature that presents the test code as a tree of test structures, making it easy for users to modify the test code.

| est Info (test/adler32_combine_test0)                                                              |    |       |                                           | 4      |
|----------------------------------------------------------------------------------------------------|----|-------|-------------------------------------------|--------|
| fest Structure                                                                                     | C  | Q 🗉 🖻 | Test Info Edit                            |        |
| est structure using a tree view and edit the information in the test.                              |    |       | Set the number format edit the partition. |        |
| Name<br>Test global code<br>User code<br>Global Variable                                           | In | Out   | Base                                      |        |
| <ul> <li>Test target function</li> <li> <ul> <li></li></ul></li></ul>                              |    |       | Min ~ Max                                 | Add    |
| Local Static Variable     Parameter/return     o adler1 : uLong                                    |    |       | Single Value Partition List               | Add    |
| <ul> <li>Adler1 : unsigned long</li> <li>adler2 : uLong</li> <li>adler2 : unsigned long</li> </ul> |    |       | "0"<br>"1~4294967295"                     | Defaul |

- User code can be inserted into the test code.
- You can control global variables related to the function under test.
- You can control the input and output of the function parameters and return values.
- You can enter the code to be executed just before calling the function under test.
- \* markers appear at modified items. When you save modifications, the markers disappear.

### **Repeat function calls**

You can have the function under test be called multiple times.

| adler32_combine(unsigned long, 🕅                                                                                                    |              |          |          |                                                                                                    |     |
|----------------------------------------------------------------------------------------------------|--------------|----------|----------|----------------------------------------------------------------------------------------------------|-----|
| Test Info (zlib/adler32_combine_test0)                                                                                                    |              |          |          | 24 込                                                                                                    |     |
| The information has been changed after execution                                                                                                    | ng the       |          |          |                                                                                                    |     |
| Test Structure                                                                                                    |              | C        | . 🕀 E    | Test Info Edit                                                                                                    |     |
| Test structure using a tree view and edit the inf                                                                                                    | ormati       | on in th | ne test. | Test target function                                                                                                    |     |
| Name Test global code User code User code Global Variable  Test target function  of adlef32_combine(unsigned long, u Local Static Variable  Parameter/return  of adler1 : uLong | In           | Out      |          | iteration count 5                                                                                                    |     |
| <ul> <li>adler1 : unsigned long</li> </ul>                                                                                                    |              |          |          | adler32_combinegned long 🕱                                                                                                    | - 8 |
| ✓ o adler2 : uLong                                                                                                    |              |          |          |                                                                                                    |     |
| <ul> <li>adler2 : unsigned long</li> </ul>                                                                                                    |              |          |          | 32 33                                                                                                    | ^   |
| <ul> <li>len2 : long</li> <li>o<sup>R</sup> returnVar : uLong</li> </ul>                                                                                                    | $\checkmark$ |          |          | <pre>34 for(cs_index=0;cs_index&lt;5;cs_index++){</pre>                                                                                                    |     |
| est Info Test Case Test Code Configuration                                                                                                    |              |          |          | /* utong [5] adler32_combine(unsigned long, unsigned long, signed long) */<br>7 returnVar[cs_index] * adler32_combine(adler1,adler2,len2);<br>39 }<br>40 }<br>41                                                                                                    |     |
|                                                                                                    |              |          |          | <pre>42 //Output*/ 43 C5_UIUI_OUTPU(returnVar[0], "returnVar[0]"); 44 45 //*(END TEST&gt;*/) 46 //*(S_DISCONNECT_CODE_START&gt;*/ 47 //Do not remove disconnect_stub_configuration()*/ 48 disconnect_sdier32_combine_test0_stub_configuration(); 49 /*(S_DISCONNECT_CODE_END&gt;*/ 49 } 51 52 eendif 53 </pre> | Ť   |

## **Export/Import variable partition**

You can export/import variable partition information by selecting a variable on the Test Information tab.

| : Info (test/adler32_combine_test0)                                      |              |              |                                           | 4       |
|--------------------------------------------------------------------------|--------------|--------------|-------------------------------------------|---------|
|                                                                          |              |              |                                           |         |
| t Structure                                                              | (            | Q 🕀 🖻        | Test Info Edit                            |         |
| t structure using a tree view and edit the information in the test.      |              |              | Set the number format edit the partition. |         |
| ame                                                                      | In           | Out          | Base                                      |         |
| Test global code                                                         |              |              | Decimal      Hexadecimal                  |         |
| User code                                                                |              |              |                                           |         |
| Global Variable                                                          |              |              | Variable Partition                        |         |
| Test target function                                                     |              |              |                                           | 1       |
| ✓ ● <sup>T</sup> adler32_combine(unsigned long, unsigned long, signed lo |              |              | Min ~ Max                                 | Add     |
| Local Static Variable                                                    |              |              | Single Value                              | Add     |
| <ul> <li>Parameter/return</li> </ul>                                     |              |              | 5                                         | Auu     |
| ✓ • adler1 : uLong                                                       |              |              | Partition List                            |         |
| <ul> <li>adler1 : unsigned long</li> </ul>                               | $\checkmark$ |              | "0"                                       | Delete  |
| ✓ ● adler2 : uLong                                                       |              |              | "1~4294967295"                            |         |
| <ul> <li>adler2 : unsigned long</li> </ul>                               | $\checkmark$ |              |                                           | Default |
| <ul> <li>len2 : long</li> </ul>                                          | $\checkmark$ |              |                                           |         |
| ✓ o <sup>R</sup> returnVar : uLong                                       |              |              |                                           |         |
| e <sup>R</sup> returnVar : unsigned long                                 |              | $\checkmark$ |                                           |         |
| Before call code                                                         |              |              |                                           |         |
| After call code                                                          |              |              |                                           |         |
| User code                                                                |              |              |                                           |         |
| Stub                                                                     |              |              |                                           |         |
| Host                                                                     |              |              |                                           |         |
| Target                                                                   |              |              |                                           |         |
|                                                                          |              |              |                                           |         |

| Menu                        | Description                                                |
|-----------------------------|------------------------------------------------------------|
| 🗳 Export Variable Partition | Export the partition information of the selected variable. |
| 🟜 Import Variable Partition | Import the partition information of the selected variable. |

## **Change detection**

If you edit and save the information of a test that has already been executed, "The information has been changed after executing the test." is displayed at the top of the test editor.

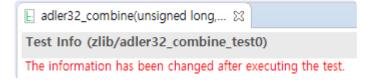

# 10.2. Test Case

Test Case Tab provide the ability to edit inputs for a function under test and the expected value for the execution result.

| Parameter<br>Local Static Variable   | Туре          | Input      | Expected Value | Host Output | Target Output |
|--------------------------------------|---------------|------------|----------------|-------------|---------------|
| <ul> <li>Parameter/return</li> </ul> |               |            |                |             |               |
| <ul> <li>adler1</li> </ul>           |               |            |                |             |               |
| <ul> <li>adler1</li> </ul>           | unsigned long | 65520      |                |             |               |
| <ul> <li>o adler2</li> </ul>         |               |            |                |             |               |
| <ul> <li>adler2</li> </ul>           | unsigned long | 131041     |                |             |               |
| <ul> <li>len2</li> </ul>             | long          | 2147483647 |                |             |               |
| ✓ o <sup>R</sup> returnVar           |               |            |                |             |               |
| o <sup>R</sup> returnVar             | unsigned long |            |                | 4279500767  |               |
| Before call code                     |               |            |                |             |               |
| After call code                      |               |            |                |             |               |
| User code                            |               |            |                |             |               |
| <ul> <li>Stub</li> </ul>             |               |            |                |             |               |

- In the Test Structure tree, you can enter input values for the variables specified as input.
  - If there is no input value, the value of the variable is 'undefined value', and the tool initializes the variable with no value entered as 0 (Blank if a string) for the convenience of the user.
- You can switch the representation of the Test Structure as a table or tree with the [Show as Tree], [Show as Table] toolbar menu.
- With the [Apply the test case in a lump] context menu, you can apply the input and expected values of the test case to other test cases in the same test at once.
- If you select the 'Out' of a variable in the Test Structure tree, You can check the value of the variable after the test is performed.
- Editable cells are displayed in a pale sky color.
- If the expected value is different from the host/target output, it is displayed in blue.
- If the host and target output values are different, it is displayed in yellow.
- You can use ~ (range) and logical operators! (Not), & (and), and | (or) in expected values.
- The following shortcuts are available.
  - Undo:Ctrl+Z
  - $\,\circ\,\,$  Move row: arrow keys (  $_{\uparrow},~_{\downarrow})$
  - Editable cell focus: Enter
  - Editable cell focus out: Esc
  - Move column (editable cell): Tab(right), Shift + Tab(left)
  - Move test cases: Ctrl +  $\leftarrow$  /  $\rightarrow$

## **Change detection**

If you edit and save the information of a test case that has already been executed, "The information has been changed after executing the test." is displayed at the top of the test editor.

E adler32\_combine(unsigned long,... ⊠

Test Case (zlib/adler32\_combine\_test0) #1

The information has been changed after executing the test.

## 10.3. Test Code

You can check the test code by clicking the Test Code tab in the test editor.

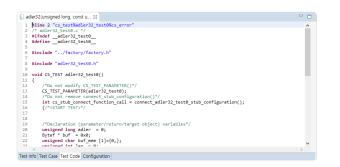

- If the user edits and saves the test structure tree, the changes are automatically reflected in the test code.
- If the return type of the function under test is a primitive type, a macro that outputs the return value is automatically generated.
- If you want to modify the test code yourself, you must switch the test to unmanaged code.
- The test execution function must have a return type and an input parameter of a void type.

# **10.4. Configuration**

On the configuration tab, you can make various settings for unit testing.

| E adler32_combine(unsigned long, ☆                                       | -            |   |
|--------------------------------------------------------------------------|--------------|---|
| Configuration(zlib/adler32_combine_test0)                                |              |   |
| Test Name                                                                |              | ^ |
| adler32_combine(unsigned long, unsigned long, signed long)_0             |              |   |
| Description                                                              |              |   |
|                                                                          | ^            |   |
|                                                                          |              |   |
|                                                                          | ~            |   |
| Set related file                                                         |              |   |
| P:#Example_Project#c#dip#zlib-1.2.3#adler32.c                            | Search       |   |
| Run Test                                                                 |              |   |
| Test Case Timeout(Second)                                                |              |   |
| % If the time-out value is empty, run the time-out value of the project. |              |   |
| Maintain test case context                                               |              |   |
| Change Unm                                                               | nanaged Code | ~ |
| Test Info Test Case Test Code Configuration                              |              |   |

- If you modify and save the test name, the test name that appears in the unit test view changes.
- You can enter a description for the test.
- With the related file settings, you can select the file to which the function under test belongs.
- You can set the timeout for the test.
- You can choose whether to keep the context for the test.
- If you want to write test code yourself, you need to do [Change Unmanaged Code].

# 10.5. Test Macro

Controller Tester provides several macros to help users write test code more easily. You can check and write the macro provided using the shortcut(Ctrl + Spacebar) in the Test Editor.

## **ASSERT** macro

Examine the conditional expression and print the success/failure in the Test Case Tab.

| Macro                      | Parameter                                                                                        | Example                                             |
|----------------------------|--------------------------------------------------------------------------------------------------|-----------------------------------------------------|
| CS_ASSERT(_b)              | _b: conditional expression                                                                       | <pre>CS_ASSERT(val!=1);</pre>                       |
| CS_ASSERT_MSG(_B,<br>_msg) | _B: conditional expression<br>_mgs: message to print when the<br>conditional expression is false | <pre>CS_ASSERT_MSG(val==1, "va l is not 1!");</pre> |

## **Output macro**

Print the values of specific variables in the Test Case Tab.

| Масто                                                                                                    | Parameter                                                                         | Example                                                                                                    |
|----------------------------------------------------------------------------------------------------|-----------------------------------------------------------------------------------|----------------------------------------------------------------------------------------------------|
| CS_INT_OUTPUT(_v,<br>_s)<br>CS_UINT_OUTPUT(_v,<br>_s)<br>CS_FLT_OUTPUT(_v,<br>_s)<br>CS_STR_OUTPUT(_v,<br>_s) | v: a variable to print the<br>value<br>_s: a name to show in the<br>Test Case Tab | <pre>CS_INT_OUTPUT(int_var, "int_var_name");<br/>CS_UINT_OUTPUT(unsigned_int_var, "unsig<br/>ned_int_var_name");<br/>CS_FLT_OUTPUT(float_var, "float_var_nam<br/>e");<br/>CS_STR_OUTPUT(string_var, "string_var_n<br/>ame");</pre> |

### Input macro

Pass test data to the function under test.

| Macro                                                                                                    | Parameter                                                                | Example                                                                                                    |
|----------------------------------------------------------------------------------------------------|--------------------------------------------------------------------------|----------------------------------------------------------------------------------------------------|
| CS_INT_INPUT(_t,<br>_s)<br>CS_UINT_INPUT(_t,<br>_s)<br>CS_FLT_INPUT(_t,<br>_s)<br>CS_STR_INPUT(_t,<br>_s) | _t: a type of the variable<br>_s: a name to show in the<br>Test Case Tab | <pre>CS_INT_INPUT(int, "int_var_name");<br/>CS_UINT_INPUT(unsigned int, "unsigned_i<br/>nt_var_name");<br/>CS_FLT_INPUT(float, "float_var_name");<br/>CS_STR_INPUT(char*, "string_var_name");</pre> |

## Address-related macros

If there is a part that directly assigns or fetches the value in the embedded address in the converted source code, it may not operate normally when executed on the local computer. In this case, you can use an address-related macro for the virtual address.

| Масто                                             | Description                                                 |
|---------------------------------------------------|-------------------------------------------------------------|
| CS_VIRTUAL_ADDR(_b,_e)                            | Creates the space from the address (_b) to the address (_e) |
| CS_ADDR_ASSIGN(_t,_a,_v)<br>CS_ADDR_SET(_t,_a,_v) | Assigns the value (_v) of type (_t) to the address (_a)     |
| CS_ADDR_GET(_t,_a)                                | Fetches the value of type (_t) from the address (_a)        |
| CS_VIRTUAL_ADDR_CLEAR()                           | Frees the memory space created                              |

#### Address-related macro example

```
// Create a virtual memory area of size 100 from 0xFFE40000U.
CS_VIRTUAL_ADDR(0xFFE40000U, 0xFFE40000U+100);
// Assign value 10 of int type to 0xFFE40000U
CS_ADDR_ASSIGN(int ,0xFFE40000U, 10);
CS_ADDR_SET(int ,0xFFE40000U, 10);
// Return the value from 0xFFE40000U to the variable a.
int a = CS_ADDR_GET(int ,0xFFE40000U);
// Return an address of 0xFFE40000U into variable ptr of pointer type.
int* ptr = CS_ADDR_PTR(0xFFE40000U);
// Frees the memory space created.
CS_VIRTUAL_ADDR_CLEAR();
```

For more information about address-related macros, see the <u>Virtual Address Usage</u> <u>Guide</u> page in the User Guides.

### **Other macros**

| Macro           | Parameter            | Description                                      | Example                                        |
|-----------------|----------------------|--------------------------------------------------|------------------------------------------------|
| CS_LOG(_msg)    | _msg: log<br>message | Outputs user log                                 | CS_LOG("User Log");                            |
| CS_TESTCASENO() |                      | Returns the number of the test currently running | <pre>int testCaseNum = CS_TES TCASENO();</pre> |

## 11. Test Run

Testing can be performed in a variety of ways.

### **Run all tests**

Run the selected tests in the [Unit Test] view and [Integration Test] view.

1. Select the project to run the test, right-click ans slect [Run test]

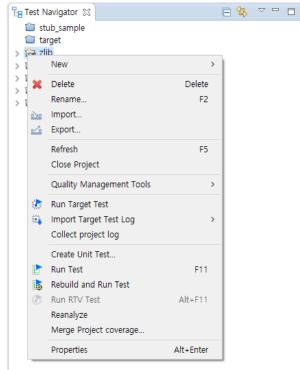

2. A progress monitor of the test opens. When the test is completed, you can check the results through each test view.

### **Run unit tests**

Run the selected unit tests in the [Unit Test] view.

1. Click the [Run] button on the dashboard in the [Unit Test] view.

| ✓ Statement Coverage |
|----------------------|
| <b>43.0%</b>         |
| (1719/3995)          |
|                      |

2. A progress monitor of the test opens. When the test is completed, you can check the results through each test view.

To perform only a specific test case, select the test case you want to run and right-click the mouse and click the [Run Test Case] menu.

### **Run integration tests**

Run the selected tests in the [Integration Test] view.

1. Click the [Run] button on the dashboard in the [Integration Test] view.

| Unit Test Integra             | ation Test | 🗆 全 🕹 📫                                | 👺 E 🔻 🖓 🗖 🗖        |
|-------------------------------|------------|----------------------------------------|--------------------|
| Dur N                         |            | ¥                                      | Statement Coverage |
| Run 🕨                         |            | ( <b>33</b> / <b>0</b> / <b>0</b> ) 33 | 43.0%              |
|                               |            |                                        | (1719/3995)        |
| type file, test, state, issue |            |                                        |                    |

2. A progress monitor of the test opens. When the test is completed, you can check the results through each test view.

# **12. Inspect Debug Information**

If an error occurs while running the test case, you can use the [Inspect Debug Info] function to determine the cause of the error.

[Inspect Debug Info] function can be checked in the unit test view with the context menu of the test case.

|    | Сору                                  | Ctrl+C |
|----|---------------------------------------|--------|
|    | Paste                                 | Ctrl+V |
|    | Duplicate                             | Ctrl+D |
|    | Duplicate multiple times              |        |
| ×  | Delete                                | Delete |
|    | Add Test Case                         |        |
|    | Host Output Value -> Expected Value   |        |
|    | Target Output Value -> Expected Value |        |
| Ŀ  | Run Test Case                         |        |
| ٢  | Run Target Test Case                  |        |
|    | Add Stub                              |        |
|    | Open Host Error Loaction              |        |
| ð. | Inspect Debug Info                    |        |

Test cases that have not been executed are automatically executed before [Check Debug Information] is performed.

When [Inspect Debug Info] is performed, debug information is displayed in the [Inspect Debug Info].

| 👬 Debug Information 🔀                          |                                                                        |                   | (x)= 🗖                  |
|------------------------------------------------|------------------------------------------------------------------------|-------------------|-------------------------|
| Test Case (test/func_test0) #1                 |                                                                        |                   |                         |
| Test Case (test/func_test0) #1<br>Stack trace: | List of variable/expression:<br>Variable/Expression<br>p (test1.c: 40) | Value<br>12319812 | Location<br>before line |
|                                                |                                                                        |                   |                         |
|                                                |                                                                        |                   |                         |

The test case (Debug info included) is displayed in the test case where the [Inspect Debug Info] was performed.

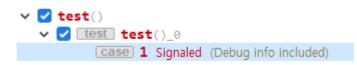

# **13. Generate Function Call Flow Contents**

Using [Generate Function Call Flow Contents by Test case] feature, you can print the called functions sequentially when you run the test case.

1. At the Unit Test View, right-click the test case and select [Generate Function Call Flow Contents by Test case].

| -   | -                                                 |                  |
|-----|---------------------------------------------------|------------------|
|     | Copy<br>Paste                                     | Ctrl+C<br>Ctrl+V |
|     | Duplicate                                         | Ctrl+D           |
|     | Duplicate multiple times                          |                  |
| ×   | Delete                                            | Delete           |
|     | Rename                                            | F2               |
|     | Add Test Case                                     |                  |
|     | Host Output Value -> Expected Value               |                  |
|     | Target Output Value -> Expected Value             |                  |
| Ŀ   | Run Test Case                                     |                  |
| ٢   | Run Target Test Case                              |                  |
| 122 | Add Stub                                          |                  |
| ð,  | Inspect Debug Info                                |                  |
|     | Generate function call flow contents by test case |                  |
|     |                                                   |                  |

2. When [Generate Function Call Flow Contents by Test case] is executed, the [Execute Test Success] window pops up.

| <b>G</b> Exe | cute test success                            |             | ×       |
|--------------|----------------------------------------------|-------------|---------|
| 1            | Function call information file is generated. |             |         |
|              |                                              | Open Folder | Confirm |

3. Click the [Open Folder] button in [Execute Test Success] window. The directory containing the function call flow content file is opened.

| 📙   🛃 🚽   functionCallFlow                             | -                                        |                      |                         | _ | ×   |
|--------------------------------------------------------|------------------------------------------|----------------------|-------------------------|---|-----|
| File Home Share View                                   |                                          |                      |                         |   | ~ ? |
| ← → × ↑ 📙 « .csdata > log > fur                        | ctionCallFlow                            | <b>∨ Ü</b> ∕         | Search functionCallFlow |   |     |
| Name                                                   | Date modified                            | Туре                 | Size                    |   |     |
| [Table]compress_test0_1.csv [Tree]compress_test0_1.csv | 5/16/2022 11:48 AM<br>5/16/2022 11:48 AM | CSV File<br>CSV File | 3 KB<br>2 KB            |   |     |

| 2 | items |
|---|-------|
|   |       |

<u>:</u>::: ■

The output file name is in the format of [type]test name\_test case number.csv.

- The file includes name and parameters of the functions. There are two types in displaying function call flow.
  - Table
    - The calling relationship is displayed in two columns.
    - The caller functions are in the first column, and the callee functions are in the second column.
  - Tree
    - The function call information is displayed in multiple columns depending on the call depth.
    - The function call information is displayed on different lines if the call is located at different locations.
- If a function is consecutively called several times, calls are printed in an abbreviated way.
  - The number of calls is indicated by appending [called # times] after the function signature.
  - e.g., If the a function is consecutively called 5 times, [called 5 times] is appended to the first function signature.

#### Example

```
// example code
void callee() { /*doing something*/ }
void callee2() { /*doing something*/ }
void func1() { callee(); callee2(); }
void func2() { callee(); callee(); callee(); }
void caller() { func1(); func2(); }
```

• Table

| caller-function | callee-function           |
|-----------------|---------------------------|
| caller()        | func1()                   |
| func1()         | callee()                  |
| func1()         | callee2()                 |
| caller()        | func2()                   |
| func2()         | callee() [called 3 times] |

#### Tree

| caller() | func1() | callee()                  |
|----------|---------|---------------------------|
|          |         | callee2()                 |
|          | func2() | callee() [called 3 times] |

Constructors, destructors, operators and functions without definition (e.g., system functions) are excluded from the output. Functions called from ternary operators or from try and catch statements may not output properly.

# **14. Properties**

Controller Tester provides a page that enables to set the properties of the project, module, and source files.

The property page types are:

- Project Properties
- Module Properties
- Source File Properties

# **14.1. Project Properties**

You can edit the properties of the created project.

Select [Project]-> [Properties] from the menu or right-click the project in the Test Navigator view and click the [Properties] menu.

## **Inclusion and Exclusion Info**

You can set what to exclude or include when analyzing the project.

To analyze only selected directories or files, add the targets to be analyzed to [Included] and check [Exclude All].

| Properties for zlib                                        |                                                                                |    |                                                                       | ×   |
|------------------------------------------------------------|--------------------------------------------------------------------------------|----|-----------------------------------------------------------------------|-----|
| type filter text                                           | Inclusion and Exclusion                                                        | 4  | • =                                                                   | • • |
| Inclusion and Exclusion<br>Info<br>> Target test<br>> Test | Included                                                                       |    | Add <u>F</u> ile<br>d <u>D</u> irect<br><u>E</u> dit<br><u>R</u> emov | ory |
|                                                            |                                                                                | Ad | Add <u>E</u> ile<br>d <u>D</u> irect<br><u>E</u> dit<br><u>R</u> emov | ory |
|                                                            | Exclude All                                                                    | _  |                                                                       |     |
|                                                            | Note: If there is one resource in both places, the resource is inclusion item. |    |                                                                       |     |
|                                                            | Apply and Close                                                                |    | Cance                                                                 |     |

- Add targets to include in the analysis.
  - 1. Click the [Add File] or [Add Directory] button.
  - 2. Select files or a directory to analyze.
  - 3. Click the [Open] or [OK] button.
- Add targets to exclude from the analysis.
  - 1. Click the [Add File] or [Add Directory] button.
  - 2. Select files or a directory to exclude from the analysis.
  - 3. Click the [Open] or [OK] button.

### Info

Shows brief information(path, type, location) about the project.

| Properties for zlib                                        |                                                                                                    | — 🗆 X                                   |
|------------------------------------------------------------|----------------------------------------------------------------------------------------------------|-----------------------------------------|
| type filter text                                           | Info                                                                                                    | <-> < <-> < <-> <-> <-> <-> <-> <-> <-> |
| Inclusion and Exclusion<br>Info<br>> Target test<br>> Test | Project Information<br>Path: /Zlib<br>Type: Project<br><u>Location</u> : P:/Product_Workspace/ct_3_1_02/Zlib |                                         |
|                                                            |                                                                                                    | Apply and Close Cancel                  |
|                                                            |                                                                                                    |                                         |

## **Virtual Memory Address**

You can select a memory setting managed by the Virtual Memory Address preference.

| Properties for zlib                                                                                                    |                                           | — 🗆 X                  |
|----------------------------------------------------------------------------------------------------|-------------------------------------------|------------------------|
| ype filter text                                                                                                    | Virtual Memory Address                    | ← - ⇒ -                |
| Inclusion and Exclusion<br>Info<br>Target test                                                                                         | Configuration name:<br>Detail information | ×                      |
| <ul> <li>Test<br/>External Command</li> <li>Generate test cases autor<br/>Mock<br/>Run Test</li> <li>Virtual Memory Address</li> </ul> | Begin                                     | End                    |
|                                                                                                    |                                           | ~                      |
|                                                                                                    |                                           | Apply and Close Cancel |

## **Mock Object**

For C++ project, you can select an option to use mock objects. [Use] is selected by default for toolchains(GCC 6.0 or later, Visual Studio 2015 or later) that can use mock objects.

| Properties for poco                                                                                                    |                                                                                                    |        | × |
|----------------------------------------------------------------------------------------------------|----------------------------------------------------------------------------------------------------|--------|---|
| type filter text<br>Inclusion and Exclusion<br>Info<br>Test<br>Exclusion of coverage<br>External Command<br>Generate test cases automatically<br>Mock<br>Run Test<br>Virtual Address | Mock Use Mock © Use O Disable If you select Disable, the expected value of the mock object is not reflected Reanalysis is required when changing the mock object usage option.  Restore Defaults |        |   |
|                                                                                                    | Apply and Close                                                                                                    | Cancel |   |

### **External Command**

You can enter external commands to run before or after the test run.

In [Pre-command for test run], you can enter a command or batch file to execute an external command before running the test.

In [Post-command for test run], you can enter a command or batch file to execute an external command after running the test.

| Properties for zlib                                                                                                    |                                                                                                    | _       |     |      | × |
|----------------------------------------------------------------------------------------------------|----------------------------------------------------------------------------------------------------|---------|-----|------|---|
| type filter text                                                                                                    | External Command                                                                                                    |         | ⇔ - | ⇒ •  |   |
| <ul> <li>Inclusion and Exclusion<br/>Info</li> <li>Target test</li> <li>Test</li> <li>Exclusion of coverage</li> <li>External Command</li> <li>Generate test cases aut<br/>Run Test</li> <li>Virtual Address</li> </ul> | Pre-command for test run<br>P:#Example_Project#c#dip#zlib-1.2.3#rebuild.bat<br>Post-command for test run<br>P:#Example_Project#c#dip#zlib-1.2.3#rebuild.bat |         |     |      |   |
|                                                                                                    | Apply and                                                                                                    | l Close | Ca  | ncel |   |

## **Exclusion of coverage**

You can set coverage exclusions on a per-file or per-function basis.

You can see that the coverage of the excluded function is excluded from the coverage results obtained by running the test.

| pe filter text                                    | Eve      | clusion of coverage                 |                                | (-) - (-)  | ⊑) ▼.       |
|---------------------------------------------------|----------|-------------------------------------|--------------------------------|------------|-------------|
| Inclusion and Exclu                               | usion    |                                     |                                | V-         | ~           |
| Info                                              |          | e list of resources excl            | -                              |            |             |
| Target test                                       |          | ne list of files excluded           | i coverage.                    |            |             |
| <ul> <li>Test</li> <li>Exclusion of co</li> </ul> | S        | Source File                         |                                | A          | dd          |
| External Comm                                     |          |                                     |                                | <u>R</u> e | move        |
| > Generate test c                                 | ases aut |                                     |                                |            |             |
| Run Test<br>Virtual Address                       | .   -    |                                     |                                |            |             |
| Virtual Address                                   | , I      |                                     |                                |            |             |
|                                                   |          |                                     |                                |            |             |
|                                                   |          |                                     |                                |            |             |
|                                                   | _        |                                     |                                |            |             |
|                                                   | _        |                                     |                                |            |             |
|                                                   |          |                                     |                                |            |             |
|                                                   |          |                                     |                                |            |             |
|                                                   |          |                                     |                                |            |             |
|                                                   |          |                                     |                                |            |             |
|                                                   |          |                                     |                                |            |             |
|                                                   |          |                                     |                                |            |             |
|                                                   |          |                                     |                                |            |             |
|                                                   |          | ne list of functions exc            |                                |            |             |
|                                                   |          | e list of functions exc<br>Function | luded coverage.<br>Source File |            | <u>.</u> dd |
|                                                   |          |                                     |                                |            | -           |
|                                                   |          |                                     |                                |            | -           |
|                                                   |          |                                     |                                |            | -           |
|                                                   |          |                                     |                                |            | -           |
|                                                   |          |                                     |                                |            | -           |
|                                                   |          |                                     |                                |            | -           |
|                                                   |          |                                     |                                |            | -           |
|                                                   |          |                                     |                                |            | -           |
|                                                   |          |                                     |                                |            | -           |
|                                                   |          |                                     |                                |            | -           |
|                                                   |          |                                     |                                |            | -           |
|                                                   |          |                                     |                                |            | -           |
|                                                   |          |                                     |                                |            | -           |
|                                                   |          |                                     |                                |            | udd         |

## Run Test

Set the generated tests to run in a user-specified directory, not in a workspace. In this case, you do not need to copy the library or header files used by the target under test to the workspace or change the link settings.

Click the [Start Test in User Code] checkbox. Select the home directory to run the test and click the [Apply] button. Suresofttech

| Properties for zlib                                                                                                    |                                                                                                    | — 🗆 X                                          |
|----------------------------------------------------------------------------------------------------|----------------------------------------------------------------------------------------------------|------------------------------------------------|
| type filter text                                                                                                    | Run Test                                                                                                    | ← ▼ □ → ▼                                      |
| Inclusion and Exclusion<br>Info<br>> Target test<br>Exclusion of coverage<br>External Command<br>> Generate test cases au<br>Run Test<br>Virtual Address | Start Test in User Code<br>Test Launch Directory :<br>Test Case Timeout(Second) 3<br>Maintain test case context<br>Redirect standard output or standard error | Browse         Browse         Restore Defaults |
|                                                                                                    |                                                                                                    | Apply and Close Cancel                         |

[Test Case Timeout] Set the time to be used as the timeout judgment when executing the test case. If the test execution time exceeds the test case timeout time, the test for that test case ends and the result is reported as a timeout.

[Maintain test case context] is a feature that performs all test cases with one launcher. The previous test execution result (static, global variable) is maintained during the test, and each test case result value does not appear independently. This makes the relationship between the test case result values clear.

[Redirect standard output or standard error] is a feature to record standard output and standard error in the log file for each test case.

### Generate test cases automatically

The search-based generation is not affected.

You can set to keep previous test cases when automatically generating test cases.

| R Properties for zlib                                                                                                    |                                                                                                    | – 🗆 X                  |
|----------------------------------------------------------------------------------------------------|----------------------------------------------------------------------------------------------------|------------------------|
| type filter text                                                                                                    | Generate test cases automatically                                                                                                    |                        |
| Inclusion and Exclusion<br>Info<br>> Target test<br>Exclusion of coverage<br>External Command<br>> Generate test cases automatically<br>Run Test<br>Virtual Address | Generate test cases automatically<br>Generate test cases when auto generating test cases<br>X Search-based generation is not affected. |                        |
| < >>                                                                                                    |                                                                                                    | Restore Defaults Apply |
|                                                                                                    |                                                                                                    | Apply and Close Cancel |

#### Combination

You can set up how to extract test data if the variable partition is range.

| Properties for zlib                                                                                                    | — 🗆 X                                                                                                    |
|----------------------------------------------------------------------------------------------------|----------------------------------------------------------------------------------------------------|
| type filter text                                                                                                    | Combination $\diamond \star \bullet \star \bullet$                                                                                                    |
| Inclusion and Exclusion<br>Info<br>> Target test<br>Test<br>Exclusion of coverage<br>External Command<br>• Generate test cases aut<br>Combination<br>Function Generator<br>Search-based (CS L<br>Run Test<br>Virtual Address | Create Test Data from Partition         ✓ Max         ✓ Min         □ Random         Data Combination         ● Flat Combination         ● Pairwise Combination         Number of Limit:       200         ○ Random Combination         Number of Test case:         5         Array elements         ● Generate array of the first element ○ Generate array of all the elements         Generate global variable         □ Create global variable in the relationship between function calls. |
|                                                                                                    | Apply and Close Cancel                                                                                                    |

Select the desired test data extraction method by checking the checkbox. The meaning of each value is as follows.

| Method       | Description                                         |
|--------------|-----------------------------------------------------|
| Max value    | Selects the maximum value of the partition section. |
| Min value    | Selects the minimum value of the partition section. |
| Random value | Selects a random value among partition sections.    |

You can select multiple test methods of data extraction.

When all are unchecked, the default is automatically set to the maximum and minimum values. [Data combination] supports Flat, Pairwise and Random. The meaning of the combination is shown in the following table.

| Combination | Description                                                                                                    |
|-------------|----------------------------------------------------------------------------------------------------|
| Flat        | Combines simply based on variables having the largest number of test data.                                                                                                    |
| Pairwise    | Combines so that each selected parameter data is paired at least once with the parameter data other than itself.<br>Pairwise is performed as many as the maximum number(default 200) of symbols used for the combination, and when the number of symbols is exceeded, Flat is performed. |
| Random      | Combines the test data as many as the number of test cases that the user defines any value between the minimum value and the maximum value for the variable partition of input parameters(default 5).                                                                                    |

[Array elements] is a feature to select how to generate test data for each array element.

Method

Description

| Generate an array of the first element | Creates only the first element regardless of the array size. |
|----------------------------------------|--------------------------------------------------------------|
| Generate an array of all the elements  | Creates elements as much as the array size.                  |

When creating a test, global variable creation is an option to create all global variables used by all functions called from the function under test.

#### Search-based (CS Labs)

CS Labs allows you to preview new features that will be released in CodeScroll tools later. Based on feedback for the new features, CS Labs features may or may not be applied as formal features.

You can set the maximum search when automatically generating test cases based on search. You can turn this feature on or off with [activating search-based test case generation] option. Reanalysis is required after turning the feature on.

| Ct Properties for Update_Modify                                                                       |                                                                                                    | - D X                  |
|----------------------------------------------------------------------------------------------------|----------------------------------------------------------------------------------------------------|------------------------|
| type filter text                                                                                      | Search-based (CS Labs)                                                                                                    | ← ▼ ⇒ ▼                |
| Inclusion and Exclusion<br>Info<br>Test<br>External Command<br>Generate test cases aut<br>Combination | Activate search-based test case generation<br>General settings for maximum search:<br>Number of searches(for each branch case):<br>Search time (seconds): |                        |
| Function Generator<br>Search-based (CS L<br>Run Test<br>Virtual Address                               |                                                                                                    | Restore Defaults Apply |
|                                                                                                    |                                                                                                    | Apply and Close Cancel |

| Option                              | Description                                                           |
|-------------------------------------|-----------------------------------------------------------------------|
| Number of searches(for each branch) | Searches for the number of times entered for each branch combination. |
| Search time(seconds)                | Searches for the time entered.                                        |

#### **Function Generator**

When using the function generator to automatically generate test cases, specify common setting values that each function has in common.

#### Suresofttech

| Properties for zlib                                                                                                    |                                                   |      |  |               |       |        | ×   |
|----------------------------------------------------------------------------------------------------|---------------------------------------------------|------|--|---------------|-------|--------|-----|
| type filter text                                                                                                    | Function Gener                                    | ator |  |               | ¢     | • =    | • • |
| Inclusion and Exclusion<br>Info<br>> Target test<br>< Test<br>Exclusion of coverage<br>External Command<br>< Generate test cases automatically<br>Combination<br>Function Generator<br>Search-based (CS Labs)<br>Run Test<br>Virtual Address | Sample interval:<br>Sample count:<br>Start value: | 0    |  | Restore Def   | aults | Дрр    | y   |
|                                                                                                    |                                                   |      |  | Apply and Clo | se    | Cancel |     |

| Option          | Description                                                                          |
|-----------------|--------------------------------------------------------------------------------------|
| Sample interval | Interval of samples when sampling from function                                      |
| Sample count    | Number of samples when sampling from function<br>(Number of test cases)              |
| Start value     | Default value at which the function starts, and generates a value based on the value |

## Import settings

#### Project created by Visual Studio project

| pe filter text                  | Import        |                          |                               | < → →                         |  |
|---------------------------------|---------------|--------------------------|-------------------------------|-------------------------------|--|
| Import                          | import        |                          |                               | ~ · ~ ·                       |  |
| Inclusion and Exclusion         | Visual Studi  | o Project: P:\Example_Pr | oject₩c₩nvip₩cpfe₩cpfe.sln    |                               |  |
| Info<br>> Target test<br>> Test | Select Active | Select Active Modules:   |                               |                               |  |
|                                 | Active        | Module                   | Configuration (Click to Edit) |                               |  |
| i cot                           |               | misc\mk_errinfo          | Debug/Win32                   |                               |  |
|                                 |               | src#disp#disp            | Debug/Win32                   |                               |  |
|                                 |               | src₩fe                   | Debug Win32                   |                               |  |
|                                 |               |                          |                               |                               |  |
|                                 |               |                          |                               |                               |  |
|                                 |               |                          |                               |                               |  |
|                                 |               |                          |                               |                               |  |
|                                 |               |                          |                               |                               |  |
|                                 |               |                          |                               |                               |  |
|                                 |               |                          |                               |                               |  |
|                                 |               |                          |                               |                               |  |
|                                 |               |                          |                               |                               |  |
|                                 |               |                          |                               |                               |  |
|                                 |               |                          |                               |                               |  |
|                                 |               |                          |                               |                               |  |
|                                 |               |                          |                               |                               |  |
|                                 |               |                          |                               |                               |  |
|                                 |               |                          |                               |                               |  |
|                                 |               |                          |                               |                               |  |
|                                 |               |                          |                               |                               |  |
|                                 |               |                          |                               |                               |  |
|                                 |               |                          |                               |                               |  |
|                                 | Select All    | Deselect All             |                               | Set <u>All</u> Configurations |  |
|                                 |               |                          | Restor                        | re Defaults Apply             |  |
|                                 |               |                          | Restor                        | e Deugues Ebbil               |  |

You can see the path of the Visual Studio project used for creating the project and the modules active in the selected project.

You can change whether each module is active or not and the configuration.

You can change the configuration of all modules collectively through the [Set All Configurations] menu.

1. If you click the [Set All Configurations] button, a dialog box where you can select one of the configurations common to all modules opens.

| ×                      |  |  |  |  |  |  |
|------------------------|--|--|--|--|--|--|
| Common Configurations: |  |  |  |  |  |  |
|                        |  |  |  |  |  |  |
| ancel                  |  |  |  |  |  |  |
|                        |  |  |  |  |  |  |

2. Select the configuration to be applied to all modules in common and click the [OK] button.

# **14.2. Module Properties**

## Build

You can set toolchain related information (toolchain, linker) and link flags for the module. Changing the toolchain also changes the toolchain set in all source files under the module.

| Properties for Default Modul              | e                                                                                                    | — 🗆 X                  |  |  |  |  |
|-------------------------------------------|----------------------------------------------------------------------------------------------------|------------------------|--|--|--|--|
| type filter text<br>Build<br>Compile flag | Build                                                                                                    | <> ▼ <> ▼ ▼            |  |  |  |  |
|                                           | Select a toolchain                                                                                                    |                        |  |  |  |  |
|                                           | Default       Toolchain Name <sup>^</sup> CPP_TI_TMS320_6000_SoC_Unit         GCC 4.7 (32bit)         GC 5.3 (32bit)         Microsoft Visual Studio 2010 (3         Microsoft Visual Studio 2015 (3         Gcc 5.3         Image: Studio 2015 (3         Image: Studio 2015 (3 | Description            |  |  |  |  |
|                                           | Linker: gcc.exe V                                                                                                    |                        |  |  |  |  |
|                                           |                                                                                                    | ~                      |  |  |  |  |
|                                           | Undo <u>R</u> edo <u>F</u> ind/Repla                                                                                                    | ice                    |  |  |  |  |
|                                           |                                                                                                    | Restore Defaults Apply |  |  |  |  |
|                                           |                                                                                                    | Apply and Close Cancel |  |  |  |  |

## Compile flag

You can set compile flag information for that module.

| Properties for Default Module |                                                                                                   |         |              |                      |                |              | ×       |  |
|-------------------------------|---------------------------------------------------------------------------------------------------|---------|--------------|----------------------|----------------|--------------|---------|--|
| type filter text              | Compile flag                                                                                      | g       |              |                      |                | ⇔ - ⇒        |         |  |
| Build<br>Compile flag         | Note: The compile flag information is saved in all source files set to use a parent compile flag. |         |              |                      |                |              |         |  |
|                               |                                                                                                   |         |              |                      | Overwrite a    | ll sub sourc | e files |  |
|                               | Command                                                                                           | Include | Define Macro |                      |                |              |         |  |
|                               |                                                                                                   |         |              |                      |                |              | ^       |  |
|                               |                                                                                                   |         |              |                      |                |              |         |  |
|                               |                                                                                                   |         |              |                      |                |              |         |  |
|                               |                                                                                                   |         |              |                      |                |              |         |  |
|                               |                                                                                                   |         |              |                      |                |              |         |  |
|                               |                                                                                                   |         |              |                      |                |              |         |  |
|                               |                                                                                                   |         |              |                      |                |              |         |  |
|                               |                                                                                                   |         |              |                      |                |              |         |  |
|                               |                                                                                                   |         |              |                      |                |              |         |  |
|                               |                                                                                                   |         |              |                      |                |              |         |  |
|                               |                                                                                                   |         |              |                      |                |              |         |  |
|                               |                                                                                                   |         |              |                      |                |              |         |  |
|                               |                                                                                                   |         |              |                      | 1              |              | ~       |  |
|                               | <u>U</u> ndo                                                                                      |         | <u>R</u> edo | <u>F</u> ind/Replace |                |              |         |  |
|                               |                                                                                                   |         |              |                      | 🚵 Import       | 🛃 Ехр        | ort     |  |
|                               |                                                                                                   |         |              | A                    | pply and Close | Cance        | I       |  |

- Enter compile flags in [Command] tab. [Include] tab and [Define Macro] tab help to enter compile flags easily.
- [Overwrite all sub source files] overwrites the compile flag entered to all source files under the module.
- [Import] imports an external compile flag. [Export] saves the current compile flag externally.
  - Import
    - 1. Click the [Import] button.
    - 2. Select the file (.cf file) which has compile flags from the file open dialog.
  - Export
    - 1. Click the [Export] button.
    - 2. In the save dialog, enter the name and location of the file to enter the compile flag and save.

# **14.3. Source File Properties**

## Build

You can set toolchain related information (toolchain, compiler) for the source file.

| filter text           | Build       |                                |   | <> ▼ | ⇒ • |  |  |  |  |
|-----------------------|-------------|--------------------------------|---|------|-----|--|--|--|--|
| Build<br>Compile flag | Select a to | Select a toolchain             |   |      |     |  |  |  |  |
| Info                  | Default     | Default Toolchain Name Descrip |   |      |     |  |  |  |  |
|                       |             | CPP_TI_TMS320_6000_SoC         |   |      |     |  |  |  |  |
|                       |             | GCC 4.7 (32bit)                |   |      |     |  |  |  |  |
|                       |             | GCC 5.3 (32bit)                |   |      |     |  |  |  |  |
|                       |             | Microsoft Visual Studio 20     |   |      |     |  |  |  |  |
|                       |             | Microsoft Visual Studio 20     |   |      |     |  |  |  |  |
|                       |             | Microsoft Visual Studio 20     |   |      |     |  |  |  |  |
|                       |             | Microsoft Visual Studio 20     |   |      |     |  |  |  |  |
|                       |             | gcc5                           |   |      |     |  |  |  |  |
|                       |             | iar                            |   |      |     |  |  |  |  |
|                       |             |                                |   |      |     |  |  |  |  |
|                       |             |                                |   |      |     |  |  |  |  |
|                       |             |                                |   |      |     |  |  |  |  |
|                       |             |                                |   |      |     |  |  |  |  |
|                       |             |                                |   |      |     |  |  |  |  |
|                       |             |                                |   |      |     |  |  |  |  |
|                       | Compiler    | Compiler: gcc.exe 🗸            |   |      |     |  |  |  |  |
|                       |             |                                |   |      |     |  |  |  |  |
|                       |             | Restore Defaults Apply         |   |      |     |  |  |  |  |
|                       |             |                                | - |      |     |  |  |  |  |

## Info

Shows the information of the source file and the module containing the source file.

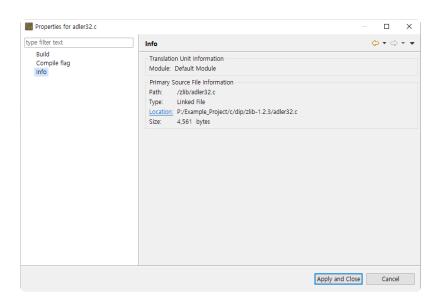

## **Compile flag**

You can set compile flags for source files.

| Properties for adler32.c      |                 |              |              |               |            | ×      |
|-------------------------------|-----------------|--------------|--------------|---------------|------------|--------|
| type filter text              | Compile flag    |              |              |               | ⇔ - ⇒      |        |
| Build<br>Compile flag<br>Info |                 |              | DP           | arent compile | flag inher | itance |
|                               | Command Include | Define Macro |              |               |            |        |
|                               |                 |              |              |               |            | ^      |
|                               |                 |              |              |               |            |        |
|                               |                 |              |              |               |            |        |
|                               |                 |              |              |               |            |        |
|                               |                 |              |              |               |            |        |
|                               |                 |              |              |               |            |        |
|                               |                 |              |              |               |            |        |
|                               |                 |              |              |               |            |        |
|                               |                 |              |              |               |            |        |
|                               |                 |              |              |               |            | _      |
|                               | Undo            | <u>R</u> edo | Eind/Replace |               |            | -      |
|                               | <u>s</u> .100   | 1000         |              |               | 1.0        | _      |
|                               |                 |              | Ľ            | 🔄 Import      | 🗳 Exp      | οπ     |
|                               |                 |              | Apply        | and Close     | Cance      | ł      |

- If you check the [Parent compile flag inheritance] checkbox, the compile flag of the module containing the source file is applied. Conversely, you can change the current compile flag information by unchecking the checkbox.
- [Import] imports an external compile flag. [Export] saves the current compile flag externally.
  - Import
    - 1. Click the [Import] button.
    - 2. Select the file (.cf file) which has compile flags from the file open dialog.
  - Export
    - 1. Click the [Export] button.
    - 2. In the save dialog, enter the name and location of the file to enter the compile flag and save.

## **15. Preferences**

In the preference menu, you can check or change the current settings of the tool.

The preferences provided by Controller Tester are as follows.

- Analysis
- Exclusion
- Performance
- Source File Types
- Language
- <u>Test</u>
- <u>Toochain</u>
- Editor

# 15.1. Analysis

You can check or change the settings related to the analysis.

#### **Metric**

For any view showing metric data, you can set which metrics are visible or hidden and the order in which they are displayed.

The name of the selected metric is displayed as a tooltip message.

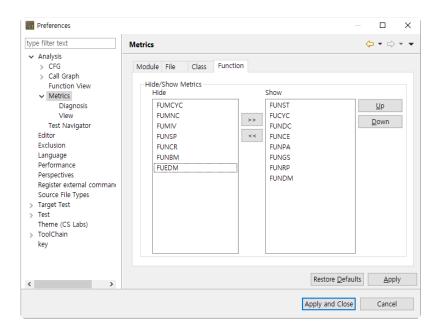

After selecting a metric, you can move to the 'Hide' list or the 'Show' list with the [>>] or [<<] button. After selecting a metric in the 'Show' list, you can change the order in which the metrics are displayed with the [Up] or [Down] button.

#### **Metrics View**

You can change the settings of the views showing metric data.

| Preferences                                                                                                    | – D X                                                                                                    |
|----------------------------------------------------------------------------------------------------|----------------------------------------------------------------------------------------------------|
| <ul> <li>Preferences</li> <li>type filter text</li> <li>Analysis         <ul> <li>CFG</li> <li>Call Graph</li> <li>Function View</li> <li>Metrics</li> <li>Diagnosis</li> <li>View</li> <li>Test Navigator</li> <li>Editor</li> <li>Exclusion</li> <li>Language</li> <li>Performance</li> <li>Perspectives</li> <li>Register external commani<br/>Source File Types</li> <li>Target Test</li> <li>Test</li> <li>ToolChain</li> <li>key</li> </ul> </li> </ul> | View $> \checkmark > \checkmark$<br>Metrics View<br>Rows per page: 100<br>Metrics Top Chart View                                                                                                    |
|                                                                                                    | Sum for the rest of the items to display Number of items to display:                                                                                                    |
|                                                                                                    | Number of items to display:       500         Metrics view and Metrics chart view interwork         Filtering the items of the metric view based on the value selected in the metrics chart view         Number of items to display:       5         The metrics chart view display a range of filtering in metrics view |
|                                                                                                    | Metrics Diagnosis Chart View<br>☑ Show the sum of items that cannot be diagnosed                                                                                                    |
| < >                                                                                                    | Restore Defaults     Apply       Apply and Close     Cancel                                                                                                    |

#### Diagnosis

You can check or set diagnostic information for metrics.

Set the message and diagnostic image (shown in the metrics view) to be displayed when the selected metric value is included in each range.

| Preferences                                                                                                    |                                                                                                    |                                  | _                                                                                |               | ×   |
|----------------------------------------------------------------------------------------------------|----------------------------------------------------------------------------------------------------|----------------------------------|----------------------------------------------------------------------------------|---------------|-----|
| type filter text                                                                                                    | Diagnosis                                                                                                    |                                  |                                                                                  | <-> →         | • • |
| <ul> <li>Analysis</li> <li>CFG</li> <li>Call Graph<br/>Function View</li> <li>Metrics</li> <li>Diagnosis</li> <li>View</li> <li>Test Navigator</li> <li>Editor</li> <li>Exclusion</li> <li>Language</li> <li>Performance</li> <li>Perspectives</li> <li>Register external commanic</li> <li>Source File Types</li> <li>Target Test</li> <li>Test</li> <li>Test</li> <li>Theme (CS Labs)</li> <li>ToolChain</li> <li>key</li> </ul> | Module File Class<br>Diagnosis of: FUCYC ~<br>Message<br>Simple(without mu<br>More complex(mo<br>Complex(high risk)<br>Greatly complex(ve | [10.00, 20.00)<br>[20.00, 50.00) | Image<br>Q<br>Q<br>C<br>C<br>C<br>C<br>C<br>C<br>C<br>C<br>C<br>C<br>C<br>C<br>C | <u>E</u> dit  |     |
| < >>                                                                                                    |                                                                                                    |                                  | Restore <u>D</u> efault                                                          | s <u>A</u> pp | ly  |
|                                                                                                    |                                                                                                    | Ap                               | ply and Close                                                                    | Cancel        |     |

To edit the diagnostic information, click the [Edit] button.

A dialog box appears where you can edit the diagnostic information for the selected metric.

| Edit Diagnosis of 'FUCYC'                | × |
|------------------------------------------|---|
| Diagnosis Level: 4                       |   |
| Set of Images: Weather4                  |   |
| Level1                                   | _ |
| Message: Simple(without much rish)       |   |
| Range: 0.00 ~ 10.00 Image: 🧼             |   |
| Level2                                   |   |
| Message: More complex(moderate risk)     |   |
| Range: 10.00 ~ 20.00 Image: 😜            |   |
| Level3                                   |   |
| Message: Complex(high risk)              |   |
| Range: 20.00 ~ 50.00 Image: 🚓            |   |
| Level4                                   |   |
| Message: Greatly complex(very high risk) |   |
| Range: 50.00 ~ max Image: 🐏              |   |
|                                          |   |
|                                          |   |
|                                          |   |
|                                          |   |
|                                          |   |
| OK Cancel                                |   |

- 1. Set the diagnostic stage  $(2 \sim 5)$ .
- 2. Sets the diagnostic image to show in the metrics view.
- 3. Press the [Change Sort Order] button to change the sort order of diagnostic images.
- 4. Enter the diagnostic message and diagnostic range for each step.
- 5. Select the [OK] button.

#### CFG

You can change the settings for the control flow graph displayed in the control flow graph view.

| Preferences                                                                                                    |                                                                                                    | — 🗆 X                  |
|----------------------------------------------------------------------------------------------------|----------------------------------------------------------------------------------------------------|------------------------|
| type filter text                                                                                                    | CFG                                                                                                   | ←>                     |
| <ul> <li>Analysis</li> <li>CFG</li> <li>Call Graph<br/>Function View</li> <li>Metrics<br/>Test Navigator</li> <li>Editor</li> <li>Exclusion</li> <li>Language</li> <li>Performance</li> <li>Perspectives</li> <li>Register external commany</li> <li>Source File Types</li> <li>Target Test</li> <li>Test</li> <li>Theme (CS Labs)</li> <li>ToolChain<br/>key</li> </ul> | Control Flow Graph Preferences:<br>Show Function Call<br>Show Library Functions<br>Enable Auto-Layout |                        |
| < >>                                                                                                    |                                                                                                    | Restore Defaults Apply |
|                                                                                                    |                                                                                                    | Apply and Close Cancel |

#### Node Color

You can change the color of nodes in the control flow graph.

| Preferences                                                                                                    |                                                                                                    | - 🗆 X                  |
|----------------------------------------------------------------------------------------------------|----------------------------------------------------------------------------------------------------|------------------------|
| type filter text                                                                                                    | Node Color                                                                                                    | ⟨¬ → ¬                 |
| type niter text      Analysis     CFG     Node Color     Call Graph     Function View     Metrics     Test Navigator     Editor     Exclusion     Language     Performance     Perspectives     Register external commani     Source File Types     Target Test     Test     Theme (CS Labs)     ToolChain     key | Node Color<br>CFG Node Color:<br>Begin Node Color:<br>End Node Color:<br>Condition Node Color:<br>Block Node Color:<br>Goto Node Color:<br>Return Node Color:<br>Function Node Color:<br>Library Function Node Color:<br>Single Statement Node Color:<br>Single Declaration Node Color:<br>Group Node Color: |                        |
|                                                                                                    |                                                                                                    | Restore Defaults Apply |
| < >                                                                                                    |                                                                                                    | Apply and Close Cancel |

### **Test Navigator**

For each operation that copies or moves source files in the Test Navigator view, you can set options to ask whether or not to continue.

| Preferences                                                                                                    |                                                                                        |           |         | ×          |
|----------------------------------------------------------------------------------------------------|----------------------------------------------------------------------------------------|-----------|---------|------------|
| type filter text                                                                                                    | Test Navigator                                                                         | ¢         | • =>    | • <b>•</b> |
| <ul> <li>Analysis</li> <li>CFG</li> <li>Call Graph</li> </ul>                                                                           | Copy source files to the other module by drag and drop.<br>○ Always ○ Never ● prompt   |           |         |            |
| Function View<br>Metrics<br>Test Navigator                                                                                              | Move source files to the other module by drag and drop.<br>Always ONever  OPrompt      |           |         |            |
| Editor<br>Exclusion<br>Language                                                                                                    | Copy and paste a source file to a module<br>O Always O Never                           |           |         |            |
| Performance<br>Perspectives<br>Register external comman<br>Source File Types<br>> Target Test<br>Therme (CS Labs)<br>> ToolChain<br>key | Note: Drag and drop a source file to the other module with Ctrl key pushed down in ord | er to cop | y a sou | rce file.  |
| < >>                                                                                                    | Restore Def                                                                            | aults     | Арр     | ły         |
|                                                                                                    | Apply and Clo                                                                          | se        | Cance   |            |

#### **Function View**

| Preferences                                                                                                    |                                                      |                  |              | $\times$ |
|----------------------------------------------------------------------------------------------------|------------------------------------------------------|------------------|--------------|----------|
| type filter text                                                                                                    | Function View                                        |                  |              |          |
| <ul> <li>Analysis</li> <li>CFG</li> <li>Call Graph</li> <li>Function View</li> <li>Metrics         <ul> <li>Test Navigator</li> <li>Editor</li> <li>Exclusion</li> <li>Language</li> <li>Performance</li> <li>Perspectives</li> <li>Register external commany</li> <li>Source File Types</li> <li>Target Test</li> <li>Test</li> <li>Theme (CS Labs)</li> <li>ToolChain</li> <li>key</li> </ul> </li> </ul> | Limit visible functions per group to (0: Unlimited): | 0                |              |          |
| < >>                                                                                                    | Restore                                              | <u>D</u> efaults | <u>A</u> ppl | у        |
|                                                                                                    | Apply and                                            | Close            | Cancel       |          |

### Call Graph

You can change the settings of the function call graph displayed in the call graph view.

| Preferences                                                                                                    |                                                                                                    |   | — 🗆 X                  | ( |
|----------------------------------------------------------------------------------------------------|----------------------------------------------------------------------------------------------------|---|------------------------|---|
| type filter text                                                                                                    | Call Graph                                                                                                    |   | ← → ⇒ →                | • |
| <ul> <li>Analysis</li> <li>CFG</li> <li>Call Graph<br/>Function View</li> <li>Metrics<br/>Test Navigator</li> <li>Editor</li> <li>Exclusion</li> <li>Language</li> <li>Performance</li> <li>Perspectives</li> <li>Register external commany</li> <li>Source File Types</li> <li>Target Test</li> <li>Test</li> <li>Theme (CS Labs)</li> <li>ToolChain<br/>key</li> </ul> | Call Graph Preferences:<br>Show Library Functions<br>Call Depth Setting<br>O Does not distinguish the<br>Depth setting:<br>2<br>© Distinguish the direction<br>Incoming depth setting:<br>Outgoing depth setting: | 2 | Restore Defaults       |   |
|                                                                                                    |                                                                                                    |   | Apply and Close Cancel |   |

The [Show Library Functions] checkbox allows you to set whether or not to display library functions. If you set the value of 'Does not distinguish the direction' to '2' in 'Call Depth Setting', it shows the call information of one depth for both the caller and callee, centering on the selected function(Just the callers or callee of the selected function shown).

If you want to set the caller and callee separately, you can specify the value of each step by selecting the sub-option. You can change the color of nodes visible in the function call graph.

| Preferences                                                                                                    |                                                | — 🗆 X                  |
|----------------------------------------------------------------------------------------------------|------------------------------------------------|------------------------|
| type filter text                                                                                                    | Node Color                                     | ↓ ↓ ↓                  |
| <ul> <li>Analysis</li> <li>&gt; CFG</li> <li>Call Graph</li> <li>Node Color</li> <li>Function View</li> <li>&gt; Metrics</li> <li>Test Navigator</li> <li>Editor</li> <li>Exclusion</li> <li>Language</li> <li>Performance</li> <li>Perspectives</li> <li>Register external commany</li> <li>Source File Types</li> <li>&gt; Target Test</li> <li>Theme (CS Labs)</li> <li>&gt; ToolChain</li> <li>key</li> </ul> | Call Graph Node Color:<br>Function Node Color: |                        |
| < >                                                                                                    |                                                | Restore Defaults Apply |
|                                                                                                    |                                                | Apply and Close Cancel |

## 15.2. Exclusion

You can set the directories and files to exclude from the analysis.

| type filter text       Editor         > Analysis       Editor         Editor       Editor settings:         Ecusion       Iext file encoding         Language       © Default (UF-8)         Performance       Ogther:         Perspectives       Capted (UF-8)         Capted (UF-8)       Ogther:         UF-8       Automatic detection         Indentation       Tab gize:         Test       Indentation         Tab gize:       4         Detect modifications       Ogheck the effect whenever the source file is modified (including external modifications)         Check the effect whenever the source file is modified (including external modifications) | Preferences                                                                                                    | - 0                                                                                                    | ×     |
|----------------------------------------------------------------------------------------------------|----------------------------------------------------------------------------------------------------|----------------------------------------------------------------------------------------------------|-------|
| Editor<br>Exclusion<br>Language<br>Performance<br>Perspectives<br>Register external comman:<br>Source File Types<br>> Target Test<br>> Test<br>Theme (CS Labs)<br>> ToolChain<br>key                                                                                                    |                                                                                                    | Editor 🗢 👻                                                                                                    | ⇒ • • |
|                                                                                                    | Editor<br>Exclusion<br>Language<br>Performance<br>Perspectives<br>Register external commany<br>Source File Types<br>> Target Test<br>> Test<br>Theme (CS Labs)<br>> ToolChain<br>key | Iext file encoding         Default (UTF-8)         Qther:       UTF-8         Automatic detection         Indentation         Tab size:         Detect modifications         Image: Check the effect whenever the source file is modified (including external modified) |       |
|                                                                                                    | \$                                                                                                    | Apply and Close Ca                                                                                                    | ncel  |

- Add the analysis exclusion target.
  - 1. Click [Add].
  - 2. Select the directories or files to be excluded.
  - 3. Click [OK] or [Open].
- Delete the analysis exclusion target.
  - 1. Select the directories or files to be deleted.
  - 2. Click [Remove].

## **15.3. Performance**

It provides the settings that can improve the work performance suitably for the user environment.

| Preferences                                                                                                    |                                                                                                    |   |              | ×   |
|----------------------------------------------------------------------------------------------------|----------------------------------------------------------------------------------------------------|---|--------------|-----|
| type filter text                                                                                                    | Performance                                                                                                    | ¢ | • =>         | • • |
| <ul> <li>&gt; Analysis</li> <li>Editor</li> <li>Exclusion</li> <li>Language</li> <li>Performance</li> <li>Perspectives</li> <li>Register external commany</li> <li>Source File Types</li> <li>Target Test</li> <li>&gt; Test</li> <li>Theme (CS Labs)</li> <li>&gt; ToolChain</li> <li>key</li> </ul> | Multi Core usage<br>✓ Perform Multi-core Analysis<br>Number of threads: 8<br>☐ Using frozen code<br>Note: Use this option if there are no changes to the source code.<br>Minimizing unnecessary tasks to improve performance. |   |              |     |
| < >>                                                                                                    | Restore <u>D</u> efault                                                                                                    | s | <u>A</u> ppl | у   |
|                                                                                                    | Apply and Close                                                                                                    |   | Cancel       |     |

#### **Multi-Core Usage**

The option [Multi Core usage] improves performance by using multiple cores when executing the project analysis. (If PC has not enough CPU resource, it can affect the performance of the other tasks.)

 Perform Multi-core Analysis: Enter the number of the core to be used when analyzing the source code. (The range of the core number: 2 ~ the maximum number of cores in the execution environment)

#### Using frozen code

The option [Using frozen code] improves the performance by minimizing unnecessary tasks (detecting and re-analyzing source code modifications etc.) assuming that there is no change in the source code configuration.

Use this option only if the PC performance is very slow and the source code configuration is never changed during testing. (If the source code or analysis setting is changed while the option is enabled, it may cause unexpected problems.)

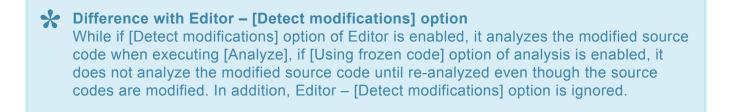

# 15.4. Source File Types

You can set the extension to be used as a source file for each project type.

| Preferences                                                                       |                                                   |                                         |                                                                    | – 🗆 X              |
|-----------------------------------------------------------------------------------|---------------------------------------------------|-----------------------------------------|--------------------------------------------------------------------|--------------------|
| type filter text                                                                  | Source File                                       | Types                                   |                                                                    | <b>(⇒ ▼</b> ⊂) ▼ ▼ |
| Analysis     Editor     Exclusion     Language     Performance                    | Source file ty<br>Project Cate                    | pes can add or delete.<br>gory:         |                                                                    |                    |
| Perspectives<br>Register external command<br>Source File Types<br>> Target Test   | C/C++ File 1                                      | Types:                                  |                                                                    |                    |
| <ul> <li>&gt; Test<br/>Theme (CS Labs)</li> <li>&gt; ToolChain<br/>key</li> </ul> | File Type<br>*.c<br>*.C<br>*.cc<br>*.ccp<br>*.cxx | e · · · · · · · · · · · · · · · · · · · | Status<br>Product Def<br>Product Def<br>Product Def<br>Product Def | Add<br>Remove      |
| < >                                                                               |                                                   |                                         | Restore <u>D</u> efau                                              | ilts <u>A</u> pply |
|                                                                                   |                                                   |                                         | Apply and Close                                                    | Cancel             |

- Add a source file extension.
  - 1. Select the project type.
  - 2. Click [Add].
  - 3. Enter an extension, select the type and click [OK].

| C/C+·     | +File Type    |        | ×      |
|-----------|---------------|--------|--------|
| C/C++ F   | ile Type      |        |        |
| Enter a   | file type.    |        |        |
|           | -             |        |        |
| Pattern : | *.            |        |        |
| type :    | C Source File |        | $\sim$ |
|           |               |        |        |
|           |               |        |        |
|           | OK            | Cancel |        |

- Remove a source file extension.
  - 1. Select the project type.
  - 2. Select the extension to be removed.
  - 3. Click [Remove].

## 15.5. Language

Sets the language to be displayed in tools and reports.

You can select a language from the drop-down menu for [System] and [Report].

| ct Preferences                                                                                                    |                                                                        | — 🗆 X             |
|----------------------------------------------------------------------------------------------------|------------------------------------------------------------------------|-------------------|
| type filter text                                                                                                    | Language                                                               | ↓ → → ▼           |
| <ul> <li>&gt; Analysis</li> <li>Editor</li> <li>Exclusion</li> <li>Language</li> <li>Performance</li> <li>Perspectives</li> <li>Source File Types</li> <li>&gt; Target Test</li> <li>&gt; Test</li> <li>Theme (CS Labs)</li> <li>&gt; ToolChain</li> <li>key</li> </ul> | System: English (United States) ~<br>Report: English (United States) ~ | re Defaults Apply |
|                                                                                                    | Apply an                                                               | nd Close Cancel   |

If you click the [Apply] button after changing the [System], a dialog box asking you to restart Controller Tester will open.

| C Preferences                                                                                         |                                                                                 |         |        | $\times$   |
|----------------------------------------------------------------------------------------------------|---------------------------------------------------------------------------------|---------|--------|------------|
| type filter text                                                                                      | Language                                                                        | ¢       | • =>   | • <b>•</b> |
| Analysis     Editor     Exclusion     Language     Performance     Perspectives     Source File Types | System: Korean (South Korea) v<br>Report: English (United States) v             |         |        |            |
| > Tarc data Change Language                                                                           |                                                                                 |         | ×      |            |
| Test<br>The<br>Too<br>key     You need to re<br>Would you like                                        | start Controller Tester to change the [System] language<br>e to restart?<br>Yes | No      |        |            |
|                                                                                                    |                                                                                 | fer the |        |            |
|                                                                                                    | Restore De                                                                      | rauits  | Appl   | у          |
|                                                                                                    | Apply and Clo                                                                   | se      | Cancel |            |

\* When you change the system language, the report language also changes automatically.

To set the report language differently from the system language, change the report language after restart.

## 15.6. Test

Provides settings related to editing test and execution.

[Except for non-executable tests when errors occur during test execution] is an option that allows you to execute only executable tests, excluding non-executable tests, when the whole test cannot be performed due to an error that occurs during test execution.

The [Using Macro Constant] option allows you to edit the test using macro constants defined in the source file (ex: using macro constants for input/expected values of array indexes and test cases).

#### V This setting only applies to converted projects. Preferences × type filter text **⇔** - ⇒ - -Test > Analysis Except for non-executable tests when errors occur during test execution Editor ○ Alwa<u>v</u>s ○ <u>N</u>ever ● <u>P</u>rompt Exclusion % This does not apply to the target test. Language Performance Note: If you can not proceed with the test due to an error that occurred during the test run, continue to run only the runnable tests, with the exception of non-executable tests. Perspectives Register external command Source File Types Using Macro Constant Target Test 5 Note: Changes to the 'Use Macro Constants' option are not reflected in existing projects. To be reflected in an existing project, you must perform a "reanalysis". > Test Theme (CS Labs) > ToolChain key Restore Defaults Apply < Apply and Close Cancel

### **Virtual Memory Address**

It provides the memory settings for the embedded environment test. You can manage the memory address group to be used in the project properties.

| Preferences                                                                                                    |                  |             | _               |                          |
|----------------------------------------------------------------------------------------------------|------------------|-------------|-----------------|--------------------------|
| type filter text                                                                                                    | Virtual Memory A | ddress      | <               | ;                        |
| type filter text<br>> Analysis<br>Editor<br>Exclusion<br>Language<br>Performance<br>Source File Types<br>> Target Test<br>Coverage<br>Export test data<br>External editor<br>Perspective<br>Type Partition<br>Unit Test View<br>Virtual Memory Address<br>Theme (CS Labs) | Configuration n  | Description | st:             | Add<br>Edit(E)<br>Remove |
| > ToolChain                                                                                                    | Begin            |             | End             |                          |
|                                                                                                    |                  |             | Apply and Close | Cancel                   |

In the screen above, you can check the virtual memory address information set. Click [Add...] button to add the virtual memory address.

| Virtual mer   | mory address Crea | ite                                                            | ×                  |
|---------------|-------------------|----------------------------------------------------------------|--------------------|
| Virtual memo  | ory address Con   | figuration                                                     |                    |
|               |                   | address value list is up to 50.<br>alue format is hexadecimal. |                    |
| Basic Configu | ration            |                                                                |                    |
| Name:         |                   |                                                                |                    |
| Description:  |                   |                                                                | < >                |
| Virtual memo  | ry address Config | uration                                                        |                    |
| Begin Virtual | memory addre:     | - End Virtual memory addre:                                    | Add( <u>A</u> )    |
| Begin         |                   | End                                                            | Delete( <u>R</u> ) |
|               |                   | OK                                                             | Cancel             |

The virtual memory address areas can be specified up to 50 areas and it can be entered in hexadecimal.

#### Export test data

When exporting data, you can set the output direction of variables to either horizontal or vertical

#### Select the output direction of the export variable and click [Apply].

| Preferences                                                                                                    |                                                     | - 🗆 X                                  |
|----------------------------------------------------------------------------------------------------|-----------------------------------------------------|----------------------------------------|
| type filter text                                                                                                    | Export test data                                    | ←>                                     |
| <ul> <li>&gt; Analysis</li> <li>Editor</li> <li>Exclusion</li> <li>Language</li> <li>Performance</li> <li>Perspectives</li> <li>Register external commani</li> <li>Source File Types</li> <li>&gt; Target Test</li> <li>&gt; Test</li> <li>Coverage</li> <li>Export test data</li> <li>External editor</li> <li>Perspective</li> <li>Type Partition</li> <li>Unit Test View</li> <li>Virtual Address</li> <li>Theme (CS Labs)</li> <li>&gt; ToolChain</li> <li>key</li> </ul> | Export data Configuration<br>Horizontal<br>Vertical |                                        |
| < >>                                                                                                    |                                                     | Restore <u>D</u> efaults <u>A</u> pply |
|                                                                                                    |                                                     | Apply and Close Cancel                 |

#### **External Editor**

You can set the external editor to open CSV file. Enter the path of the external editor and click [Apply].

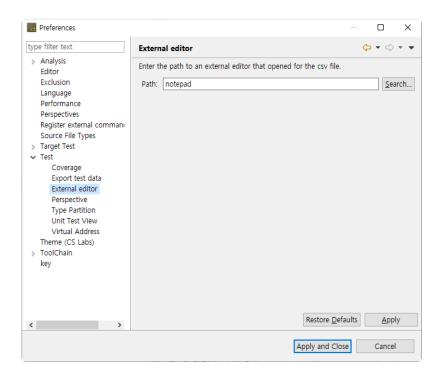

#### **Unit Test View**

You can set the function node display in the Unit Test view included in the test perspective that UI/UX is improved.

| Preferences                                                                                                    |                                                                                | _     |              | ×   |
|----------------------------------------------------------------------------------------------------|--------------------------------------------------------------------------------|-------|--------------|-----|
| type filter text                                                                                                    | Unit Test View                                                                 | 4     | > ▼ <>       | • • |
| <ul> <li>Analysis</li> <li>Editor</li> <li>Exclusion</li> <li>Language</li> <li>Performance</li> <li>Perspectives</li> <li>Register external commani</li> <li>Source File Types</li> </ul>                       | Function node show mode<br>O All functions  O Only functions where tests exist |       |              |     |
| <ul> <li>Target Test</li> <li>Test</li> <li>Coverage</li> <li>Export test data</li> <li>External editor</li> <li>Perspective</li> <li>Type Partition</li> <li>Unit Test View</li> <li>Virtual Address</li> </ul> |                                                                                |       |              |     |
| Theme (CS Labs)<br>> ToolChain<br>key                                                                                                    |                                                                                |       |              |     |
| < >>                                                                                                    | Restore Defa                                                                   | aults | <u>A</u> ppl | у   |
|                                                                                                    | Apply and Close                                                                | ie    | Cancel       |     |

#### Coverage

You can set the branch coverage measurement and whether to display the covered/uncovered.

| Preferences                                                                                                    | - D X                                                                                                    |
|----------------------------------------------------------------------------------------------------|----------------------------------------------------------------------------------------------------|
| type filter text                                                                                                    | Coverage 🗘 👻 🗸                                                                                                    |
| Analysis     Editor     Exclusion     Language     Performance     Perspectives     Register external commani     Source File Types     Target Test     Coverage       | Branch coverage column info display                                                                                                    |
| Export test data<br>Export test data<br>External editor<br>Perspective<br>Type Partition<br>Unit Test View<br>Virtual Address<br>Theme (CS Labs)<br>> ToolChain<br>key | Number Operators(&&,   , !=):       40 *         Number of truth-table combinations:       20000 *         Show MC/DC       Show decision unit         100 *       % more than satisfied combinations show |
| < >>                                                                                                    | Note: The operator option change does not apply to the existing project.<br>To apply, use 'Reanalysis' and 'Run Unit Test' function.           Restore Defaults         Apply                              |
|                                                                                                    | Apply and Close Cancel                                                                                                    |

[Branch coverage Column Info display] radio button allows you to select the information of the marker to be displayed in the left column of the editor.

- T/F marker option is shown in the source code editor.
- Covered Decision: T/F indication of a covered decision
- Uncovered Decision: T/F indication of an uncovered decision

The checkbox [Branch coverage, MC/DC measurement operator] sets the branch coverage measuring

target. If it is re-analyzed and executed, the settings are applied.

- Conditional Operator(?:) expression: Measures the branch coverage for ternary operator expression.
- Boolean Operator(&,||,!,<,<=,>,>=,==,!=): Measures the branch coverage for boolean operator expression.
- If unchecked all, measures the branch coverage for 'if', 'for', 'while', 'do-while' and 'switch' statements only.
- When changing the 'Conditional Operator(?:)' setting, the COVER's [Toolchain] > [Standard] must be set identically to share coverage with COVER. For details, please refer to the <u>Import Coverage by Ternary Operator Settings</u> page in User Guides.

### **Type Partition**

You can edit the basic type partition for each toolchain and restore it into the default value provided. In Toolchain combo box, select the toolchain to be modified, edit the partition and click [Apply].

| Preferences                                                                                                    |                                                                                                    | _                                                                                                    | C   | X                                |
|----------------------------------------------------------------------------------------------------|----------------------------------------------------------------------------------------------------|----------------------------------------------------------------------------------------------------|-----|----------------------------------|
| type filter text                                                                                                    | Type Partition                                                                                                    |                                                                                                    | ⇔ - | ⇒ • •                            |
| > Analysis<br>Editor                                                                                                    | Toolchain: Microsof                                                                                                    | t Visual Studio 2015 (32bit_64bit)                                                                                                    |     | ~                                |
| Exclusion<br>Language<br>Performance<br>Perspectives<br>Register external command<br>Source File Types<br>> Target Test<br>Coverage<br>Export test data<br>External editor<br>Perspective<br>Type Partition<br>Unit Test View<br>Virtual Address<br>Theme (CS Labs)<br>> ToolChain<br>key | Type<br>int64<br>wchar_t<br>char<br>double<br>float<br>int<br>long<br>long double<br>long long<br>short<br>signedint64<br>signed long<br>signed long<br>signed long long<br>signed short<br>unsignedint64 | Partition<br>-9223372036854775808~-1,0,1~92233<br>0,1~65535<br>-128~-1,0,1~127<br>-1.7976931348623158e+308~-2.225073<br>-3.402823466e+38~-1.175494351e-38,0<br>-2147483648~-1,0,1~2147483647<br>-1.7976931348623158e+308~-2.225073<br>-9223372036854775808~-1,0,1~92233<br>-32768~-1,0,1~32767<br>-9223372036854775808~-1,0,1~92233<br>-128~+138548~-1,0,1~2147483647<br>-2147483648~-1,0,1~2147483647<br>-9223372036854775808~-1,0,1~92233<br>-32768~-1,0,1~217<br>-2147483648~-1,0,1~2147483647<br>-9223372036854775808~-1,0,1~92233<br>-32768~-1,0,1~32767<br>0,1~18446744073709551615 |     | Add<br>Edit(E)<br><u>R</u> emove |
|                                                                                                    | unsigned char                                                                                                    | 0,1~255                                                                                                    | ~   |                                  |
| < >>                                                                                                    |                                                                                                    | Restore Defaults                                                                                                    |     | <u>A</u> pply                    |
|                                                                                                    |                                                                                                    | Apply and Close                                                                                                    | Ca  | ancel                            |

#### Perspective

After the test has created, you can set the opening option for the perspective associated. Select one among [Always open], [Never open] and [Prompt] and click [Apply].

Suresofttech

| Preferences                                                                                                    |                                                                                        | - 🗆 X          |
|----------------------------------------------------------------------------------------------------|----------------------------------------------------------------------------------------|----------------|
| type filter text                                                                                                    | Perspective                                                                            | ← → ⇒ → →      |
| <ul> <li>Analysis</li> <li>Editor</li> <li>Exclusion</li> <li>Language</li> <li>Performance</li> <li>Perspectives</li> </ul>                                                                                                    | Open the associated perspective when creating a<br>O Always open O Never open O Prompt | new unit test  |
| Register external comman<br>Source File Types<br>> Target Test                                                                                                    |                                                                                        |                |
| <ul> <li>larget lest</li> <li>Test         <ul> <li>Coverage</li> <li>Export test data</li> <li>External editor</li> </ul> </li> <li>Perspective         <ul> <li>Type Partition</li> <li>Unit Test View</li> <li>Virtual Address</li> <li>Theme (CS Labs)</li> </ul> </li> <li>ToolChain         <ul> <li>key</li> </ul> </li> </ul> |                                                                                        |                |
| < >>                                                                                                    | Restore                                                                                | Defaults Apply |
|                                                                                                    | Apply and                                                                              | Close Cancel   |

## 15.7. Toochain

You can set the information for the toolchain to be used in the tool.

You must have a toolchain (compiler information) for the source to be tested in order to create or analyze the project.

The detail description of the toolchain settings can be found in the <u>'Set a Toolchain (Analyzer)'</u>.

#### **Export Toolchain**

It sets the system header size of the toolchain to be exported. The system headers larger than the size you set cannot be exported.

| Preferences                                                                                                    |                                                                                                   | — 🗆 X                          |
|----------------------------------------------------------------------------------------------------|---------------------------------------------------------------------------------------------------|--------------------------------|
| type filter text                                                                                                    | Exporting                                                                                         | ← → ⇒ → →                      |
| <ul> <li>Analysis</li> <li>Editor</li> <li>Exclusion</li> <li>Language</li> <li>Performance</li> <li>Perspectives</li> <li>Register external commany</li> <li>Source File Types</li> <li>Target Test</li> <li>Test</li> <li>Theme (CS Labs)</li> <li>ToolChain</li> <li>Exporting</li> <li>key</li> </ul> | Set the system header size of ToolChain to be exported.<br>Toolchain system header size (MB): 500 |                                |
| < >                                                                                                    | Restore [                                                                                         | <u>D</u> efaults <u>A</u> pply |
|                                                                                                    | Apply and C                                                                                       | Close Cancel                   |

### 15.8. Editor

You can change the settings related to the editor.

| Preferences                                                                                                    | – 🗆 X                                                                                                    |
|----------------------------------------------------------------------------------------------------|----------------------------------------------------------------------------------------------------|
| type filter text                                                                                                    | Editor 🗘 🔹 🖒                                                                                                    |
| <ul> <li>Analysis</li> <li>Editor</li> <li>Exclusion</li> <li>Language</li> <li>Performance</li> <li>Perspectives</li> <li>Register external commany</li> <li>Source File Types</li> <li>Target Test</li> <li>Test</li> <li>Theme (CS Labs)</li> <li>ToolChain</li> <li>key</li> </ul> | Editor settings:<br>Iext file encoding<br>© Default (UTF-8)<br>O Qther: UTF-8 V<br>Automatic detection<br>Indentation<br>Tab size: 4<br>Detect modifications<br>Ø Check the effect whenever the source file is modified (including external modifications)<br>Market the effect whenever the source file is modified (including external modifications) |
| < >                                                                                                    | Apply and Close Cancel                                                                                                    |

#### Text file encoding

You can set the encoding to be used when opening a text file in the editor. If the [Automatic detection] option is on, it will automatically detect the encoding of the text file. (If it cannot be detected automatically, it will open with the encoding you set.)

#### Indentation

If you change the tab size, the tab size shown in the editor is changed too.

#### **Detect modifications**

If the [Detect modifications] option is on, it checks the impact of the changes each time the source file is modified.

\* If the disc speed if slow, deselect this checkbox to improve the performance.

# **16. Test Perspective**

The Test Perspective provides UI for displaying only the necessary information so as to keep the flow of the testing task and focus on the goal.

It provides a high DOF screen with Eclipse RCP. You can set it in the [Window] menu and in each view.

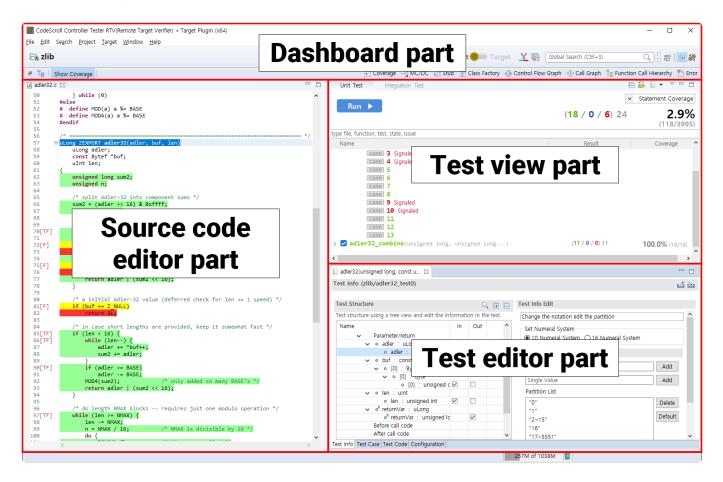

The components that make up the test perspective are:

- Dashboard
- <u>Test Navigator View</u>
- <u>Unit Test View</u>
- Integration Test View
- <u>Coverage View</u>
- MC/DC View
- <u>Stub View</u>
- <u>Class Factory View</u>
- <u>Control Flow Graph View</u>
- <u>Call Graph View</u>
- Error View
- Debug Information View
- Fault Injection View
- Input/output Data Graph View
- <u>Console View</u>
- Requirement View

Views that are not included by default can be opened from [Window]> [Show View]> [Other...] on the top menu.

## 16.1. Dashboard

The dashboard section provides a summary of frequently used functions or tests that are currently in progress.

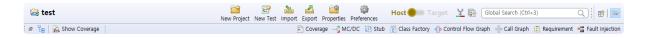

### **Project name**

It shows the name of the project selected in the Test Navigator View.

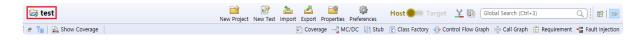

#### **Bookmark menu**

You can use the [New Project], [New Test], [Import], [Export], [Properties] and [Preferences] features.

| 😂 test                | New Project | New Test | 🏄<br>Import | Export | Properties | Preferences | Host 🔵 | Target | ¥® | Global Search (Ctrl+3) | Q    🖻 🖃        |
|-----------------------|-------------|----------|-------------|--------|------------|-------------|--------|--------|----|------------------------|-----------------|
| 🖶 🦙 🔓 🔜 Show Coverage |             |          |             |        |            |             |        |        |    | àraph 🛛 💀 Call Graph 😰 | Fault Injection |

### Host/Target setting menu

You can change the test environment to the host or target.

| 😹 test              | New Project | EP<br>New Test | 🊵<br>Import | Export | Properties | Preferences | Host 🔵 🗆 T    | arget | <u>¥</u> 💀   | Global Search (Ctrl+3) |             | Q   🖻 🖃           |
|---------------------|-------------|----------------|-------------|--------|------------|-------------|---------------|-------|--------------|------------------------|-------------|-------------------|
| 🖶 🔓 🔒 Show Coverage |             |                | [           | Cove   | rage 🖂 Mo  | C/DC 🔡 Stub | Class Factory | 🚭 Con | trol Flow Gr | aph 📲 Call Graph 💼     | Requirement | - Fault Injection |

#### **Coverage-related menu**

You can use the Show the [Merger coverage between host and target] and the [Show full coverage (Include External Coverage)] features.

| 😂 test            | New Project | EP<br>New Test | 놀<br>Import | Z<br>Export | Properties Preferences | Host 🔵 🗆 🕯        | Target Y 🔀 Global Search (Ctrl+3) Q                  |                 |
|-------------------|-------------|----------------|-------------|-------------|------------------------|-------------------|------------------------------------------------------|-----------------|
| 🖶 🧞 Show Coverage |             |                |             | Cover       | rage 🖂 MC/DC 🔃 Stub    | 🔋 👸 Class Factory | ry 🚭 Control Flow Graph 😳 Call Graph 😰 Requirement 📲 | Fault Injection |

#### **Open Perspective menu**

You can select and open the perspective located in Controller Tester

| 😂 test              | New Project | EP<br>New Test | 2<br>Import | A<br>Export | Properties | Preferences | Host 🔵       | Target   | <u>¥</u> 💀   | Global Search (Ctrl+3) | Q) 🖬 🖃                       |
|---------------------|-------------|----------------|-------------|-------------|------------|-------------|--------------|----------|--------------|------------------------|------------------------------|
| 🖶 🧤 🔜 Show Coverage |             |                |             | Cover       | age 🖂 M    | C/DC 🔡 Stub | 👸 Class Fact | ory 👍 Co | ntrol Flow G | aph 📲 Call Graph 💼 R   | equirement 📲 Fault Injection |

### **Global Search**

The Global Search allows you to search New, Views, Editor, Menus, Properties, Preferences, Project resource (source file, function), Test, Stub and Class Factory, etc. by keywords. Select the Global Search window or press the shortcut key (Ctrl + 3) to use the Global Search feature.

| Properties P | 🕸 Host 🔵 Target 👱 💽 Global Search (Ctrl+3) Q                                            | <b>B</b>     |
|--------------|-----------------------------------------------------------------------------------------|--------------|
| Views        | 💷 Bookmarks (General) aul                                                               | lt Injection |
|              | 🖶 Call Graph (Analysis)                                                                 | -            |
|              | 🕮 Cheat Sheets (Help)                                                                   |              |
|              | Class Factory (Test)                                                                    |              |
|              | 🔗 Classic Search (General)                                                              |              |
| Perspectives | s 🦃 Analysis                                                                            |              |
|              | to External Test                                                                        |              |
|              | ≕⁄ Test                                                                                 |              |
| Menus        | About Controller Tester                                                                 |              |
|              | Exit - Exit Workbench                                                                   |              |
|              | 🖾 Export Export                                                                         |              |
|              | Generate command line interface INI file                                                |              |
|              | 🔤 Import Import                                                                         |              |
| New          | C/C++ Project from Embedded(CodeWarrior, Green Hills, NEC) - Create a new project       |              |
|              | 💕 C/C++ Project from Existing CodeScroll Project - Create a new project from an existir |              |
|              | C/C++ Project from RTV Build - C/C++ Project from RTV Build                             |              |
|              | 🔚 C/C++ Project from RTV Build Command 🛛 - C/C++ Project from RTV Build Command         |              |
|              | 🗭 C/C++ Project from Visual Studio Project - Create C/C++ Project from Visual Studio    |              |
| Preferences  | Analysis                                                                                |              |
|              | CFG - Analysis                                                                          |              |
|              | Call Graph - Analysis                                                                   |              |
|              | Coverage - Test                                                                         |              |
|              |                                                                                         |              |
|              | Results per category are limited. Press 'Ctrl+3' to see all                             |              |

The project resource (source file, function, etc.), test, stub and class factory can be searched by selecting the analyzed project.

| Perspectives  | 🦃 Analysis                                                                                                    |                                                                             |
|---------------|----------------------------------------------------------------------------------------------------|-----------------------------------------------------------------------------|
|               | test 🐻 External Test                                                                                                    |                                                                             |
|               | ⇒⁄ Test                                                                                                    |                                                                             |
| Menus         | About Controller Tester                                                                                                    |                                                                             |
|               | Close Project - Close Project                                                                                                    |                                                                             |
|               | 🔀 Delete - Delete                                                                                                    |                                                                             |
|               | Exit - Exit Workbench                                                                                                    |                                                                             |
|               | 🖾 Export Export                                                                                                    |                                                                             |
| New           | C/C++ Project from Embedded(CodeWarrior, Green Hills, NEC) -                                                                                                    | Create a new project from CodeWarrior(*.xml), Green Hills MULTI(*.gpj) or N |
|               | C/C++ Project from Existing CodeScroll Project - Create a new project - Create a new pro | project from an existing CodeScroll project file(*.csp).                    |
|               | C/C++ Project from RTV Build - C/C++ Project from RTV Build                                                                                                    |                                                                             |
|               | C/C++ Project from RTV Build Command - C/C++ Project from                                                                                                    | n RTV Build Command                                                         |
|               | C/C++ Project from Visual Studio Project - Create C/C++ Project                                                                                                    | t from Visual Studio Project. (*.dsw, *.sln, *.vcxproj, *.vcproj)           |
| Class Factory | Abstract - classFactory.cpp                                                                                                    |                                                                             |
|               | O Abstract2 - classFactory.cpp                                                                                                    |                                                                             |
|               | InfoLoader - classFactory.cpp                                                                                                    |                                                                             |
|               | Processor - classFactory.cpp                                                                                                    |                                                                             |
|               | G Timer - classFactory.cpp                                                                                                    |                                                                             |
| Project       | Concrete::Concrete() - classFactory.cpp                                                                                                    |                                                                             |
|               | Concrete::func2() - classFactory.cpp                                                                                                    |                                                                             |
|               | InfoLoader::infoLoader(const char *) - classFactory.cpp                                                                                                    |                                                                             |
|               | InfoLoader::getData() - classFactory.cpp                                                                                                    |                                                                             |
|               | Processor::Processor(InfoLoader, Timer) - classFactory.cpp                                                                                                    |                                                                             |
| Stub          | 📫 Concrete_1 - classFactory.cpp                                                                                                    |                                                                             |
| Unit Test     | E Concrete::Concrete()_0 - classFactory.cpp                                                                                                    |                                                                             |
|               | E Concrete::func2()_0 - classFactory.cpp                                                                                                    |                                                                             |
|               | E InfoLoader::InfoLoader(const char *)_0 - classFactory.cpp                                                                                                    |                                                                             |
|               | 🔄 InfoLoader::getData()_0 - classFactory.cpp                                                                                                    |                                                                             |

Results per category are limited. Press 'Ctrl+3' to see all

#### **Show Coverage**

It allows you to set the covered area in the source code editor is marked or not.

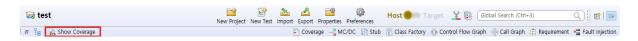

#### **Open/Close the test-related view menu**

You can open and close the test-related views.

| 😂 test              | New Project | Rew Test | 1mport | A<br>Export | Properties | Preferences | Host         | Target   | ¥ 🚱 (          | Global Search (Ctrl+3) | ) (             | 2   🖻 🖃         |
|---------------------|-------------|----------|--------|-------------|------------|-------------|--------------|----------|----------------|------------------------|-----------------|-----------------|
| 🖶 🧏 🔜 Show Coverage |             |          |        | Cover       | rage 🖂 Mo  | C/DC 🔡 Stub | 📋 Class Fact | ory 👍 Co | ntrol Flow Gra | aph 📲 Call Graph 💈     | 🗄 Requirement 🍷 | Fault Injection |

# **16.2. Test Navigator View**

The Test Navigator View shows the hierarchy structure of the projects and the test models under the projects included in the workspace.

The Test Navigator View does not occupy any space but remains the minimized state. If you select [Test Navigator] in the dashboard, the Test Navigator View is located above the Source Code Editor.

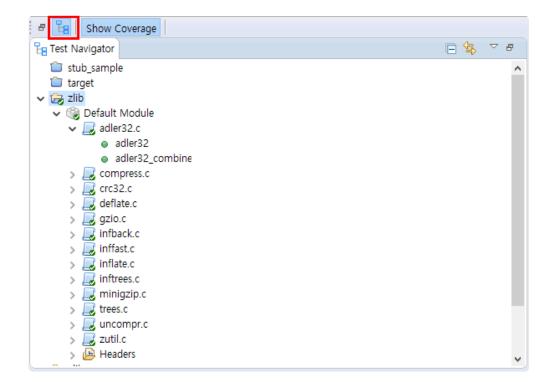

#### lcon

| lcon | Description(*: created after analysis) |
|------|----------------------------------------|
| æ    | Open project                           |
| Ê    | Closed project                         |
| ٢    | Module                                 |
|      | Source file                            |
| ۲    | *Global variable                       |
| •    | *Function                              |
| Þ    | *Header folder                         |
| .h   | *Header file                           |
| ĥ    | *System header file                    |

### Toolbar menu

| Menu                  | Description                                      |
|-----------------------|--------------------------------------------------|
| 5 Link with Selection | Highlights the items selected in the other view. |
| Collapse All          | Hides all tree nodes.                            |

#### Icon overlay

| Icon overlay | Description            |
|--------------|------------------------|
| <b>~</b>     | Analyzed               |
| •            | Changed after analysis |

### Copy the source file into the other module

To copy the source file into the other module, with Ctrl key pressed, drag and drop the source file to be copied into the target module.

Alternatively, right-click the source file to be copied, select [Copy], right-click the target module and select [Paste]. (Shortcut keys: Ctrl + C and Ctrl + V)

### Move the source file to the other module

To move the source file to the other module, drag and drop the source file to be moved into the target module.

### **Export Requirement Traceability Information for V-SPICE**

Connection information between requirements and tests can be exported to an xml file that conforms to the V-SPICE format.

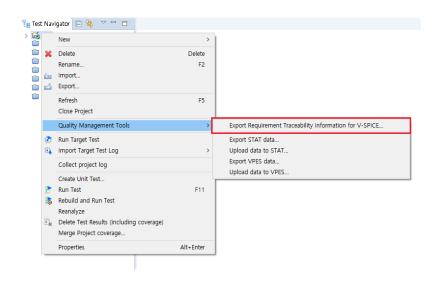

Select a project and right-click on the menu to select [Quality Management Tools] > [Export Requirements Traceability Information for V-SPICE...] function.

### **Upload data to VPES**

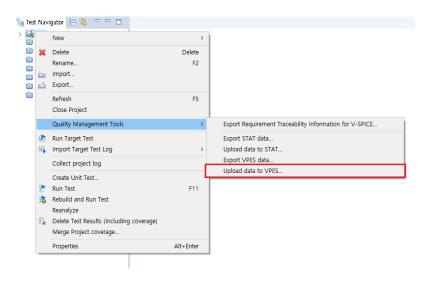

When you select and right-click a project, [Upload data to VPES...] is indicated in the menu. For this feature, please contact <u>Technical support</u>.

#### **Collect Project Log**

This feature collects the logs left in use of Controller Tester on a project basis in batch and exports them. When you contact Technical support due to an error occurred, please send us the collected compressed file so that we can solve the problem more quickly.

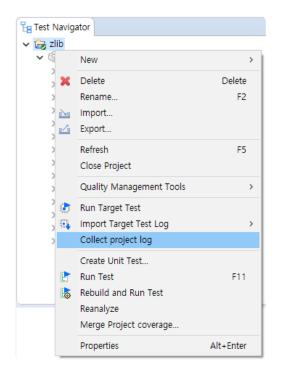

When you select and right-click a project, [Collect project log] item is indicated.

# **16.2.1. Merge Project Coverages**

If a project size is too large to run the test at once, you can run the test by dividing it into multiple projects. [Merge Project Coverage] function runs the test by dividing one project into multiple projects and then shows the overall coverage results by merging the result of the test for these projects.

### Merge Project Coverage

1. After selecting all the projects that you want to merge the coverage results, right-click it and select [Merge Project Coverage].

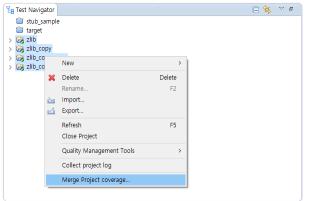

2. Select [Merge Project Coverage] menu to open for creating the project name. Enter the project name to be created in [Project Name].

| Merge project coverage results                                                                                               | ×           |
|----------------------------------------------------------------------------------------------------|-------------|
| Merge project coverage results                                                                                               |             |
| Add project's db files(*.csp) to merge.<br>The merged project cannot create and run test.                                    |             |
| Project Name: zlib_merged                                                                                                    |             |
| Add project db files to merge:                                                                                               |             |
| P:#Product_Workspace#ct_3_1_02#zlib#.csdata#zlib.csp                                                                         | <u>A</u> dd |
| P:\Product_Workspace\Ct_3_1_02\Zilb_copy\Csdata\Zilb_copy.cs<br>P:\Product_Workspace\Ct_3_1_02\Zilb_copy_copy\Csdata\Zilb_ci | Pomovo      |
| P:#Product_Workspace#ct_3_1_02#zlib_copy_copy#.csdata#                                                                       |             |
|                                                                                                    |             |
|                                                                                                    |             |
|                                                                                                    |             |
|                                                                                                    |             |
|                                                                                                    |             |
| < >                                                                                                    |             |
|                                                                                                    |             |
| ОК                                                                                                    | Cancel      |

- By clicking the [Add] button, you can perform a merge coverage function for projects not included in the workspace.
- 3. Click [OK] to check that a new project that the project results had been merged has created in the Test Navigator view. The merged project is displayed with a red mark on the upper right corner.

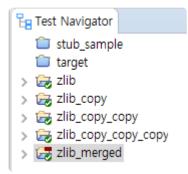

4. Select the project that the results had been merged and check the coverage view to see the overall coverages.

| overage                                                                                                    | information of 'zlib' project                                                                                                    |                                                                                                    |                                                                                                    |                                                                                                    |                                                                                                    |                                                                                                    | Host coverage infor                                                                                                    | mation of 'zlib_copy' p                                                                                                    |                                                                                                    |                                                                          |                                                                   |                                           |                                                 |
|----------------------------------------------------------------------------------------------------|----------------------------------------------------------------------------------------------------|----------------------------------------------------------------------------------------------------|----------------------------------------------------------------------------------------------------|----------------------------------------------------------------------------------------------------|----------------------------------------------------------------------------------------------------|----------------------------------------------------------------------------------------------------|----------------------------------------------------------------------------------------------------|----------------------------------------------------------------------------------------------------|----------------------------------------------------------------------------------------------------|--------------------------------------------------------------------------|-------------------------------------------------------------------|-------------------------------------------|-------------------------------------------------|
| _                                                                                                    | Target Function                                                                                                    | Statement -                                                                                                    | Branch                                                                                                    | MC/DC                                                                                                    | Function Cal                                                                                                    | Function                                                                                                    |                                                                                                    | Target Function                                                                                                    | Stateme                                                                                                    | nt Branc                                                                 | h MC/DC                                                           | Function (                                | Call Functio                                    |
|                                                                                                    | lign(struct internal_state *)                                                                                                    |                                                                                                    |                                                                                                    | - 0.00% (0                                                                                                    |                                                                                                    |                                                                                                    | -                                                                                                    | truct internal_state *)                                                                                                    |                                                                                                    |                                                                          | (0 = 0.00% (0                                                     |                                           |                                                 |
|                                                                                                    | lush_block(struct internal_state *<br>nit(struct internal state *)                                                                                                    | 0.00% (0                                                                                                    | -                                                                                                    | = 0.00% (0                                                                                                    | 0.00% (0.                                                                                                    | N                                                                                                    |                                                                                                    | lock(struct internal_stat<br>uct internal_state *)                                                                                                    |                                                                                                    | 6 ( = 43.75<br>% 📼 N/A                                                   | % ( = 0.00% (0                                                    | = 70.00%                                  |                                                 |
|                                                                                                    |                                                                                                    |                                                                                                    |                                                                                                    | -0.00% (0                                                                                                    |                                                                                                    | . <b>–</b> N                                                                                                    |                                                                                                    | block(struct internal_st                                                                                                    |                                                                                                    |                                                                          | (0 = 0.00% (0                                                     |                                           |                                                 |
|                                                                                                    | ally(struct internal_state *, unsig                                                                                                    |                                                                                                    |                                                                                                    |                                                                                                    |                                                                                                    | - N                                                                                                    |                                                                                                    | ruct internal_state *, un<br>signed long, const uns                                                                                                    |                                                                                                    |                                                                          |                                                                   |                                           | - N                                             |
|                                                                                                    | r32(unsigned long, const unsign<br>r32_combine(unsigned long, un                                                                                                    |                                                                                                    |                                                                                                    |                                                                                                    |                                                                                                    | -Y                                                                                                    |                                                                                                    | ombine(unsigned long,                                                                                                    | -                                                                                                    |                                                                          |                                                                   |                                           | - N                                             |
| _                                                                                                    | ush(struct internal_state *)                                                                                                    |                                                                                                    |                                                                                                    | - 0.00% (0                                                                                                    |                                                                                                    | <b>-</b> N                                                                                                    |                                                                                                    | ruct internal_state *)                                                                                                    |                                                                                                    |                                                                          | (0 = 0.00% (0                                                     |                                           | - N                                             |
|                                                                                                    | everse(unsigned int, signed int)<br>indup(struct internal state *)                                                                                                    |                                                                                                    |                                                                                                    | - 0.00% (0<br>- 0.00% (0                                                                                                    |                                                                                                    | - N                                                                                                    |                                                                                                    | unsigned int, signed in<br>(struct internal_state *)                                                                                                    |                                                                                                    |                                                                          | % ( = 0.00% (0<br>% ( = 0.00% (0                                  |                                           | = Y                                             |
|                                                                                                    |                                                                                                    |                                                                                                    |                                                                                                    | - 0.00% (0                                                                                                    |                                                                                                    | <b>—</b> N                                                                                                    |                                                                                                    | ee(struct internal_state                                                                                                    | *) = 100.00                                                                                                    | % = 75.00                                                                | % ( == 50.00% (                                                   | ( 💻 100.00                                | % <b>—</b> Y                                    |
|                                                                                                    | d_tree(struct internal_state *, stru                                                                                                    | - 0.00% (0                                                                                                    |                                                                                                    | 0.00% (0                                                                                                    |                                                                                                    |                                                                                                    | 12 build_tree(                                                                                                    | struct internal_state *, s                                                                                                    | - 0.00%                                                                                                    |                                                                          |                                                                   | - 0.009/                                  | /0 - N                                          |
| tal                                                                                                    |                                                                                                    |                                                                                                    |                                                                                                    | 0.95% (1                                                                                                    |                                                                                                    |                                                                                                    | Total                                                                                                    |                                                                                                    | 1                                                                                                    |                                                                          | (1 3.19% (4.                                                      |                                           |                                                 |
|                                                                                                    | t testing mode, the coverage of                                                                                                    | f the function                                                                                                    | including Asm                                                                                                    | i code can not                                                                                                    |                                                                                                    |                                                                                                    | In target testi                                                                                                    | ng mode, the coverag                                                                                                    | ge of the funct                                                                                                    | ion including                                                            | Asm code can n                                                    |                                           |                                                 |
| overage (<br>coverage i                                                                                                    | information of 'zlib_copy_copy' p                                                                                                    | proiect                                                                                                    |                                                                                                    |                                                                                                    |                                                                                                    |                                                                                                    | Coverage 😒                                                                                                    | mation of 'zlib_copy_co                                                                                                    | nov conv' proje                                                                                                    | +                                                                        |                                                                   | t                                         | E 💽 🗖                                           |
|                                                                                                    | Target Function                                                                                                    | Statement                                                                                                    | Branch                                                                                                    | MC/DC                                                                                                    | Function Cal                                                                                                    | Function ^                                                                                                    |                                                                                                    | Target Function                                                                                                    | Stateme                                                                                                    |                                                                          | h MC/DC                                                           | Function                                  | Call Function                                   |
| 3 check                                                                                                    | la baardaa (abaarda amada amada amada am                                                                                                    | -                                                                                                    | -                                                                                                    | -                                                                                                    |                                                                                                    |                                                                                                    |                                                                                                    | a , const char ,                                                                                                    | 0.00%                                                                                                    |                                                                          | •                                                                 | •                                         | • •                                             |
|                                                                                                    | k_header(struct gz_stream *)<br>press(unsigned char *, unsigned                                                                                                    |                                                                                                    |                                                                                                    | = 0.00% (0<br>N/A                                                                                                    | 0.00% (0                                                                                                    |                                                                                                    | 70 gzread(voi                                                                                                    | d *, void *, unsigned in                                                                                                    |                                                                                                    |                                                                          | (0 = 0.00% (0                                                     |                                           |                                                 |
|                                                                                                    | press2(unsigned char *, unsigne                                                                                                    |                                                                                                    |                                                                                                    |                                                                                                    |                                                                                                    |                                                                                                    | 71 gzrewind(v<br>72 gzseek(voi                                                                                                    | /oid *)<br>d *, signed long, signed                                                                                                    |                                                                                                    |                                                                          | (0 = 0.00% (0                                                     |                                           |                                                 |
|                                                                                                    | pressBound(unsigned long)<br>press_block(struct internal_state                                                                                                    | 0.00% (0                                                                                                    |                                                                                                    |                                                                                                    |                                                                                                    | = N                                                                                                    | 2                                                                                                    | ns(void *, signed int, sig                                                                                                    |                                                                                                    |                                                                          |                                                                   |                                           |                                                 |
|                                                                                                    | _block(struct internal_state *, ch                                                                                                    |                                                                                                    |                                                                                                    |                                                                                                    |                                                                                                    |                                                                                                    | 74 gztell(void                                                                                                    |                                                                                                    |                                                                                                    | (0 N/A                                                                   | □ N/A                                                             | -0.00%                                    | (0 = N                                          |
|                                                                                                    | 2(unsigned long, const unsigne                                                                                                    |                                                                                                    |                                                                                                    |                                                                                                    |                                                                                                    |                                                                                                    |                                                                                                    | signed int, void *)<br>id *, const void *, unsic                                                                                                    |                                                                                                    | •                                                                        |                                                                   |                                           |                                                 |
| D crc32                                                                                                    | 2_big(unsigned long, const unsi                                                                                                    |                                                                                                    |                                                                                                    |                                                                                                    | N/A<br>100.00%                                                                                                    | - Y<br>Y                                                                                                    |                                                                                                    | ct z_stream_s *, signed                                                                                                    |                                                                                                    |                                                                          |                                                                   |                                           |                                                 |
| 1 crc32                                                                                                    | 2 combine(unsigned long, unsi                                                                                                    | 100.00%                                                                                                    | - TUU.UU %                                                                                                    |                                                                                                    |                                                                                                    |                                                                                                    |                                                                                                    |                                                                                                    |                                                                                                    |                                                                          |                                                                   |                                           |                                                 |
| 2 crc32                                                                                                    | 2_combine(unsigned long, unsi<br>2_little(unsigned long, const un                                                                                                    | <b>—</b> 100.00%                                                                                                    | <b>—</b> 100.00%                                                                                                    | <b>—</b> 100.00%                                                                                                    | N/A                                                                                                    | <b>-</b> Y                                                                                                    |                                                                                                    | (struct z_stream_s *, ur<br>End/struct z stream_s *                                                                                                    |                                                                                                    |                                                                          |                                                                   |                                           |                                                 |
| 2 crc32<br>3 deflat                                                                                                    | 2_little(unsigned long, const un<br>te(struct z_stream_s *, signed int)                                                                                                    | = 100.00%<br>= 0.00% (0                                                                                                    | = 100.00%<br>= 0.00% (0                                                                                                    | = 100.00%<br>= 0.00% (0                                                                                                    | □ N/A<br>■ 0.00% (0                                                                                                    | - Y<br>N                                                                                                    | 79 inflateBack                                                                                                    | :(struct z_stream_s *, ur<br>:End(struct z_stream_s *<br>:Init_(struct z_stream_s                                                                                                    | r) = 40.009                                                                                                    | 5 ( <b>==</b> 50.009                                                     | % ( 💻 0.00% (0                                                    | = 0.00%                                   | (0 <b> — Y</b>                                  |
| 2 crc32<br>3 deflat<br>4 deflat                                                                                                    | 2_little(unsigned long, const un                                                                                                    | <ul> <li>100.00%</li> <li>0.00% (0</li> <li>0.00% (0</li> </ul>                                                                                                    |                                                                                                    | <ul> <li>100.00%</li> <li>0.00% (0</li> <li>0.00% (0</li> </ul>                                                                                                    | N/A 0.00% (0 0.00% (0                                                                                                    | Y<br>N<br>N                                                                                                    | 79 inflateBack<br>80 inflateBack<br>81 inflateCop                                                                                                    | End(struct z_stream_s *                                                                                                    | r) = 40.009<br>*, s = 13.639<br>ru = 0.00%                                                                                                    | 6 ( = 50.009<br>6 ( = 10.009<br>(0 = 0.00%                               | % ( = 0.00% (0<br>% ( = 0.00% (0<br>(0 = 0.00% (0                 | 0 = 0.00%<br>= 0.00%                      | (0 <b>-</b> Y<br>(0 <b>-</b> Y<br>(0 <b>-</b> N |
| 2 crc32<br>3 deflat<br>4 deflat<br>tal                                                                                                    | 2_little(unsigned long, const un<br>te(struct z_stream_s *, signed int)                                                                                                    | <ul> <li>100.00%</li> <li>0.00% (0</li> <li>0.00% (0</li> <li>3.05% (1</li> </ul>                                                                                                    | 100.00%<br>0.00% (0<br>0.00% (0<br>1.93% (4                                                                                                    | <ul> <li>100.00%</li> <li>0.00% (0</li> <li>0.00% (0</li> <li>1.67% (2</li> </ul>                                                                                                    | <ul> <li>N/A</li> <li>0.00% (0</li> <li>0.00% (0</li> <li>2.13% (8</li> </ul>                                                                                                    | Y<br>N<br>N<br>6.14 ↓                                                                                                    | 79 inflateBack<br>80 inflateBack<br>81 inflateCop<br>Total                                                                                                    | End(struct z_stream_s *<br>init_(struct z_stream_s                                                                                                    | r) = 40.009<br>*, s = 13.639<br>rru = 0.00%<br>0.65% (                                                                                                    | 6 ( = 50.009<br>5 ( = 10.009<br>(0 = 0.00%<br>2 0.14% (                  | % ( = 0.00% (0<br>% ( = 0.00% (0<br>(0 = 0.00% (0<br>(3 0.00% (0. | = 0.00%<br>= 0.00%<br>= 0.00%<br>0.00% (0 | (0 Y<br>(0 Y<br>(0 N<br>0 3.50                  |
| 2 crc32<br>3 deflat<br>4 deflat<br>tal deflat                                                                                                    | 2_little(unsigned long, const un<br>te(struct z_stream_s *, signed int)<br>teBound(struct z_stream_s *, un<br>teConv(struct z_stream_s *, un                                                                                                    | <ul> <li>100.00%</li> <li>0.00% (0</li> <li>0.00% (0</li> <li>3.05% (1</li> </ul>                                                                                                    | 100.00%<br>0.00% (0<br>0.00% (0<br>1.93% (4                                                                                                    | <ul> <li>100.00%</li> <li>0.00% (0</li> <li>0.00% (0</li> <li>1.67% (2</li> </ul>                                                                                                    | <ul> <li>N/A</li> <li>0.00% (0</li> <li>0.00% (0</li> <li>2.13% (8</li> </ul>                                                                                                    | Y<br>N<br>N<br>6.14 ↓                                                                                                    | 79 inflateBack<br>80 inflateBack<br>81 inflateCop<br>Total                                                                                                    | End(struct z_stream_s +<br>dnit_(struct z_stream_s<br>y(struct z_stream_s *, st<br>ng mode, the coverag                                                                                                    | r) = 40.009<br>*, s = 13.639<br>rru = 0.00%<br>0.65% (                                                                                                    | 6 ( = 50.009<br>5 ( = 10.009<br>(0 = 0.00%<br>2 0.14% (                  | % ( = 0.00% (0<br>% ( = 0.00% (0<br>(0 = 0.00% (0<br>(3 0.00% (0. | = 0.00%<br>= 0.00%<br>= 0.00%<br>0.00% (0 | (0 Y<br>(0 Y<br>(0 N<br>0 3.50                  |
| 2 crc32<br>3 deflat<br>4 deflat<br>fal deflat<br>n target                                                                                                    | 2_little(unsigned long, const un<br>te(struct _stream_s * signed int)<br>te8ound(struct z_stream_s *, un<br>te6ound(struct z_stream_s *, tru<br>testing mode, the coverage of                                                                                                    | <ul> <li>100.00%</li> <li>0.00% (0</li> <li>0.00% (0</li> <li>3.05% (1</li> <li>the function is</li> </ul>                                                                                                    | <ul> <li>100.00%</li> <li>0.00% (0</li> <li>0.00% (0</li> <li>1.93% (4</li> <li>including Asm</li> </ul>                                                                                                    | <ul> <li>100.00%</li> <li>0.00% (0</li> <li>0.00% (0</li> <li>1.67% (2</li> <li>code can not</li> </ul>                                                                                                    | <ul> <li>N/A</li> <li>0.00% (0</li> <li>0.00% (0</li> <li>2.13% (8</li> </ul>                                                                                                    | Y<br>N<br>N<br>6.14 ↓                                                                                                    | 79 inflateBack<br>80 inflateBack<br>81 inflateCop<br>Total                                                                                                    | End(struct z_stream_s +<br>dnit_(struct z_stream_s<br>y(struct z_stream_s *, st<br>ng mode, the coverag                                                                                                    | *) = 40.009<br>*, s = 13.639<br>ru = 0.00%<br>0.65% (<br>ge of the funct                                                                                                    | 5 ( = 50.00%<br>5 ( = 10.00%<br>(0 = 0.00%<br>2 0.14% (<br>fon including | % ( = 0.00% (0<br>% ( = 0.00% (0<br>(0 = 0.00% (0<br>(3 0.00% (0. | = 0.00%<br>= 0.00%<br>= 0.00%<br>0.00% (0 | (0 Y<br>(0 Y<br>(0 N<br>0 3.50                  |
| 2 crc32<br>3 deflat<br>4 deflat<br>5 deflat<br>5 deflat<br>6 deflat<br>6 deflat<br>6 deflat                                                                                                    | 2_little(unsigned long, const un<br>te(struct z_stream_s *, signed int)<br>ite8ound(struct z_stream_s *, un<br>te construct z_stream_s *, un<br>te testing mode, the coverage of<br>erage &                                                                                                    | <ul> <li>100.00%</li> <li>0.00% (0</li> <li>0.00% (0</li> <li>3.05% (1</li> <li>the function i</li> <li>'zlib_merg</li> </ul>                                                                                                    | <ul> <li>100.00%</li> <li>0.00% (0</li> <li>0.00% (0</li> <li>1.93% (4</li> <li>including Asm</li> </ul>                                                                                                    | <ul> <li>100.00%</li> <li>0.00% (0</li> <li>0.00% (0</li> <li>1.67% (2</li> <li>code can not</li> </ul>                                                                                                    | <ul> <li>N/A</li> <li>0.00% (0</li> <li>0.00% (0</li> <li>2.13% (8</li> <li>be measure</li> </ul>                                                                                                    | Y<br>N<br>N<br>6.14 ↓                                                                                                    | 79 inflateBack<br>80 inflateBack<br>81 inflateCop<br>Total                                                                                                    | End(struct z_stream_s +<br>dnit_(struct z_stream_s<br>y(struct z_stream_s *, st<br>ng mode, the coverag                                                                                                    | *) = 40.009<br>*, s = 13.639<br>ru = 0.00%<br>0.65% (<br>ge of the funct                                                                                                    | 5 ( = 50.00%<br>5 ( = 10.00%<br>(0 = 0.00%<br>2 0.14% (<br>fon including | % ( = 0.00% (0<br>% ( = 0.00% (0<br>(0 = 0.00% (0<br>(3 0.00% (0. | = 0.00%<br>= 0.00%<br>= 0.00%<br>0.00% (0 | (0 Y<br>(0 Y<br>(0 N<br>0 3.50                  |
| crc32<br>deflat<br>deflat<br>deflat<br>deflat<br>deflat<br>tal<br>deflat                                                                                                    | 2_little(unsigned long, const un<br>te(struct z_stream_s *, signed int)<br>iteBound(struct z_stream_s *, un<br>teConstitute terms + the<br>stating mode, the coverage of<br>erage<br>recage information of                                                                                                    | <ul> <li>100.00%</li> <li>0.00% (0</li> <li>0.00% (0</li> <li>3.05% (1</li> <li>the function i</li> <li>'zlib_merg</li> </ul>                                                                                                    | <ul> <li>100.00%</li> <li>0.00% (0</li> <li>0.00% (0</li> <li>1.93% (4</li> <li>including Asm</li> </ul>                                                                                                    | <ul> <li>100.00%</li> <li>0.00% (0</li> <li>0.00% (0</li> <li>0.00% (2</li> <li>code can not</li> </ul>                                                                                                    | <ul> <li>N/A</li> <li>0.00% (0</li> <li>0.00% (0</li> <li>2.13% (8</li> <li>be measure</li> </ul>                                                                                                    | Y<br>N<br>6.14 ↓<br>d.                                                                                                    | 79 inflateBack<br>80 inflateBack<br>81 inflateCop<br>Total                                                                                                    | End(struct z_stream_s *<br>Init_(struct z_stream_s<br>v(struct z_stream_s *, st<br>ng mode, the coveraç                                                                                                    | *) = 40.009<br>*, s = 13.639<br>ru = 0.00%<br>0.65% (<br>ge of the funct                                                                                                    | 5 ( = 50.00%<br>5 ( = 10.00%<br>(0 = 0.00%<br>2 0.14% (<br>fon including | % ( = 0.00% (0<br>% ( = 0.00% (0<br>(0 = 0.00% (0<br>(3 0.00% (0. | = 0.00%<br>= 0.00%<br>= 0.00%<br>0.00% (0 | (0 Y<br>(0 Y<br>(0 N<br>0 3.50                  |
| 2 crc32<br>3 deflat<br>4 deflat<br>5 deflat<br>5 deflat<br>6 deflat<br>6 deflat<br>6 deflat                                                                                                    | 2_little(unsigned long, const un<br>te(struct z_stream_s *, signed int)<br>iteBound(struct z_stream_s *, un<br>teConstitute terms + the<br>stating mode, the coverage of<br>erage<br>recage information of                                                                                                    | <ul> <li>100.00%</li> <li>0.00% (0</li> <li>0.00% (0</li> <li>3.05% (1</li> <li>the function i</li> <li>'zlib_merg</li> <li>nction</li> </ul>                                                                                                    | = 100.00%<br>= 0.00% (0<br>= 0.00% (0<br>= 0.00% (0<br>1.93% (4<br>including Asm<br>ged' proje                                                                                                    | = 100.00%<br>= 0.00% (0<br>= 0.00% (0<br>= 0.00% (2<br>1.67% (2<br>code can not<br>ect<br>Stateme                                                                                                    | N/A 0.00% (0 0.00% (0 0.00% (0 2.13% (8 be measure ent ✓                                                                                                    | PY<br>N<br>6.14 v<br>d.<br>Branch                                                                                                    | 79 inflateBack<br>80 inflateBack<br>81 inflateBack<br>91 inflateCop<br>Total<br>© In target testi                                                                                                    | End(struct z_stream_s '<br>init_(struct z_stream_s<br>y(struct z_stream_s *, st<br>ing mode, the coverage<br>the coverage<br>Function Call                                                                                                    | +) = 40.009<br>+, s = 13.639<br>ru = 0.00%<br>0.65% (<br>ge of the funct<br>Function                                                                                                    | 5 ( = 50.00%<br>5 ( = 10.00%<br>(0 = 0.00%<br>2 0.14% (<br>fon including | % ( = 0.00% (0<br>% ( = 0.00% (0<br>(0 = 0.00% (0<br>(3 0.00% (0. | = 0.00%<br>= 0.00%<br>= 0.00%<br>0.00% (0 | (0 Y<br>(0 Y<br>(0 N<br>0 3.50                  |
| 2 crc32<br>3 deflat<br>4 deflat<br>tal deflat<br>tal deflat<br>tal deflat<br>tal deflat<br>tal deflat<br>tal deflat                                                                                                    | 2_little(unsigned long, const un<br>te(struct z_stream_s * signed int)<br>iteBound(struct z_stream_s *, un<br>teresting mode, the coverage of<br>erage &<br>verage information of<br>Target Fu                                                                                                    | = 100.00%<br>= 0.00% (0<br>= 0.00% (0<br>3.05% (1<br>the function i<br>'zlib_merg<br>nction<br>ct interna                                                                                                    | = 100.00%<br>= 0.00% (0<br>= 0.00% (0<br>1.93% (4<br>including Asm<br>ged' proje                                                                                                    | = 100.00%<br>= 0.00% (0<br>= 0.00% (0<br>= 0.00% (2)<br>1.67% (2)<br>code can not<br>ect<br>Stateme<br>= 0.00%                                                                                                    | N/A<br>● 0.00% (0.<br>● 0.00% (0.<br>● 0.00% (0.<br>2.13% (8)<br>be measure<br>ent<br>(0 ● 0                                                                                                    | PY<br>N<br>6.14 V<br>d.<br>Branch<br>V<br>0.00% (0                                                                                                    | 79 inflateBack<br>80 inflateBack<br>81 inflateCop<br>Total<br>C In target testi                                                                                                    | End(struct z_stream_s '<br>sinit_(struct z_stream_s<br>y(struct z_stream_s *, st<br>ng mode, the coverac<br>Function Call<br>                                                                                                    | +) = 40.009<br>+, s = 13.639<br>ru = 0.00%<br>0.65% (<br>ge of the funct<br>Function                                                                                                    | 5 ( = 50.00%<br>5 ( = 10.00%<br>(0 = 0.00%<br>2 0.14% (<br>fon including | % ( = 0.00% (0<br>% ( = 0.00% (0<br>(0 = 0.00% (0<br>(3 0.00% (0. | = 0.00%<br>= 0.00%<br>= 0.00%<br>0.00% (0 | (0 Y<br>(0 Y<br>(0 N<br>0 3.50                  |
| 2 crc32<br>3 deflat<br>4 deflat<br>deflat<br>deflat<br>tal<br>cover<br>5 cover<br>4<br>5<br>6                                                                                                    | 2_little(unsigned long, const un<br>te(struct _stream_s *, signed int)<br>te8ound(struct z_stream_s *, un<br>testing mode, the coverage of<br>erage &<br>rerage information of<br>Target Fu<br>_tr_stored_block(struct<br>_tr_tally(struct interna<br>adler32(unsigned lor                                                                                                    | = 100.00% (0<br>= 0.00% (0<br>= 0.00% (0<br>3.05% (1<br>'zlib_merg<br>inction<br>ct interna<br>al_state *,<br>ng, const                                                                                                    | = 100.00% (C<br>= 0.00% (C<br>= 0.00% (C<br>1.93% (4<br>including Asm<br>ged' proje<br>[                                                                                                    | = 100.00% (0<br>= 0.00% (0<br>= 0.00% (0<br>1.67% (2<br>code can not<br>ect<br>Stateme<br>= 0.00%<br>= 0.00%<br>= 98.05%                                                                                                    | N/A     0.00% (0     0.00% (0     0.00% (0     0.00% (0     0.00% (0     0.00% (0     0.00% (0     0.00% (0     0.00% (0     0.00% (0     0.00% (0     0.00% (0     0.00% (0     0.00% (0     0.00% (0     0.00% (0     0.00% (0     0.00% (0     0.00% (0     0.00% (0     0.00% (0     0.00% (0     0.00% (0     0.00% (0     0.00% (0     0.00% (0     0.00% (0     0.00% (0     0.00% (0     0.00% (0     0.00% (0     0.00% (0     0.00% (0     0.00% (0     0.00% (0     0.00% (0     0.00% (0     0.00% (0     0.00% (0     0.00% (0     0.00% (0     0.00% (0     0.00% (0     0.00% (0     0.00% (0     0.00% (0     0.00% (0     0.00% (0     0.00% (0     0.00% (0     0.00% (0     0.00% (0     0.00% (0     0.00% (0     0.00% (0     0.00% (0     0.00% (0     0.00% (0     0.00% (0     0.00% (0     0.00% (0     0.00% (0     0.00% (0     0.00% (0     0.00% (0     0.00% (0     0.00% (0     0.00% (0     0.00% (0     0.00% (0     0.00% (0     0.00% (0     0.00% (0     0.00% (0     0.00% (0     0.00% (0     0.00% (0     0.00% (0     0.00% (0     0.00% (0     0.00% (0     0.00% (0     0.00% (0     0.00% (0     0.00% (0     0.00% (0     0.00% (0     0.00% (0     0.00% (0     0.00% (0     0.00% (0     0.00% (0     0.00% (0     0.00% (0     0.00% (0     0.00% (0     0.00% (0     0.00% (0     0.00% (0     0.00% (0     0.00% (0     0.00% (0     0.00% (0     0.00% (0     0.00% (0     0.00% (0     0.00% (0     0.00% (0     0.00% (0     0.00% (0     0.00% (0     0.00% (0     0.00% (0     0.00% (0     0.00% (0     0.00% (0     0.00% (0     0.00% (0     0.00% (0     0.00% (0     0.00% (0     0.00% (0     0.00% (0     0.00% (0     0.00% (0     0.00% (0     0.00% (0    0                                                                                                  | PY<br>N<br>6.14 v<br>d.<br>Branch<br>0.00% (0<br>0.00% (0<br>37.50% (                                                                                                    | 79         inflateBack           80         inflateBack           81         inflateCop           Total         ImplateCop           ImplateCop         ImplateCop           ImplateCop | End(struct z_stream_s '<br>init_(struct z_stream_s<br>y(struct z_stream_s +, st<br>ng mode, the coverage<br>Internet in the coverage<br>Internet in the coverage                                                                                                    | •) = 40.009<br>•, s = 13.639<br>• 0.00%<br>• 0.65% (<br>ge of the funct<br>Function<br>• N                                                                                                    | 5 ( = 50.00%<br>5 ( = 10.00%<br>(0 = 0.00%<br>2 0.14% (<br>fon including | % ( = 0.00% (0<br>% ( = 0.00% (0<br>(0 = 0.00% (0<br>(3 0.00% (0. | = 0.00%<br>= 0.00%<br>= 0.00%<br>0.00% (0 | (0 Y<br>(0 Y<br>(0 N<br>0 3.50                  |
| 2 crc32<br>3 deflat<br>4 deflat<br>tal<br>cover<br>st cover<br>4<br>5<br>6<br>7                                                                                                    | 2_little(unsigned long, const un<br>te(struct z_stream_s *, signed int)<br>te8ound(struct z_stream_s *, un<br>testing mode, the coverage of<br>erage &<br>rerage information of<br>Target Fu<br>_tr_stored_block(struct<br>_tr_tally(struct interna<br>adler32_(unsigned lon<br>adler32_combine(un:                                                                                                    | = 100.00% (0<br>= 0.00% (0<br>= 0.00% (0<br>3.05% (1<br>'zlib_merg<br>nction<br>ct interna<br>al_state *,<br>ng, const<br>signed lor                                                                                                    | = 100.00% (C<br>= 0.00% (C<br>= 0.00% (C<br>= 0.00% (C<br>= 1.93% (4<br>including Asm<br>ged' proje<br>[                                                                                                    | = 100.00%.<br>= 0.00% (0<br>= 0.00% (0<br>1.67% (2<br>code can not<br>stateme<br>= 0.00%<br>= 0.00%<br>= 0.00%<br>= 0.00%<br>= 100.00%<br>= 100.00%<br>= 100.00%                                                                                                    | N/A     0.00% (0     0.00% (0     0.00% (0     0.00% (0     0.00% (0     0.00% (0     0.00% (0     0.00% (0     0.00% (0     0.00% (0     0.00% (0     0.00% (0     0.00% (0     0.00% (0     0.00% (0     0.00% (0     0.00% (0     0.00% (0     0.00% (0     0.00% (0     0.00% (0     0.00% (0     0.00% (0     0.00% (0     0.00% (0     0.00% (0     0.00% (0     0.00% (0     0.00% (0     0.00% (0     0.00% (0     0.00% (0     0.00% (0     0.00% (0     0.00% (0     0.00% (0     0.00% (0     0.00% (0     0.00% (0     0.00% (0     0.00% (0     0.00% (0     0.00% (0     0.00% (0     0.00% (0     0.00% (0     0.00% (0     0.00% (0     0.00% (0     0.00% (0     0.00% (0     0.00% (0     0.00% (0     0.00% (0     0.00% (0     0.00% (0     0.00% (0     0.00% (0     0.00% (0     0.00% (0     0.00% (0     0.00% (0     0.00% (0     0.00% (0     0.00% (0     0.00% (0     0.00% (0     0.00% (0     0.00% (0     0.00% (0     0.00% (0     0.00% (0     0.00% (0     0.00% (0     0.00% (0     0.00% (0     0.00% (0     0.00% (0     0.00% (0     0.00% (0     0.00% (0     0.00% (0     0.00% (0     0.00% (0     0.00% (0     0.00% (0     0.00% (0     0.00% (0     0.00% (0     0.00% (0     0.00% (0     0.00% (0     0.00% (0     0.00% (0     0.00% (0     0.00\% (0     0.00\% (0     0.00\% (0     0.00\% (0     0.00\% (0     0.00\% (0     0.00\% (0     0.00\% (0     0.00\% (0     0.00\% (0     0.00\% (0     0.00\% (0     0.00\% (0     0.00\% (0     0.00\% (0     0.00\% (0     0.00\% (0     0.00\% (0     0.00\% (0     0.00\% (0     0.00\% (0     0.00\% (0     0.00\% (0     0.00\% (0     0.00\% (0     0.00\% (0     0.00\% (0     0.00\% (0     0.00\% (0     0.00\% (0     0.00\% (0     0.00\% (0                                                                       | Pranch<br>6.14 v<br>d.<br>Branch<br>0.00% (0<br>0.00% (0<br>37.50% (<br>00.00% (                                                                                                    | 79         inflateBack           80         inflateBack           81         inflateCop           Total         ImplateCop           ImplateCop         ImplateCop           ImplateCop | End(struct z_stream_s '<br>init_(struct z_stream_s<br>y(struct z_stream_s +, st<br>ing mode, the coverage<br>intermediate in the coverage<br>intermediate in the coverage<br>intermediate in the coverage<br>intermediate in the coverage<br>intermediate intermediate<br>intermediate intermediate intermediate                                                                                                    | ) = 40.009<br>, s = 13.639<br>ru = 0.00%<br>0.65% (<br>ge of the funct<br>Function<br>N<br>N<br>N                                                                                                    | 5 ( = 50.00%<br>5 ( = 10.00%<br>(0 = 0.00%<br>2 0.14% (<br>fon including | % ( = 0.00% (0<br>% ( = 0.00% (0<br>(0 = 0.00% (0<br>(3 0.00% (0. | = 0.00%<br>= 0.00%<br>= 0.00%<br>0.00% (0 | (0 Y<br>(0 Y<br>(0 N<br>0 3.50                  |
| 2 crc32<br>3 deflat<br>4 deflat<br>fall deflat<br>cover<br>st cover<br>4<br>5<br>6<br>7<br>8                                                                                                    | 2_little(unsigned long, const un<br>tec(struct z_stream_s *, signed lint)<br>tet8ound(struct z_stream_s *, un<br>testing mode, the coverage of<br>erage &<br>rerage information of<br>Target Fu<br>_tr_stored_block(struct<br>_tr_tally(struct internation)<br>adler32_combine(un:<br>bi_flush(struct internation)                                                                                                    | <ul> <li>100.00%</li> <li>0.00% (0</li> <li>0.00% (0</li> <li>0.00% (0</li> <li>0.00% (0</li> <li>0.00% (0</li> <li>0.00% (0</li> <li>1.10% (0.00%)</li> <li>1.10% (0.00%)<td>= 100.00% (C<br/>= 0.00% (C<br/>= 0.00% (C<br/>= 0.00% (C<br/>= 1.93% (4<br/>including Asm<br/>ged' proje<br/>[_state =<br/>unsig =<br/>unsig =<br/>ng, un =</td><td>= 100.00% (0<br/>= 0.00% (0<br/>= 0.00% (2<br/>code can not<br/>cct<br/>Stateme<br/>= 0.00%<br/>= 0.00%<br/>= 98.05%<br/>= 100.00%<br/>= 0.00%</td><td>N/A<br/>0.00% (0<br/>0.00% (0<br/>0<br/>0</td><td>PY<br/>N<br/>6.14 v<br/>d.<br/>Branch<br/>0.00% (0<br/>37.50% (<br/>100.00% (0<br/>30.00% (0</td><td>79         inflateBack           80         inflateBack           81         inflateCop           Total         ©           In target testi         InflateCop           0.00%         (0           0.00%         (0           100.00%         (           0.00%         (0           0.00%         (0           0.00%         (0</td><td>End(struct z_stream_s '<br/>init_(struct z_stream_s<br/>y(struct z_stream_s +, st<br/>ing mode, the coverage<br/>intermediate in the coverage<br/>Function Call<br/>Co.00% (0<br/>N/A<br/>N/A<br/>N/A<br/>N/A<br/>N/A</td><td>) = 40.009<br/>, s = 13.633<br/>ru = 0.00%<br/>0.65% (<br/>ge of the funct<br/>Function<br/>V<br/>N<br/>N<br/>V<br/>V<br/>N<br/>N<br/>N</td><td>5 ( = 50.00%<br/>5 ( = 10.00%<br/>(0 = 0.00%<br/>2 0.14% (<br/>fon including</td><td>% ( = 0.00% (0<br/>% ( = 0.00% (0<br/>(0 = 0.00% (0<br/>(3 0.00% (0.</td><td> = 0.00%<br/> = 0.00%<br/> = 0.00%<br/> 0.00% (0</td><td>(0 Y<br/>(0 Y<br/>(0 N<br/>0 3.50</td></li></ul> | = 100.00% (C<br>= 0.00% (C<br>= 0.00% (C<br>= 0.00% (C<br>= 1.93% (4<br>including Asm<br>ged' proje<br>[_state =<br>unsig =<br>unsig =<br>ng, un =                                                                                                    | = 100.00% (0<br>= 0.00% (0<br>= 0.00% (2<br>code can not<br>cct<br>Stateme<br>= 0.00%<br>= 0.00%<br>= 98.05%<br>= 100.00%<br>= 0.00%                                                                                                    | N/A<br>0.00% (0<br>0.00% (0<br>0<br>0 | PY<br>N<br>6.14 v<br>d.<br>Branch<br>0.00% (0<br>37.50% (<br>100.00% (0<br>30.00% (0                                                                                                    | 79         inflateBack           80         inflateBack           81         inflateCop           Total         ©           In target testi         InflateCop           0.00%         (0           0.00%         (0           100.00%         (           0.00%         (0           0.00%         (0           0.00%         (0                                                                                                    | End(struct z_stream_s '<br>init_(struct z_stream_s<br>y(struct z_stream_s +, st<br>ing mode, the coverage<br>intermediate in the coverage<br>Function Call<br>Co.00% (0<br>N/A<br>N/A<br>N/A<br>N/A<br>N/A                                                                                                    | ) = 40.009<br>, s = 13.633<br>ru = 0.00%<br>0.65% (<br>ge of the funct<br>Function<br>V<br>N<br>N<br>V<br>V<br>N<br>N<br>N                                                                                                    | 5 ( = 50.00%<br>5 ( = 10.00%<br>(0 = 0.00%<br>2 0.14% (<br>fon including | % ( = 0.00% (0<br>% ( = 0.00% (0<br>(0 = 0.00% (0<br>(3 0.00% (0. | = 0.00%<br>= 0.00%<br>= 0.00%<br>0.00% (0 | (0 Y<br>(0 Y<br>(0 N<br>0 3.50                  |
| 2 crc32<br>3 deflat<br>4 deflat<br>4 deflat<br>4 deflat<br>5 covel<br>4<br>5<br>6<br>7<br>8<br>9                                                                                                    | 2_little(unsigned long, const un<br>tectstruct z_stream_s *, signed int)<br>tectstruct z_stream_s *, un<br>testing mode, the coverage of<br>erage S<br>rerage information of<br>Target Fu<br>_tr_stored_block(struct<br>_tr_tally(struct internation)<br>adler32_combine(un:<br>bi_flush(struct internation)<br>bi_reverse(unsigned internation)                                                                                                    | <ul> <li>100.00% (0</li> <li>0.00% (0</li> <li>0.00% (0</li> <li>0.00% (0</li> <li>0.00% (0</li> <li>1.00% (0</li> <li>0.00% (0</li> <li>1.00% (0</li> <li>1.00%</li></ul>                                                                                                    | = 100.00% (C<br>= 0.00% (C<br>= 0.00% (C)) (C<br>= 0.00% (C)) (C<br>= 0.00% (C)) (C<br>= 0.00% (C)) (C) (C) (                                                                                                    | = 100.00% (0<br>= 0.00% (0<br>= 0.00% (2<br>code can not<br>code can not<br>= 0.00%<br>= 0.00%<br>= 0.00%<br>= 98.05%<br>= 100.00%<br>= 100.00%<br>= 100.00%                                                                                                    | N/A<br>0.00% (0<br>0.00% (0<br>0<br>0 | PY<br>N<br>6.14 v<br>d.<br>Branch<br>0.00% (0<br>37.50% (<br>100.00% (0<br>30.00% (0<br>50.00% (0                                                                                                    | 79         inflateBack           80         inflateBack           81         inflateCop           Total         ©           Intarget testi         InflateCop           0.00%         (0           0.00%         (0           100.00%         (           0.00%         (0           0.00%         (0           0.00%         (0           0.00%         (0           0.00%         (0                                                                                                    | End(struct z_stream_s '<br>init_(struct z_stream_s<br>y(struct z_stream_s +, st<br>ing mode, the coverage<br>intermediate in the coverage<br>intermediate in the coverage<br>intermediate in the coverage<br>intermediate in the coverage<br>intermediate intermediate<br>intermediate intermediate<br>intermediate                                                                                                    | ) = 40.009<br>, s = 13.633<br>ru = 0.00%<br>0.65% c<br>ge of the funct<br>Function<br>N<br>N<br>N<br>Y<br>Y<br>N<br>Y<br>Y                                                                                                    | 5 ( = 50.00%<br>5 ( = 10.00%<br>(0 = 0.00%<br>2 0.14% (<br>fon including | % ( = 0.00% (0<br>% ( = 0.00% (0<br>(0 = 0.00% (0<br>(3 0.00% (0. | = 0.00%<br>= 0.00%<br>= 0.00%<br>0.00% (0 | (0 Y<br>(0 Y<br>(0 N<br>0 3.50                  |
| 2 crc32<br>3 deflat<br>4 deflat<br>4 deflat<br>4 deflat<br>4 deflat<br>5 cover<br>4<br>5<br>6<br>7<br>8<br>9<br>10                                                                                                    | 2_little(unsigned long, const un<br>tec(structstream_s *, signed lint)<br>tec(structstream_s *, signed lint)<br>testing mode, the coverage of<br>erage &<br>rerage information of<br>Target Fu<br>_tr_stored_block(struct<br>_tr_tally(struct interna<br>adler32(unsigned lor<br>adler32_combine(un:<br>bi_flush(struct interna<br>bi_reverse(unsigned i<br>bi_windup(struct inter                                                                                                    | 100.00% (0<br>0.00% (0<br>3.05% (1<br>'zlib_mere<br>nction<br>ct interna<br>al_state *,<br>ng, const<br>signed loi<br>al_state *)<br>int, signed<br>ernal_state                                                                                                    | = 100.00% (C<br>= 0.00% (C<br>= 0.00% (C)<br>= 0.00% (C<br>= 0.00% (C)<br>= 0.00% (C)<br>=    | = 100.00% (0<br>= 0.00% (0<br>= 0.00% (0<br>= 0.00% (2<br>code can not<br>= 0.00%<br>= 0.00%<br>= 0.00%<br>= 98.05%<br>= 100.00%<br>= 0.00%<br>= 100.00%<br>= 0.00%<br>= 100.00%<br>= 0.00%                                                                                                    | N/A<br>0.00% (0<br>0.00% (0<br>0<br>0.  | PY<br>N<br>6.14 v<br>d.<br>Branch<br>0.00% (0<br>37.50% (<br>100.00% (0<br>50.00% (0<br>50.00% (                                                                                                    | 79         inflateBack           80         inflateBack           81         inflateBack           81         inflateCop           Total         ©           0         inflateCop           0         0.00%           0         0.00%           100.00%         (           0.00%         (           0.00%         (           0.00%         (           0.00%         (           0.00%         (           0.00%         (           0.00%         (0           0.00%         (0                                                                                                    | End(struct z_stream_s '<br>init_(struct z_stream_s<br>y(struct z_stream_s -<br>init_cistuct z_stream_s -, st<br>ing mode, the coverage<br>intervention Call<br>Function Call<br>0.00% (0<br>N/A<br>N/A<br>N/A<br>N/A<br>N/A<br>N/A<br>N/A                                                                                                    | <ul> <li>* 40.009</li> <li>* 40.009</li> <li>* 5</li> <li>* 13.633</li> <li>ru</li> <li>* 0.00%</li> <li>• 0.65%</li> <li>• 0.65%</li> <li>* 0.65%</li> <li>* 0.65%</li> <li>* N</li> <li>* N</li> <li>* N</li> <li>* N</li> <li>* Y</li> <li>* Y</li> <li>* Y</li> <li>* Y</li> <li>* Y</li> <li>* Y</li> </ul>                                                                                                    | 5 ( = 50.00%<br>5 ( = 10.00%<br>(0 = 0.00%<br>2 0.14% (<br>fon including | % ( = 0.00% (0<br>% ( = 0.00% (0<br>(0 = 0.00% (0<br>(3 0.00% (0. | = 0.00%<br>= 0.00%<br>= 0.00%<br>0.00% (0 | (0 Y<br>(0 Y<br>(0 N<br>0 3.50                  |
| 2 crc32<br>3 deflat deflat<br>cover<br>cover<br>4<br>5<br>6<br>7<br>8<br>9<br>10<br>11                                                                                                    | 2_little(unsigned long, const un<br>tec(structstream_s *, signed int)<br>tec(structstream_s *, signed int)<br>teconditutet _stream_s *, un<br>terage &<br>rerage information of<br>Target Fu<br>_tr_stored_block(struct<br>_tr_tally(struct interna<br>adler32(unsigned lor<br>adler32_combine(un:<br>bi_flush(struct interna<br>bi_reverse(unsigned i<br>bi_windup(struct inter<br>build_bl_tree(struct inter                                                                                                    | 100.00% (0<br>0.00% (0<br>3.05% (1<br>3.05% (1<br>'zlib_merg<br>nction<br>ct interna<br>al_state *,<br>ng, const<br>signed lor<br>al_state *)<br>int, signed<br>ernal_state                                                                                                    | = 100.00%<br>= 0.00% (0<br>= 0.00% (0)<br>= 0.00% (0)<br>= 0.00% (0.  | 100.00%     0     0.00%     0     0.00%     0     0.00%     0     0.00%     0.00%     0.00%     0.00%     0.00%     100.00%     100.00%     100.00%     100.00%                                                                                                    | N/A<br>0.00% (0<br>0.00% (0<br>0<br>0.00% (0<br>0<br>0    | PY<br>N<br>6.14 v<br>d.<br>Branch<br>0.00% (0<br>37.50% (<br>100.00% (0<br>50.00% (<br>50.00% (<br>75.00% (                                                                                                    | 79         inflateBack           80         inflateBack           81         inflateBack           81         inflateCop           Total         ©           MC/DC         0.00% (0           0.00% (0         0.00% (0           100.00% (0         0.00% (0           0.00% (0         0.00% (0           0.00% (0         50.00% (                                                                                                    | End(struct z_stream_s '<br>init_(struct z_stream_s<br>y(struct z_stream_s -<br>init_carried to the coverage<br>init_ coverage<br>Function Call<br>Coverage<br>Function Call<br>Coverage<br>Coverage<br>Cover | <ul> <li>• 40.009</li> <li>• 5 = 13.633</li> <li>• 13.633</li> <li>• 0.00%</li> <li>• 0.65%</li> <li>• 0.65%</li> <li>• N</li> <li>• N</li> <li>• N</li> <li>• N</li> <li>• Y</li> <li>• Y</li> <li>• Y</li> <li>• Y</li> <li>• Y</li> <li>• Y</li> <li>• Y</li> <li>• Y</li> <li>• Y</li> <li>• Y</li> <li>• Y</li> <li>• Y</li> <li>• Y</li> <li>• Y</li> <li>• Y</li> <li>• Y</li> <li>• Y</li> <li>• Y</li> <li>• Y</li> <li>• Y</li> <li>• Y</li> <li>• Y</li> </ul>                                                                                                    | 5 ( = 50.00%<br>5 ( = 10.00%<br>(0 = 0.00%<br>2 0.14% (<br>fon including | % ( = 0.00% (0<br>% ( = 0.00% (0<br>(0 = 0.00% (0<br>(3 0.00% (0. | = 0.00%<br>= 0.00%<br>= 0.00%<br>0.00% (0 | (0 Y<br>(0 Y<br>(0 N<br>0 3.50                  |
| 2 crc32<br>3 deflat<br>and and and and and and and and and and                                                                                                    | 2_little(unsigned long, const un<br>te(struct z_stream_s *, signed int)<br>tetestruct z_stream_s *, un<br>testing mode, the coverage of<br>erage &<br>verage information of<br>Target Fu<br>_tr_stored_block(struct<br>_tr_tally(struct internation)<br>adler32_combine(un:<br>bi_flush(struct internation)<br>bi_reverse(unsigned into<br>bi_windup(struct internation)<br>bi_windup(struct internation)<br>bi_tally(struct internation)<br>bi_tally(struct internation)<br>bi_windup(struct internation)<br>bi_tally(struct internation)<br>bi_tally(struct internation)<br>bi_windup(struct internation)<br>bi_tally(struct internation)<br>bi_tally(struct internation)<br>bi_tally(struct internation)<br>bi_tally(struct internation) | <ul> <li>100.00% (0</li> <li>0.00% (0</li> <li>0.00% (0</li> <li>3.00% (1</li> <li>'zlib_merg</li> <li>nction</li> <li>ct interna</li> <li>al_state *,</li> <li>ng, const</li> <li>signed loi</li> <li>al_state *)</li> <li>int, signed</li> <li>ernal_state</li> <li>nternal_state</li> </ul>                                                                                                    | = 100.00% (0<br>= 0.00% (0<br>= 0.00% (0<br>1.93% (4)<br>including Asm<br>ged' proje<br>(1.state<br>unsig<br>unsig<br>unsig<br>)<br>d int)<br>= *)<br>= *)<br>*, stru                                                                                                    | 100.00%     0     0.00%     0     0.00%     0     0.00%     0     0.00%     0.00%     0.00%     0.00%     0.00%     100.00     71.42%     100.00     100.00                                                                                                    | N/A     0.00% (0     0.00% (0     0.00% (0     0.00% (0     0.00% (0     0.00% (0     0.00% (0     0.00% (0     0.00% (0     0.00% (0     0.00% (0     0.00% (0     0.00% (0     0.00% (0     0.00% (0     0.00% (0     0.00% (0     0.00% (0     0.00% (0     0.00% (0     0.00% (0     0.00% (0     0.00% (0     0.00% (0     0.00% (0     0.00% (0     0.00% (0     0.00% (0     0.00% (0     0.00% (0     0.00% (0     0.00% (0     0.00% (0     0.00% (0     0.00% (0     0.00% (0     0.00% (0     0.00% (0     0.00% (0     0.00% (0     0.00% (0     0.00% (0     0.00% (0     0.00% (0     0.00% (0     0.00% (0     0.00% (0     0.00% (0     0.00% (0     0.00% (0     0.00% (0     0.00% (0     0.00% (0     0.00% (0     0.00% (0     0.00% (0     0.00% (0     0.00% (0     0.00% (0     0.00% (0     0.00% (0     0.00% (0     0.00% (0     0.00% (0     0.00% (0     0.00% (0     0.00% (0     0.00% (0     0.00% (0     0.00% (0     0.00% (0     0.00% (0     0.00% (0     0.00% (0     0.00% (0     0.00% (0     0.00% (0     0.00% (0     0.00% (0     0.00% (0     0.00% (0     0.00% (0     0.00% (0     0.00% (0     0.00% (0     0.00% (0     0.00% (0     0.00% (0     0.00% (0     0.00% (0     0.00% (0     0.00% (0     0.00% (0     0.00% (0     0.00% (0     0.00% (0     0.00% (0     0.00% (0     0.00% (0     0.00% (0     0.00% (0     0.00% (0     0.00% (0     0.00% (0     0.00% (0     0.00% (0     0.00% (0     0.00% (0     0.00% (0     0.00% (0     0.00% (0     0.00% (0     0.00% (0     0.00% (0     0.00% (0     0.00% (0     0.00% (0     0.00% (0     0.00% (0     0.00% (0     0.00% (0     0.00\% (0     0.00\% (0     0.00\% (0     0.00\% (0     0.00\% (0     0.00\% (0    0                                                                                            | PY<br>N<br>Contractions<br>Branch<br>Branch<br>0.00% (0<br>0.00% (0)<br>0.00% (0)<br>0.00% (0) | 79         inflateBack           80         inflateBack           81         inflateBack           81         inflateCop           Total         ©           0         0.00%           0.00%         (0)           0.00%         (0)           0.00%         (0)           0.00%         (0)           0.00%         (0)           0.00%         (0)           0.00%         (0)           0.00%         (0)           0.00%         (0)           0.00%         (0)           0.00%         (0)           0.00%         (0)           0.00%         (0)           0.00%         (0)           0.00%         (0)           0.00%         (0)           0.00%         (0)           0.00%         ()           0.00%         ()           0.00%         ()           0.00%         ()                                                                                                    | End(struct z_stream_s '<br>init_(struct z_stream_s<br>y(struct z_stream_s)<br>init_(struct z_stream_s)<br>init_(struct z_stream_s)<br>in                                                                                                    | )) = 40.009<br>y, s = 13.633<br>ru = 0.00%<br>0.65% (<br>ge of the funct<br>Function<br>V<br>N<br>N<br>N<br>V<br>V<br>V<br>V<br>V<br>V<br>V<br>V<br>V<br>V<br>V<br>V<br>V                                                                                                    | 5 ( = 50.00%<br>5 ( = 10.00%<br>(0 = 0.00%<br>2 0.14% (<br>fon including | % ( = 0.00% (0<br>% ( = 0.00% (0<br>(0 = 0.00% (0<br>(3 0.00% (0. | = 0.00%<br>= 0.00%<br>= 0.00%<br>0.00% (0 | (0 Y<br>(0 Y<br>(0 N<br>0 3.50                  |
| 2 crc32<br>3 deflat<br>4 deflat<br>4 de | 2_little(unsigned long, const un<br>tet(struct z_stream_s * signed int)<br>tetesting mode, the coverage of<br>erage &<br>verage information of<br>Target Fu<br>_tr_stored_block(struct<br>_tr_tally(struct internation)<br>adler32_combine(un)<br>bi_flush(struct internation)<br>bi_windup(struct internation)<br>bi_windup(struct internation)<br>bi_windup(struct internation)<br>bi_windup(struct internation)<br>bi_tallab_tree(struct internation)<br>check_header(struct internation)                                                                                                    | = 100.00% (0<br>= 0.00% (0<br>= 0.00% (0<br>3.05% (1<br>'zlib_merg<br>nction<br>ct interna<br>al_state *,<br>ng, const<br>signed lou<br>al_state *)<br>int, signed<br>ernal_state<br>thernal_state<br>rnal_state<br>gz_stream                                                                                                    | = 100.00% (C<br>= 0.00% (C<br>= 0.00% (C<br>1.93% (4<br>including Asm<br>ged' proje<br>(1.53% (4)<br>(1.93% (4)<br>(1.93% (4))<br>(1.93% (4)<br>(1.93% (4))<br>(1.93% (4))<br>(1.93% (4))<br>(1.93% (4))<br>(1.93% (4))<br>(1.93% (4))<br>(1.93% (4))<br>(1.93% (4))<br>(1.93% (4))<br>(1.93% (4))<br>(1.93% (4))<br>(1.93% (4))<br>(1.93% (4))<br>(1.93% (4))<br>(1.93% (4))<br>(1.93% (4))<br>(1.93% (4))<br>(1.93% | = 100.00% (0<br>= 0.00% (0<br>= 0.00% (0<br>= 0.00% (0<br>= 0.00% (0<br>= 0.00%<br>= 0.00%<br>= 0.00%<br>= 0.00%<br>= 0.00%<br>= 0.00%<br>= 100.00%<br>= 100.00%<br>= 100.00%<br>= 0.00%                                                                                                    | N/A     0.00% (0     0.00% (0     0.00% (0     0.00% (0     0.00% (0     0.00% (0     0.00% (0     0.00% (0     0.00% (0     0.00% (0     0.00% (0     0.00% (0     0.00% (0     0.00% (0     0.00% (0     0.00% (0     0.00% (0     0.00% (0     0.00% (0     0.00% (0     0.00% (0     0.00% (0     0.00% (0     0.00% (0     0.00% (0     0.00% (0     0.00% (0     0.00% (0     0.00% (0     0.00% (0     0.00% (0     0.00% (0     0.00% (0     0.00% (0     0.00% (0     0.00% (0     0.00% (0     0.00% (0     0.00% (0     0.00% (0     0.00% (0     0.00% (0     0.00% (0     0.00% (0     0.00% (0     0.00% (0     0.00% (0     0.00% (0     0.00% (0     0.00% (0     0.00% (0     0.00% (0     0.00% (0     0.00% (0     0.00% (0     0.00% (0     0.00% (0     0.00% (0     0.00% (0     0.00% (0     0.00% (0     0.00% (0     0.00% (0     0.00% (0     0.00% (0     0.00% (0     0.00% (0     0.00% (0     0.00% (0     0.00% (0     0.00% (0     0.00% (0     0.00% (0     0.00% (0     0.00% (0     0.00% (0     0.00% (0     0.00% (0     0.00% (0     0.00% (0     0.00% (0     0.00% (0     0.00% (0     0.00% (0     0.00% (0     0.00% (0     0.00% (0     0.00% (0     0.00% (0     0.00% (0     0.00% (0     0.00% (0     0.00% (0     0.00% (0     0.00% (0     0.00% (0     0.00% (0     0.00% (0     0.00% (0     0.00% (0     0.00% (0     0.00% (0     0.00% (0     0.00% (0     0.00% (0     0.00% (0     0.00% (0     0.00% (0     0.00% (0     0.00% (0     0.00% (0     0.00% (0     0.00% (0     0.00% (0     0.00% (0     0.00% (0     0.00% (0     0.00% (0     0.00% (0     0.00% (0     0.00% (0     0.00% (0     0.00% (0     0.00% (0     0.00% (0     0.00% (0     0.00% (0    0                                                                                                  | Y     N     S.14     S.14                                                                                                    | 79         inflateBack           80         inflateBack           81         inflateBack           81         inflateBack           81         inflateCop           Total         ©           0         0.00%           0         0.00%           0         0.00%           100.00%            0.00%         0           0.00%         0           0.00%         0           0.00%         0           0.00%         0           0.00%         0           0.00%         0           0.00%         0           0.00%         0           0.00%         0           0.00%         0                                                                                                    | End(struct z_stream_s '<br>init_(struct z_stream_s<br>y(struct z_stream_s)<br>init_(struct z_stream_s)<br>init_(struct z_stream_s)<br>in                                                                                                    | )) = 40.009<br>y, s = 13.633<br>= 0.00%<br>0.65% (<br>= 0.00%<br>0.65% (<br>= 0.00%)<br>0.65% (<br>= 0.00%)<br>0.65% (<br>= 0.00%) | 5 ( = 50.00%<br>5 ( = 10.00%<br>(0 = 0.00%<br>2 0.14% (<br>fon including | % ( = 0.00% (0<br>% ( = 0.00% (0<br>(0 = 0.00% (0<br>(3 0.00% (0. | = 0.00%<br>= 0.00%<br>= 0.00%<br>0.00% (0 | (0 Y<br>(0 Y<br>(0 N<br>0 3.50                  |
| 2 crc32<br>3 deflat<br>4 deflat<br>4 deflat<br>1 deflat<br>1 de | 2_little(unsigned long, const un<br>tete(struct z_stream_s * signed int)<br>tetesting mode, the coverage of<br>erage &<br>rerage information of<br>Target Fu<br>                                                                                                    | = 100.00% (C<br>= 0.00% (C<br>= 0.00% (C<br>3.05% (1<br>'zlib_merg<br>inction<br>ct interna<br>al_state *,<br>ng, const<br>signed lon<br>al_state *)<br>int, signed<br>ernal_state<br>rnal_state<br>gz_stream<br>char *, un                                                                                                    | = 100.00% (C<br>= 0.00% (C<br>= 0.00% (C<br>1.93% (4<br>including Asm<br>ged' proje<br>(1.93% (4)<br>unsig<br>unsig<br>unsig<br>)<br>d int)<br>= *)<br>ate *)<br>isigned                                                                                                    | = 100.00% (0<br>= 0.00% (0<br>= 0.00% (0<br>= 0.00% (0<br>= 0.00% (0<br>= 0.00%<br>= 0.00%<br>= 0.00%<br>= 0.00%<br>= 0.00%<br>= 100.00%<br>= 100.00% | N/A     0.00% (0     0.00% (0     0.00% (0     0.00% (0     0.00% (0     0.00% (0     0.00% (0     0.00% (0     0.00% (0     0.00% (0     0.00% (0     0.00% (0     0.00% (0     0.00% (0     0.00% (0     0.00% (0     0.00% (0     0.00% (0     0.00% (0     0.00% (0     0.00% (0     0.00% (0     0.00% (0     0.00% (0     0.00% (0     0.00% (0     0.00% (0     0.00% (0     0.00% (0     0.00% (0     0.00% (0     0.00% (0     0.00% (0     0.00% (0     0.00% (0     0.00% (0     0.00% (0     0.00% (0     0.00% (0     0.00% (0     0.00% (0     0.00% (0     0.00% (0     0.00% (0     0.00% (0     0.00% (0     0.00% (0     0.00% (0     0.00% (0     0.00% (0     0.00% (0     0.00% (0     0.00% (0     0.00% (0     0.00% (0     0.00% (0     0.00% (0     0.00% (0     0.00% (0     0.00% (0     0.00% (0     0.00% (0     0.00% (0     0.00% (0     0.00% (0     0.00% (0     0.00% (0     0.00% (0     0.00% (0     0.00% (0     0.00% (0     0.00% (0     0.00% (0     0.00% (0     0.00% (0     0.00% (0     0.00% (0     0.00% (0     0.00% (0     0.00% (0     0.00% (0     0.00% (0     0.00% (0     0.00% (0     0.00% (0     0.00% (0     0.00% (0     0.00% (0     0.00% (0     0.00% (0     0.00% (0     0.00% (0     0.00% (0     0.00% (0     0.00% (0     0.00% (0     0.00% (0     0.00% (0     0.00% (0     0.00% (0     0.00% (0     0.00% (0     0.00% (0     0.00% (0     0.00% (0     0.00% (0     0.00% (0     0.00% (0     0.00% (0     0.00% (0     0.00% (0     0.00% (0     0.00% (0     0.00% (0     0.00% (0     0.00% (0     0.00% (0     0.00% (0     0.00% (0     0.00% (0     0.00% (0     0.00% (0     0.00% (0     0.00% (0     0.00% (0     0.00% (0     0.00% (0    0                                                                                                  | PY<br>N<br>6.14 V<br>6.14 V<br>6.14 V<br>6.14 V<br>6.14 V<br>6.14 V<br>0.00% (0<br>0.00% (0<br>0.00% (0<br>0.00% (0<br>0.00% (<br>0.00% (<br>0.00% (<br>0.00% (<br>0.00% (<br>0.00% (<br>0.00% (<br>0.00% (0<br>0.00% (<br>0.00% (<br>0.00% (0<br>0.00% (<br>0.00% (<br>0.00% (0<br>0.00% (<br>0.00% ())                                                                                                    | 79         inflateBack           80         inflateBack           81         inflateBack           81         inflateCop           Total         InflateCop           0         0.00%           0         0.00%           0.00%         0           0.00%         0           0.00%         0           0.00%         0           0.00%         0           0.00%         0           0.00%         0           0.00%         0           0.00%         0           0.00%         0           0.00%         0           0.00%         0           0.00%         0           0.00%         0           0.00%         0           0.00%         0           N/A         N/A                                                                                                    | End(struct z_stream_s '<br>init_(struct z_stream_s<br>y(struct z_stream_s)<br>init_(struct z_stream_s)<br>init_(struct z_stream_s)<br>in                                                                                                    | )) = 40.009<br>y, s = 13.633<br>= 0.00%<br>0.65% (<br>= 0.00%<br>0.65% (<br>= 0.00%)<br>0.65% (<br>= 0.00%)<br>0.65% (<br>= 0.00%) | 5 ( = 50.00%<br>5 ( = 10.00%<br>(0 = 0.00%<br>2 0.14% (<br>fon including | % ( = 0.00% (0<br>% ( = 0.00% (0<br>(0 = 0.00% (0<br>(3 0.00% (0. | = 0.00%<br>= 0.00%<br>= 0.00%<br>0.00% (0 | (0 Y<br>(0 Y<br>(0 N<br>0 3.50                  |
| 2 crc32<br>3 deflat<br>4 deflat<br>4 deflat<br>1 deflat<br>1 defla                                                                                                    | 2_little(unsigned long, const un<br>tet(struct z_stream_s * signed int)<br>tetesting mode, the coverage of<br>erage &<br>verage information of<br>Target Fu<br>_tr_stored_block(struct<br>_tr_tally(struct internation)<br>adler32_combine(un)<br>bi_flush(struct internation)<br>bi_windup(struct internation)<br>bi_windup(struct internation)<br>bi_windup(struct internation)<br>bi_windup(struct internation)<br>bi_tallab_tree(struct internation)<br>check_header(struct internation)                                                                                                    | <ul> <li>100.00% (C</li> <li>0.00% (C</li> <li>0.00% (C</li> <li>0.00% (C</li> <li>3.05% (1</li> <li>'zlib_merg</li> <li>ithe function i</li> <li>'zlib_merg</li> <li>inction</li> <li>ct interna</li> <li>al_state *,</li> <li>ng, const</li> <li>signed lon</li> <li>al_state *,</li> <li>ng, const</li> <li>signed lon</li> <li>al_state *,</li> <li>int, signed</li> <li>int, signed</li> <li>int, signed</li> <li>int, signed</li> <li>int, signed</li> <li>int, signed</li> <li>int, signed</li> <li>int, signed</li> <li>int, signed</li> <li>char s, un</li> <li>char *, u</li> </ul>                                                                                                    | = 100.00% (C<br>= 0.00% (C<br>= 0.00% (C<br>1.93% (4<br>including Asm<br>ged' proje<br>(1.93% (4<br>unsig<br>unsig<br>unsig<br>)<br>d int)<br>= *)<br>ate *)<br>isigned<br>insigne                                                                                                    | = 100.00% (0<br>= 0.00% (0<br>= 0.00% (0<br>= 0.00% (0<br>= 0.00% (0<br>= 0.00%<br>= 0.00%<br>= 0.00%<br>= 0.00%<br>= 0.00%<br>= 100.00%<br>= 100.00% | N/A     0.00% (0     0.00% (0     0.00% (0     0.00% (0     0.00% (0     0.00% (0     0.00% (0     0.00% (0     0.00% (0     0.00% (0     0.00% (0     0.00% (0     0.00% (0     0.00% (0     0.00% (0     0.00% (0     0.00% (0     0.00% (0     0.00% (0     0.00% (0     0.00% (0     0.00% (0     0.00% (0     0.00% (0     0.00% (0     0.00% (0     0.00% (0     0.00% (0     0.00% (0     0.00% (0     0.00% (0     0.00% (0     0.00% (0     0.00% (0     0.00% (0     0.00% (0     0.00% (0     0.00% (0     0.00% (0     0.00% (0     0.00% (0     0.00% (0     0.00% (0     0.00% (0     0.00% (0     0.00% (0     0.00% (0     0.00% (0     0.00% (0     0.00% (0     0.00% (0     0.00% (0     0.00% (0     0.00% (0     0.00% (0     0.00% (0     0.00% (0     0.00% (0     0.00% (0     0.00% (0     0.00% (0     0.00% (0     0.00% (0     0.00% (0     0.00% (0     0.00% (0     0.00% (0     0.00% (0     0.00% (0     0.00% (0     0.00% (0     0.00% (0     0.00% (0     0.00% (0     0.00% (0     0.00% (0     0.00% (0     0.00% (0     0.00% (0     0.00% (0     0.00% (0     0.00% (0     0.00% (0     0.00% (0     0.00% (0     0.00% (0     0.00% (0     0.00% (0     0.00% (0     0.00% (0     0.00% (0     0.00% (0     0.00% (0     0.00% (0     0.00% (0     0.00% (0     0.00% (0     0.00% (0     0.00% (0     0.00% (0     0.00% (0     0.00% (0     0.00% (0     0.00% (0     0.00% (0     0.00% (0     0.00% (0     0.00% (0     0.00% (0     0.00% (0     0.00% (0     0.00% (0     0.00% (0     0.00% (0     0.00% (0     0.00% (0     0.00% (0     0.00% (0     0.00% (0     0.00% (0     0.00% (0     0.00% (0     0.00% (0     0.00% (0     0.00% (0     0.00% (0     0.00% (0    0                                                                                                  | PY<br>N<br>6.14 V<br>6.14 V<br>6.14 V<br>6.14 V<br>6.14 V<br>0.00% (0<br>0.00% (0)<br>0.00% (0)<br>0.00% (0)           | 79         inflateBack           80         inflateBack           81         inflateBack           81         inflateCop           Total         InflateCop           0         0.00%           0         0.00%           0.00%         0           0.00%         0           0.00%         0           0.00%         0           0.00%         0           0.00%         0           0.00%         0           0.00%         0           0.00%         0           0.00%         0           0.00%         0           0.00%         0           0.00%         0           0.00%         0           0.00%         0           0.00%         0           N/A         N/A                                                                                                    | End(struct z_stream_s '<br>init_(struct z_stream_s<br>y(struct z_stream_s)<br>init_(struct z_stream_s)<br>init_(struct z_stream_s)<br>in                                                                                                    | )) = 40.009<br>y, s = 13.633<br>= 0.00%<br>0.65% (<br>= 0.00%<br>0.65% (<br>= 0.00%)<br>0.65% (<br>= 0.00%)<br>0.65% (<br>= 0.00%) | 5 ( = 50.00%<br>5 ( = 10.00%<br>(0 = 0.00%<br>2 0.14% (<br>fon including | % ( = 0.00% (0<br>% ( = 0.00% (0<br>(0 = 0.00% (0<br>(3 0.00% (0. | = 0.00%<br>= 0.00%<br>= 0.00%<br>0.00% (0 | (0 Y<br>(0 Y<br>(0 N<br>0 3.50                  |

The [Merge Project Coverage] function may not work properly when two or more different functions in the project to be merged have the same function name.

# 16.3. Unit Test View

The Unit Test View section is located on the right of the screen. The Unit Test View combines the test and coverage information and provides it in a single view.

| 😸 zlib             | New Preinet N                                                                                             | Export Export Properties Preferences  Host●■ Target      Y             | Global Search (Ctrl+3)                 | Q 🖻                                    |
|--------------------|----------------------------------------------------------------------------------------------------|------------------------------------------------------------------------|----------------------------------------|----------------------------------------|
| En Sh              | ow Coverage                                                                                               |                                                                        | w Graph 🐁 Call Graph   隆 Funct         | tion Call Hierarchy     E              |
| compress.c         |                                                                                                    | Unit Test Integration Test                                             |                                        | E 👺 🗄 🔹 🔻 🗖                            |
| 01<br>02           | D016(buf); /* 16 sums unrolled */                                                                         |                                                                        |                                        | <ul> <li>Statement Coverage</li> </ul> |
| 03[TF]<br>04<br>05 | ) while (n);<br>MOD(adler);<br>MOD(sum2);                                                                 | Run 🕨                                                                  | (655 / 0 / 283) 938                    | <b>43.0</b> 9                          |
| 86                 | }                                                                                                    | type file, function, test, state, issue                                |                                        | (1710)000                              |
| 97<br>98           | /* do remaining bytes (less than NMAX, still just one modulo) */                                          | Name                                                                   | Result                                 | 0                                      |
| 88<br>29[T]        | <pre>/* do remaining bytes (less than NMAX, still just one modulo) */ if (len) {</pre>                    |                                                                        |                                        | Coverage                               |
| 10[TF]             | while (len >= 16) {                                                                                       | > Z > _tr_align(struct internal_state *)                               | (1 / 0 / 12) 13                        | 72.7% (32/44)                          |
| 11                 | len -= 16;                                                                                                | > Z _tr_flush_block(struct internal_state *, char *)                   | (0 / 0 / 12) 12                        | 54.7% (23/42)                          |
| 12<br>13           | D016(buf);                                                                                                | > <pre>_tr_init(struct internal_state *)</pre>                         | (1 / 0 / 0) 1                          | 100.0% (11/11)                         |
| 13                 | buf += 16;                                                                                                | > <pre>_tr_stored_block(struct internal_state *, char *)</pre>         | (0 / 0 / 8) 8                          | 100.0% (11/11)                         |
| 15[TF]             | while (len) {                                                                                             | > <pre>_tr_tally(struct internal_state *, unsigned int)</pre>          | (0 / 0 / 3) 3                          | 22.2% (2/9)                            |
| 16                 | adler += *buf++;                                                                                          | > adler32(unsigned long, const unsigned char *)                        | (9 / 0 / 4) 13                         | 98.0% (101/103)                        |
| L7                 | <pre>sum2 += adler;</pre>                                                                                 | ✓ ✓ adler32_combine(unsigned long, unsigned long)                      | ( <b>11</b> / <b>0</b> / <b>0</b> ) 11 | 100.0% (18/18)                         |
| 8                  | }<br>MOD(adler):                                                                                          | Itest adler32_combine(unsigned long, unsigned long, s:                 |                                        |                                        |
| 9                  | MOD(sum2);                                                                                                | > V bi_flush(struct internal_state *)                                  | (5 / 0 / 6) 11                         | 100.0% (9/9)                           |
| 1                  | }                                                                                                    | >  bi_reverse(unsigned int, signed int)                                | (3 / 0 / 2) 5                          | 100.0% (5/5)                           |
| 2                  | ,                                                                                                    | > di_windup(struct internal_state *)                                   | (3 / 0 / 5) 8                          | 100.0% (7/7)                           |
| 3                  | /* return recombined sums */                                                                              | > <pre>&gt; build_bl_tree(struct internal_state *)</pre>               | ( <b>0 / 0 / 8</b> ) 8                 | 100.0% (11/11)                         |
| 4                  | <pre>return adler   (sum2 &lt;&lt; 16);</pre>                                                             | > <pre>build_tree(struct internal_state *, struct tree_desc_s *)</pre> |                                        | 100.0% (42/42)                         |
| 5 ]<br>6           | ł                                                                                                    | > deck_header(struct gz_stream *)                                      | (21 / 0 / 2) 23                        | 44.4% (20/45)                          |
|                    | /**                                                                                                    | > Compress(unsigned char *, unsigned long *)                           | (3 / 0 / 0) 3                          | 100.0% (1/1)                           |
|                    | JLong ZEXPORT adler32 combine(adler1, adler2, len2)                                                       | > Compress2(unsigned char *, unsigned long *)                          | (6 / 0 / 0) 6                          | 95.2% (20/21)                          |
| 9                  | uLong adler1;                                                                                             | > CompressBound(unsigned long)                                         | (3 / 0 / 0) 3                          | 100.0% (1/1)                           |
| 0                  | uLong adler2;                                                                                             | > Compress_block(struct internal_state *, struct ct_data_s             |                                        | 77.5% (62/80)                          |
| 1                  | <pre>z_off_t len2;</pre>                                                                                  | > Copy_block(struct internal_state *, char *)                          | (0 / 0 / 5) 5                          | 100.0% (9/9)                           |
| 2                  | unsigned long sum1;                                                                                       | > Crc32(unsigned long, const unsigned char *)                          | (6 / 0 / 1) 7                          | 30.4% (7/23)                           |
| 4                  | unsigned long sum2;                                                                                       | > Crc32_big(unsigned long, const unsigned char *)                      | (9 / 0 / 1) 10                         | 100.0% (38/38)                         |
| 5                  | unsigned rem;                                                                                             | > Crc32_combine(unsigned long, unsigned long)                          | (7 / 0 / 2) 9                          | 100.0% (28/28)                         |
| 6                  |                                                                                                    | > 🗹 crc32_little(unsigned long, const unsigned char *)                 | (9 / 0 / 1) 10                         | 100.0% (36/36)                         |
| 7                  | /* the derivation of this formula is left as an exercise for the reader */                                | > deflate(struct z_stream_s *, signed int)                             | (27 / 0 / 5) 32                        | 31.4% (56/178)                         |
| 8<br>9             | <pre>rem = (unsigned)(len2 % BASE);<br/>sum1 = adler1 &amp; 0xffff;</pre>                                 | > 🗹 deflateBound(struct z_stream_s *, unsigned long)                   | (6 / 0 / 0) 6                          | 77.7% (7/9)                            |
| 9                  | sum1 = adleri & 0xtttt;<br>sum2 = rem * sum1:                                                             | > 🗹 deflateCopy(struct z_stream_s *, struct z_stream_s *)              | (0 / 0 / 3) 3                          | 21.8% (7/32)                           |
|                    | MOD(sum2);                                                                                                | > deflateEnd(struct z_stream_s *)                                      | ( <b>19 / 0 / 7</b> ) 26               | 94.1% (16/17)                          |
| 2                  | <pre>sum1 += (adler2 &amp; 0xffff) + BASE - 1;</pre>                                                      | > deflateInit2_(struct z_stream_s *, signed int)                       | (20 / 0 / 0) 20                        | 84.4% (49/58)                          |
| 3                  | <pre>sum2 += ((adler1 &gt;&gt; 16) &amp; 0xffff) + ((adler2 &gt;&gt; 16) &amp; 0xffff) + BASE - rem</pre> | > 🗹 deflateInit_(struct z_stream_s *, signed int)                      | ( <b>5 / 0 / 0</b> ) 5                 | 100.0% (1/1)                           |
| [TF]               | if (sum1 > BASE) sum1 -= BASE;                                                                            | > 🗹 deflateParams(struct z_stream_s *, signed int)                     | (12 / 0 / 0) 12                        | 95.2% (20/21)                          |
| [TF]<br>[TF]       | <pre>if (sum1 &gt; BASE) sum1 -= BASE; if (sum2 &gt; (BASE &lt;&lt; 1)) sum2 -= (BASE &lt;&lt; 1);</pre>  | > deflatePrime(struct z_stream_s *, signed int)                        | (5 / 0 / 0) 5                          | 80.0% (4/5)                            |
| оция ј<br>7(теј    | if (sum2 > (BASE << 1)) sum2 -= (BASE << 1);<br>if (sum2 > BASE) sum2 -= BASE;                            | > deflateReset(struct z_stream_s *)                                    | ( <b>5 / 0 / 0</b> ) 5                 | 94.1% (16/17)                          |
| 3 1                | return sum1   (sum2 << 16);                                                                               | > 🗹 deflateSetDictionary(struct z_stream_s *, const unsigned           | i (7 / 0 / 7) 14                       | 92.3% (24/26)                          |
| 9 ]                | }                                                                                                    | > deflateSetHeader(struct z_stream_s *, struct gz_header_s             |                                        | 83.3% (5/6)                            |
| 0                  | ×                                                                                                    | > deflateTune(struct z stream s *, signed int)                         | (5 / 0 / 0) 5                          | 88.8% (8/9)                            |
|                    | < >>                                                                                                    | \ A doflato fact(ctruct internal ctate * cinned int)                   | (1 / 0 / 10) 11                        | 61 10/ coore o                         |

### **Toolbar menu in the Unit Test View**

| Toolbar icon                   | Description                                                                      |
|--------------------------------|----------------------------------------------------------------------------------|
| Expand All                     | Shows all test view tree.                                                        |
| E Collapse All                 | Hides all test view trees.                                                       |
| Sort by Unique Test Name       | Sort by unique test name.                                                        |
| 👺 Show as Unique Test Name     | Displays by unique test name.                                                    |
| E Total                        | Displays all the tests.                                                          |
| ■ <sup>B</sup> Failure/Error   | Displays only the tests that the test result is Failure/Error.                   |
| Failure                        | Displays only the tests that the test result is Failure.                         |
| 📾 Error                        | Displays only the tests that the test result is Error.                           |
| F Success                      | Displays only the tests that the test result is Success.                         |
| E Function changed             | Displays only the tests that the function to be tested has been changed.         |
| 🕒 Run not guaranteed           | Displays only the tests that the test execution is not ensured.                  |
| + Host/Target result different | Displays only the test that the host result and the target result are different. |

#### Pull-down menu in the Unit Test View

|             | 🕀 🕞 📮 😓 🕒 🔹 🗖                            |
|-------------|------------------------------------------|
|             | Show coverage at all elements            |
| ~           | Add description when duplicate test case |
| Ð           | Insert Default Values for Empty Input    |
|             | Delete All Test case Descriptions        |
| <b>(</b> !) | Check Integrity                          |

| Menu name                                | Description                                                               |
|------------------------------------------|---------------------------------------------------------------------------|
| Show coverage at all elements            | Displays the coverage in all items.<br>(function, test, test case)        |
| Add description when duplicate test case | Adds original test case number on duplicated test case.                   |
| Insert Default Values for Empty Input    | When input data are empty, inserts default values.                        |
| Delete All Test case Descriptions        | Delete test case descriptions all together.                               |
| Check Integrity                          | Checks integrity about functions and stubs. Then, reset test if it needs. |

• Insert Default Values for Empty Input

| Variable type  | Default value  |  |
|----------------|----------------|--|
| string         | (empty string) |  |
| without string | 0              |  |

For [Test reconfiguration], refer to [Source Code Modification and Test Reconfiguration]

### **Dashboard in the Unit Test View**

| Unit Test               | Integration Test  | •                                  | 👺 E 🕶 🗖 🗖          |
|-------------------------|-------------------|------------------------------------|--------------------|
| Dura N                  |                   | ~                                  | Statement Coverage |
| Run 🕨                   | ļ                 | (655 / <b>0</b> / <b>283</b> ) 938 | <b>43.0%</b>       |
| type file, function, te | est, state, issue |                                    |                    |

| Menu                 | Description                                           |
|----------------------|-------------------------------------------------------|
| Run 🕨                | Runs unit tests.                                      |
| (878 / 0 / 359) 1237 | Shows success, failure, error and total of test case. |

| ✓ Statement Coverage     | Selects the coverage type to be displayed in the Unit Test View. (statement, branch, MC/DC, function call) |  |
|--------------------------|----------------------------------------------------------------------------------------------------|--|
| <b>43.7%</b> (1952/4466) | Shows the selected kind of full coverage.                                                                  |  |

### Search

In the Unit Test View, you can search functions, tests and test cases by file, function, test, status (success, failure, error) and issue name.

| Unit Test               | Integration Test  | E                                  | 🛃 🗄 🔹 🗢 🗖                |
|-------------------------|-------------------|------------------------------------|--------------------------|
|                         |                   | ~                                  | Statement Coverage       |
| Run 🕨                   |                   | (655 / <b>0</b> / <b>283</b> ) 938 | <b>43.0%</b> (1719/3995) |
| type file, function, to | est, state, issue |                                    |                          |

#### Status search keyword

In the Unit Test View, you can filter the tests that are displayed by the status search keyword. It provides searchable keyword recommendation and auto-complete function.

| Keyword                     | Description                  |
|-----------------------------|------------------------------|
| %TEST_SUCCESS%              | Test success                 |
| %TEST_FAILURE% %TEST_ERROR% | Test failure/error           |
| %TEST_FAILURE%              | Test failure                 |
| %TEST_ERROR%                | Test error                   |
| %TEST_HAS_NOT_FUNCTION%     | Function changed             |
| %TEST_NOT_GUARANTEE%        | Run not guaranteed           |
| %TEST_RESULT_DIFFERENT%     | Host/Target result different |

\* 'Run not guaranteed' is a case where test code is generated, but there is no guarantee that it will run normally. This is the case when using a type that is difficult to specify as a parameter or return value.

#### **Structure of the Unit Test View**

The Unit Test View presents the hierarchy structure of [Function] > [Test] > [Test case]. If there are more than 100 test cases in a test, they are grouped in groups of 100 to represent a group.

| Unit Test         | Integration Test                                               |                                      |                          |
|-------------------|----------------------------------------------------------------|--------------------------------------|--------------------------|
|                   |                                                                |                                      | ✓ Statement Coverage     |
| Run 🕨             |                                                                | (655 / 0 / 283) 9                    | <b>43.0%</b> (1719/3995) |
| pe file, functior | n, test, state, issue                                          |                                      |                          |
| Name              |                                                                | Result                               | Coverage                 |
| 🔽 adler32         | 2_combine(unsigned long, unsigned long)                        | ( <b>11 / 0 / 0</b> ) 11             | 100.0% (18/18)           |
| 🗸 🗹 🗆 test        | adler32_combine(unsigned long, unsigned long, si               | ( <b>11 / 0 / 0</b> ) 11             |                          |
| C                 | ase 1                                                          |                                      |                          |
| C                 | ase 2                                                          |                                      |                          |
| C                 | ase 3                                                          |                                      |                          |
| C                 | ase 4                                                          |                                      |                          |
| C                 | ase 5                                                          |                                      |                          |
| C                 | ase 6                                                          |                                      |                          |
| C                 | ase 7                                                          |                                      |                          |
| C                 | ase 8                                                          |                                      |                          |
| C                 | ase 9                                                          |                                      |                          |
| C                 | ase 10                                                         |                                      |                          |
| C                 | ase 11                                                         |                                      |                          |
| 🛃 bi flus         | <pre>sh(struct internal_state *)</pre>                         | (5 / 0 / 6) 11                       | <b>100.0%</b> (9/9)      |
|                   | <pre>bi_flush(struct internal_state *)_0</pre>                 | (5 / 0 / 6) 11                       | 1001070 (5) 5)           |
| _                 | ase 1 Signaled                                                 |                                      |                          |
| C                 | ase 2                                                          |                                      |                          |
| C                 | ase 3 Signaled                                                 |                                      |                          |
|                   | ase 4 Signaled                                                 |                                      |                          |
|                   | ase 5                                                          |                                      |                          |
|                   | ase 6 Signaled                                                 |                                      |                          |
|                   | ase 7 Signaled                                                 |                                      |                          |
|                   | ase 8 Signaled                                                 |                                      |                          |
|                   | ase 9                                                          |                                      |                          |
|                   | ase 10                                                         |                                      |                          |
|                   | ase 11                                                         |                                      |                          |
|                   | erse(unsigned int, signed int)                                 | (3 / 0 / 2) 5                        | <b>100.0%</b> (5/5)      |
| _                 | dup(struct internal_state *)                                   | (3 / 0 / 5) 8                        | <b>100.0%</b> (3/3)      |
|                   | <b>bl_tree</b> (struct internal_state *)                       | (0 / 0 / 8) 8                        | <b>100.0%</b> (11/11)    |
|                   | <pre>tree(struct internal_state *, struct tree_desc_s *)</pre> | (0 / 0 / 7) 7                        | <b>100.0%</b> (42/42)    |
| _                 | header(struct gz_stream *)                                     | ( <b>21 / 0 / 2</b> ) 23             | <b>44.4%</b> (20/45)     |
|                   | <pre>55(unsigned char *, unsigned long *)</pre>                | ( <b>3</b> / <b>0</b> / <b>0</b> ) 3 | <b>100.0%</b> (1/1)      |
|                   | ess2(unsigned char *, unsigned long *)                         | ( <b>6</b> / <b>0</b> / <b>0</b> ) 6 | <b>95.2%</b> (20/21)     |
|                   | ssBound(unsigned long)                                         | (3 / 0 / 0) 3                        | 100.0% (1/1)             |
|                   | ss block(struct internal state *, struct ct data s             |                                      | <b>77.5%</b> (62/80)     |
|                   | lock(struct internal state * char * )                          | (0 / 0 / 5) 5                        | 100.09/ (0/0)            |

#### Item icons in the Unit Test View

| Item icon | Description                |
|-----------|----------------------------|
| None      | Function                   |
| test      | Test                       |
| case      | Test case, Test case group |

#### Item status color in the Unit Test View

The execution information of functions, tests, and test cases in the Unit Test View is represented by colors.

| Color | Description                                                                                                    |
|-------|----------------------------------------------------------------------------------------------------|
| Green | Function/Test: If the execution result of all the test cases under it is success.<br>Test case: The result of execution is success.            |
| Blue  | Function/Test: If only test cases with failure and no test cases with errors exist under it.<br>Test case: The result of execution is failure. |
| Red   | Function/Test: If test cases with error exist under it.<br>Test case: The result of execution is error.                                        |

| Orange | Function/Test: All test cases have not been executed under it and test cases that are not guaranteed to run exist.<br>Test case: Run not guaranteed. |
|--------|----------------------------------------------------------------------------------------------------|
| Black  | Function/Test: All test cases under it have not been executed.<br>Test case: Not been executed.                                                      |

#### Function

The functions provide the function name, the coverage and the test case execution results (success, failure, error and total).

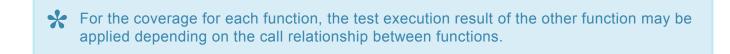

Double-click on a function to check the location of the function in the Source Code Editor.

| Unit Test Integration Test                                          |                                        |                                        |
|---------------------------------------------------------------------|----------------------------------------|----------------------------------------|
| Run 🕨                                                               |                                        | <ul> <li>Statement Coverage</li> </ul> |
| itun P                                                              | (655 / 0 / 283) 93                     | 43.0%                                  |
|                                                                     |                                        | (1719/3995                             |
| pe file, function, test, state, issue                               |                                        |                                        |
| Name                                                                | Result                                 | Coverage                               |
| adler32_combine(unsigned long, unsigned long)                       | ( <b>11</b> / <b>0</b> / <b>0</b> ) 11 | 100.0% (18/18)                         |
| ✓ ✓ test adler32_combine(unsigned long, unsigned long,              | si (11 / 0 / 0) 11                     |                                        |
| case 1                                                              |                                        |                                        |
| case 2                                                              |                                        |                                        |
| case 3                                                              |                                        |                                        |
| case 4                                                              |                                        |                                        |
| case 5                                                              |                                        |                                        |
| case 6                                                              |                                        |                                        |
| case 7                                                              |                                        |                                        |
| case 8                                                              |                                        |                                        |
| case 9<br>case 10                                                   |                                        |                                        |
| case 11                                                             |                                        |                                        |
| v ✓ <b>bi_flush</b> (struct internal_state *)                       | (5 / 0 / 6) 11                         | 100.00/                                |
| <pre>v v test bi_flush(struct internal_state *)_0</pre>             | (5 / 0 / 6) 11                         | <b>100.0%</b> (9/9)                    |
| case 1 Signaled                                                     |                                        |                                        |
|                                                                     |                                        |                                        |
| case 3 Signaled                                                     |                                        |                                        |
| case 4 Signaled                                                     |                                        |                                        |
| case 5                                                              |                                        |                                        |
| case 6 Signaled                                                     |                                        |                                        |
| case 7 Signaled                                                     |                                        |                                        |
| case 8 Signaled                                                     |                                        |                                        |
| case 9                                                              |                                        |                                        |
| case 10                                                             |                                        |                                        |
| case 11                                                             |                                        |                                        |
| <pre> bi_reverse(unsigned int, signed int) </pre>                   | (3 / 0 / 2) 5                          | <b>100.0%</b> (5/5)                    |
| <pre>Juindup(struct internal_state *)</pre>                         | (3 / 0 / 5) 8                          | <b>100.0%</b> (7/7)                    |
| <pre>build_bl_tree(struct internal_state *)</pre>                   | (0 / 0 / 8) 8                          | <b>100.0%</b> (11/11)                  |
| <pre>build_tree(struct internal_state *, struct tree_desc_s *</pre> | ( <b>0 / 0 / 7</b> ) 7                 | <b>100.0%</b> (42/42)                  |
| <pre>check_header(struct gz_stream *)</pre>                         | (21 / 0 / 2) 23                        | 44.4% (20/45)                          |
| compress(unsigned char *, unsigned long *)                          | ( <b>3 / 0 / 0</b> ) 3                 | 100.0% (1/1)                           |
| > compress2(unsigned char *, unsigned long *)                       | ( <b>6</b> / <b>0</b> / <b>0</b> ) 6   | 95.2% (20/21)                          |
| <pre>compressBound(unsigned long)</pre>                             | ( <b>3</b> / <b>0</b> / <b>0</b> ) 3   | 100.0% (1/1)                           |
| compress_block(struct internal_state *, struct ct_data_             | s : (1 / 0 / 7) 8                      | 77.5% (62/80)                          |
| conv block(struct internal state * char * )                         | (0 / 0 / 5) 5                          | 100 00/ 10 100                         |

#### Context menu of the function

|            | Create Test<br>Copy Test<br>Delete                       | Ctrl+C<br>Delete |
|------------|----------------------------------------------------------|------------------|
| Î          | Show Call Graph<br>Show Control Flow Graph<br>Show MC/DC | Delete           |
|            | Host Output Value -> Expected Value                      |                  |
|            | Test reconfiguration                                     |                  |
|            | Set related file<br>Relevant issues settings             |                  |
| 24<br>23   | Import Test Data<br>Export Test Data                     | >                |
|            | Add Stub                                                 |                  |
| $\diamond$ | Apply Class Code                                         |                  |
|            | Select Function                                          |                  |
|            | Deselect Function                                        |                  |
| 250        | Generate coverage report                                 |                  |

| Context menu                        | Description                                                         |  |
|-------------------------------------|---------------------------------------------------------------------|--|
| Create Test                         | Creates a test of the selected function.                            |  |
| Copy Test                           | Copies tests of the selected function.                              |  |
| Delete                              | Deletes tests and test cases of the selected function.              |  |
| Show call graph                     | Shows the function call graph of the selected function.             |  |
| Show Control Flow Graph             | Shows the control flow graph of the selected function.              |  |
| Show MC/DC                          | Shows MC/DC of the selected function.                               |  |
| Host Output Value -> Expected Value | Pastes the host output value to the expected value.                 |  |
| Test reconfiguration                | Reconfigure test information.                                       |  |
| Set related file                    | Selects the files containing that test.                             |  |
| Relevant issues settings            | Associates the selected test with the issue of the management tool. |  |
| Import Test Data                    | Imports the test data saved in local.                               |  |
| Export Test Data                    | Exports the test data to local.                                     |  |
| Add Stub                            | Adds the stub to the selected test.                                 |  |
| Apply Class Code                    | Apply the class code generated in the Class Factory View to the     |  |

|                          | function.                                                      |
|--------------------------|----------------------------------------------------------------|
| Select Function          | Selects the checkbox of all the functions selected by a mouse. |
| Deselect Function        | Deselects the checkbox of all functions selected by a mouse.   |
| Generate coverage report | Exports the selected test coverage to the selected path.       |

For [Test reconfiguration], refer to [Source Code Modification and Test Reconfiguration]

#### Test

The test provides coverage, test case execution results(success, failure, error, total). Double-click on a test to open its <u>Test Editor</u>.

#### Context menu of the test

|            | Add Test Case                       |        |
|------------|-------------------------------------|--------|
|            | Generate test cases automatically   | >      |
|            | Host Output Value -> Expected Value |        |
|            | Initialize Test Case                |        |
|            | Сору                                | Ctrl+C |
|            | Paste                               | Ctrl+V |
|            | Duplicate                           | Ctrl+D |
|            | Duplicate multiple times            |        |
| ×          | Delete                              | Delete |
|            | Rename                              | F2     |
|            | Test reconfiguration                |        |
|            | Set related file                    |        |
|            | Relevant issues settings            |        |
| 2          | Import Test Data                    | >      |
| 4          | Export Test Data                    |        |
|            | Large test data                     | >      |
|            | Add Stub                            |        |
| $\diamond$ | Apply Class Code                    |        |
|            | Select Test                         |        |
|            | Deselect Test                       |        |
| 250        | Generate coverage report            |        |

| Context menu        | Description                                   |
|---------------------|-----------------------------------------------|
| Add Test Case       | Adds the test case to the unit test selected. |
| Generate test cases | Creates the test case in various ways.        |

| automatically                       |                                                                                                 |
|-------------------------------------|-------------------------------------------------------------------------------------------------|
| Host Output Value -> Expected Value | Pastes the host output value to the expected value.                                             |
| Initialize Test case                | Delete all the test cases.                                                                      |
| Сору                                | Copies the test and test case.                                                                  |
| Paste                               | Pastes the test and test case.                                                                  |
| Duplicate                           | Duplicates the test and test case.                                                              |
| Duplicate multiple times            | Duplicates tests and test cases as many as the number entered.                                  |
| Delete                              | Deletes the test and test case.                                                                 |
| Rename                              | Modifies the test name.                                                                         |
| Test reconfiguration                | Reconfigure test information.                                                                   |
| Set related file                    | Selects the files containing that test.                                                         |
| Relevant issues settings            | Associates the selected test with the issue of the management tool.                             |
| Import Test Data                    | Imports the test data saved in local.                                                           |
| Export Test Data                    | Exports the test data in local.                                                                 |
| Large test data                     | Exports it locally or registers the file written by the user to the target test as a test case. |
| Add Stub                            | Adds the stub to the selected test.                                                             |
| Apply Class Code                    | Apply the class code generated in the Class Factory View to the test.                           |
| Select Test                         | Checks all checkbox of the tests selected.                                                      |
| Deselect Test                       | Checks all checkbox of the tests selected.                                                      |
| Generate coverage report            | Exports the selected test coverage to the selected path.                                        |

Rule for importing test data
 When importing the test data, if you select multiple test data numbered with the test name, it imports those files by merging them.

For [Test reconfiguration], refer to [Source Code Modification and Test Reconfiguration]

#### Import test data

You can import the test data in various formats (csv, xlsx, txt, json).

|     | Add Test Case<br>Generate test cases automatically<br>Host Output Value -> Expected Value<br>Initialize Test Case | >                          |     |                      |
|-----|----------------------------------------------------------------------------------------------------|----------------------------|-----|----------------------|
|     | Copy<br>Paste<br>Duplicate<br>Duplicate multiple times                                                            | Ctrl+C<br>Ctrl+V<br>Ctrl+D |     |                      |
| ×   | Delete<br>Rename                                                                                                  | Delete<br>F2               |     |                      |
|     | Set related file<br>Relevant issues settings                                                                      |                            |     |                      |
| 2   | Import Test Data                                                                                                  | >                          | 2   | Basic format data    |
| 4   | Export Test Data                                                                                                  |                            | è   | External format data |
|     | Large test data                                                                                                   | >                          | Г   |                      |
|     | Generate binary for debugging                                                                                     |                            | L . |                      |
|     | Add Stub                                                                                                    |                            |     |                      |
|     | Select Test<br>Deselect Test                                                                                      |                            |     |                      |
| CSU | Generate coverage report                                                                                          |                            |     |                      |

- 1. In the context menu of the Unit Test View, click [Import Test Data] and select either [Basic format data] or [External format data].
- 2. If you select [Basic format data], the test data with the format (csv) exported from the Controller Tester is imported.
- 3. If you select [External format data], the test data is imported from the files in various formats (csv, xlsx, txt, json).

| Import Test Data                                                                                                    |                                                | _               |                       | ×      |
|----------------------------------------------------------------------------------------------------|------------------------------------------------|-----------------|-----------------------|--------|
| Import Test Data                                                                                                    |                                                |                 |                       |        |
| Select the format of the data fi                                                                                                    | e, and select the data                         | file to import. |                       |        |
| File format:                                                                                                    |                                                |                 |                       |        |
| CT csv file 가져오기<br>CT excel file 가져오기<br>CT json file 가져오기<br>CT multiple test excel file 가져<br>multiple_test_data_importer_ir<br>multiple_test_data_importer_L(<br>multiple_test_data_importer_v<br>text file 가져오기<br>< | Description: Controlle<br>File extension: json |                 | ormat.<br>n script lo | cation |
| Data file                                                                                                    |                                                |                 |                       |        |
|                                                                                                    |                                                |                 | Browse                |        |
|                                                                                                    |                                                | ОК              | Canc                  | el     |

#### Generate test cases automatically

It creates a test case by using [Flat/Pairwise/Random combination], [Generates with Function Generator], and [Search-based Test case Generation (CS Labs)].

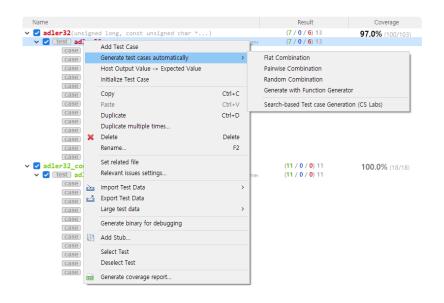

 In the context menu of the Unit or the Integration Test View, click [Generate test cases automatically] and select one among [Flat Combination], [Pairwise Combination], [Random Combination], [Generate with Function Generator] and [Search-based Test case Generation (CS Labs)].

| Method   | Description                                                                    |
|----------|--------------------------------------------------------------------------------|
| Flat     | Combines simply based on variables having the largest number of test data.     |
| Pairwise | Combines so that each selected parameter data is paired at least once with the |

|                                                   | parameter data other than itself.<br>※ The number of variable partitions must be more than 2 and less than 52.                                                                                   |
|---------------------------------------------------|----------------------------------------------------------------------------------------------------|
| Random                                            | Combines the test data as many as the number of test cases that the user defines<br>any value between the minimum value and the maximum value for the variable<br>partition of input parameters. |
| Generate with<br>Function Generator               | Creates a test case by using six function types. (Ramps, Random, Range, Sine, Toggle, and Single Value)                                                                                          |
| Search-based Test<br>case Generation<br>(CS Labs) | Creates a test case by using <u>AVM</u> , which is a local search algorithm.<br>※ Currently, only C language is supported.                                                                       |

2. If you select [Random combination], the Random combination window is displayed so that the user can enter the number of test cases.

| Random Combination    |    |        |  |
|-----------------------|----|--------|--|
| Number of Test case 5 |    |        |  |
|                       | OK | Cancel |  |

3. If you select [Generate with Function generator], you can select the function type (Ramps, Sine, Random, Toggle, Range, Single value and None) and change the settings of the function selected via the settings of the function generator. In the properties window of the project, you can set the function generator information in [Test] > [Generate test cases automatically] > [Function Generator].

| Generate with  | h Function Gen | erator     | – 🗆 X                      |
|----------------|----------------|------------|----------------------------|
| Test Parameter | Туре           | Function t | Function type: Sine        |
| adler          | unsigned I     | Sine       |                            |
| buf_mem[0]     | unsigned       | None       | Amplitude: 0.0             |
| len            | unsigned i     | None       |                            |
|                |                |            | Period: 1 [samples]        |
|                |                |            | Phase: 0.0 [deg]           |
|                |                |            | Offset: 0.0                |
|                |                |            |                            |
|                |                |            | Sample interval: 0         |
|                |                |            | Sample count: 0            |
|                |                |            | Start value: 0.0           |
|                |                |            | Type Min: 0.0              |
|                |                |            | Type Max: 4294967295       |
|                |                |            |                            |
|                |                |            | Function Generator Setting |
|                |                |            |                            |
|                |                |            |                            |
|                |                |            |                            |
|                |                |            |                            |
|                |                |            |                            |
|                |                |            | OK Cancel                  |

#### a. Common settings

You can change the value in [Project] > [Properties] with the setting value common to each function.

| Setting                  | Description                                                                                                    |
|--------------------------|----------------------------------------------------------------------------------------------------|
| Sample<br>interval       | The interval of samples to be sampled from the function.                                                                                                    |
| Number of sample         | The number of samples to be sampled from the function(The number of test cases).                                                                                 |
| Start value              | The default value at which the function is started (the values are created based on the start value).                                                            |
| Minimum<br>value of type | The minimum value of variable partition. (If the return value of the function is less than the minimum value of type, the minimum value of type is returned.)    |
| Maximum<br>value of type | The maximum value of variable partition. (If the return value of the function is greater than the maximum value of type, the maximum value of type is returned.) |

#### b. Ramps function

It is a function that creates a pulse by using Pre, Post and Hold values. If the number of samples is greater than the period of the function, the function is called recursively.

| Setting              | Description                                                       |
|----------------------|-------------------------------------------------------------------|
| Pre delay            | The time to last Pre/Post sample value.                           |
| Rise samples         | The time to rise from Pre/Post sample value to Hold sample value. |
| Hold samples         | The time to last Hold sample value.                               |
| Fall samples         | The time to fall from Hold sample value to Pre/Post sample value. |
| Post delay           | The time to last Pre/Post sample value.                           |
| Pre/Post delay value | Pre/Post delay sample value.                                      |
| Hold value           | Hold sample value.                                                |

#### c. Random function

It is a function that creates a random value between the minimum value (Min) and the maximum value (Max).

| Setting | Description                        |
|---------|------------------------------------|
| Min     | The minimum value of random range. |
| Max     | The maximum value of random range. |

#### d. Range function

It is a function that creates values that increments or decrements by a certain interval (Step Size) between the minimum value of type and the maximum value of type.

| Setting      | Description                                                                                                    |
|--------------|----------------------------------------------------------------------------------------------------|
| Step<br>size | The size of increment or decrement value.                                                                                                    |
| Hold         | The number of times that the Step size holds.                                                                                                    |
| Rising       | The function type that rises by the Step size.<br>Ex) if the step size is 30, 0,30,60                                                                                                    |
| Falling      | The function type that falls by the Step size.<br>Ex) if the step size is 30, 100,70,40                                                                                                    |
| Alternate    | If the result value of function meets the minimum/maximum value of type, the function type that changes to rise or fall.<br>Ex) if the step size is 30 and the maximum/minimum value are 0~100, 0,30,60,90,60,30,0 |

#### e. Sine function

It is a function that creates Sine value. If the number of samples is greater than the period of the function, the function is called recursively.

| Setting   | Description                     |
|-----------|---------------------------------|
| Amplitude | The amplitude of Sine function. |
| Period    | The period of Sine function.    |
| Phase     | The phase of Sine function.     |
| Offset    | The offset of Sine function.    |

f. Toggle function

It is a function that creates FirstValue and SecondValue repeatedly.

| Setting      | Description                                           |
|--------------|-------------------------------------------------------|
| First value  | The first value that is repeated in Toggle function.  |
| Second value | The second value that is repeated in Toggle function. |

#### g. SingleValue function

It is a function that returns only a constant single value.

| Setting | Description              |
|---------|--------------------------|
| Value   | The value to be created. |

h. None

It does not create a function.

#### **Relevant issues settings**

It associates the selected test with the issue in the issue management tool registered. The Controller Tester supports the following issue management tools: JIRA, Trac, Redmine, Mantis, Bugzilla.

1. In the context menu of Unit Test View, click [Relevant issues settings...].

|   | Add Test Case                       |        |
|---|-------------------------------------|--------|
|   | Generate test cases automatically   | >      |
|   | Host Output Value -> Expected Value |        |
|   | Initialize Test Case                |        |
|   | Сору                                | Ctrl+C |
|   | Paste                               | Ctrl+V |
|   | Duplicate                           | Ctrl+D |
|   | Duplicate multiple times            |        |
| × | Delete                              | Delete |
|   | Rename                              | F2     |
|   | Set related file                    |        |
|   | Relevant issues settings            |        |
| 2 | Import Test Data                    | >      |
| 4 | Export Test Data                    |        |
|   | Large test data                     | >      |
|   | Generate binary for debugging       |        |
|   | Add Stub                            |        |
|   | Select Test                         |        |
|   | Deselect Test                       |        |
|   |                                     |        |

2. Enter the information of the issue management tool in the configuration file (IssueManagement.ini).

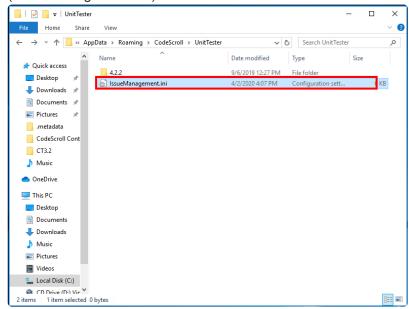

3. Add the issues to be associated with the test.

| e Set associate issue                             |         |             | $\times$ |
|---------------------------------------------------|---------|-------------|----------|
| Select the issues to associate with the 1 selecte | d tests |             |          |
| type filter text                                  |         | ]           |          |
| ZLIB-5                                            |         | Add.        | <        |
| Enter the ID of issue to add                      |         |             |          |
| ZLIB-6                                            |         |             | ] [      |
| OK                                                | (       | Cancel      |          |
| Issue management tool information                 |         |             |          |
| Type: JIRA <u>Open</u>                            | Confi   | guration Fo | older    |
| Address: http://211.116.223.80:8080               | Updat   | te informat | ion      |
|                                                   |         |             |          |
| ОК                                                |         | Cance       | 1        |

4. Check the checked issue list and click [OK].

| Set associate issue                                      |             | ×    |
|----------------------------------------------------------|-------------|------|
| Select the issues to associate with the 1 selected tests | i.          |      |
| type filter text                                         | ]           |      |
| ZLIB-5                                                   | Add.        |      |
|                                                          | Edit.       |      |
|                                                          | Remo        | ve   |
|                                                          |             |      |
|                                                          |             |      |
|                                                          |             |      |
| Issue management tool information                        |             |      |
| Type: JIRA Open Confi                                    | guration Fo | lder |
| Address: http://211.116.223.80:8080 Upda                 | te informat | ion  |
|                                                          |             |      |
| ОК                                                       | Cance       | I    |
|                                                          |             |      |

# **16.4. Integration Test View**

The Integration Test View provides the integration test unit that can group the unit tests. The unit tests under the integration test run in order with the context maintained.

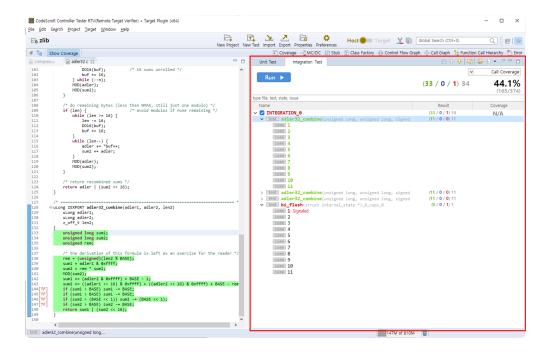

### **Toolbar menu in the Integration Test View**

| Toolbar icon                    | Description                                                              |
|---------------------------------|--------------------------------------------------------------------------|
| Expand All                      | Shows all test view tree nodes.                                          |
| E Collapse All                  | Hides all test view tree nodes.                                          |
| ✤ Move Up Test                  | Moves the selected test up.                                              |
| ♣ Move Down Test                | Moves the selected test down.                                            |
| Create                          | Creates an integration test.                                             |
| Shows as Unique Test<br>Name    | Displays with unique test name.                                          |
| 🗄 Total                         | Displays all the tests.                                                  |
| <sup>™</sup> Failure/Error      | Displays only the tests that the test result is Failure/Error.           |
| Failure                         | Displays only the tests that the test result is Failure.                 |
| 🗃 Error                         | Displays only the tests that the test result is Error.                   |
| E Success                       | Displays only the tests that the test result is Success.                 |
| E <sub>2</sub> Function changed | Displays only the tests that the function to be tested has been changed. |
| E Run not guaranteed            | Displays only the tests that the test execution is not ensured.          |

| • | Host/Target result different |
|---|------------------------------|
|---|------------------------------|

Displays only the test that the host result and the target result are different.

# Pull-down menu in the Integration Test View

#### 🗉 🖻 介 사 🛍 🔛 🗄 📲 🗖 🗖

Show coverage at all elements

- Add description when duplicate test case
- Insert Default Values for Empty Input Delete All Test case Descriptions
- (1) Check Integrity

| Menu name                                | Description                                                               |  |
|------------------------------------------|---------------------------------------------------------------------------|--|
| Show coverage at all elements            | Displays the coverage in all items.(integration test, test, test case)    |  |
| Add description when duplicate test case | Adds original test case number on duplicated test case.                   |  |
| Insert Default Values for Empty Input    | When input data are empty, inserts default values.                        |  |
| Delete All Test case Descriptions        | Delete test case descriptions all together.                               |  |
| Check Integrity                          | Checks integrity about functions and stubs. Then, reset test if it needs. |  |

• Insert Default Values for Empty Input

| Variable type  | Default value  |  |
|----------------|----------------|--|
| string         | (empty string) |  |
| without string | 0              |  |

For [Test reconfiguration], refer to [Source Code Modification and Test Reconfiguration]

### **Dashboard in the Integration Test View**

| Unit Test Integration Test   |                                           |
|------------------------------|-------------------------------------------|
|                              | ✓ Call Coverage                           |
| Run 🕨                        | (33 / 0 / 1) 34 <b>44.1%</b><br>(165/374) |
| ype file, test, state, issue |                                           |

| Menu | Description |  |
|------|-------------|--|
|------|-------------|--|

| Run 🕨                    | Runs integration tests.                                                                                           |
|--------------------------|----------------------------------------------------------------------------------------------------|
| (878 / 0 / 359) 1237     | Shows success, failure, error and total of test case.                                                             |
| Statement Coverage       | Selects the coverage type to be displayed in the Integration Test View. (statement, branch, MC/DC, function call) |
| <b>43.7%</b> (1952/4466) | Shows the selected kind of full coverage.                                                                         |

## Search

In the Integration Test View, you can search the integration tests, tests and test cases by file, function, test, status (success, failure, error) and issue name.

| Unit Test Integration Test    | 🖻 🕆 🖓 🛍 🗎                              | 👺 E 🔹 🗢 🗖          |
|-------------------------------|----------------------------------------|--------------------|
|                               | ~                                      | Statement Coverage |
| Run 🕨                         | ( <b>33</b> / <b>0</b> / <b>0</b> ) 33 | <b>43.0%</b>       |
| type file, test, state, issue |                                        |                    |

#### Status search keyword

In the Integration Test View, you can filter the tests displayed by the status search keyword. It provides searchable keyword recommendation and auto-complete function.

| Keyword                     | Description                  |
|-----------------------------|------------------------------|
| %TEST_SUCCESS%              | Test success                 |
| %TEST_FAILURE% %TEST_ERROR% | Test failure/error           |
| %TEST_FAILURE%              | Test failure                 |
| %TEST_ERROR%                | Test error                   |
| %TEST_HAS_NOT_FUNCTION%     | Function changed             |
| %TEST_NOT_GUARANTEE%        | Run not guaranted            |
| %TEST_RESULT_DIFFERENT%     | Host/Target result different |

# **Structure of the Integration Test View**

The Integration Test View presents the hierarchy structure of [Integartion tes] > [Test] > [Test case].

Suresofttech

| Unit Test Integration Test                                                                                          | 🗆 🗘 🕹 📫 🛙                              |                        |
|----------------------------------------------------------------------------------------------------|----------------------------------------|------------------------|
|                                                                                                    | ×                                      | Call Coverage          |
| Run 🕨                                                                                                    | ( <b>33</b> / <b>0</b> / <b>1</b> ) 34 | <b>44.1%</b> (165/374) |
| type file, test, state, issue                                                                                       |                                        |                        |
| Name                                                                                                    | Result                                 | Coverage               |
| <pre> v V INTEGRATION_0 v Test adler32_combine(unsigned long, unsigned long, signed long, signed long, case 1</pre> | (33 / 0 / 1) 34<br>(11 / 0 / 0) 11     | N/A                    |
| case 3<br>case 4<br>case 5<br>case 6                                                                                |                                        |                        |
| case       7         case       8         case       9         case       10                                        |                                        |                        |
| <pre>case 11    test adler32_combine(unsigned long, unsigned long, signed</pre>                                     | ( <b>11</b> / <b>0</b> / <b>0</b> ) 11 |                        |

#### Item icons in the Integration Test View

| Item icon | Description                |  |
|-----------|----------------------------|--|
| None      | Integration Test           |  |
| test      | Test                       |  |
| test      | Global variable test       |  |
| case      | Test case, Test case group |  |

#### Item status color in the Integration Test View

The execution information of functions, tests, and test cases in the Integration Test View is represented by colors.

| Color  | Description                                                                                                    |
|--------|----------------------------------------------------------------------------------------------------|
| Green  | Integration Test/Test: If the execution result of all the test cases under it is success.<br>Test case: If the result of execution is success.      |
| Blue   | Function/Test: If only test cases with failure and no test cases with errors exist under it.<br>Test case: If the result of execution is failure.   |
| Red    | Function/Test: If test cases with error exist under it.<br>Test case: If the result of execution is error.                                          |
| Orange | Function/Test: All test cases have not been executed under it and test cases that are not guaranteed to run exist.<br>Test case: Run not guaranteed |
| Black  | Function/Test: All test cases under it have not been executed.<br>Test case: Not been executed                                                      |

# **Context menu in the Integration Test View**

|   | Create Test                   |        |  |
|---|-------------------------------|--------|--|
|   | Create sub-integration test   |        |  |
|   | Сору                          | Ctrl+C |  |
|   | Paste                         | Ctrl+V |  |
|   | Duplicate                     | Ctrl+D |  |
|   | Duplicate multiple times      |        |  |
|   | Paste as sub-integration test |        |  |
| × | Delete                        | Delete |  |
|   | Rename                        | F2     |  |
|   | Select Test                   |        |  |
|   | Deselect Test                 |        |  |
|   |                               |        |  |

| Context menu                  | Description                                                                                         |  |
|-------------------------------|----------------------------------------------------------------------------------------------------|--|
| Create Test                   | Creates the dialog for creating a test                                                              |  |
| Create sub-integration test   | Creates a sub-integration test                                                                      |  |
| Сору                          | Copies the test and test case                                                                       |  |
| Paste                         | Pastes the test and test case                                                                       |  |
| Duplicate                     | Duplicates the test and test case                                                                   |  |
| Duplicate multiple times      | Duplicates tests and test cases as many as the number entered                                       |  |
| Paste as sub-integration test | Pastes the integration test copied into the integration test selected as a sub-<br>integration test |  |
| Delete                        | Deletes the test and test case                                                                      |  |
| Rename                        | Modifies the test name                                                                              |  |
| Select tests                  | Checks all checkbox of the tests selected                                                           |  |
| Deselect tests                | Checks all checkbox of the tests selected                                                           |  |

### **Create Integration test and Rename**

The integration test can be created in the toolbar menu. The name of the integration test is assigned automatically and can be changed by using [Rename] context menu.

Create

| Unit Test                                                                                                    | Integration Test                                                                                                    |             |                         |              |   | E 🗘 -                                            | 4   📬        | 📴 🗄 🔻 🏸 [                                |
|----------------------------------------------------------------------------------------------------|----------------------------------------------------------------------------------------------------|-------------|-------------------------|--------------|---|--------------------------------------------------|--------------|------------------------------------------|
| Dun N                                                                                                    |                                                                                                    |             |                         |              |   |                                                  | *            | Statement Coverag                        |
| Run 🕨                                                                                                    |                                                                                                    |             |                         |              |   | (33 / 0 / 0)                                     | 33           | <b>43.0%</b>                             |
| type file, test, state,                                                                                                    | issue                                                                                                    |             |                         |              |   |                                                  |              |                                          |
| Name                                                                                                    |                                                                                                    |             |                         |              |   | Result                                           |              | Coverage                                 |
| <ul> <li>INTEGRATI</li> <li>[es] adl.</li> <li>case 1</li> <li>case 2</li> <li>case 3</li> <li>case 4</li> <li>case 4</li> <li>case 5</li> <li>case 6</li> <li>case 7</li> <li>case 9</li> <li>case 1</li> <li>case 1</li> </ul> | er32_combine(u<br>L<br>2<br>3<br>4<br>5<br>5<br>7<br>8<br>9<br>0                                                           | insigned la | ng, unsigned :          | long, signed |   | (33 / 0 / 0) 33<br>(11 / 0 / 0) 11               |              | <b>100.0%</b> (18/18)                    |
| Rename                                                                                                    |                                                                                                    |             |                         |              |   |                                                  |              |                                          |
| Rename<br>Unit Test                                                                                                    | Integration Test                                                                                                    |             |                         |              |   | 日介。                                              | 0   😭        | <b>₽ • • • •</b>                         |
| Unit Test                                                                                                    | Integration Test                                                                                                    |             |                         |              |   | <b>口</b> 介。                                      | 0   😭  <br>V | Statement Coverag                        |
|                                                                                                    | Integration Test                                                                                                    |             |                         |              |   | □ û ·<br>(33 / 0 / 0)                            | ~            |                                          |
| Unit Test                                                                                                    |                                                                                                    |             |                         |              |   |                                                  | ~            | Statement Coverag                        |
| Unit Test Run type file, test, state, Name                                                                                                    |                                                                                                    |             |                         |              |   | (33 / 0 / 0)<br>Result                           | ~            | Statement Coverage                       |
| Unit Test Run Unit Test Upe file, test, state, Name INTEGRAT                                                                                                    | issue<br>Create Test                                                                                                    |             |                         |              |   | (33 / 0 / 0)<br>Result<br>(33 / 0 / 0) 33        | ~            | Statement Coverag<br>43.0%<br>(1719/3995 |
| Unit Test Run type file, test, state, Name                                                                                                    | issue<br>Create Test                                                                                                    | Rename      |                         |              |   | (33 / 0 / 0)<br>Result                           | ~            | Statement Coverage                       |
| Unit Test       Run       type file, test, state,       Name       V       INTEGRAT       Case       Case                                                                                                    | Create Test<br>Create sub-i                                                                                                |             | INTEGRATION_0           |              |   | (33 / 0 / 0)<br>Result<br>(33 / 0 / 0) 33        | ~            | Statement Coverage                       |
| Unit Test       Run       type file, test, state,       Name       VINTEGRAT       Case       Case       Case                                                                                                    | Create Test<br>Create sub-i                                                                                                |             | INTEGRATION_0           | )            |   | (33 / 0 / 0)<br>Result<br>(33 / 0 / 0) 33        | ~            | Statement Coverage                       |
| Unit Test       Run       type file, test, state,       Name       V       INTEGRAT       Case       Case                                                                                                    | Create Test<br>Create sub-i<br>Copy                                                                                        |             | INTEGRATION_0           |              |   | (33 / 0 / 0)<br>Result<br>(33 / 0 / 0) 33        | ~            | Statement Coverage                       |
| Unit Test  Run  type file, test, state, Name  INTEGRAT  test adl  case  case  case  case                                                                                                    | issue<br>Create Test<br>Create sub-i<br>Copy                                                                               |             | INTEGRATION_0           | OK           | - | (33 / 0 / 0)<br>Result<br>(33 / 0 / 0) 33        | ~            | Statement Coverage                       |
| Unit Test  Run  type file, test, state, Name  V V INTEGRAT  Case Case Case Case Case Case Case Cas                                                                                                    | issue<br>Create Test<br>Create sub-i<br>Copy<br>Paste<br>Duplicate                                                         |             | INTEGRATION_0           | OK           |   | (33 / 0 / 0)<br>Result<br>(33 / 0 / 0) 33<br>X 1 | ~            | Statement Coverage                       |
| Unit Test  Run  type file, test, state, Name  V INTEGRAT  Case Case Case Case Case Case Case Cas                                                                                                    | issue<br>Create Test<br>Create sub-i<br>Copy<br>Paste<br>Duplicate<br>Duplicate m                                          |             | INTEGRATION_0<br>Delete | OK           |   | (33 / 0 / 0)<br>Result<br>(33 / 0 / 0) 33<br>X 1 | ~            | Statement Coverage                       |
| Unit Test  Run  type file, test, state, Name  V V INTEGRAT  Case Case Case Case Case Case Case Cas                                                                                                    | issue<br>Create Test<br>Create sub-i<br>Copy<br>Paste<br>Duplicate<br>Duplicate<br>Duplicate m<br>Paste as sub             |             |                         | OK           |   | (33 / 0 / 0)<br>Result<br>(33 / 0 / 0) 33<br>X 1 | ~            | Statement Coverage                       |
| Unit Test                                                                                                    | issue<br>Create Test<br>Create sub-i<br>Copy<br>Paste<br>Duplicate<br>Duplicate<br>Duplicate m<br>Paste as sub<br>X Delete |             | Delete                  | OK           |   | (33 / 0 / 0)<br>Result<br>(33 / 0 / 0) 33<br>X 1 | ~            | Statement Coverage                       |

# Sub-integration test

You can create a sub-integration test under the integration test by using [Create sub-integration test] context menu or pasting an existing integration test into other integration test using [Paste as sub-integration test] context menu.

| Unit Test Integration Test                                                                                                    | 🖻 🗘 🕂 🖬                                |                          |
|----------------------------------------------------------------------------------------------------|----------------------------------------|--------------------------|
|                                                                                                    | ~                                      | Statement Coverage       |
| Run 🕨                                                                                                    | ( <b>33</b> / <b>0</b> / <b>0</b> ) 33 | <b>43.0%</b> (1719/3995) |
| type file, test, state, issue                                                                                                    |                                        |                          |
| Name                                                                                                    | Result                                 | Coverage                 |
| <ul> <li>INTEGRATION_0</li> <li>test adler32_combine(unsigned long, unsigned long, signed</li> </ul>                                                                             | (33 / 0 / 0) 33<br>(11 / 0 / 0) 11     | 100.0% (18/18)           |
| ✓ INTEGRATION_1                                                                                                    | (22 / 0 / 0) 22                        |                          |
| <ul> <li>test adler32_combine(unsigned long, unsigned long, signed long, signed long)</li> <li>Case 1</li> <li>Case 2</li> <li>Case 3</li> <li>Case 4</li> <li>Case 5</li> </ul> | ( <b>11 / 0 / 0</b> ) 11               |                          |

## Add a test and change the order of run

There are four ways to add tests to the integration test.

- 1. You can select an integration test and create it by using [Create Test...] context menu.
- 2. You can add by dragging and dropping the test in the Unit Test View to the integration test.
- 3. You can select the test of the Integration Test View and copy/paste it by using the context menu.
- 4. You can select the test in the Unit Test View and copy/paste it by using the context menu.

There are two ways to change the execution sequence for the test.

- 1. You can select a test or test case and change it by moving with a mouse.
- 2. You can select a test or test case and change it by selecting either [Move Up Test] or [Move Down Test] in the toolbar.

|                                                                                                    | ¥                                      | Call Coverage         |
|----------------------------------------------------------------------------------------------------|----------------------------------------|-----------------------|
| Run 🕨                                                                                                    | ( <b>33</b> / <b>0</b> / <b>1</b> ) 34 | <b>44.1%</b> (165/374 |
| pe file, test, state, issue                                                                                                    |                                        |                       |
| Name                                                                                                    | Result                                 | Coverage              |
| <ul> <li>V INTEGRATION_0</li> <li>test adler32_combine(unsigned long, unsigned long, signed long, signed</li> <li>case 1</li> </ul> | (33 / 0 / 1) 34<br>(11 / 0 / 0) 11     | N/A                   |
| case 2                                                                                                    |                                        |                       |
| case 3<br>case 4<br>case 5                                                                                                    |                                        |                       |
| case 6<br>case 7                                                                                                    |                                        |                       |
| Case) 8<br>(Case) 9                                                                                                    |                                        |                       |
| case 10<br>case 11                                                                                                    |                                        |                       |

### The coverage result of integration test

If you select the integration test, the result can be checked in the Coverage.

| Unit Test Integration Test                                                                                                    | 🗉 🗘 🕂  🖬                               | 😓 E 🔹 🍸 🗖                |
|----------------------------------------------------------------------------------------------------|----------------------------------------|--------------------------|
|                                                                                                    | ~                                      | Statement Coverage       |
| Run 🕨                                                                                                    | ( <b>33</b> / <b>0</b> / <b>0</b> ) 33 | <b>43.0%</b> (1719/3995) |
| type file, test, state, issue                                                                                                    |                                        |                          |
| Name                                                                                                    | Result                                 | Coverage                 |
| <pre>     V VITEGRATION_0     V Vest adler32_combine(unsigned long, unsigned long, signed long)     Case 1     Case 2     Case 3     Case 4     Case 5     Case 6     Case 7     Case 8     Case 9     Case 10 </pre> | (33 / 0 / 0) 33<br>(11 / 0 / 0) 11     | <b>100.0%</b> (18/18)    |

# 16.5. Coverage View

It shows the coverage of the function to be tested after test has been run as a percentage.

| st cov | erage information of 'zlib' project     |                  |                  |                   |                 |          |
|--------|-----------------------------------------|------------------|------------------|-------------------|-----------------|----------|
|        | Target Function                         | Statement        | Branch           | MC/DC             | Function Call   | Functi   |
|        |                                         | •                | •                | •                 | -               | •        |
| 1      | _tr_align(struct internal_state *)      | <b>••</b> 72.72% | <b>— 70.00%</b>  | <b>40.00%</b>     | <b>—</b> 100.00 | Υ        |
| 2      | _tr_flush_block(struct internal_state   | <b>= 5</b> 4.76% | <b>62.50%</b>    | <b>= 36.36%</b>   | <b>—</b> 70.00% | Υ        |
| 3      | _tr_init(struct internal_state *)       | <b>—</b> 100.00% | □ N/A            | □ N/A             | <b>—</b> 100.00 | Υ Y      |
| 4      | _tr_stored_block(struct internal_stat   | <b>—</b> 100.00% | <b>—</b> 100.00% | <b>—</b> 100.00%  | <b>—</b> 100.00 | Υ        |
| 5      | _tr_tally(struct internal_state *, unsi | <b>=</b> 22.22%  | <b>—</b> 0.00% ( | <b>—</b> 0.00% (  | □ N/A           | Υ Y      |
| 6      | adler32(unsigned long, const unsig      | <b>98.05%</b>    | <b>= 87.50%</b>  | <b>•••</b> 75.00% | □ N/A           | Y        |
| 7      | adler32_combine(unsigned long, u        | <b>—</b> 100.00% | <b>—</b> 100.00% | <b>—</b> 100.00%  | □ N/A           | Υ        |
| 8      | bi_flush(struct internal_state *)       | <b>—</b> 100.00% | <b>—</b> 100.00% | <b>—</b> 100.00%  | □ N/A           | Y        |
| 9      | bi_reverse(unsigned int, signed int)    | <b>—</b> 100.00% | <b>—</b> 100.00% | <b>—</b> 100.00%  | □ N/A           | Υ        |
| 10     | bi_windup(struct internal_state *)      | <b>—</b> 100.00% | <b>—</b> 100.00% | <b>—</b> 100.00%  | □ N/A           | Υ Y      |
| 11     | build_bl_tree(struct internal_state *)  | <b>—</b> 100.00% | <b>••</b> 75.00% | <b>= 50.00%</b>   | <b>—</b> 100.00 | <b>Y</b> |
| Fotal  |                                         | 43.02% (         | 28.51% (         | 19.07% (          | 44.11% (        | 100.0    |

## **Coverage type provided in Controller Tester**

| Coverage      | Description                                                                                                    |
|---------------|----------------------------------------------------------------------------------------------------|
| Statement     | Percentage of source code statement executed by the test.                                                                       |
| Branch        | Percentage of branch executed by the test.<br>100% branch coverage includes 100% decision coverage and 100% statement coverage. |
| MC/DC         | Coverage considering the condition coverage and the decision coverage complexly(described in MC/DC view).                       |
| Function call | Percentage of the function called by the test among all the functions.                                                          |
| Function      | Percentage of functions that have been called at least once in all functions.                                                   |

### Label icon in the Coverage View

| lcon | Description                   |
|------|-------------------------------|
| ۵    | Function changed.             |
| A    | Function containing Asm code. |

# **Toolbar menu in the Coverage View**

| Toolbar icon | Description                                           |
|--------------|-------------------------------------------------------|
| E:           | Shows coverage for each test.                         |
|              | Shows full coverage.                                  |
| (tt)         | Shows full coverage(including the external coverage). |

### **Show Coverage**

You can check the coverage of the tests in the Coverage View or in the Source Code Editor.

#### Show coverage in the Coverage View

The Coverage View shows the coverage information of the test or test case selected in the Unit Test View and Integration Test View. If you click [Show full coverage], the coverage information for all tests can be checked by merging them. And if you click [Show full coverage (Include External Coverage)], it shows also the coverage imported externally by merging them.

 The coverage for the items selected in the tree is displayed at the bottom of the Coverage View.

 Total
 43.02% (171...
 28.51% (603/2115)
 19.07% (239/1253)
 44.11% (165/...
 100.00% (114/...)

In the Coverage View, the coverage for each function is displayed for the items selected in the Unit or Integration Test View.

|       | Target Function                         | Statement        | Branch           | MC/DC            | Function Call   | Functi     |
|-------|-----------------------------------------|------------------|------------------|------------------|-----------------|------------|
|       | Target Function                         | - Statement      | - Diancii        |                  | runcuon can     | runcu<br>▼ |
| 1     | _tr_align(struct internal_state *)      | <b>—</b> 72.72%  | <b>—</b> 70.00%  | <b>40.00%</b>    | <b>1</b> 00.00  | -γ         |
| 2     | _tr_flush_block(struct internal_state   | <b>= 5</b> 4.76% | <b>62.50%</b>    | <b>=</b> 36.36%  | <b>—</b> 70.00% | <b>-</b> Y |
| 3     | _tr_init(struct internal_state *)       | <b>—</b> 100.00% | □ N/A            | □ N/A            | <b>=</b> 100.00 | Υ          |
| 4     | _tr_stored_block(struct internal_stat   | <b>—</b> 100.00% | <b>= 100.00%</b> | <b>—</b> 100.00% | <b>=</b> 100.00 | Υ          |
| 5     | _tr_tally(struct internal_state *, unsi | <b>=</b> 22.22%  | <b>—</b> 0.00% ( | - 0.00% (        | □ N/A           | Υ          |
| 6     | adler32(unsigned long, const unsig      | <b>98.05%</b>    | <b>87.50%</b>    | <b>= 75.00%</b>  | □ N/A           | Υ          |
| 7     | adler32_combine(unsigned long, u        | <b>—</b> 100.00% | <b>—</b> 100.00% | <b>—</b> 100.00% | □ N/A           | Υ          |
| 8     | bi_flush(struct internal_state *)       | <b>—</b> 100.00% | <b>= 100.00%</b> | <b>—</b> 100.00% | □ N/A           | Υ          |
| 9     | bi_reverse(unsigned int, signed int)    | <b>—</b> 100.00% | <b>= 100.00%</b> | <b>—</b> 100.00% | □ N/A           | Υ          |
| 10    | bi_windup(struct internal_state *)      | <b>—</b> 100.00% | <b>—</b> 100.00% | <b>—</b> 100.00% | □ N/A           | Υ Y        |
| 11    | build_bl_tree(struct internal_state *)  | <b>—</b> 100.00% | <b>••</b> 75.00% | <b>= 50.00%</b>  | <b>—</b> 100.00 | Υ Y        |
| Total |                                         | 43.02% (         | 28.51% (         | 19.07% (         | 44.11% (        | 100.0      |

In the Coverage View table, you can the control flow graph, the function call graph and MC/DC for each function via the context menu.

| st cov | erage information of    | 'zlib' project    |                  |                   |                  |                     |            |
|--------|-------------------------|-------------------|------------------|-------------------|------------------|---------------------|------------|
|        | Target Fu               | Inction           | Statement        | Branch            | MC/DC            | Function Call       | Functi     |
|        |                         |                   | •                | -                 | -                | -                   | •          |
| 1      | _tr_align(struct        | al                |                  | 70.00             | <b>=</b> 40.00   | <del>-</del> 100.00 | <b>—</b> Y |
| 2      | _tr_flush_block(stru    | Show CFG          |                  | <b>62.50%</b>     | <b>=</b> 36.36%  | <b>= 70.00%</b>     | <b>-</b> Y |
| 3      | _tr_init(struct intern  | Show Call G       | Graph            | ⊐ N/A             | □ N/A            | <b>=</b> 100.00     | <b>Y</b>   |
| 4      | _tr_stored_block(str    | Show MC/E         | C                | = 100.00%         | <b>—</b> 100.00% | <b>= 100.00</b>     | <b>-</b> Y |
| 5      | _tr_tally(struct interr | nal_state *, unsi | <b>=</b> 22.22%  | - 0.00% (         | <b>—</b> 0.00% ( | □ N/A               | <b>-</b> Y |
| 6      | adler32(unsigned lo     | ng, const unsig   | <b>98.05%</b>    | <b>= 87.50%</b>   | <b>= 75.00%</b>  | □ N/A               | <b>-</b> Y |
| 7      | adler32_combine(ur      | nsigned long, u   | <b>—</b> 100.00% | <b>—</b> 100.00%  | <b>—</b> 100.00% | □ N/A               | <b>-</b> Y |
| 8      | bi_flush(struct interr  | nal_state *)      | <b>—</b> 100.00% | <b>—</b> 100.00%  | <b>—</b> 100.00% | □ N/A               | <b>-</b> Y |
| 9      | bi_reverse(unsigned     | int, signed int)  | <b>—</b> 100.00% | <b>—</b> 100.00%  | <b>—</b> 100.00% | □ N/A               | <b>-</b> Y |
| 10     | bi_windup(struct int    | ternal_state *)   | <b>—</b> 100.00% | <b>—</b> 100.00%  | <b>—</b> 100.00% | □ N/A               | <b>-</b> Y |
| 11     | build_bl_tree(struct i  | internal_state *) | <b>—</b> 100.00% | <b>•••</b> 75.00% | <b>==</b> 50.00% | <b>1</b> 00.00      | <b>Y</b>   |
| otal   |                         |                   | 43.02% (         | 28.51% (          | 19.07% (         | 44.11% (            | 100.0      |

#### Show coverage in the Source Code Editor

If you enable [ Show Coverage] icon in the main toolbar and click the wanted fucntion/test/test case in the Unit/Integration Test View, it shows which part of the source code is covered by using the color information. The green color indicates that the code is covered, the red color indicates that the code is not covered, and yellow color indicates that the portion of the code is covered only.

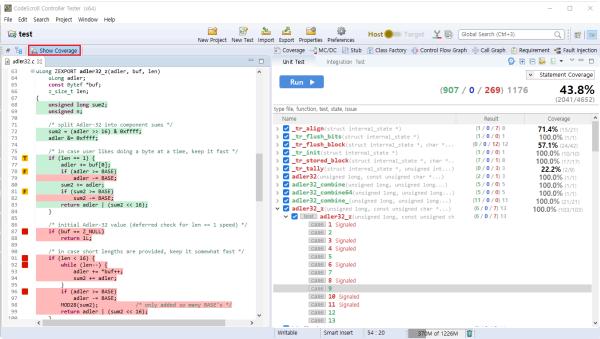

In the vertical column on the left of the Source Code Editor, the marker indicate whether the branch statement is true or false.

| Marker | Description                          |
|--------|--------------------------------------|
| Т      | The branch is only covered as true.  |
| F      | The branch is only covered as false. |

| The branches are all covered.                    |
|--------------------------------------------------|
| The branch is not covered.                       |
| A line with multiple branches partially covered. |

# 16.6. MC/DC View

The [MC/DC] view shows the information of MC/DC coverage(Modified Condition/Decision Coverage).

### MC/DC coverage

MC/DC is the improved condition/decision coverage allowing each individual conditional expression to independently affect the result of the whole conditional expression without being affected by the other individual conditional expressions and it is stronger than the conditional/decision coverage. If there is no change in the other conditions and it affects the result when the own state has changed, the state can be said to satisfy MC/DC, and the conditions for creating the truth table are as follows.

- The state of decision(decision statement) must satisfy at least once all possible results(true, false).
- All individual conditional expressions belonging to the decision must satisfy at least once all possible results(true, false).
- Each conditional expression belonging to the decision affects independently the result value of decision it belongs to without being affected by the other individual conditional expressions.

#### **MC/DC** view table

• View combination lists satisfying the target coverage The following figure is a view that can identify easily the combinations which need to be covered to achieve the target coverage.

The left section shows the list of Decisions for the selected functions, below which the list of combinations satisfying the target coverage are displayed.

The right section shows the truth table of the selected Decision or combinations and whether or not it is covered. The covered combination is displayed in green and the uncovered combination is displayed in red.

In the Preferences page, you can change the target coverage rate and the screen view mode. And you can select all for the truth table and use 'Ctrl + C' or Copy clipboard function from the context menu.

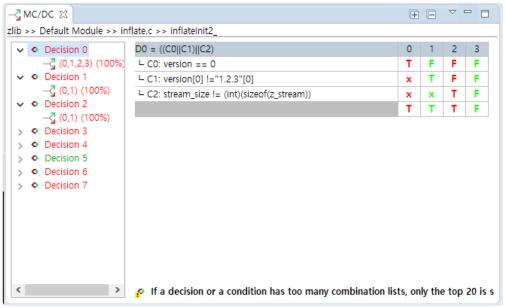

• View combination lists satisfying the coverage for each condition

The following figure is a view that can identify a one-pair combination satisfying one condition. The left section shows the list of combinations that satisfies the coverage for each condition. The right section shows the truth table for the selected combinations and whether or not it is covered.

| → MC/DC 🔀                   |                                                          | +       | Ē      |             |
|-----------------------------|----------------------------------------------------------|---------|--------|-------------|
| zlib >> Default Module >> i | inflate.c >> inflateInit2_                               |         |        |             |
| V ODEcision 0               | D0 = ((C0  C1)  C2)                                      | 0       | 3      |             |
| ✓                           | └ C0: version == 0                                       | Т       | F      |             |
| ⇒ (0, 3)                    | └ C1: version[0] !="1.2.3"[0]                            | x       | F      |             |
| ✓ - C1                      | └ C2: stream_size != (int)(sizeof(z_stream))             | x       | F      |             |
|                             |                                                          | Т       | F      |             |
| ✓ - C2                      |                                                          |         |        |             |
| Decision 1                  |                                                          |         |        |             |
| Occision 2                  |                                                          |         |        |             |
| > Occision 3                |                                                          |         |        |             |
| > • Decision 4              |                                                          |         |        |             |
| > > Decision 5              |                                                          |         |        |             |
| > Oecision 6                |                                                          |         |        |             |
| > Occision 7                |                                                          |         |        |             |
|                             |                                                          |         |        |             |
|                             |                                                          |         |        |             |
|                             |                                                          |         |        |             |
|                             | If a decision or a condition has too many combination li | sts, on | ly the | top 20 is s |

# 16.7. Stub View

In Controller Tester, if there are no libraries used in the target function when executing a test, if the libraries are not yet developed, or if the variables not declared are used, it creates automatically the stubs instead. The stubs are created when running the test and the body is not implemented.

You can add stubs directly in addition to the stubs created in Controller Tester. Multiple stubs can be created for the same function and the stubs created can be linked to each test.

You can control the behavior of each stub by using user macro within the stub. The value used in the user-entered macro can be controlled in Edit a test case tab for the test linked.

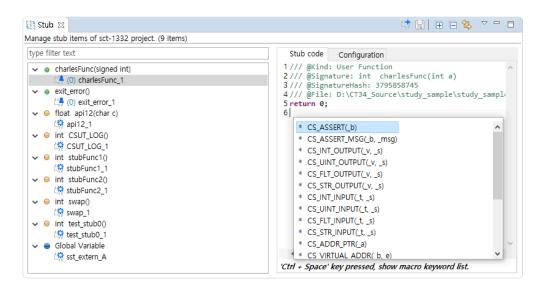

### **Function type**

| Туре     | Description                 |
|----------|-----------------------------|
| Function | Function without deficition |
| Function | Function with definition    |
| Variable | Global variable             |

# Stub type

| Туре                                                | Description                   |
|-----------------------------------------------------|-------------------------------|
| 📫 User stub                                         | User-defined stub             |
| 😫 Build stub                                        | Auto-created stub             |
| $\overset{[2]}{\rightrightarrows}$ Old version stub | Stub with 2.3 or less version |

## Menu

| Menu      | Description                        |
|-----------|------------------------------------|
| 🕂 Create  | Creates stubs.                     |
| X Delete  | Deletes stubs.                     |
| 🟜 Import  | Imports the stub file exported.    |
| 🗳 Export  | Exports a stub file.               |
| 🔡 Save    | Saves the change stub information. |
| 🔄 Enable  | Enables stubs.                     |
| 🖄 Disable | Disables stubs.                    |

#### **Create stubs**

- · Create stubs in Stub view
  - 1. Click the pull-down menu in Stub view and click [Create] menu.

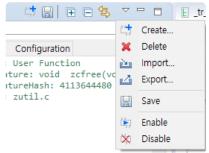

2. Check the functions to be created as stubs and select [OK].

|    | Function                                                                        | Path       |   |
|----|---------------------------------------------------------------------------------|------------|---|
| -  | <br>·                                                                           | P          |   |
| 1  | _tr_align(struct internal_state *)                                              | trees.c    |   |
| 2  | _tr_flush_block(struct internal_state *, char *, unsigned lon                   |            |   |
| 3  | _tr_init(struct internal_state *)                                               | trees.c    |   |
| 4  | _tr_stored_block(struct internal_state *, char *, unsigned lo                   |            | _ |
| 5  | _tr_tally(struct internal_state *, unsigned int, unsigned int)                  | trees.c    |   |
| 6  | <ul> <li>adler32(unsigned long, const unsigned char *, unsigned i</li> </ul>    |            | _ |
| 7  | <ul> <li>adler32_combine(unsigned long, unsigned long, signed l</li> </ul>      | adler32.c  |   |
| 8  | bi_flush(struct internal_state *)                                               | trees.c    | _ |
| 9  | <br>bi_reverse(unsigned int, signed int)                                        | trees.c    |   |
| 10 | <br>bi_windup(struct internal_state *)                                          | trees.c    | _ |
| 11 | build_bl_tree(struct internal_state *)                                          | trees.c    |   |
| 12 | <br>build_tree(struct internal_state *, struct tree_desc_s *)                   | trees.c    | _ |
| 13 | <ul> <li>check_header(struct gz_stream *)</li> </ul>                            | gzio.c     |   |
| 14 | <br><ul> <li>compress(unsigned char *, unsigned long *, const unsign</li> </ul> |            | _ |
| 15 | compress2(unsigned char *, unsigned long *, const unsig                         | compress.c |   |

• Create stubs by drag-and-drop from Test Navigator view to Stub view.

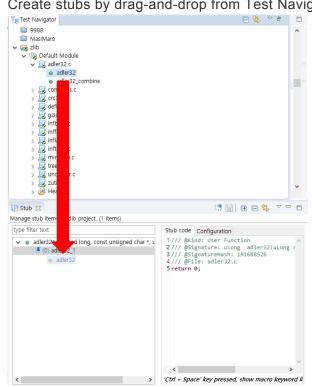

• Create stubs by drag-and-drop from Unit Test view to Stub view.

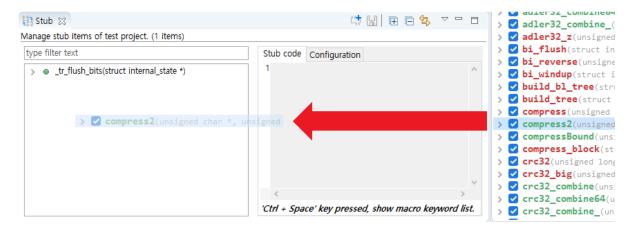

- · Create stubs in source code editor
  - 1. Select the functions to be created as stubs.

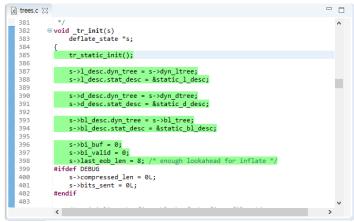

2. Right-click it and select [Create Stub] context menu.

| 👌 trees.c 🛛 |                 |                 |               |                                       |              |
|-------------|-----------------|-----------------|---------------|---------------------------------------|--------------|
| 381         | */              |                 |               |                                       | ^            |
|             | ■ void _tr_init |                 |               |                                       |              |
| 383<br>384  | deflate_s       | state "s;       |               |                                       |              |
| 385         | tr stati        | - 1 - 1 - K \ - |               |                                       |              |
| 386         | ur_stat.        | 🕗 Undo          | Ctrl+Z        |                                       |              |
| 387         | s->1 de:        | 1               | Contra 2      |                                       |              |
| 388         | s->1 de:        | Revert File     |               |                                       |              |
| 389         | 5-71_ue:        | Save            | Ctrl+S        |                                       |              |
| 390         | s->d des        |                 |               |                                       |              |
| 391         | s->d des        | Open With       | >             |                                       |              |
| 392         |                 | Show In         | Alt+Shift+W > |                                       |              |
| 393         | s->bl de        | SHOW III        | Alt+Shirt+W / |                                       |              |
| 394         | s->bl de        | Cut             | Ctrl+X        |                                       |              |
| 395         |                 |                 |               |                                       |              |
| 396         | s->bi bu        | Сору            | Ctrl+C        |                                       |              |
| 397         | s->bi_va        | Paste           | Ctrl+V        |                                       |              |
| 398         | s->last         |                 |               | for inflate */                        |              |
| 399         | #ifdef DEBU(    | Source          | Alt+Shift+S > |                                       |              |
| 400         | s->compr        | Surround With   | Alt+Shift+Z > |                                       |              |
| 401         | s->bits         | Sunound man     | Alconitezy    |                                       |              |
| 402         | #endif          | Search Text     | >             | 1                                     |              |
| 403         |                 |                 |               |                                       | $\checkmark$ |
|             | <               | 📫 Create Stub   |               |                                       | >            |
| Stub 🔀      |                 | Preferences     |               | C C C C C C C C C C C C C C C C C C C | ~ - E        |

- Create and Link in Test Editor
  - 1. In the test structure of Test Editor, select the stubs or sub nodes.
  - 2. Select [Add New Stub...] button on the right section.

| est li | nfo (zlib/_tr_init_test0)           |                 |              |        |                   |                  | 4            |
|--------|-------------------------------------|-----------------|--------------|--------|-------------------|------------------|--------------|
|        |                                     |                 |              |        |                   |                  |              |
| est :  | Structure                           |                 | Q 🕀 🛛        | Test   | Info Edit         |                  |              |
| est s  | tructure using a tree view and edit | t the informati | on in the te | t. Man | age the stub item | s added to test. |              |
| Nam    |                                     | In              | Out          |        | Name              | Description      | Add New Stub |
|        | Test global code<br>User code       |                 |              | -      |                   |                  | Add Stub     |
| >      | Global Variable                     |                 |              | -      |                   |                  | Remove Stub  |
| >      | Test target function                |                 |              |        |                   |                  | Remove Stub  |
|        | User code                           |                 |              | _      |                   |                  |              |
| ~      | Stub<br>Host                        |                 |              |        |                   |                  |              |
|        | Target                              |                 |              |        |                   |                  |              |
|        |                                     |                 |              |        |                   |                  |              |
|        |                                     |                 |              | -      |                   |                  |              |
|        |                                     |                 |              | _      |                   |                  |              |

3. Check the functions to be created as stubs and select [OK].

|    | <br>Function                                                                       | Path       |   |
|----|------------------------------------------------------------------------------------|------------|---|
| 1  | <ul> <li>_tr_align(struct internal_state *)</li> </ul>                             | trees.c    |   |
| 2  | <ul> <li>tr flush block(struct internal_state *, char *, unsigned lon</li> </ul>   | trees.c    |   |
| 3  | <ul> <li>tr init(struct internal state *)</li> </ul>                               | trees.c    |   |
| 4  | <ul> <li>_tr_stored_block(struct internal_state *, char *, unsigned lo</li> </ul>  |            |   |
| 5  | <ul> <li>_tr_tally(struct internal_state *, unsigned int, unsigned int)</li> </ul> | trees.c    |   |
| 6  | <ul> <li>adler32(unsigned long, const unsigned char *, unsigned i</li> </ul>       | adler32.c  |   |
| 7  | adler32_combine(unsigned long, unsigned long, signed l                             | adler32.c  |   |
| 8  | <ul> <li>bi_flush(struct internal_state *)</li> </ul>                              | trees.c    | 1 |
| 9  | <ul> <li>bi_reverse(unsigned int, signed int)</li> </ul>                           | trees.c    |   |
| 10 | bi_windup(struct internal_state *)                                                 | trees.c    |   |
| 11 | build_bl_tree(struct internal_state *)                                             | trees.c    |   |
| 12 | build_tree(struct internal_state *, struct tree_desc_s *)                          | trees.c    |   |
| 13 | check_header(struct gz_stream *)                                                   | gzio.c     |   |
| 14 | compress(unsigned char *, unsigned long *, const unsign                            | compress.c |   |
| 15 | compress2(unsigned char *, unsigned long *, const unsig                            | compress.c |   |

### **Delete stubs**

• Select and right-click unnecessary stubs and select [Delete] menu.

| 😫 Stub 🐹                                                               | 🗮 🔛 🖻 🖻 😫 🔻 🗖 🗖                                                                                                    |
|------------------------------------------------------------------------|----------------------------------------------------------------------------------------------------|
| Manage stub items of zlib project. (1 items)                           |                                                                                                    |
| type filter text                                                       | Stub code Configuration                                                                                                    |
| ✓ ● adler32(unsigned long, const unsigned char *, u<br>↓ (3) adler32_1 | Stub key: 1707593554463421469                                                                                                    |
| iț (0) ad () Create                                                    | Related Files: P:\Example_Project\c\dip\zlib-1.2.                                                                                                    |
| 💢 Delete                                                               | Test:                                                                                                    |
| 🛃 Export                                                               | _tr_init(struct internal_state *)_0-Host                                                                                                    |
| 💢 Disable                                                              | adler32_combine(unsigned long, unsigned long, signed long, signed long |
|                                                                        | adler32_combine(unsigned long, unsigned long, sign                                                                                                    |
|                                                                        | < >>                                                                                                    |
|                                                                        | Description:                                                                                                    |
|                                                                        | ^                                                                                                    |
|                                                                        |                                                                                                    |
|                                                                        | ~                                                                                                    |
| < >                                                                    | Save                                                                                                    |

### Edit stubs

• You can check the macro information by pressing 'Ctrl + Space' in the Stub Code screen. After editing the stub code, press 'Ctrl + S' or [Save] button in the toolbar to save it.

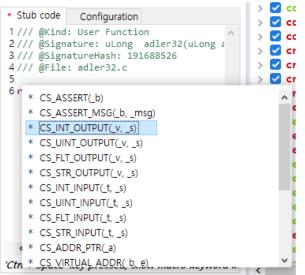

• In the stub setting screen, the description can be edited.

| Stub code      | * Configuration                                                                                |           |
|----------------|------------------------------------------------------------------------------------------------|-----------|
| Stub key:      | 1707593554463421469                                                                            |           |
| Related Files: | P:\Example_Project\c\dip                                                                       | lib-1.2.: |
| Test:          |                                                                                                |           |
| adler32_com    | internal_state *)_0-Host<br>bine(unsigned long, unsigned lo<br>bine(unsigned long, unsigned lo |           |
| <              |                                                                                                | >         |
| Description:   |                                                                                                |           |
| adler32() stub | þ                                                                                              | ~         |
|                |                                                                                                |           |
|                |                                                                                                | ~         |
|                |                                                                                                | Save      |

### Link between stubs and tests

Each stub can be linked to the host/target test.

If you select "Stub" in the test structure editor, you can edit all the stubs included in the host and the target.

| ~ | Stu | Jb          |
|---|-----|-------------|
| ` | /   | Host        |
|   |     | 📫 adler32_1 |
| ` | /   | Target      |
|   |     | 📫 adler32_1 |
|   |     |             |

If you select "Host" or "Target", you can only edit the stubs in the selected test environment.

• Dragging and dropping into the test editor in Stub view

| th Stub 🖾                                                | it 🔛 🖻 🖻 🕏 🔻 🖻                                                                                                    |                                                              |
|----------------------------------------------------------|----------------------------------------------------------------------------------------------------|--------------------------------------------------------------|
| Manage stub items of zlib project. (1 items)             |                                                                                                    | Test Info (zlib/adler32_combine_test0)                       |
| type filter text                                         | Stub code Configuration                                                                                                    | The information has been changed after executi               |
| ✓ ● adler32(unsigned long, const unsigned char *, u<br>└ | Stub key: 1707593554463421469                                                                                                    | Test Structure                                               |
| (0) adler32_2                                            | Related Files: P:\Example_Project\c\dip\zlib-1                                                                                                    | 2.: Test structure using a tree view and edit the in<br>Name |
|                                                          | Test:                                                                                                    | Test global code                                             |
|                                                          | (struct internal_state *)_0-Host                                                                                                    | User code                                                    |
|                                                          | adultation of the second second secon | Global Variable                                              |
|                                                          |                                                                                                    | > Test target function                                       |
|                                                          | <                                                                                                    | > User code                                                  |
|                                                          | Description:                                                                                                    | Host                                                         |
|                                                          |                                                                                                    | ▲ Clifes3211                                                 |
|                                                          |                                                                                                    | ✓ Target                                                     |
|                                                          |                                                                                                    | 🚔 adler32_1                                                  |
|                                                          |                                                                                                    | v                                                            |
| < >                                                      | s                                                                                                    | ave                                                          |
|                                                          |                                                                                                    | Test Info Test Case Test Code Configuration                  |

If linked by drag & drop, it is linked to all the targets and all the hosts.

- Link with [Add Stub...] button in Test Editor.
  - 1. Select stubs from the test structure in Test Editor.
  - 2. Select [Add Stub...] button on the right section.

| st Info (zlib/compress_test0)              |              |                |                     |                    | 4            |
|--------------------------------------------|--------------|----------------|---------------------|--------------------|--------------|
|                                            |              |                |                     |                    |              |
|                                            |              |                |                     |                    |              |
| est Structure                              |              | Q 🕀 E          | Test Info Edit      |                    |              |
| est structure using a tree view and edit t | he informati | on in the test | Manage the stub ite | ems added to test. |              |
| Name                                       | In           | Out            | Name                | Description        | Add New Stub |
| Test global code                           |              |                |                     | Description        |              |
| User code                                  |              |                |                     |                    | Add Stub     |
| Global Variable                            |              |                |                     |                    | Remove Stub  |
| > Test target function                     |              |                |                     |                    | Remove stub  |
| User code                                  |              |                |                     |                    |              |
| ✓ Stub                                     |              |                |                     |                    |              |
| Host                                       |              |                |                     |                    |              |
| Target                                     |              |                |                     |                    |              |
|                                            |              |                |                     |                    |              |
|                                            |              |                |                     |                    |              |
|                                            |              |                |                     |                    |              |
|                                            |              |                |                     |                    |              |

3. Among the existing stub list, check the stubs to be linked and select [OK].

| Add Stub                                                                                                    | ×                                          |
|----------------------------------------------------------------------------------------------------|--------------------------------------------|
| Add Stub<br>Select stubs to add the test.<br>If the stubs of the same function have been alre                                                            | ady existed, they are overwritten with the |
| Input Filter Text                                                                                                    |                                            |
| Stub name                                                                                                    | Description                                |
| adler32_1                                                                                                    | adler32() stub                             |
| dler32_2                                                                                                    |                                            |
| adler32_3                                                                                                    |                                            |
| adler32_4                                                                                                    |                                            |
|                                                                                                    |                                            |
|                                                                                                    |                                            |
|                                                                                                    |                                            |
|                                                                                                    |                                            |
| ∃ Stub code                                                                                                    |                                            |
| <pre>1/// @Kind: User Function<br/>2/// @Signature: ulong adler32(uLo<br/>3/// @FignatureHash: 191688526<br/>4/// @File: adler32.c<br/>5 return 0;</pre> | ng adler, const Bytef * buf, uInt len)     |
| <                                                                                                    | >                                          |
|                                                                                                    | OK Cancel                                  |

### Unlink between stubs and tests

Select the stubs linked in the Test editor and select [Remove Stub] button or select the stubs in the test structure tree and right-click it to unlink them.

| E *compress(unsigned char *, unsi 🛛                |                |                                 |                          |
|----------------------------------------------------|----------------|---------------------------------|--------------------------|
| Test Info (zlib/compress_test0)                    |                |                                 | 2 è                      |
| Test Structure                                     | Q (            | Test Info Edit                  |                          |
|                                                    |                |                                 |                          |
| Test structure using a tree view and edit the info | rmation in the | e test. Manage the stub items a | dded to test.            |
| Name                                               | In Out         | Name                            | Description Add New Stub |
| Test global code                                   |                | 💻 🐫 adler32_4                   |                          |
| User code                                          |                | adler32_4                       | Add Stub                 |
| Global Variable                                    |                |                                 | Remove Stub              |
| > Test target function                             |                |                                 | Kentove Stub             |
| User code                                          |                |                                 |                          |
| ✓ Stub                                             |                |                                 |                          |
| ✓ Host                                             |                |                                 |                          |
| i adler32_4                                        |                |                                 |                          |
| ✓ Target                                           |                |                                 |                          |
| 🛀 adler32_4                                        |                |                                 |                          |
|                                                    |                |                                 |                          |
|                                                    |                |                                 |                          |
|                                                    |                |                                 |                          |
| Test Info Test Case Test Code Configuration        |                |                                 |                          |

|   |       | -               |   |
|---|-------|-----------------|---|
| × | Stub  |                 | _ |
| ~ | ×     | Disconnect Stub |   |
|   | i 🗧 a | dler32_4        | _ |
| ~ | Targe |                 |   |
|   | iļ a  | dler32_4        |   |

## **Export stubs**

1. Select and the stubs to be exported and right-click and select [Export...] menu.

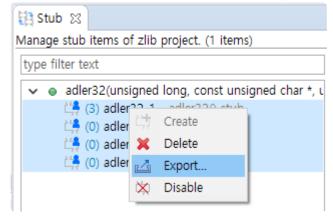

2. Specify the saving location of the stub file in the directory dialog and select [OK].

| Save                                                                                                    |          |  |  |
|----------------------------------------------------------------------------------------------------|----------|--|--|
|                                                                                                    |          |  |  |
| <ul> <li>Documents</li> <li>Export</li> <li>Ilib</li> <li>Stubs</li> <li>UnitTests</li> <li>export_stub</li> <li>source</li> </ul> | ^        |  |  |
| > 🕹 Downloads<br>> 🍌 Music                                                                                                    |          |  |  |
| > E Pictures                                                                                                    |          |  |  |
| Videos     Local Disk (C:)                                                                                                    | <u>~</u> |  |  |
| Folder: New folder                                                                                                    |          |  |  |
| Make New Folder OK Cancel                                                                                                    |          |  |  |

#### **Import stubs**

1. Select [Import...] menu from the pull-down menu in Stub view.

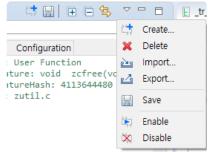

2. Select the stub file to be imported and select the [Open] button.

| 🗧 🔶 👻 🕇 📙 > Thi              | s PC > Documents > export_stub         |                   |        | ✓ Ö Search ex | port_stub | ,P |
|------------------------------|----------------------------------------|-------------------|--------|---------------|-----------|----|
| Organize 🔻 🛛 New folde       | r                                      |                   |        |               |           | ?  |
| 📃 Desktop 🛛 🖈 ^              | Name                                   | Date modified     | Туре   | Size          |           |    |
| 🕂 Downloads  🖈               | funcA_1_1_382453298_20200402104949_5.c | 4/2/2020 10:49 AM | C File | 1 KB          |           |    |
| 🔮 Documents 🖈                | funcB_1_1_365675679_20200402104949_5.c | 4/2/2020 10:49 AM | C File | 1 KB          |           |    |
| 📰 Pictures 🛛 🖈               | main_1_1_3935363592_20200402104949_5.c | 4/2/2020 10:49 AM | C File | 1 KB          |           |    |
| CodeScroll Cont              |                                        |                   |        |               |           |    |
| CT3.2                        |                                        |                   |        |               |           |    |
| b Music                      |                                        |                   |        |               |           |    |
| Videos                       |                                        |                   |        |               |           |    |
| <ul> <li>OneDrive</li> </ul> |                                        |                   |        |               |           |    |
| 💻 This PC                    |                                        |                   |        |               |           |    |
| Desktop                      |                                        |                   |        |               |           |    |
| 🖶 Documents 🗸                |                                        |                   |        |               |           |    |
| File na                      | ime:                                   |                   |        | ~ *.c         |           | ~  |
|                              | 1                                      |                   |        | Op            | en Canc   | ما |

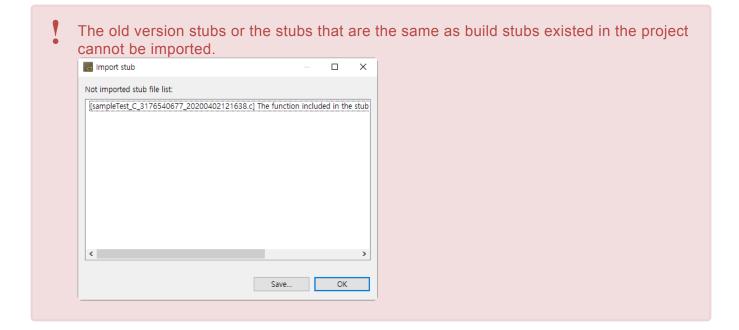

#### **Use/Not use stubs**

You can set whether to use the created stubs.

1. Select the stubs and right-click and select [Disable] menu.

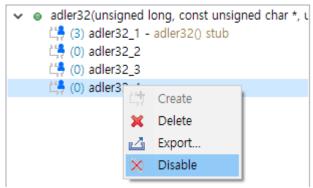

2. The stub image decorator is added and the color of the stub name changes to gray as shown in figure below.

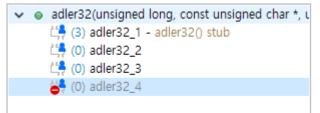

# **16.8. Class Factory View**

When testing C++ source code, you can use class code to create class objects. Since abstract classes cannot be instantiated, Controller Tester automatically generates instantiable class code.

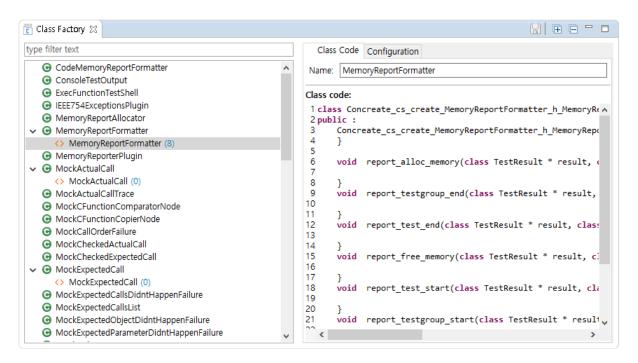

- On the left side of the [Class Factory view], you can see the classes included in the project and the class code for instantiating the class in a tree structure.
- On the right side of the [Class Factory View], you can edit the class code and name in the [Class code] tab, and see the connected tests in the [Configuration] tab.

#### Toolbar menu of Class Factory view

| Item         | Description                                   |
|--------------|-----------------------------------------------|
| 🗟 Save       | Save modification of the class code.          |
| Expand All   | Expand all class tree in Class Factory view.  |
| Collapse All | Collapse all class tree in Class Factory view |

#### Icon of Class Factory view

| lcon           | Description                                           |
|----------------|-------------------------------------------------------|
| G Class        | Class included in the project.                        |
| Abstract class | Abstract class included in the project.               |
| Mock object    | Mock object used in test.                             |
| <>> Class code | Class code that create class objects to use in tests. |

#### Context menu of class

| Item     | Description                                |
|----------|--------------------------------------------|
| 📌 Create | Create a class code of the selected class. |

#### Context menu of class code

| Item     | Description                  |
|----------|------------------------------|
| X Delete | Delete selected class codes. |

### Using class factory

You can use the class factory in two ways.

- Using class codes
- Using mock objects

## 16.8.1. Using class codes

### Create a class code

When analyze the project, a list of all class included in source codes appears in Class Factory view. Controller Tester automatically generates class codes of abstract classes. You can also manually create class code from the context menu of class.

| 👸 Class Factory 🕱                         |   |
|-------------------------------------------|---|
| type filter text                          |   |
| G CodeMemon/ReportFormatter               | ^ |
| 🕞 Consol 💎 Create                         |   |
| <ul> <li>ExecFunctionTestShell</li> </ul> |   |
| IEEE754ExceptionsPlugin                   |   |

### Apply class code

There are three ways to apply the class code to test.

#### **Apply in Test Editor**

 Open the test editor by double-clicking on the test that you want to apply the class code. In the [Test Info] tab, expand the test structure, select the object to which the class code is to be applied, and select [Use class code] in [Test Info Edit] – [Constructor] on the right.

| E MemoryReportAllocator::setForm 🔀                                   |        |          |       |                                                          |   |
|----------------------------------------------------------------------|--------|----------|-------|----------------------------------------------------------|---|
| Test Info (class_factory/MemoryReportAlloca                          | ator_s | setForn  | natte | r_test0) 🗳                                               | è |
|                                                                      |        |          |       |                                                          |   |
| Test Structure                                                       |        | Q 🖪      |       | Test Info Edit                                           |   |
| Test structure using a tree view and edit the inform                 | nation | in the f | test. | Set to create a object and select member field           | ^ |
| Name                                                                 | In     | Out      | ^     | Constructor                                              |   |
| Test global code                                                     |        |          |       | Use class code                                           |   |
| User code                                                            |        |          |       | User code                                                | - |
| Global Variable                                                      |        |          |       | Use class code                                           |   |
| <ul> <li>Test target function</li> </ul>                             |        |          |       | NormalMemoryReportFormatter::NormalMemoryReportFormatter | 0 |
| <ul> <li>o<sup>T</sup> object_MemoryReportAllocator : cla</li> </ul> |        |          |       | Function for object return.                              | _ |
| MemoryReportAllocator::Memory                                        |        |          |       |                                                          |   |
| <ul> <li>         MemoryReportAllocator::setForm.      </li> </ul>   |        |          |       |                                                          |   |
| Local Static Variable                                                |        |          |       |                                                          |   |
| <ul> <li>Parameter/return</li> </ul>                                 |        |          |       |                                                          |   |
| <ul> <li>o formatter : class Memory</li> </ul>                       |        |          |       |                                                          |   |
| ✓ ● formatter_mem : clas                                             |        |          |       |                                                          |   |
| MemoryReportForm                                                     |        |          |       |                                                          |   |
| Before call code                                                     |        |          |       |                                                          |   |
| After call code                                                      |        |          |       |                                                          |   |
| User code                                                            |        |          |       |                                                          | 5 |
| Test Info Test Case Test Code Configuration                          |        | 1        |       |                                                          |   |

2. Select class code in [Test Structure]. In [Test Info Edit], check the class code to be applied and save. Select the class code to see the code.

| Test Info (class_factory/MemoryReportAllocator_setForma                                                                                                    | itter_tes | t0) 🛃 🔛                                                                                                    |
|----------------------------------------------------------------------------------------------------|-----------|----------------------------------------------------------------------------------------------------|
|                                                                                                    |           |                                                                                                    |
| <b>T</b> 1.01                                                                                                    |           |                                                                                                    |
| Test Structure                                                                                                    | E E       | Test Info Edit                                                                                                    |
| Test structure using a tree view and edit the information in the test                                                                                                    | st.       | Select the class code to use for creating class objects.                                                                                                    |
| Name     In       Test global code     In       User code     In       Global Variable     In       Test target function     In       Image: Start Strate Start Start Star | Out ^     | MemoryReportFormatter add class code Add class code                                                                                                    |
| Local Static Variable  Parameter/return  A formatter : class MemoryReporti  A formatter_mem : class MemoryReportFormatter  Before call code  After call code  User code  Stub  C                                                                                                    | > *       | <pre>1 class Concreate_cs_create_MemoryReportFormatter_h_! ^<br/>2 public :<br/>3 Concreate_cs_create_MemoryReportFormatter_h_Men<br/>4 }<br/>6 void report_alloc_memory(class TestResult * rn<br/>7 8 }<br/>&lt;</pre> |

- Select [Go to Class Factory] to open the class code in Class Factory view.
- Click [Add Class code] to add new class code.

#### Apply by drag-and-drop

You can apply the class code by dragging and dropping the class code to be applied from Class Factory view to the class object in Test Editor.

| •                     | Falameter/Tetum                            |   |
|-----------------------|--------------------------------------------|---|
| ~                     | ▲ formatter : class MemoryReportFo         |   |
| <> Memo               | ryReportAmatatter_ლიდიდ): class Memor      |   |
|                       | <ul> <li>OrmalMemoryReportForma</li> </ul> |   |
| - 4                   | Betore call code                           |   |
|                       | After call code                            |   |
| User code             |                                            |   |
| est Info Test Case    | Test Code Configuration                    |   |
| ្នំ Class Factory ខ្ល |                                            |   |
| ype filter text       |                                            |   |
| ✓ ⊙ MemoryRep         | ortFormatter                               | ^ |
| <> Memory             | ReportFormatter (7)                        |   |
| <> Memory             | ReportFormatter_2 (0)                      |   |
| G MemoryRep           | oorterPlugin                               |   |

#### Apply using context menu in Test view

1. In Test view, select [Apply Class code] in context menu of functions or tests.

| > 🛃 MemoryRep | ant/       | Vilocator::setFormatter(MemoryP<br>Create Test           | enortForm |
|---------------|------------|----------------------------------------------------------|-----------|
|               |            | Copy Test                                                | Ctrl+C    |
|               | ×          | Delete                                                   | Delete    |
|               |            | Show Call Graph<br>Show Control Flow Graph<br>Show MC/DC |           |
|               |            | Host Output Value -> Expected Value                      |           |
|               |            | Test reconfiguration                                     |           |
|               |            | Set related file                                         |           |
|               |            | Relevant issues settings                                 |           |
|               | 2          | Import Test Data                                         | >         |
| 1             | 4          | Export Test Data                                         |           |
|               |            | Add Stub                                                 |           |
|               | $\diamond$ | Apply Class Code                                         |           |
|               |            | Select Function                                          |           |
|               |            | Deselect Function                                        |           |
| ſ             | C5U        | Generate coverage report                                 |           |

 In [Apply Class code] dialog, select the class code to apply to selected tests and click [Ok]. Expand [Class code] at bottom to see the selected class code.

| ype filter text |                                                   |  |  |  |  |  |  |  |  |  |
|-----------------|---------------------------------------------------|--|--|--|--|--|--|--|--|--|
| ~               | Class Code(Click to select) MemoryReportFormatter |  |  |  |  |  |  |  |  |  |
|                 |                                                   |  |  |  |  |  |  |  |  |  |
|                 |                                                   |  |  |  |  |  |  |  |  |  |
|                 |                                                   |  |  |  |  |  |  |  |  |  |
|                 |                                                   |  |  |  |  |  |  |  |  |  |
|                 |                                                   |  |  |  |  |  |  |  |  |  |
|                 |                                                   |  |  |  |  |  |  |  |  |  |
| eleo            | ct All Deselect All                               |  |  |  |  |  |  |  |  |  |

With [Apply Class code] feature, the same class code is applied wherever the class code can be applied.

### Modify class code

You can modify the class code on [Class code] tab of Class Factory view. The modified class code is reflected in all connected tests.

### **Delete class code**

You can delete class code in context menu of Class Factory view.

Suresofttech

|     | Class Factory 🔀                                                                                      |  |  |  |  |  |  |  |  |
|-----|----------------------------------------------------------------------------------------------------|--|--|--|--|--|--|--|--|
| typ | e filter text                                                                                        |  |  |  |  |  |  |  |  |
| ~   | Ge MemoryReportFormatter     MemoryReportFormatter (7)     (1) MemoryReportFormatter (7)             |  |  |  |  |  |  |  |  |
| >   | MemoryReportFormatter 2 (0)     MemoryRep Z Delete Delete     MockActualCall     MockActualCallTrace |  |  |  |  |  |  |  |  |
|     | MockCFunctionComparatorNode                                                                          |  |  |  |  |  |  |  |  |

It is impossible to delete the class code while it is connected to the test. Before deleting the class code, all connections with the test must be disconnected.

# 16.8.2. Using mock objects

The following toolchain is available for use with mock objects:

- GCC 6.0 or later
- Visual Studio 2015 or later

### **Creating and Using mock objects**

- 1. Open [Test Editor] by double-clicking a test you want to create a mock object for.
- 2. In the Test Info Tab, expand the test structure tree and select the object to create a mock object. Select [Use mock] at the constructor in the Test Info Edit area on the right.

| 🕒 *CppUnit::TestDecorator::TestDe ×                                                        |        |     |   |                                                |             |
|--------------------------------------------------------------------------------------------|--------|-----|---|------------------------------------------------|-------------|
| Test Info (poco/CppUnit_TestDecorator_TestDecorator_t                                      | test0) | )   |   |                                                | <u> 2</u> 2 |
|                                                                                            |        |     |   |                                                |             |
| Test Structure                                                                             |        | ् 🖪 |   | Test Info Edit                                 |             |
| Test structure using a tree view and edit the information in the test.                     |        |     |   | Set to create a object and select member field |             |
| Name<br>Test global code                                                                   | In     | Out | ^ | Constructor                                    |             |
| User code                                                                                  |        |     |   | Use mock                                       | *           |
| Global Variable                                                                            |        |     |   | User code                                      |             |
| <ul> <li>Test target function</li> </ul>                                                   |        |     |   | Use class code                                 |             |
| <ul> <li>              •<sup>C</sup> TestDecorator::TestDecorator(Test *)      </li> </ul> |        |     |   | Use mock<br>Function for object return.        |             |
| Local Static Variable                                                                      |        |     |   | Function for object return.                    |             |
| Parameter/return                                                                           |        |     |   |                                                |             |
| <ul> <li>• test : class CppUnit::Test *</li> </ul>                                         |        |     |   |                                                |             |
| 🐱 🍳 🔨 test_mem 🗄 class CppUnit::Test                                                       |        |     |   |                                                |             |
| CS_MOCK_CppUnit_Test                                                                       |        |     |   |                                                |             |
| Before call code                                                                           |        |     |   |                                                |             |
| After cell code                                                                            |        |     | × |                                                |             |

- Selecting [Use mock], the class code of the mock object is generated in the Class Factory View.
- 3. Click the created mock object in the Test Info Tab.

| CppUnit::TestDecorator::TestDe $	imes$                   |              |       |                                         |                                 |
|----------------------------------------------------------|--------------|-------|-----------------------------------------|---------------------------------|
| est Info (poco/CppUnit_TestDecorator_TestDeco            | orator_tes   | t0)   |                                         | <u>4</u>                        |
|                                                          |              |       |                                         |                                 |
| Test Structure                                           | C            | . 🕀 🖻 | Test Info Edit                          |                                 |
| est structure using a tree view and edit the information | n in the tes | t.    | Write or generate a mock specification. |                                 |
| Name<br>Test global code                                 | In           | Out   | Generate Specification Wizard           | Show mocking reference          |
| User code                                                |              |       | 1                                       | ^                               |
| Global Variable                                          |              |       |                                         |                                 |
| <ul> <li>Test target function</li> </ul>                 |              |       |                                         |                                 |
| ✓ ▲ TestDecorator::TestDecorator(Test *)                 |              |       |                                         |                                 |
| Local Static Variable                                    |              |       |                                         |                                 |
| <ul> <li>Parameter/return</li> </ul>                     |              |       |                                         |                                 |
| ✓ 🚯 test : class CppUnit::Test *                         |              |       |                                         |                                 |
| 🗸 💧 test_mem 💠 class CppUnit::Test                       |              |       |                                         |                                 |
| CS_MOCK_CppUnit_Test                                     |              |       |                                         |                                 |
| Before call code                                         |              |       |                                         |                                 |
| After call code                                          |              |       |                                         |                                 |
| User code                                                |              |       |                                         |                                 |
| ✓ Stub                                                   |              |       | <                                       | Y                               |
| Host                                                     |              |       | -                                       | 2                               |
| Target                                                   |              |       | Go                                      | to other mock specification lis |

 [Show mocking reference]: You can see the description about specifications of mock objects. 4. You can generate mock specification in the wizard, by clicking [Generate Specification Wizard...] button in the Test Info Edit area.

| Generation mock specification                                                                                                    | × |
|----------------------------------------------------------------------------------------------------|---|
| Generation mock specification                                                                                                    |   |
| ① You can specify input and return value or the number of repetitions of<br>function calls. Select the target function to specify the behavior of mock for. |   |
| void Test::run(class CppUnit::TestResult * result)                                                                                                    |   |
| <ul> <li>int Test::countTestCases()</li> </ul>                                                                                                    |   |
| std::cxx11::string Test::toString()                                                                                                    |   |
|                                                                                                    |   |
|                                                                                                    |   |
|                                                                                                    |   |
|                                                                                                    |   |
|                                                                                                    |   |
| OK Cancel                                                                                                    |   |

For details, refer to the <u>Using Mock Objects in C++ Tests</u> page of User Guides.

### Check the result of mock objects.

- 1. Click the Run button in the Test View.
- 2. If a mock object does not match the specifications, the test fails and displays the message [Mock Failed] next to the testcase.
- 3. You can check the failure information in [Test Editor] > [Test Case Tab].
  - Expand [► Mock failure] and check why the mock object failed.

| <ul> <li>Mock failure</li> </ul> |               |                  |                                                                                                    |        |
|----------------------------------|---------------|------------------|----------------------------------------------------------------------------------------------------|--------|
| Name                             | Туре          | function         | Actual function call count doesn't match EXPECT_CALL                                                                                    | $\sim$ |
| object TestDecorator test        | CppUnit::Test | countTestCases() | (csmock_object_TestDecoratortest_mem, countTestCases)<br>Expected: to be called 3 times<br>Actual: called once - unsatisfied and active |        |
|                                  |               |                  |                                                                                                    | $\sim$ |

## **16.9. Control Flow Graph View**

The [Control Flow Graph] view shows the control flow information for the function selected in graph format.

If you click [Show Coverage] button in the main toolbar, the covered section is displayed in blue color and the uncovered section is displayed in red color.

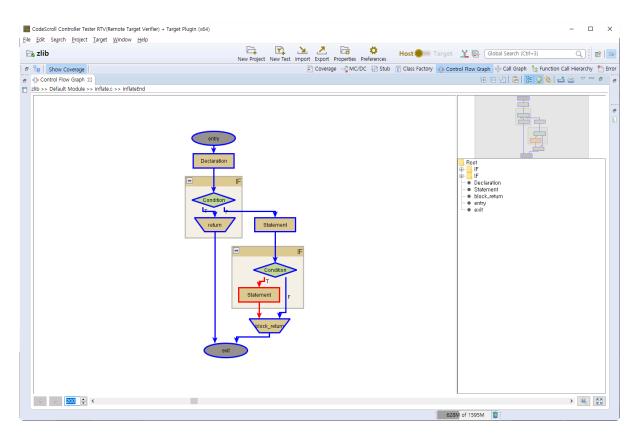

### Toolbar menu

| Menu                       | Description                                                       |
|----------------------------|-------------------------------------------------------------------|
| E Unfold All               | Shows all group nodes.                                            |
| E Fold All                 | Hide all group nodes.                                             |
| Show Legend                | Shows the legend(the node type in the currently displayed graph). |
| 🔒 Copy to System Clipboard | Copies the currently displayed graph into clipboard.              |
| Show Outline               | Displays the graphs in a tree format.                             |
| Show Overview              | Shows the overview of a graph.                                    |
| 4 Link with Editor         | Shows the selected items in the graph in the editor by one-click. |
| 🗳 Export View Content      | Exports the contents of view in a report.                         |
| Print View Content         | Prints the contents of view.                                      |

### Pull-down menu

| Menu                       | Description                                                                                                    |
|----------------------------|----------------------------------------------------------------------------------------------------|
| E Unfold All               | Shows all group nodes.                                                                                                    |
| E Fold All                 | Hides all group nodes.                                                                                                    |
| Show Call Graph            | Shows the function call graph for the function selected in the current view.                                                                                                    |
| Show Legend                | Shows the legend(the node type in the currently displayed graph).                                                                                                    |
| Show Outline               | Displays the graphs in a tree format.                                                                                                    |
| Show Overview              | Shows the overview of a graph.                                                                                                    |
| 4 Link with Editor         | Shows the selected items in the graph in the editor by one-click.                                                                                                    |
| Save as Graph Format       | Creates the graph model file for the graph displayed on the current screen.<br>Four kinds of formats supported:<br>• Graph Modeling Language XML (*.xgml)<br>• Graph Modeling Language(*.gml)<br>• yWorks Binary Graph Format(.ygf)<br>• Trivial Graph Format(*.tgf) |
| Save as Image Format       | Saves the currently displayed graph as an image format file(jpg, gif).                                                                                                    |
| 🛱 Copy to System Clipboard | Copies the currently displayed graph into clipboard.                                                                                                    |
| Preferences                | Opens the preferences.                                                                                                    |

### Node Pop-up menu

| Menu            | Description                                                                  |
|-----------------|------------------------------------------------------------------------------|
| Show Call Graph | Shows the function call graph for the function selected in the current view. |

### **History function**

The node that had been selected in the current graph can be seen again by using the arrow button(Go back, Go forward) in the lower-left corner of the view.

| ▲ ▶ 177 ÷ < | • 🔍 🐹 |
|-------------|-------|
|-------------|-------|

### Zoom out/in function

You can change the zoom out/in ratio by entering a number at the bottom of the view or by adjusting the slider.

| 4 | 177 🔹 < | , | ۹ 🔛 |
|---|---------|---|-----|
|---|---------|---|-----|

You can reset the zoom out/in ratio by using 🔍 [Initialize zoom out/in ratio] button at the lower right

corner of the view, and change the zoom out/in ratio accordingly to the view size by using 🔀 [Fit to view size] button.

## 16.10. Call Graph View

The [Call Graph] view shows the function call information for the selected function in a report format. (Ex: When calling function 'B' from function 'A', it is expressed 'edge from node 'A' to node 'B', and it is represented as one edge even if called multiple times.

If you select the node (function), it shows the function call information for that node.

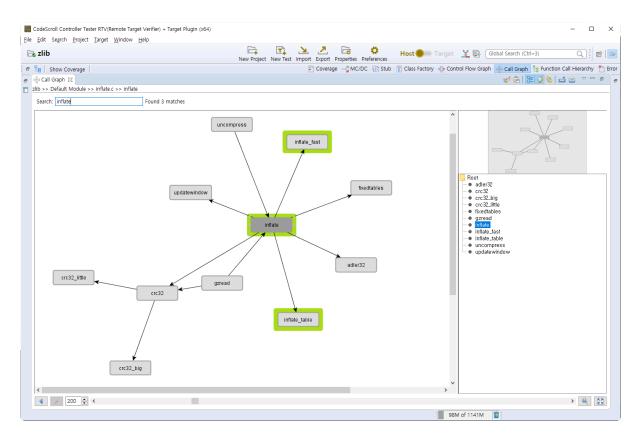

### Toolbar menu

| Menu                     | Description                                                                                                    |
|--------------------------|----------------------------------------------------------------------------------------------------|
| 💖 Edit Layout            | Changes to make the node position of graph modifiable(it cannot be automatically edited when the graph is updated). |
| Copy to System Clipboard | Copies the currently displayed graph into clipboard.                                                                |
| E Show Outline           | Displays the graphs in a tree format.                                                                               |
| Show Overview            | Shows the overview of a graph.                                                                                      |
| 5 Link with Editor       | Shows the selected items in the graph in the editor by one-click.                                                   |
| Content                  | Exports the contents of view in a report.                                                                           |
| Print View<br>Content    | Prints the contents of view.                                                                                        |

### Pull-down menu

| Menu                       | Description                                                                                                    |  |
|----------------------------|----------------------------------------------------------------------------------------------------|--|
| Show CFG                   | Shows the control flow graph for the function selected in the current view.                                                                                                    |  |
| Show Outline               | Displays the graphs in a tree format.                                                                                                    |  |
| Show Overview              | Shows the overview of a graph.                                                                                                    |  |
| 4 Link with Editor         | Shows the selected items in the graph in the editor by one-click.                                                                                                    |  |
| Save as Graph Format       | Creates the graph model file for the graph displayed in the current screen.<br>Four kinds of formats supported:<br>• Graph Modeling Language XML (*.xgml)<br>• Graph Modeling Language(*.gml)<br>• yWorks Binary Graph Format(.ygf)<br>• Trivial Graph Format(*.tgf) |  |
| Save as Image Format       | Saves the currently displayed graph as an image format file(jpg, gif).                                                                                                    |  |
| 🔓 Copy to System Clipboard | Copies the currently displayed graph into clipboard.                                                                                                    |  |
| Preferences                | Opens the preferences.                                                                                                    |  |

### Node Pop-up menu

| Menu              | Description                                                                                                    |
|-------------------|----------------------------------------------------------------------------------------------------|
| Show CFG          | Shows the control flow graph for the function node selected.                                                               |
| Expand            | Shows the call relationship after the selected function one more step.                                                     |
| Collapse          | Hides the call relationship after the selected function.                                                                   |
| Set to Start Node | Specifies the start function for checking the call path for two functions.                                                 |
| Set to End Node   | Specifies the end function for checking the call path for two functions.<br>Shows all paths possible in the current graph. |

### **Search function**

When you enter a search word in the top of the view, the functions with the name containing the entered search word are highlighted.

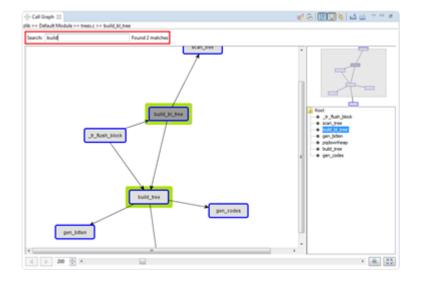

### **History function**

The node that had been selected in the current graph can be seen again by using the arrow button(Go back, Go forward) in the lower-left corner of the view.

| ▲ 200 ÷ < □ | • 🔍 🔛 |
|-------------|-------|
|-------------|-------|

### Zoom out/in function

You can change the zoom out/in ratio by entering a number at the bottom of the view or by adjusting the slider.

| 200 🔹 < | • | ۹. 🔛 |
|---------|---|------|
|         |   |      |

You can reset the zoom out/in ratio by using <sup>(4)</sup> [Initialize zoom out/in ratio] button at the lower right corner of the view, and change the zoom out/in ratio accordingly to the view size by using <sup>(5)</sup> [Fit to view size] button.

### **Show/Hide function**

By using the menu displayed when right-clicking a node, you can show or hide the edge out from that node. If you select [Hide], it hides the call relationship for all functions called by the function corresponding to the selected node. The Hide menu of the node having no function call information is disabled. If you select [Show], it shows the functions called by the function corresponding to the selected node one more step. Likewise, if there are no call relationships, the Show menu is disabled.

### **Highlight Path between Nodes function**

By selecting the start node and end node, it highlights all paths exited between two nodes so that you can see easily the interesting section in the complex function call relationship.

## 16.11. Error View

You can check the analysis error information of the project in detail.

| rors in the zlib project. |                                                                              |                                                                                                    |
|---------------------------|------------------------------------------------------------------------------|----------------------------------------------------------------------------------------------------|
| ype filter text           |                                                                              | Dpen log in editor:                                                                                                    |
|                           | Log locati Error<br>se in compress 2 Test<br>error location<br>error details | <pre>ccl.exe: warning: command line option '-fpermissive' is valid for C++/ObjC++ but not for C In file included from P:\Product_Workspace\ct_3_1_02\zlib\.csda ta\src\build\compress_2.c:7:0: cs_test%compress_test0%User code start: In function 'compress_test0': cs_test%compress_test0%User code start:1:1: error: 'value' undeclared (first use in this function) cs_test%compress_test0%User code start:1:1: note: each undeclared identifier is reported only once for each function it appears in</pre> |

### Log type

| Туре               | Description                               |
|--------------------|-------------------------------------------|
| Build              | Errors occurred during build              |
| Statement analysis | Errors occurred during statement analysis |
| 📾 Link             | Errors occurred during linking            |
| Pre-processing     | Errors occurred during pre-processing     |

### **Error type**

| Туре   | Description                         |
|--------|-------------------------------------|
| Source | Errors occurred int the source file |
| Stub   | Errors occurred in the stub file    |
| Test   | Errors occurred in the test editor  |

### Go to the error location

In the context menu, select [Go to error location] to go to the location where the error has occurred so as to correct the error easily.

### Show error details

Double-click the error information or select [Show error details...] in the context menu to check the detail information for the error.

|                                                                                                    | s —                                                                                                    | I      |        | ×           |  |
|----------------------------------------------------------------------------------------------------|----------------------------------------------------------------------------------------------------|--------|--------|-------------|--|
| Log:                                                                                                    | 🗟 Build                                                                                                    |        |        |             |  |
| Error:                                                                                                    | Test                                                                                                    |        |        |             |  |
| Log location:                                                                                                    | P:\Product_Workspace\ct_3_1_02\zlib\.csdata\log                                                                                                    | ¥bui   |        |             |  |
| Message:                                                                                                    | 'value' undeclared (first use in this function)                                                                                                    | < >    | Ŷ<br>₽ |             |  |
| Resolution:                                                                                                    |                                                                                                    |        |        |             |  |
| A compile err                                                                                                    | or has been occurred in the test code.                                                                                                    |        |        |             |  |
| The test code                                                                                                    | is included in the file which the function under test ha                                                                                                    | s bee  | n defi | ned(t       |  |
| To check if th                                                                                                    | e types, variables or functions used in the test code car                                                                                                    | n be i | used o | r not       |  |
| <ol> <li>Please correct the compile error by checking the error message.</li> </ol>                                                                                            |                                                                                                    |        |        |             |  |
|                                                                                                    |                                                                                                    |        |        |             |  |
|                                                                                                    | rect the compile error by checking the error message.<br>cult to correct it, please contact <b>support@suresoftte</b> e                                                                  | ch.co  | m by a | attacł<br>> |  |
| 2. If it is diffi                                                                                                    | cult to correct it, please contact support@suresofttee                                                                                                    | ch.co  | m by a |             |  |
| <ul> <li>If it is diffi</li> <li>Product inform</li> <li>Product versi</li> <li>Product instation</li> <li>Toolchain: GG</li> <li>Java version:</li> </ul>                     | cult to correct it, please contact support@suresofttee                                                                                                    |        | m by a |             |  |
| <ol> <li>If it is diffi</li> <li>If it is diffi</li> <li>Product inform</li> <li>Product versi</li> <li>Product versi</li> <li>Toolchain: GG</li> <li>Java version:</li> </ol> | cult to correct it, please contact support@suresofttee<br>nation:<br>on: 3.0.2.202002210735<br>llation: C:#Program Files#CodeScroll Controller Tester<br>CC 5.3 (32bit)<br>1.8.0_202-b08 |        | m by a |             |  |

### **Buttons**

| Button        | Description                           |  |
|---------------|---------------------------------------|--|
| 🕆 Previous    | Shows the previous error information. |  |
| ♣ Next        | Shows the next error information.     |  |
| 🗈 Сору        | Copies the error information.         |  |
| À Go to Error | Points to the location of the error.  |  |

## **16.12. Debug Information View**

The debug information view shows information to help you determine the cause of an error in a test case.

- · Trace function calls in test cases with errors
- Actual value of variable/expression added to inspect debug information

If you select a test case that has [Inspect Debug Info] in the unit test view, debug information is displayed in the Debug Information view.

| 👬 Debug Information 🔀                                                                                                    |                                                                        |                   | (x)= 🗖 🗍                |
|----------------------------------------------------------------------------------------------------|------------------------------------------------------------------------|-------------------|-------------------------|
| Test Case (test/func_test0) #1                                                                                                    |                                                                        |                   |                         |
| Test Case (test/func_test0) #1<br>Stack trace:<br><ul> <li>Image: Stack trace of the state of the state of the st</li></ul> | List of variable/expression:<br>Variable/Expression<br>p (test1.c: 40) | Value<br>12319812 | Location<br>before line |
|                                                                                                    |                                                                        |                   |                         |

- The Stack trace shows the function call trace when the test case in error was executed. The location where the error occurred is displayed at the top.
- The variable/expression list shows the actual value of the variable/expression added to inspect the debug information.
- If the actual value of the added variable/expression is not displayed:
  - When [Inspect Debug Info] of the test case is not executed after adding a new variable/ expression

- When the line where the variable/expression was added was not executed when the test case was executed (it was not executed depending on the condition or an error occurred before execution)

### **Debug Information View toolbar menu**

#### icon description

(x)= List of variable/expression to debug

In the list of debug variable/expression, you can check and remove variable/expression.

| This is a list of variable/expression add |                           |                  |            |
|-------------------------------------------|---------------------------|------------------|------------|
| Jnnecessary variable/expression can b     | be removed using [Remove] | ], [Remove All]. |            |
| 'ariable/Expression                       | Туре                      | Location         | Remove     |
| (test1.c : func3) line:46                 | Integer                   | before line      |            |
| (test1.c : func3) line:46                 | Integer                   | after line       | Remove All |
| (test1.c : func2) line:27                 | Integer                   | before line      |            |
| (test1.c : func3) line:40                 | Integer                   | before line      |            |
|                                           |                           |                  |            |
|                                           |                           |                  |            |
|                                           |                           |                  |            |
|                                           |                           |                  |            |
|                                           |                           |                  |            |
|                                           |                           |                  |            |
|                                           |                           |                  |            |
|                                           |                           |                  |            |
|                                           |                           |                  |            |

### Adding variable/expression to debug

You can add variable/expression to debug in the following ways.

- 1. Double-click the line area in the source code editor
- 2. Select [Add Variable/expression to debug...] from the line area context menu in the source code editor
- 3. After specifying a variable or expression in the source code editor, select [Add Variable/expression to debug...] from the context menu.

When the above operation is performed, the [Add variable/expression to debug] window appears.

| d Add varia | ble/expression to debug                                                                                                    |           |  |  |  |
|-------------|----------------------------------------------------------------------------------------------------|-----------|--|--|--|
| Add variat  | le/expression to debug                                                                                                    |           |  |  |  |
|             | suble-click on the line area to add or remove variables/expressions to debug at that location.<br>add variable/expression only to the shaded area. (□: before line, □: after line) |           |  |  |  |
| Add All     | Remove All                                                                                                    |           |  |  |  |
|             |                                                                                                    |           |  |  |  |
| 84 int -    | test()                                                                                                    | A         |  |  |  |
| 85 {        | int a, b;                                                                                                    |           |  |  |  |
|             | a = func(0);                                                                                                    |           |  |  |  |
|             | b = func(1);                                                                                                    |           |  |  |  |
| 89          | / )                                                                                                    |           |  |  |  |
| 90          | if (a < b) {                                                                                                    |           |  |  |  |
| 91          | return g(0);                                                                                                    |           |  |  |  |
|             | }                                                                                                    |           |  |  |  |
| 93          |                                                                                                    |           |  |  |  |
|             | g(1);                                                                                                    |           |  |  |  |
|             | a = a + b;                                                                                                    |           |  |  |  |
| 96          |                                                                                                    |           |  |  |  |
|             | while(a<0) {                                                                                                    |           |  |  |  |
| 98<br>99    | a;                                                                                                    |           |  |  |  |
| 100         | }                                                                                                    |           |  |  |  |
|             | return 0;                                                                                                    |           |  |  |  |
| 102 }       | eturn o,                                                                                                    |           |  |  |  |
| 103         |                                                                                                    |           |  |  |  |
| 105         |                                                                                                    | -         |  |  |  |
| 4           |                                                                                                    | 4         |  |  |  |
|             |                                                                                                    |           |  |  |  |
| * Entering  | an invalid variable/expression can cause compilation errors or runtime errors.                                                                                                    |           |  |  |  |
| -           | · · ·                                                                                                    |           |  |  |  |
| Variable/Ex | pression:                                                                                                    |           |  |  |  |
|             |                                                                                                    |           |  |  |  |
| Type: 🔘 Ir  | nteger 🔘 Unsigned Integer 🔘 Double 🔘 String                                                                                                    |           |  |  |  |
|             |                                                                                                    |           |  |  |  |
| When ye     | ou select a test case, you can inspect the debug info at once.                                                                                                    |           |  |  |  |
|             |                                                                                                    |           |  |  |  |
|             |                                                                                                    |           |  |  |  |
|             | (                                                                                                    | OK Cancel |  |  |  |
|             |                                                                                                    |           |  |  |  |

You can double-click on the line area to add or remove variable/expression to debug at that location.

| marker                              | description                               |
|-------------------------------------|-------------------------------------------|
| •                                   | Variable/expression added before the line |
| Variable/expression added after the |                                           |

You can add markers only in the shaded area.

|             | 4 int<br>5 { | test()       | * |
|-------------|--------------|--------------|---|
|             | 6            | int a, b;    |   |
| 8           | 7            | a = func(0); |   |
| 8           | 8            | b = func(1); |   |
| 8           | 9            |              |   |
| 9           | 0            | if (a < b) { |   |
| <b>9</b>    | 1            | return g(0); |   |
| 9<br>9<br>9 | 2            | }            |   |
| 9           | 3            |              |   |
| 9           | 4            | g(1);        |   |
| 9           |              | a = a + b;   |   |
| 9           |              |              |   |
| 9           |              | while(a<0) { | _ |
| <b>–</b> 9  |              | a;           |   |
| 9           |              | }            |   |
| 10          |              |              | _ |
| 10          |              | return 0;    |   |
| 10          | 2 }          |              |   |
| 10          | 3            |              |   |
|             |              |              | Ŧ |
|             |              | 8            |   |

If you can add a variable/expression to debug both before and after the line in the shaded area, a dialog will pop up asking where to add it.

Suresofttech

| dd variable/expression location to debug             |              |
|------------------------------------------------------|--------------|
| Please select a variable/expression location to add. |              |
| 📝 before line                                        |              |
| after line                                           |              |
| Select All                                           | Deselect All |
| ОК                                                   | Cancel       |

You can add or remove variables/expressions anywhere you can add to the target function through the [Add All], [Remove All] buttons at the top of the source viewer.

After specifying the variable/expression and type and clicking the [OK] button, you can see that the marker has been added to the source code editor.

| .0 | tes | t1.c 2 | ×   |              |   |   |
|----|-----|--------|-----|--------------|---|---|
| Г  | 83  |        |     |              |   |   |
|    | 84  | Θ      | int | : test()     |   | _ |
|    | 85  |        | {   |              |   |   |
|    | 86  |        |     | int a, b;    |   |   |
|    | 87  |        |     | a = func(0); |   |   |
| L  | 88  |        |     | b = func(1); |   |   |
|    | 89  |        |     |              |   | _ |
|    | 90  |        |     | if (a < b) { |   |   |
|    | 91  |        |     | return g(0); |   |   |
|    | 92  |        |     | }            |   |   |
|    | 93  |        |     |              |   |   |
| C  | 94  |        |     | g(1);        |   |   |
|    | 95  |        |     | a = a + b;   |   |   |
|    | 96  |        |     |              |   |   |
|    | 97  |        |     | while(a<0) { |   |   |
|    | 98  |        |     | a;           |   | - |
|    | 99  |        |     | }            |   |   |
|    | 100 |        |     |              |   |   |
|    | 101 |        |     | return 0;    |   |   |
|    | 102 |        | }   |              |   | - |
|    | 103 |        | 4   |              |   | - |
|    |     |        | 4   |              | P |   |

If the test case is selected in [Unit Test View], you can immediately perform [Inspect Debug Info] while adding a variable/expression to be debug.

| X Entering an invalid variable/expression can cause compilation errors or runtime errors. |           |  |  |  |  |  |
|-------------------------------------------------------------------------------------------|-----------|--|--|--|--|--|
| Variable/Expression: val                                                                  |           |  |  |  |  |  |
| Type:  Integer Unsigned Integer Double String                                             |           |  |  |  |  |  |
| ✓ Inspect debug info: func(signed int)_0 #5                                               |           |  |  |  |  |  |
|                                                                                           | OK Cancel |  |  |  |  |  |

If you enter an invalid variable/expression, a compilation error or a runtime error may occur when performing [Inspect Debug Info].

# **16.13. Fault Injection View**

The Fault Injection View provides the feature for inserting the code needed to test additionally into the specific area of the function to be tested.

1. Drag and drop the function that you want to inject a fault from the Test Navigator View or the Unit Test View to the Fault Injection View.

| I CodeScroll Controller Tester RTV(Remote Target Verifier) + Targ                                                                                                    | get Plugin (x64)                                                                                                    |                                                                                                    | - 🗆 ×                                                                                                    |
|----------------------------------------------------------------------------------------------------|----------------------------------------------------------------------------------------------------|----------------------------------------------------------------------------------------------------|----------------------------------------------------------------------------------------------------|
| Sample_code                                                                                                    | 📸 😰 🊵 🚰 📬 🏟 Host 🌒 Target 👱 🕅                                                                                                    | Global Search (Ctrl+3)                                                                                                    | Q)   🖻   🖃                                                                                                    |
| 💫 Show Coverage                                                                                                    | 🗈 Coverage 🚽 MC/DC 🔃 Stub 👸 Class Factory 👍 Control Flow                                                                                                    | Graph 📲 Call Graph 💼 Require                                                                                                    | ement 📲 Fault Injection                                                                                                    |
| 🔓 Test Navigator 📄 😫 🔍 🗖 🗖                                                                                                    | Unit Test Integration Test                                                                                                    | æ E                                                                                                    | 😽 E 🔹 🔍 🖻 🗖                                                                                                    |
| > 😹 faultTest                                                                                                    |                                                                                                    | ×                                                                                                    | Statement Coverage                                                                                                    |
| ✓ Sample_code ✓ Default Module ✓ befault injection ✓ be fault injection ✓ sudy_sample (2)                                                                                                    | Run 🕨                                                                                                    | (82 / <b>0</b> / <b>20</b> ) 102                                                                                                    | <b>68.3%</b><br>(119/174)                                                                                                    |
| <ul> <li>Get study_sample</li> <li>Study_sample</li> </ul>                                                                                                    | type file, function, test, state, issue                                                                                                    |                                                                                                    |                                                                                                    |
| ✓ G study_sample                                                                                                    | Name                                                                                                    | Result                                                                                                    | Coverage                                                                                                    |
| Subjection     Subjection     Subjection | <pre>&gt;&gt; mcdError(signed int, signed int) &gt;&gt;&gt; of prest(signed int) &gt;&gt;&gt; of stubFunc0(signed int) &gt;&gt;&gt; of stubFunc1() &gt;&gt;&gt;&gt;&gt;&gt;&gt;&gt;&gt;&gt;&gt;&gt;&gt;&gt;&gt;&gt;&gt;&gt;&gt;&gt;&gt;&gt;&gt;&gt;&gt;&gt;&gt;&gt;&gt;&gt;&gt;&gt;&gt;&gt;&gt;&gt;</pre> | $\begin{array}{c} (2 \ / 0 \ / 2 \ ) 5 \\ (3 \ / 0 \ / 0 \ ) 5 \\ (3 \ / 0 \ / 0 \ ) 5 \\ (3 \ / 0 \ ) 5 \\ (3 \ / 0 \ ) 5 \\ (3 \ / 0 \ ) 5 \ ) (3 \ / 0 \ ) 5 \\ (3 \ / 0 \ ) 5 \ ) (3 \ / 0 \ ) 5 \ ) (3 \ / 0 \ ) (3 \ / 0 \ ) (3 \ / 0 \ ) (3 \ / 0 \ ) (3 \ / 0 \ ) (3 \ / 0 \ ) (3 \ / 0 \ ) (3 \ / 0 \ ) (3 \ / 0 \ ) (3 \ / 0 \ ) (3 \ / 0 \ ) (3 \ / 0 \ ) (3 \ / 0 \ ) (3 \ / 0 \ ) (3 \ / 0 \ ) (3 \ / 0 \ ) (3 \ / 0 \ ) (3 \ / 0$ | 100.0% (22)<br>60.0% (4/10)<br>95.8% (21/24)<br>93.7% (15/16)<br>100.0% (4/4)<br>100.0% (4/4)<br>100.0% (4/4)<br>100.0% (4/4)<br>100.0% (5/5)<br>88.2% (15/17)<br>36.9% (17/46)<br>88.2% (5/5)<br>100.0% (4/1)<br>100.0% (4/1)<br>100.0% (4/1)<br>100.0% (4/1) |
| testMe3(signed int)                                                                                                    | > 196M of 7841                                                                                                    | M                                                                                                    |                                                                                                    |

2. In the tree structure on the left of the view, click the line that you want to inject a fault and, on the right of the view, enter the user code to insert before/after the line. The number of the line where user code is written is underlined.

| 📲 Fault Injection 🔀                                                       | ▣ □   3 ☑   4 ▽ □ □ |
|---------------------------------------------------------------------------|---------------------|
| Inserts code before or after the selected line.                           |                     |
| type filter text                                                          | Inserted Before:    |
| 278: }                                                                    | 1 count = 0;        |
| 279:                                                                      |                     |
| 280: return fibonacci_fail(index - 1) +                                   |                     |
| <ul> <li> <ul> <li>(0) helper(signed int)         </li> </ul> </li> </ul> |                     |
| <pre>266: FILE* fp = fopen("D:\\read.txt", "r</pre>                       |                     |
| 267: return fp;                                                           |                     |
| <ul> <li>(1) loadFile(struct _iobuf *)</li> </ul>                         | X                   |
| 253: char data[1024];                                                     |                     |
| 254: int count;                                                           | Inserted After:     |
| <pre>255: count = fread(data, sizeof(char), 1</pre>                       | 1 /* test */        |
| ✓ <u>256</u> : if(count != 0){                                            |                     |
| 257: printf("FILE : %s", data);                                           |                     |
| 258: return 0;                                                            |                     |
| 259: }                                                                    |                     |
| 260: else {                                                               |                     |
| ☐ 261: return -1; v                                                       | v                   |
| < >>                                                                      | < >                 |

When check checkboxes of lines to insert, the user codes are applied. In the source code editor, 

 (before the line), 
 (after the line) markers appear at that lines. When mouse is on the markers, the tooltip about fault injection information and written code appears.

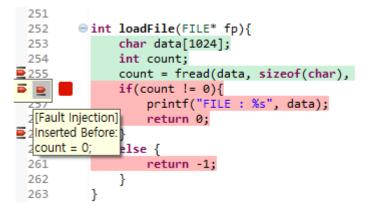

Single-line comments (//) and input/output user macros cannot be used.

### **Toolbar menu in the Fault Injection view**

| Toolbar icon                                               | Description                                                                                   |
|------------------------------------------------------------|-----------------------------------------------------------------------------------------------|
| Expand All                                                 | Expand all function trees in Fault Injection view.                                            |
| E Collapse All                                             | Collapse all function trees in Fault Injection view.                                          |
| <ul><li>Show Only Non-empty Fault<br/>Injections</li></ul> | View only the line where the fault injection code is written among the fault injection lines. |
| Show Only Enable Fault Injections                          | View only active lines among fault injection lines.                                           |
| Import Fault Injections                                    | Import fault injection information with .xls format.                                          |
| Substitution Export Fault Injections                       | Export fault injection information with .xls format.                                          |

### **Context menu in the Fault Injection view**

Function nodes and lines can be multi-selected to bring up the context menu.

#### Context menu of function nodes

| ×   | Remove | Delete                                 |
|-----|--------|----------------------------------------|
| Mer | าน     | Description                            |
| ×F  | Remove | Remove the function inserted by users. |

#### **Context menu of lines**

|              | Сору    | Ctrl+C |
|--------------|---------|--------|
| Ē            | Paste   | Ctrl+V |
| <u>a</u> _   | Clean   |        |
| $\checkmark$ | Enable  |        |
|              | Disable |        |

| Menu    | Description                                                                  |
|---------|------------------------------------------------------------------------------|
| 🝺 Сору  | Copy the information inserted by user before/after the line.                 |
| ╞ Paste | Paste the information inserted by user before/after the line.                |
| 🖉 Clean | Uncheck the checkboxes of the selected lines and remove inserted code.       |
| Enable  | Check the checkboxes of the selected lines and activate fault injection.     |
| Disable | Uncheck the checkboxes of the selected lines and deactivate fault injection. |

#### Pull-down menu

| Menu                            | Description                            |  |
|---------------------------------|----------------------------------------|--|
| C Reconfiguring Fault Injection | Note the Reconfiguring Fault Injection |  |

When modifying the source code, contents of the fault injection may not be properly reflected. In case of modification, contents of the fault injection must be rewritten.

### **Export Fault Injections**

1. Select the [Export Fault Injections] icon from the toolbar menu.

| - Fault Injection $	imes$                       | 🕀 🕞 🙆 🔽 📩 😫 🗖    |   |
|-------------------------------------------------|------------------|---|
| inserts code before or after the selected line. |                  |   |
| type filter text                                | Inserted Before: |   |
| > • (1) api2(enum enm1, Enm2)                   |                  | ^ |
|                                                 | < >              | ~ |
|                                                 | Inserted After:  |   |
|                                                 | 1                | < |
|                                                 | < >              |   |

2. In the directory dialog, specify the save location for the fault injection file (.xls) and then select the [Save] button.

| Export Fault Inject                                     | tions                   |                    |         |              | ×       |
|---------------------------------------------------------|-------------------------|--------------------|---------|--------------|---------|
| $\leftrightarrow$ $\rightarrow$ $\checkmark$ $\uparrow$ | → This PC → Desktop →   | export             | ٽ ~     |              | ort     |
| Organize 🔻 Ne                                           | ew folder               |                    |         |              | ::: • ? |
| Name                                                    | ^                       | Date modified      | Туре    | Size         |         |
|                                                         |                         | No items match you | search. |              |         |
|                                                         |                         |                    |         |              |         |
|                                                         |                         |                    |         |              |         |
|                                                         |                         |                    |         |              |         |
|                                                         |                         |                    |         |              |         |
| File <u>n</u> ame:                                      | FaultInjection_poco.xls |                    |         |              | ~       |
| Save as <u>t</u> ype:                                   | *.xls                   |                    |         |              | ~       |
| ∧ Hide Folders                                          |                         |                    |         | <u>S</u> ave | Cancel  |

3. If the export is successful, you can go directly to that path location.

| Expo | rt Fault Injections                     |                 | ×     |
|------|-----------------------------------------|-----------------|-------|
| 1    | The fault injection export is complete. |                 |       |
|      |                                         | Open Folder Con | nfirm |

### **Import Fault Injections**

1. Select the [Import Fault Injections] icon from the toolbar menu.

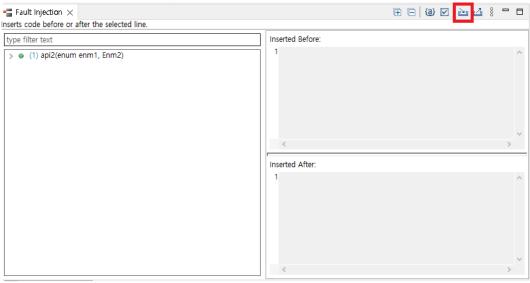

2. Select the fault injection file to import.

| Import Fault Injections                                          |                            |                    |       |          | >      |
|------------------------------------------------------------------|----------------------------|--------------------|-------|----------|--------|
| $\leftarrow \rightarrow \checkmark \uparrow$ $\checkmark$ This P | C > Desktop > export       | ٽ ~                | ,     | h export |        |
| Organize 🔻 New folder                                            |                            |                    |       |          |        |
| Name                                                             | Date modified              | Туре               | Size  |          |        |
| FaultInjection_poco.xls                                          | 2022-06-02 오전 9:57         | Microsoft Excel 97 | 14 KB |          |        |
|                                                                  |                            |                    |       |          |        |
|                                                                  |                            |                    |       |          |        |
|                                                                  |                            |                    |       |          |        |
|                                                                  |                            |                    |       |          |        |
|                                                                  |                            |                    |       |          |        |
| File name                                                        | e: FaultInjection_poco.xls | ~                  | *.xls |          | ~      |
|                                                                  |                            |                    | Open  |          | Cancel |

- 3. If the source code of the fault injection information you want to import is different from the source code of the Controller Tester project, fault injection can be reused to match the changed source code using [Reconfiguration the fault injection to import] feature.
  - a. If the source code shape is different when performing defect injection import, the following dialog will appear.

| Fau Fau | It Injection Reconfiguration Warning                                                                                                    | × |
|---------|----------------------------------------------------------------------------------------------------|---|
| ▲       | Resetting is required because the source code information for fault injection to<br>import is different from the source code information for the current project. |   |
|         | OK                                                                                                    |   |

b. You can reconfigure the import of fault injection by clicking the [OK] button.

| IoadFile(struct _iobuf *) | type filter text                                                                                                    |   | type filter text                            |        |
|---------------------------|----------------------------------------------------------------------------------------------------|---|---------------------------------------------|--------|
|                           | <pre>&gt;&gt;&gt;&gt;&gt;&gt;&gt;&gt;&gt;&gt;&gt;&gt;&gt;&gt;&gt;&gt;&gt;&gt;&gt;&gt;&gt;&gt;&gt;&gt;&gt;&gt;&gt;&gt;&gt;&gt;&gt;&gt;&gt;&gt;&gt;</pre> | ^ | <pre>v @ (3) loadFile(struct_lobuf *)</pre> | , fp); |
|                           |                                                                                                    | ~ |                                             |        |
|                           | Inserted After:                                                                                                    | ~ |                                             |        |

- On the left, the source code of the fault injection information you want to import is displayed.
- On the right, the source code of the current project is displayed.

c. If you click the [OK] button in the [Reconfiguration the Fault Injections to Import] window, you can import the reconfigured fault injection information.

If the file and function information of the fault injection information you want to import are different from the project, reconfigure the function is performed first.

- 4. If you have fault injections already created in the same location as the fault injection information you want to import into your project, you need to decide whether to overwrite the fault injection.
  - a. When importing fault injection, if there is fault injection information in the existing location, the following dialog will appear.

| Fault Injection Overwrite Warning                                                                                                    | × | ( |
|----------------------------------------------------------------------------------------------------|---|---|
| The fault injection information at the function line position below conflicts with existing fault injection. When overwriting as is, Fault injection information is replaced on a per function basis. Do you want to continue? |   |   |
| loadFile(struct _iobuf *):252 BEGIN                                                                                                    | < |   |
| Overwrite Import excluding conflict functions Cancel                                                                                                    |   |   |

- The [Fault Injection Overwrite Warning] dialog shows the function, line, and location of the fault injection that does not match the existing information.
- If you select [Overwrite], the existing fault injection information will be overwritten with the fault injection information you want to import.
- If [Import excluding conflict functions] is selected, only fault injection information for functions except for conflict functions is imported.
- Clicking the [Cancel] button cancels the import of fault injections.

Before Controller Tester 3.7, only lines with fault injection code are imported as enabled, as the exported fault injection file did not include enabled or disabled.

## 16.14. Input/output Data Graph View

The Controller Tester provides the data for input value/expected value/output value in graph format. The horizontal axis of the graph indicates the number of the test case and the vertical axis indicates the data of the test case.

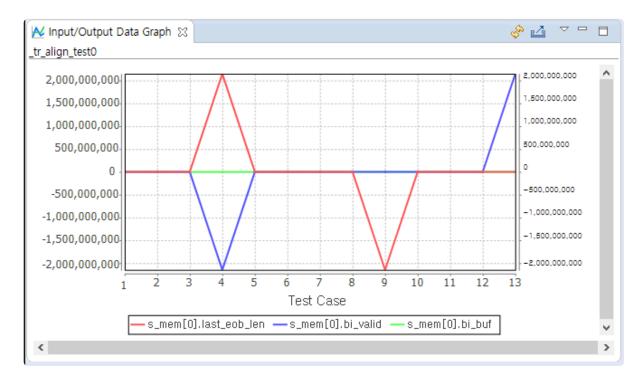

Toolbar icon in Input/output Data Graph view

| Toolbar icon | Description                      |
|--------------|----------------------------------|
| 🟜 Refresh    | Refreshes the input/output data. |
| 🗳 Save graph | Saves the input/output data.     |

Click [Save graph] to display the notification window that can enter the path for saving the graph. Enter the path to save, the file name and the file format and click [OK] to save the graph.

| Save graph          |         |    | ×              |
|---------------------|---------|----|----------------|
| Path: Z:\report\ima | age.jpg |    | <u>S</u> earch |
|                     |         |    |                |
|                     |         |    |                |
|                     |         |    |                |
|                     |         | ОК | Cancel         |

### **Graph settings**

Select [Select input/output item] in the pull-down menu to display the Graph settings window.

- For the items selected in the checkbox, the [Input], [Output value] and [Expected value] are displayed in the Input/output Data Graph. However, if the expected values are specified as ~, &, | and ! etc., the expected value is not applied to the Input/output Data Graph view.
- [Number of test cases showed in a view] allows you to specify the number of test cases to be displayed on one screen.

| nput                        |                       | Expect   | Output. |
|-----------------------------|-----------------------|----------|---------|
| ☐ int s_mem[0].last_eob_len | s_mem[0].last_eob_len |          |         |
| unsigned short s_mem[0].bi  | s_mem[0].bi_buf       | <b>V</b> |         |
| ☐ int s_mem[0].bi_valid     | s_mem[0].bi_valid     |          |         |
|                             |                       |          |         |
|                             |                       |          |         |
|                             |                       |          |         |
|                             |                       |          |         |
|                             |                       |          |         |
|                             |                       |          |         |
|                             |                       |          |         |
|                             |                       |          |         |
|                             |                       |          |         |
|                             |                       |          |         |
|                             |                       |          |         |
|                             |                       |          |         |
|                             |                       |          |         |
|                             |                       |          |         |
|                             |                       |          |         |

## 16.15. Console View

Enter the instruction or batch file in [Pre-command for test run] and [Post-command for test run] of [Project] -> [Properties] -> [Test] -> [External Command] and execute the unit test to display the execution result for the external instructions before and after the test execution in the [Console] view.

### Toolbar icon in the [Console] view

| Toolbar icon             | Description                                       |
|--------------------------|---------------------------------------------------|
| Clear Console            | Clears the console contents.                      |
| Scroll Lock              | Locks the scrolling of the [Console] view screen. |
| Display Selected Console | Shows the selected console.                       |

If [Display Selected Console] is selected, the following two menus are displayed: [Pre-command for test run] and [Post-command for test run].

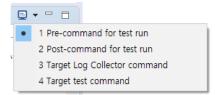

If you select [Pre-command for test run], the execution result for the external command before running the test is displayed in the Console view.

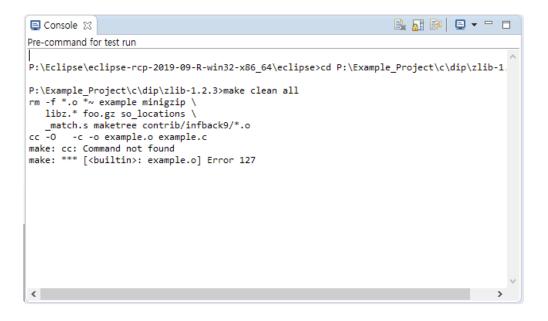

If you select [Post-command for test run], the execution result for the external instructions after the test execution is displayed in the Console view.

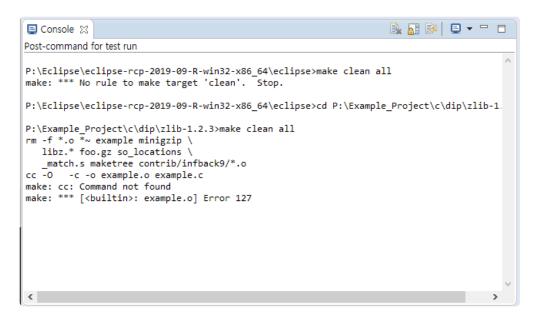

# **16.16. Requirement View**

You can import requirements from a requirements management tool or a CSV file into Controller Tester. You can connect imported requirements with tests and export the connected information.

| 2   | Requirem     | ent 🛛                                          | d | <b>6</b> [ | Ŧ | è 4 |  |
|-----|--------------|------------------------------------------------|---|------------|---|-----|--|
| ype | e filter tex | t                                              |   |            |   |     |  |
| >   | 🖉 FR11       | "Number of tablessss"                          |   |            |   |     |  |
|     | 2 FR12       | "Number of seats per table"                    |   |            |   |     |  |
| >   | 🖉 FR13       | "List of entrees"                              |   |            |   |     |  |
|     | 2 FR14       | "Placing an order updates occupied status"     |   |            |   |     |  |
| >   | 🖉 FR15       | "Placing an order updates number in party"     |   |            |   |     |  |
|     | 2 FR16       | "Placing an order updates a seat's order"      |   |            |   |     |  |
|     | 2 FR17       | "Placing an order updates check total"         |   |            |   |     |  |
|     | 2 FR18       | "Clearing a table resets occupied status"      |   |            |   |     |  |
| >   | 🖉 FR19       | "Clearing a table resets number in party"      |   |            |   |     |  |
|     | 2 FR20       | "Clearing a table resets orders for all seats" |   |            |   |     |  |
|     | 2 FR21       | "Clearing a table resets check total"          |   |            |   |     |  |
|     | 2 FR22       | "Obtaining check total"                        |   |            |   |     |  |
|     | 2 FR23       | "Size of waiting list"                         |   |            |   |     |  |
|     | 2 FR24       | "Adding a party to waiting list"               |   |            |   |     |  |
|     | 2 FR25       | "Getting the head of the waiting list"         |   |            |   |     |  |
|     | 2 FR27       | "Adding free dessert"                          |   |            |   |     |  |

### **Requirement status**

| Status          | Description                            |
|-----------------|----------------------------------------|
| 🔏 Not connected | A requirement without connected tests  |
| Connected       | A requirement with connected tests     |
| Needs Review    | A requirement that need to be reviewed |

### **Toolbar Menu in Requirement View**

| Icon                           | Description                                                                                 |
|--------------------------------|---------------------------------------------------------------------------------------------|
| Connect requirements and tests | Open the [Connect requirements and tests] dialog box.                                       |
| Expand All                     | Expand all requirements                                                                     |
| E Collapse All                 | Collapse all requirements                                                                   |
| Requirements                   | Hide unconnected requirements.                                                              |
| 🚵 Import                       | Importing requirements created with a CSV file or a requirements management tool.           |
| 🗳 Export                       | Export requirements to a requirements test coverage report or requirements management tool. |

**F**or more information, please refer to the pages <u>Export</u>, <u>Import</u>.

### pull-down menu in Requirement View

| Icon                                                              | Description                                                                                |
|-------------------------------------------------------------------|--------------------------------------------------------------------------------------------|
| Export requirements traceability (csv)                            | Exporting connection information between requirements and tests.                           |
| Export requirements traceability [Including all test cases] (csv) | Export connection information between requirements and tests, including all test cases.    |
| E Import requirements traceability                                | Importing connection information between requirements and tests.                           |
| Export Requirements Traceability<br>Information for V-SPICE       | Export connection information between requirements and tests in V-SPICE's xml file format. |

### **Connect tests and requirements**

Requirements can be connect to test/test case/integration test.

• Drag a requirement from the Requirements View and drop it on the target you want to connect to in the Test View.

| > Zcfree(void *, void *)                                                                                                    | ( <b>1 / 0 / 0</b> ) 1 | 100.0% (2/2)        |
|----------------------------------------------------------------------------------------------------|------------------------|---------------------|
| > 🗹 zcalloc(void *, unsigned int)                                                                                                    | (3 / 0 / 0) 3          | 100.0% (2/2)        |
| > 🛃 zError(signed int)                                                                                                    | (5 / 0 / 0) 5          | <b>100.0%</b> (1/1) |
| > v updatewindow(struct z_stream_s *, const unsigned (                                                                                                    | ch (0 / 0 / 3) 3       | 13.3% (4/30)        |
| > vncompress2(unsigmadrRelGar"List Ofrentgees" long *)                                                                                                    | (3 / 0 / 0) 3          | 94.4% (34/36)       |
| > 🗸 uncompress(unsign2d ER14 "Placing:ap.order.updates occup                                                                                                    |                        | 100.0% (1/1)        |
| Tr_static_init() FR15 "Placing an order updates numb                                                                                                    |                        | N/A                 |
| > Syncsearch (unsigned FR16 "Placing an order updates a seat                                                                                                    |                        | 100.0% (13/13)      |
| > Slide_hash(struct@nfelfha"Placing an order updates check                                                                                                    | total" (1 / 0 / 2) 3   | 100.0% (13/13)      |
| 🔉 🔽 send tree(struct internal_tate * struct of data                                                                                                    |                        | 11 0% (40/400)      |
| 🖻 Requirement 🕱                                                                                                    | 6 🗉                    | -   🛛   🗠 🗠 🔻 🗖     |
| type filter text                                                                                                    |                        |                     |
|                                                                                                    |                        |                     |
| > 2 FR11 "Number of tablessss"                                                                                                    |                        |                     |
| <ul> <li></li></ul>                                                                                                    |                        |                     |
|                                                                                                    |                        |                     |
| FR12 "Number of seats per table                                                                                                    |                        |                     |
| <ul> <li>FR12 "Number of seats per table</li> <li>FR13 "List of entrees"</li> </ul>                                                                                                    |                        |                     |
| <ul> <li>⊘ FR12 "Number of seats per table</li> <li>&gt; ₩ FR13 "List of entrees"</li> <li>⊘ FR14 "Placing an order updates occupied status"</li> </ul>                                                                                                    |                        |                     |
| <ul> <li>⊘ FR12 "Number of seats per table</li> <li>&gt; @ FR13 "List of entrees"</li> <li>⊘ FR14 "Placing an order updates occupied status"</li> <li>&gt; @ FR15 "Placing an order updates number in party"</li> </ul>                                                           |                        |                     |
| <ul> <li>⊘ FR12 "Number of seats per table</li> <li>&gt; @ FR13 "List of entrees"</li> <li>⊘ FR14 "Placing an order updates occupied status"</li> <li>&gt; @ FR15 "Placing an order updates number in party"</li> <li>⊘ FR16 "Placing an order updates a seat's order"</li> </ul> |                        |                     |

• Drag an item from the test view and drop it on the target you want to connect to in the Requirements View.

| Na      | me                                                                                                    |                              | Result                               | Coverage              | ^ |
|---------|----------------------------------------------------------------------------------------------------|------------------------------|--------------------------------------|-----------------------|---|
| > 🔽     | <pre>&gt; zlibVersion()</pre>                                                                                                    |                              | ( <b>1</b> / <b>0</b> / <b>0</b> ) 1 | <b>100.0%</b> (1/1)   |   |
| > 🔽     | <pre>zlibCompileFlags()</pre>                                                                                                    |                              | (3 / 0 / 0) 3                        | 40.4% (19/47)         |   |
| > 🔽     | <pre>zcfree(void *, void *)</pre>                                                                                                    |                              | ( <b>1</b> / <b>0</b> / <b>0</b> ) 1 | 100.0% (2/2)          |   |
| > 🔽     | <pre>zcalloc(void *, unsigned int)</pre>                                                                                                    |                              | (3 / <b>0</b> / <b>0</b> ) 3         | 100.0% (2/2)          |   |
| > 🔽     | zError(signed int)                                                                                                    |                              | (5 / 0 / 0) 5                        | 100.0% (1/1)          |   |
| > 🔽     | <pre>updatewindow(struct z_stream_s *, cons</pre>                                                                                                    | t unsigned ch                | (0 / 0 / 3) 3                        | 13.3% (4/30)          |   |
| > 🔽     | <pre>uncompress2(unsigned char *, unsigned</pre>                                                                                                    | long *)                      | (3 / <b>0</b> / <b>0</b> ) 3         | 94.4% (34/36)         |   |
| > 🔽     | <pre>uncompress(unsigned char *, unsigned 1</pre>                                                                                                    | ong *)                       | (3 / <b>0</b> / <b>0</b> ) 3         | 100.0% (1/1)          |   |
| > 🔽     | tr_static_init()                                                                                                    |                              | ( <b>9 / 0 / 0</b> ) 9               | N/A                   |   |
| > 🔽     | <pre>syncsearch(unsigned nt *, const unsig</pre>                                                                                                    | ned char *                   | (10 / 0 / 0) 10                      | 100.0% (13/13)        |   |
| > 🔽     | <pre>slide_hash(struct irnal_state *)</pre>                                                                                                    |                              | (1 / 0 / 2) 3                        | 100.0% (13/13)        |   |
| 5 🔽     | send tree(struct innal state * _str                                                                                                    | uct ct data s                | (4 / 0 / 7) 11                       | <b>11 0%</b> (40/400) | ~ |
| 🔁 Re    | quirement 🛛 💙                                                                                                    |                              | 🔏 🖽 🖻                                | 🖹 🖻 🖆 🔻 🖻             |   |
| type fi | iter text                                                                                                    | (1 / 0 / 0) 1                |                                      |                       |   |
| > 8     | FR11 "Number of tablessss"                                                                                                    | (3 / <b>0</b> / <b>0</b> ) 3 |                                      |                       |   |
| 0       | FR12 "Number of seats per table"                                                                                                    | (5 / <b>0</b> / <b>0</b> ) 5 |                                      |                       |   |
| > 8     | FR13 "List of entrees" const unsigned ch                                                                                                    | (0 / 0 / 3) 3                |                                      |                       |   |
| 0       | FR14 "Placing an order updates occupied status"                                                                                                    | (3 / 0 / 0) 3                |                                      |                       |   |
| > 8     | FR15 "Placing an order updates number in party"                                                                                                    | (3 / <b>0</b> / <b>0</b> ) 3 |                                      |                       |   |
| 2       | FR16 "Placing an order updates a seat's order"                                                                                                    |                              |                                      |                       |   |
|         | FR17 "Placing an order updates check total"                                                                                                    |                              |                                      |                       |   |
| 0       | The final of the state of the state of the s |                              |                                      |                       |   |
| 0       | FR18 "Clearing a table resets occupied status"                                                                                                    |                              |                                      |                       |   |
|         |                                                                                                    |                              |                                      |                       |   |

· Connecting via the Connect requirements and tests dialog

1. Select [Connect requirements and tests] from the toolbar menu.

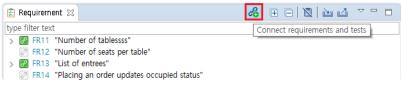

2. You can connect requirements and tests through the [Connect requirements and tests] dialog.

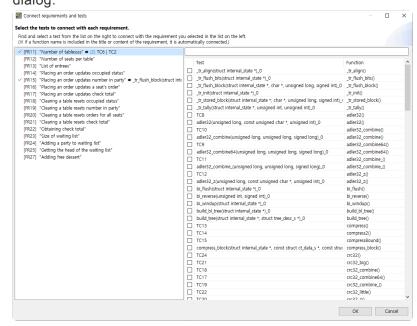

### **Disconnect requirements and tests**

You can disconnect requirements and tests from the context menu in the Requirements View.

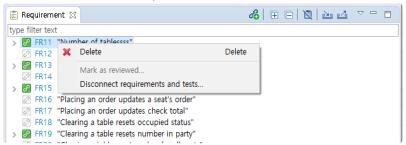

### **Review of tests connected to requirements**

1. When a requirement is re-imported, it will be marked as [Needs Review] if the title or description has changed.

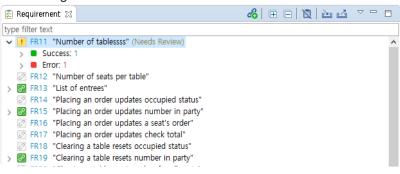

2. After reviewing the requirements and connected tests that need to be reviewed, you can mark them as reviewed with the context menu.

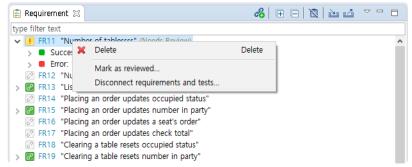

### **Export requirements traceability**

You can export the connection information between requirements and tests to a CSV file.

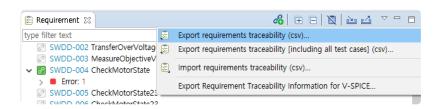

### Export requirements traceability [Including all test case]

You can export the connection information between requirements and tests to a CSV file, including all test cases.

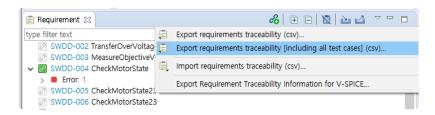

### Import requirements traceability

After entering traceability information in the CSV file created by [Export requirements traceability], you can import it through the [Import requirements traceability] menu.

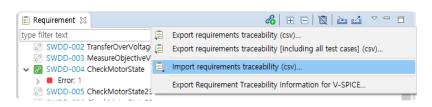

· Requirements traceability file description

| Row         | Description                                                                                                    |
|-------------|----------------------------------------------------------------------------------------------------|
| TEST_TYPE   | Test: 0<br>Integration Test: 1<br>Test Case: 2                                                                                           |
| TEST_NAME   | Integration Test: Name<br>Test or Test case: a unique name for the test                                                                  |
| TESTCASE_NO | Test case: number<br>Non Test case: 0                                                                                                    |
| REQ_KEY     | The key of the requirement to be connected or connected to the test                                                                      |
| TEST_ID     | Integration Test: Name<br>Test: The name displayed in the test view<br>Test case: The name displayed next to the number in the test view |

The unique name of the test can be found by selecting 'Show as Unique Test Name' from the toolbar menu of the test view or by searching.

### **Export requirement traceability information for V-SPICE**

Connection information between requirements and tests can be exported to an xml file conforming to the V-SPICE format.

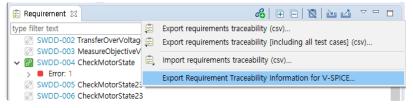

### **Open in Requirements Management Tool**

Requirements imported from the requirements management tool or tests exported to the requirements management tool can be viewed in the requirements management tool through the [Open with Browser]

#### context menu.

| R | TEST-151 Usr |      |                                        |        |
|---|--------------|------|----------------------------------------|--------|
| ~ | Not Exect    | ₩    | Open with Browser                      |        |
|   | ExecFi       | ×    | Delete                                 | Delete |
| 0 | TEST-152 Use |      |                                        |        |
| 0 | TEST-156 Use |      | Mark as reviewed                       |        |
| 0 | TEST-157 Use |      | Disconnect requirements and tests      |        |
| 2 | TEST-159 SVG | PITT | STRUCT THEFT THE TOURWING ALCEDIANCE C |        |

# **17. Analysis Perspective**

The Analysis Perspective provides a UI for analysis information that can be confirmed from the test results.

The components that make up the analysis perspective are:

- <u>Metrics View</u>
- Metrics Chart View
- <u>Metrics Top Chart View</u>
- Metrics Bar Chart View
- <u>Metrics Diagnosis Chart View</u>
- <u>Unused Function View</u>
- Source-Header Relation View
- Global Variable Relation View
- Eunction Call Hierarchy View
- Source Code Editor section

Views that are not included by default can be opened from [Window]> [Show View]> [Other...] on the top menu.

# **17.1. Metrics View**

The Metrics view shows the result that measures the metric for the project. It shows the summary information for the overall metric and the metric information for each items included in the project (module, file, class, function).

| 🔤 Metrics 🙁                      |                    |                  |       | • 🗳 👜 🗢 🗖 |
|----------------------------------|--------------------|------------------|-------|-----------|
| Metrics of 'zlib_merged' project |                    |                  |       |           |
| ✓ Project Summary                |                    |                  |       |           |
| Total Files                      | 40 (13/27)         |                  |       |           |
| Analyzed Files                   | 23 (13/10)         |                  |       |           |
| Number of Functions              | 113                |                  |       |           |
| Line of Code                     | 7018               |                  |       |           |
| Comments Ratio                   | 52 %               |                  |       |           |
| ✓ File Metric                    |                    |                  |       |           |
| Metric: pLOC ~ 0 - 100000        |                    |                  |       |           |
| File name                        | pLOC               | LOC              | FICRO | ^         |
| Compress.c                       | 80 lines           | 46 lines         | 50 %  |           |
| 📄 zlib.h                         | 1358 lines         | 192 lines        | 569 % |           |
| zconf.h                          | 333 lines          | 252 lines        | 27 %  | v .       |
| 23 of 23 rows  << << <           | 1 of 1 page >>>>>> | Go to 1 🔹 page 🖂 |       |           |

#### lcons

| lcon | Description                                                           |
|------|-----------------------------------------------------------------------|
| ٢    | Module (a logical portion that divides the project for each function) |
|      | File (Source file and header file belonging to the project)           |
| Θ    | Class                                                                 |
| •    | Function                                                              |

### Toolbar menu

| Menu                  | Description                                                                            |
|-----------------------|----------------------------------------------------------------------------------------|
| Show Diagnosis        | Displays a diagnostic image of the value in the left of the metric value.              |
| 😼 Change Mode         | Changes the view mode ( module, $\square$ file, $\bigcirc$ class, $\bullet$ function). |
| 🗳 Export View Content | Exports the contents of view as a report.                                              |
| Print View Content    | Prints the contents of view.                                                           |

### Pull-down menu

| Menu    | Description                                                                                             |  |
|---------|----------------------------------------------------------------------------------------------------|--|
| Sort by | Sorts based on the selected item (even if clicking the column name in the table, it is sorted equally). |  |
| Columns | Changes the order and width of the columns (allows you to change the order by dragging                  |  |

|                             | and dropping the table's column name).                                                                                   |
|-----------------------------|----------------------------------------------------------------------------------------------------|
| Configure diagnosis         | Opens the diagnostics preferences page (allows you to set the diagnostic step and the ranges or images for each metric). |
| Set to Hide/<br>Show metric | Sets whether to hide or show the metrics.                                                                                |
| Metric View<br>Option       | Sets the number of lines per page in the Metric view.                                                                    |

### Filtering

| ics of 'zlib_merged' project |                                    |       |   |
|------------------------------|------------------------------------|-------|---|
| Project Summary              |                                    |       |   |
| Function Metric              |                                    |       |   |
| letric: FUNST v 20 + 10000   | 0 → Filter matched 42 of 114 items |       |   |
| Function name                | FUNST                              | FUCYC | · |
| gz_open                      | 61                                 | in 17 |   |
| destroy                      | 23                                 | l 13  |   |
| gzread                       | 68                                 | 20    |   |
| check_header                 | <b>1</b> 39                        | l6    |   |
| gzwrite                      | 20                                 | 9 6   |   |
| o gzseek                     | <b>1</b> 54                        | 23    |   |
| do_flush                     | 22                                 | 🥥 8   |   |
| main                         | 35                                 | l4    |   |
| c                            |                                    |       | > |

The filtering allows you to view only those items within the desired range for the specific metric.

Select a metric, enter the range value and click [Filtering] button in the right section to see those values corresponding to the entered information.

If you want to return to the status before filtering, click [Initialize the Filtering Criteria] button on the right side of [Filtering] button.

### Paging

| Metrics 🛛                       |                           |        | 🛐 💀 🔻 🖾 🖄 🔍 🗖 |
|---------------------------------|---------------------------|--------|---------------|
| etrics of 'zlib_merged' project |                           |        |               |
| Project Summary                 |                           |        |               |
| Function Metric                 |                           |        |               |
| Metric: FUNST v 0 - 100000      |                           |        |               |
| Function name                   | FUNST                     | FUCYC  | ^             |
| bi_windup                       | 7                         | 🧼 3    |               |
| adler32                         | <b>1</b> 01               | l3     |               |
| adler32_combine                 | 15                        | 🥥 5    |               |
| compress2                       | 19                        | 9 4    |               |
| compressBound                   | 👍 1                       | 🥥 1    |               |
| compress                        | 🚹 1                       | 🥥 1    |               |
| uncompress                      | <u>iii</u> 22             | 🥥 6    |               |
| gzdopen                         | <u>6</u> 4                | 2      |               |
| <                               | <b>2</b> 4 o              | A 1    | >             |
| 100 of 114 rows  << << 1        | of 2 page >>>>>   Go to 1 | page 🤕 |               |

The Paging allows you to view many items conveniently.

# **17.2. Metrics Chart View**

The Metrics Chart shows the metric view in a line chart. The x-axis is each item, and the y-axis is the metric value of the item. You can compare the distribution of values between different metrics each other in the project.

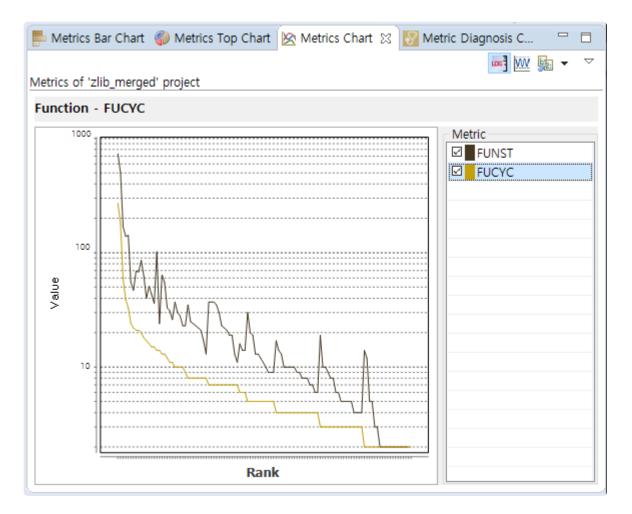

#### Toolbar menu

| Menu                      | Description                                                                         |
|---------------------------|-------------------------------------------------------------------------------------|
| Show Log Scale            | Changes the y-axis of chart to log units.                                           |
| We Show Normalized Metric | Shows the standardized metric value.                                                |
| 🔤 Change Mode             | Changes the view mode ( module, $\square$ file, $\odot$ class, $\bullet$ function). |

#### Pull-down menu

| Menu             | Description                                                                                             |
|------------------|----------------------------------------------------------------------------------------------------|
| Sort by          | Sorts based on the selected item (even if clicking the column name in the table, it is sorted equally). |
| Set to Hide/Show | Sets whether to hide or show the metrics.                                                               |

| metric                  |                                                |
|-------------------------|------------------------------------------------|
| Metrics View<br>Options | Sets the connection function with Metric view. |

### **Select Metric**

If you select the checkbox left to the metric name in the right table, the checked metrics are displayed in the chart. If you click the metric name in the checked metric, the items are sorted based on that metric value.

# **17.3. Metrics Top Chart View**

The Metrics Top Chart view shows the top items of the metric value in a pie chart. You can see the ratio of the top items in the total.

| nction Metrics               |                | Metric: FUNST |
|------------------------------|----------------|---------------|
| op 10 Highest 'FUNST' Values |                |               |
|                              | Function name  | FUNST         |
|                              | Other          | 1569.00       |
|                              | inflate        | 735.00        |
|                              | inflateBack    | 499.00        |
|                              | deflate        | 168.00        |
|                              | inflate_fast   | 141.00        |
|                              | inflate_table  | 138.00        |
|                              | adler32        | 101.00        |
|                              | send_tree      | 85.00         |
|                              | gzread         | 68.00         |
|                              | deflate_slow   | 67.00         |
|                              | compress_block | 63.00         |
|                              |                |               |
|                              |                |               |

| Menu          | Description                                                                                                    |
|---------------|----------------------------------------------------------------------------------------------------|
| 🌆 Change Mode | Changes the view mode ( $\textcircled{\mbox{$\stackrel{\bigcirc$}{$}$}}$ module, $\textcircled{\mbox{$\stackrel{\otimes$}{$}$}}$ file, $\textcircled{\mbox{$\bigcirc$}}$ class, $\textcircled{\mbox{$\bullet$}}$ function). |

#### Pull-down menu

| Menu                         | Description                                                                                         |
|------------------------------|----------------------------------------------------------------------------------------------------|
| Metrics Hide/Show<br>Setting | Sets whether to hide or show the metrics.                                                           |
| Metrics View Options         | Sets the number of top items to be displayed and sets whether to show the sum of the resting items. |

The selection of the pie chart and the selected item in the table are connected together.

# **17.4. Metrics Bar Chart View**

The Metrics Bar Chart view shows the metric values in a bar chart. You can check the value size for each item in the bar chart.

| etrics of 'zlib_merged'     | project |   |         |       |   |
|-----------------------------|---------|---|---------|-------|---|
| unction Metrics             |         |   | Metric: | FUCYC | V |
| Function name               | FUCYC   | Ý |         |       | ^ |
| inflate                     |         |   |         | 270.0 |   |
| inflateBack                 |         |   | 178.00  |       |   |
| <ul> <li>deflate</li> </ul> | 58.00   |   |         |       |   |
| inflate_table               | 38.00   |   |         |       |   |
| inflate_fast                | 32.00   |   |         |       |   |
| gzseek                      | 23.00   |   |         |       |   |
| zlibCompileFlags            | 21.00   |   |         |       |   |
| deflate_slow                | 20.00   |   |         |       |   |
| gzread                      | 20.00   |   |         |       |   |
| send_tree                   | 19.00   |   |         |       |   |
| gz_open                     | 17.00   |   |         |       |   |
| check_header                | 16.00   |   |         |       |   |
| deflate_fast                | 15.00   |   |         |       |   |
| gen_bitlen                  | 14.00   |   |         |       |   |
| main                        | 14.00   |   |         |       |   |
| adler32                     | 13.00   |   |         |       | Ļ |

### lcons

| lcon | Description                                                           |
|------|-----------------------------------------------------------------------|
| ٢    | Module (a logical portion that divides the project for each function) |
|      | File (Source file and header file belonging to the project)           |
| Θ    | Class                                                                 |
| ۲    | Function                                                              |

### Toolbar menu

| Icon                      | Description                                                            |
|---------------------------|------------------------------------------------------------------------|
| WW Show Normalized Metric | Shows the standardized metric value.                                   |
| 齄 Change Mode             | Changes the view mode ( $^{}$ module, $$ file, $$ class, $$ function). |

### Pull-down menu

| Icon                      | Description                               |
|---------------------------|-------------------------------------------|
| Metrics Hide/Show Setting | Sets whether to hide or show the metrics. |
| Metric View Options       | Sets the number of items to be displayed. |

# **17.5. Metrics Diagnosis Chart View**

The Metric Diagnosis Chart view shows the number of items included in the diagnostic range in a pie chart. You can check the number of items within each diagnostic range in the project.

| 🖶 Metrics Bar Chart 🏼 🌍 Metrics Top Char | t 🛛 🖄 Metrics Chart | Metric Diagnosi | s C 🔀      |        |
|------------------------------------------|---------------------|-----------------|------------|--------|
| Metrics of 'zlib_merged' project         |                     |                 |            |        |
| Function Diagnosis                       |                     | Ν               | letric: FU | ICYC ~ |
| Distribution of Diagnosis                | Diagnosis Table     |                 |            |        |
|                                          | Message             | Range           | Image      | Count  |
|                                          | Simple(without      | [0.00, 10.00)   | ۲          | 92     |
|                                          | More complex(m      | [10.00, 20.00)  | Ç,         | 13     |
|                                          | Complex(high risk)  | [20.00, 50.00)  | 4          | 6      |
|                                          | Greatly complex(    | [50.00, max)    | <b>*</b>   | 3      |
|                                          | None Value          |                 |            | 0      |
|                                          |                     |                 |            |        |
|                                          |                     |                 |            |        |
|                                          |                     |                 |            |        |
|                                          |                     |                 |            |        |
|                                          |                     |                 |            |        |
|                                          |                     |                 |            |        |
|                                          |                     |                 |            |        |
|                                          |                     |                 |            |        |
|                                          |                     |                 |            |        |
|                                          |                     |                 |            |        |
|                                          |                     |                 |            |        |

#### **Toolbar menu**

| Menu       | Description                                                                            |
|------------|----------------------------------------------------------------------------------------|
| hange Mode | Changes the view mode ( module, $\square$ file, $\bigcirc$ class, $\bullet$ function). |

#### Pull-down menu

| Menu                   | Description                                                                                                    |
|------------------------|----------------------------------------------------------------------------------------------------|
| Configure<br>Diagnosis | Opens the diagnostics preferences page (allows you to set the diagnostic step and the ranges or images for each metric). |
| Metrics Hide/<br>Show  | Sets whether to hide or show the metrics.                                                                                |
| Metric View<br>Options | Sets whether to display the items having no diagnostic value.                                                            |

The selection of the pie chart and the selected item in the table are connected together.

# **17.6. Unused Function View**

The Unused Function view shows the functions included in the selected project by classifying them according to the specified criteria. It shows the currently unused functions and the criteria for classifying can be added.

| ™ Unused Function ×                            |                | i 🔒 🛱 🕴 🗖 🗖      |
|------------------------------------------------|----------------|------------------|
| Total 15 functions - in 'study_sample' project |                |                  |
| Name                                           | Module         | File ^           |
| ✓ 2 <sup>™</sup> Unused (15 items)             |                |                  |
| <ul> <li>OutOfIndex_error</li> </ul>           | Default Module | study_sample.c   |
| abc                                            | Default Module | study_sample.c   |
| ● api1                                         | Default Module | study_sample.c   |
| • api2                                         | Default Module | study_sample.c   |
| charlesFunc                                    | Default Module | study_sample.c   |
| exit_error                                     | Default Module | study_sample.c   |
| helper                                         | Default Module | study_sample.c   |
| helper_Enm2                                    | Default Module | study_sample.c   |
| loadFile                                       | Default Module | study_sample.c   |
| • main                                         | Default Module | study_sample.c   |
| <ul> <li>mcdcError</li> </ul>                  | Default Module | study sample c * |

| Menu                            | Description                                            |
|---------------------------------|--------------------------------------------------------|
| Save as PNG                     | Save unused function view as image.                    |
| 🛱 Copy to System clipboard      | Copy unused function view image to system clipboard.   |
| 🛱 Copy Text to System clipboard | Copy unused function view content to system clipboard. |

#### lcons

| lcon     | Description             |
|----------|-------------------------|
| <u> </u> | Classification criteria |
| <u></u>  | Function group          |
| ۲        | Function                |

### Pull-down menu

| Menu                  | Description                                                  |
|-----------------------|--------------------------------------------------------------|
| Function View Options | Sets the number of functions to be displayed for each group. |

# **17.7. Source-Header Relation View**

Source-Header Relation view shows <include> and #include relations between the source file and the header file

| 1 ■ Source-Header Relation 🔀                       | () 🐎 📲 🗖 |
|----------------------------------------------------|----------|
|                                                    |          |
| 13 files included by 'zutil.c' - in 'zlib' project |          |
| 🗸 🖻 zutil.c                                        |          |
| 🔓 _mingw.h                                         |          |
| 📓 msvcrtver.h                                      |          |
| 📓 stddef.h                                         |          |
| 📓 string.h                                         |          |
| 📓 w32api.h                                         |          |
| 📓 strings.h                                        |          |
| h zlib.h                                           |          |
| 📓 sdkddkver.h                                      |          |
| h zconf.h                                          |          |
| 📓 wchar.h                                          |          |
| 📓 errno.h                                          |          |
| n zutil.h                                          |          |
| 📓 stdlib.h                                         |          |

### lcons

| lcon       | Description        |  |
|------------|--------------------|--|
| . <b>c</b> | Source file        |  |
| .h         | Header file        |  |
| ĥ          | System header file |  |

### Toolbar menu

| Menu                | Description                                      |
|---------------------|--------------------------------------------------|
| Show System Header  | Shows the system header.                         |
| Show Includers      | Shows the files that includes the selected file. |
| Show Files Included | Shows the file included in the selected file.    |

Show Includers, Show Files Included

You can display the files that includes the selected file or the files that the selected file is included by using the menu displayed when right-clicking a file in the view.

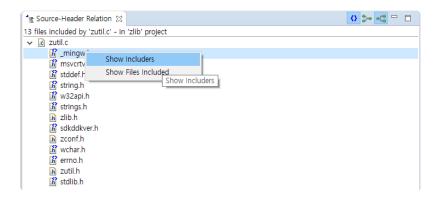

### **17.8. Global Variable Relation View**

The Global Variable Relation view shows the function where the global variable is defined and used. If a function is selected, it shows the global variables defined or used in the function, and if a global variable is selected, it shows the functions where the global variable is defined or used.

| $\ddagger$ Global Variable Relation $	imes$    |            | 🖬 🔓 🛱 🗖 🗖 |  |  |  |  |  |
|------------------------------------------------|------------|-----------|--|--|--|--|--|
| 'Left' - 8 relations in project 'Sample2_copy' |            |           |  |  |  |  |  |
| Name                                           | Definition | Use       |  |  |  |  |  |
| ✓ ● Left                                       |            |           |  |  |  |  |  |
| bend                                           |            | ✓         |  |  |  |  |  |
| bend_no                                        |            | ✓         |  |  |  |  |  |
| body                                           |            | ✓         |  |  |  |  |  |
| body                                           | ✓          |           |  |  |  |  |  |
| head                                           |            | ✓         |  |  |  |  |  |
| Ien                                            |            | ✓         |  |  |  |  |  |
| Ien                                            | ✓          |           |  |  |  |  |  |
| length                                         |            | ✓         |  |  |  |  |  |
|                                                |            |           |  |  |  |  |  |
|                                                |            |           |  |  |  |  |  |
|                                                |            |           |  |  |  |  |  |

| Menu                            | Description                                                     |
|---------------------------------|-----------------------------------------------------------------|
| Save as PNG                     | Save global variable relation view as image.                    |
| Copy to System clipboard        | Copy global variable relation view image to system clipboard.   |
| 🛱 Copy Text to System clipboard | Copy global variable relation view content to system clipboard. |

#### lcons

| lcon | Description     |  |
|------|-----------------|--|
| ۲    | Function        |  |
| ۲    | Global Variable |  |

#### **Show Relation**

You can view the relation for the selected items again by using the menu displayed when right-clicking the related item in the view.

| 'Left' - 8 relations in project 'Sample2_co | py'                                                                                                    |                                                                                                    |
|---------------------------------------------|----------------------------------------------------------------------------------------------------|----------------------------------------------------------------------------------------------------|
| Name                                        | Definition                                                                                                    | Use                                                                                                    |
| ✓ ● Left                                    |                                                                                                    |                                                                                                    |
| bend                                        |                                                                                                    | ✓                                                                                                    |
| bend_po                                     |                                                                                                    | ✓                                                                                                    |
| body Show Relation                          |                                                                                                    | ✓                                                                                                    |
| body                                        | <ul> <li>Image: A set of the set of the</li></ul> |                                                                                                    |
| head                                        |                                                                                                    | ✓                                                                                                    |
| 😑 len                                       |                                                                                                    | <ul> <li>Image: A set of the set of the</li></ul> |
| len                                         | <b>v</b>                                                                                                    |                                                                                                    |
| length                                      |                                                                                                    | ✓                                                                                                    |
| _                                           |                                                                                                    |                                                                                                    |
|                                             |                                                                                                    |                                                                                                    |
|                                             |                                                                                                    |                                                                                                    |

# **17.9. Function Call Hierarchy View**

The Function Call Hierarchy View shows the information for the function called by the selected function or the called function in the hierarchy structure.

You can change the call information for the selected function by using the context menu that appears when selecting and right-clicking the function displayed in the hierarchy structure and double-click it to open the editor for the source file that the function is defined and to go to the location of the selected function. (However, not included if it is a system function)

| all Hierarchy 🗙 🕂 🖶 🖬 🛱 🛱 🗖 🗖 |
|-------------------------------|
| ht' - in 'Sample2_copy'       |
|                               |
| 10                            |
| XY(signed int, signed int)    |
| tO                            |
| f(const char *,)              |
|                               |
|                               |
|                               |
|                               |
|                               |
|                               |
|                               |
| -                             |

| Fui | nction Call Hiera   | rchy ×                                                                        |                                                                                               |                                                                    | $\oplus$                                                                                                    | )+e •(*e                                                                                                    |                                                                                                    | <b>a G</b>                                                                                                    |                                                                                                    |                                                                                                    |
|-----|---------------------|-------------------------------------------------------------------------------|-----------------------------------------------------------------------------------------------|--------------------------------------------------------------------|----------------------------------------------------------------------------------------------------|----------------------------------------------------------------------------------------------------|----------------------------------------------------------------------------------------------------|----------------------------------------------------------------------------------------------------|----------------------------------------------------------------------------------------------------|----------------------------------------------------------------------------------------------------|
| s f | rom 'Right' - in 'S | Sample                                                                        | 2_copy'                                                                                       |                                                                    |                                                                                                    |                                                                                                    |                                                                                                    |                                                                                                    |                                                                                                    |                                                                                                    |
| •   | Right()             |                                                                               |                                                                                               |                                                                    |                                                                                                    |                                                                                                    |                                                                                                    |                                                                                                    |                                                                                                    |                                                                                                    |
| >   | Bend()              |                                                                               |                                                                                               |                                                                    |                                                                                                    |                                                                                                    |                                                                                                    |                                                                                                    |                                                                                                    |                                                                                                    |
| >   | GotoXY(signe        | d int. s                                                                      | ianed int)                                                                                    |                                                                    |                                                                                                    |                                                                                                    |                                                                                                    |                                                                                                    |                                                                                                    |                                                                                                    |
|     | ++ kbhit()          | -                                                                             | · · · ·                                                                                       |                                                                    |                                                                                                    |                                                                                                    |                                                                                                    |                                                                                                    |                                                                                                    |                                                                                                    |
|     | + printf(const cl   | et <mark>e</mark> Sh                                                          | iow Callee Hierarchy                                                                          |                                                                    |                                                                                                    |                                                                                                    |                                                                                                    |                                                                                                    |                                                                                                    |                                                                                                    |
|     |                     |                                                                               |                                                                                               |                                                                    |                                                                                                    |                                                                                                    |                                                                                                    |                                                                                                    |                                                                                                    |                                                                                                    |
|     |                     |                                                                               |                                                                                               |                                                                    |                                                                                                    |                                                                                                    |                                                                                                    |                                                                                                    |                                                                                                    |                                                                                                    |
|     |                     |                                                                               |                                                                                               |                                                                    |                                                                                                    |                                                                                                    |                                                                                                    |                                                                                                    |                                                                                                    |                                                                                                    |
|     |                     |                                                                               |                                                                                               |                                                                    |                                                                                                    |                                                                                                    |                                                                                                    |                                                                                                    |                                                                                                    |                                                                                                    |
|     |                     |                                                                               |                                                                                               |                                                                    |                                                                                                    |                                                                                                    |                                                                                                    |                                                                                                    |                                                                                                    |                                                                                                    |
|     |                     |                                                                               |                                                                                               |                                                                    |                                                                                                    |                                                                                                    |                                                                                                    |                                                                                                    |                                                                                                    |                                                                                                    |
|     |                     |                                                                               |                                                                                               |                                                                    |                                                                                                    |                                                                                                    |                                                                                                    |                                                                                                    |                                                                                                    |                                                                                                    |
|     | s f                 | s from 'Right' - in 'S<br>Right()<br>S Bend()<br>S GotoXY(signed<br>H kbhit() | s from 'Right' - in 'Sample<br>Right()<br>>  Bend()<br>>  GotoXY(signed int. si<br>++ kbhit() | <ul> <li>Bend()</li> <li>GotoXY(signed int. signed int)</li> </ul> | s from 'Right' - in 'Sample2_copy'<br>● Right()<br>> ● Bend()<br>> ● GotoXY(signed int. signed int)<br>++ kbhit() ■ Show Caller Hierarchy | s from 'Right' - in 'Sample2_copy'<br>● Right()<br>> ● Bend()<br>> ● GotoXY(signed int. signed int)<br>++ kbhit() \$+• Show Caller Hierarchy | s from 'Right' - in 'Sample2_copy'<br><ul> <li>Right()</li> <li>Bend()</li> <li>GotoXY(signed int. signed int)</li> <li>H kbhit()</li> </ul> | s from 'Right' - in 'Sample2_copy'<br>● Right()<br>> ● Bend()<br>> ● GotoXY(signed int. signed int)<br>++ kbhit() \$+• Show Caller Hierarchy | s from 'Right' - in 'Sample2_copy'<br>Right()<br>>  Bend()<br>>  GotoXY(signed int. signed int)<br>+ kbhit()  Show Caller Hierarchy | s from 'Right' - in 'Sample2_copy'<br><ul> <li>Right()</li> <li>Bend()</li> <li>GotoXY(signed int. signed int)</li> <li>Herrichy</li> </ul> |

| Menu                    | Description                                                                                        |
|-------------------------|----------------------------------------------------------------------------------------------------|
| ++ Show System Function | Sets whether to indicate the call information for the system function in a hierarchical structure. |

| Show Caller Hierarchy         | Shows the functions that call the selected functions in a hierarchical structure. |
|-------------------------------|-----------------------------------------------------------------------------------|
| • 🛱 Show Callee Hierarchy     | Shows the functions called by the selected function in a hierarchical structure.  |
| 🕼 Save as PNG                 | Save function call hierarchy layer view as image.                                 |
| Copy to System clipboard      | Copy function call hierarchy view image to system clipboard.                      |
| Copy Text to System clipboard | Copy the Function Call Hierarchy View contents to system clipboard as text        |

### **17.10. Source Code Editor section**

The source code editor section is a pre-reserved area, located on the left of the screen.

| CodeScroll Controller Tester RTV(Remote Target Verifier) + Target Plugin (x64)                                                                                                    |                                                                                                    | - 🗆 ×                         |
|----------------------------------------------------------------------------------------------------|----------------------------------------------------------------------------------------------------|-------------------------------|
|                                                                                                    | Test Import Excort Properties Preferences Host 🌒 Target 👱 💱 Global Search (Ctrl+3)                                                                                                    | Q)   🖻   🖃 🏶                  |
| F B Show Coverage                                                                                                    | 🗈 Coverage 🚽 MC/DC 🔃 Stub 🦹 Class Factory 🚭 Control Flow Graph 👘 Call Graph 🦹 Fun                                                                                                    | ction Call Hierarchy   🎦 Erro |
| le adler32.c ☆ 🖓 🖓                                                                                                    | Unit Test Integration Test                                                                                                    | 🖹 👺 🗄 🔹 🌣 🗖                   |
| 50 } while (0) ^                                                                                                    |                                                                                                    | ✓ Statement Coverage          |
| 52. # define NOD(a) a %- BASE<br>53. # define NOD(a) a %- BASE<br>54. #endif<br>55                                                                                                    | Run ► (18 / 0 / 6) 24                                                                                                    | 4 <b>2.9%</b>                 |
| 56 /**/                                                                                                    | type file, function, test, state, issue                                                                                                    |                               |
| 57 ⊕ uLong ZEXPORT adler32(adler, buf, len)<br>58 uLong adler;                                                                                                    | Name Result                                                                                                    | Coverage                      |
| <pre>59</pre>                                                                                                    | Cases     3 Signaled       Cases     4 Signaled       Cases     6       Cases     6       Cases     7       Cases     9 Signaled                                                                                                    |                               |
| <pre>67 aller å= 0xfff;<br/>68<br/>69 /* in case user likes doing a byte at a time, keep it fast */<br/>70[rf] if (len = 1) {<br/>71 adler += buf[0];<br/>72[r] if (adler → EASE)<br/>73 adler → EASE<br/>74 sum2 += adler;<br/>75[r] if (sum2 → EASE)<br/>76 sum2 == BASE;</pre> | Case 10         Case 11           Case 11         Case 12           Case 13         Case 14           Case 14         Case 14           Case 15         Case 14           Case 16         Combine(unsigned long, unsigned long)           (11/0/0)11         C           Case 2000         Case 14           Case 2000         Case 14                                                                                                    | 100.0% (18/18)                |
| 77 return adler   (sum2 << 16);<br>78 }<br>79                                                                                                    | Test Info (zlit/adler32_test0)                                                                                                    | ى<br>ئە ئە                    |
| <pre>80 /* a initial Adler-32 value (deferred check for len == 1 speed) */ 81[F] if (buf == Z_NULL)</pre>                                                                                                    | Test Structure 🔍 💽 🔁 Test Info Edit                                                                                                    |                               |
| 82 return 1L;                                                                                                    | Test structure using a tree view and edit the information in the test. Change the notation edit the partition                                                                                                    | ^                             |
| 84     /* in case short lengths are provided, keep it somewhat fast */       85[rr]     if (len x i0) {       86[rr]     while (len) {       87     adler +* buffsj                                                                                                    | Name         In         Out         Set Numeral System           ✓         Parameter/return         0         0         0         0         0         0         0         0         0         0         0         0         0         0         0         0         0         0         0         0         0         0         0         0         0         0         0         0         0         0         0         0         0         0         0         0         0         0         0         0         0         0         0         0         0         0         0         0         0         0         0         0         0         0         0         0         0         0         0         0         0         0         0         0         0         0         0         0         0         0         0         0         0         0         0         0         0         0         0         0         0         0         0         0         0         0         0         0         0         0         0         0         0         0         0         0         0         0 | System                        |
| 89 }                                                                                                    | v o buf : const Bytef *                                                                                                    |                               |
| 90[TF] if (adler >= BASE)<br>91 adler -= BASE:                                                                                                    | ✓ • [0] : Bytef Min ~ Max                                                                                                    | Add                           |
| 92 MOD4(sum2); /* only added so many BASE's */<br>93 return adler   (sum2 << 16);<br>94 }                                                                                                    |                                                                                                    | Add                           |
| 95<br>96 /* do length NMAX blocks requires just one modulo operation */                                                                                                    | o len : unsigned int     ✓     o <sup>®</sup> returnVar : uLong     "0"                                                                                                    | Delete                        |
| 99 7 06 40 mg of 1 MRXX (<br>99 1 m + MRXX ) (<br>90 1 m + MRXX / 16; /* MRXX is divisible by 16 */<br>109 do (                                                                                                    |                                                                                                    | Default                       |
|                                                                                                    | Test Info Test Case Test Code Configuration                                                                                                    |                               |
|                                                                                                    | 257M of 1038M                                                                                                    |                               |

### 18. File Menu

In File menu, Create a new project or module, Editor-related operation, Refresh, Change Workspace, Import and Export, View Properties of the selected item and Exit Tool etc. can be carried out.

| File | Edit   | Search   | Project | Target  | Window |
|------|--------|----------|---------|---------|--------|
|      | New    |          |         |         | >      |
|      | Close  |          |         | C       | Ctrl+W |
|      | Close  | All      |         | Ctrl+Sł | nift+W |
|      | Save   |          |         |         | Ctrl+S |
| D    | Save / | All      |         | Ctrl+S  | hift+S |
|      | Renan  | ne       |         |         | F2     |
|      | Refres | h        |         |         | F5     |
|      | Switc  | h Worksp | ace     |         |        |
| 2    | Impor  | t        |         |         |        |
| 4    | Expor  | t        |         |         |        |
|      | Prope  | rties    |         | Alt     | +Enter |
|      | Exit   |          |         |         |        |

- New:
  - Create a project
  - Create a module
- Close/Close all/Save/Save all: Editor-related menu
- Rename: You can modify the name of project or module.
- <u>Switch workspace</u>
- Import
- Export
- Exit: Exit tool.

### 18.1. Create a Module

You can create a new module in the project. The information other than the module name is created the same as the modules already existed in the target project.

| New Module              |                |       | ×  |
|-------------------------|----------------|-------|----|
| Module                  |                |       |    |
| Create a new module.    |                |       |    |
| Select the project:     |                |       |    |
| 🔀 stub_sample<br>₩ zlib |                |       |    |
| Module <u>n</u> ame:    |                |       |    |
|                         |                |       |    |
|                         |                |       |    |
|                         | <u>F</u> inish | Cance | el |

- 1. In [New] menu, click [Other...], select [Module] in [Other] and click [Next].
- 2. Select the project that you want to create a new module.
- 3. Enter the module name. The module name existed already cannot be used.
- 4. Click [Finish] to create the module.

| * | You can also create a module by using the [New] menu displayed when right-clicking a |
|---|--------------------------------------------------------------------------------------|
|   | project in Test Navigator view.                                                      |

### **18.2. Switch Workspace**

You can switch the directory of workspace. When you witch the workspace, the tool restarts with the switched workspace.

| Switch Workspace                                                                                                    | )                                               |       |    | ×      |
|----------------------------------------------------------------------------------------------------|-------------------------------------------------|-------|----|--------|
| Select a directory as workspace<br>Controller Tester uses the workspace directory to store its preferences and projects |                                                 |       |    |        |
| Workspace:<br>□ Use this as the                                                                                         | C:₩codescroll<br>e default and do not ask again |       | ~  | Browse |
|                                                                                                    |                                                 |       |    |        |
| Clear History                                                                                                    |                                                 | Clone | ОК | Cancel |

Click [Browse...] to select the workspace directory to be switched or to enter it manually. You can select the workspace directory selected previously in the list displayed when clicking [ $\mathbf{\nabla}$ ].

If you select the checkbox [Use this as the default and do not ask again], you are not prompted again to select a workspace directory the next time you execute the tool.

If you click [Clone], the selected workspace is copied to the other directory.

If you click [Clear History], you can delete the workspace list.

### 18.3. Import

Controller Tester provides a feature that import project and data used other version or other PC.

1. Select [File] > [Import] from the main menu or [Import] from the dashboard to open the Import Wizard.

| File | Edit Search    | Project | Target  | Window |
|------|----------------|---------|---------|--------|
|      | New            |         |         | >      |
|      | Close          |         | C       | Ctrl+W |
|      | Close All      |         | Ctrl+Sł | nift+W |
|      | Save           |         |         | Ctrl+S |
| ß    | Save All       |         | Ctrl+S  | hift+S |
|      | Rename         |         |         | F2     |
|      | Refresh        |         |         | F5     |
|      | Switch Workspa | ace     |         |        |
| è    | Import         |         |         |        |
| 4    | Export         |         |         |        |
|      | Properties     |         | Alt     | +Enter |
|      | Exit           |         |         |        |

2. Select a item to import and click [Next].

| Import -                                                                                                    |       | × |
|----------------------------------------------------------------------------------------------------|-------|---|
| Select<br>Import the project, including project settings and tests.                                                                                                    | Ľ     | 5 |
| Select an import wizard:                                                                                                    |       |   |
| type filter text                                                                                                    |       |   |
| <ul> <li>Coverage</li> <li>Import Coverage</li> <li>File System</li> <li>File System</li> <li>Import Project</li> <li>Preferences</li> <li>ToolChain</li> <li>Virtual Memory Address</li> <li>Requirement</li> <li>Import from CSV file</li> <li>Import from V-SPICE</li> <li>Test</li> <li>Import test</li> <li>Import test using test code file</li> </ul> |       |   |
| < Back Next > Finish                                                                                                    | Cance | I |

| Coverage    | Import Coverage                                                     | import coverages in csd format.                                     |
|-------------|---------------------------------------------------------------------|---------------------------------------------------------------------|
| General     | File System<br>Import project                                       | Import files or projects.                                           |
| Preferences | ToolChain<br>Virtual Memory Adress                                  | Import toolchains or virtual memory adress exported before.         |
| Requirement | Import from CSV file<br>Import from Polarion<br>Import from V-SPICE | Import requirements from CSV files or requirement management tools. |
| Test        | Import test<br>Import test using test code<br>file                  | import tests exported before or tests from test codes.              |

# 18.3.1. Requirement – Import from CSV file

You can import requirement documents written in CSV file to Controller Tester.

1. In the Import Wizard, select [Requirement] -> [Import from CSV file] and click [Next].

| Import                                                                                                    | – 🗆 X     |
|----------------------------------------------------------------------------------------------------|-----------|
| Select<br>Import requirements from a CSV file.                                                                                                    | Ľ         |
| Select an import wizard:                                                                                                    |           |
| type filter text                                                                                                    |           |
| <ul> <li>&gt; Coverage</li> <li>&gt; General</li> <li>&gt; Preferences</li> <li>&gt; Requirement</li> <li>Import from CSV file</li> <li>Import from Polarion</li> <li>&gt; &gt; Test</li> </ul> |           |
| < Back Next > Fini                                                                                                    | sh Cancel |

2. Enter informations for importing requirements and click [Finish].

| Import req     | _                     | ×         |       |
|----------------|-----------------------|-----------|-------|
| File Selection |                       |           |       |
|                | uirements_example.csv | В         | rowse |
| Configuratio   |                       |           |       |
| Value separa   | tor: ,                |           | ~     |
| Encoding:      | US-ASCII              |           | ~     |
| format:        | EXCEL                 |           | ~     |
| The CSV f      | ile contains a header |           |       |
| Assgin Attrib  | ute                   |           |       |
| Key:           | Кеу                   |           | ~     |
| Title:         | Title                 |           | ~     |
| Description:   | Description           |           | ~     |
|                |                       |           |       |
|                | < Back Next >         | Finish Ca | ancel |

- a. File Selection
  - Enter the path of a file that the requirements are stored.
- b. Configuration
  - Value seperator : Enter a separator that separate each value in the CSV file. Default value is ,(comma).
  - Encoding : Enter a encoding of the CSV file. Default value is US-ASCII.
  - format : Enter a format of the CSV file. Default value is EXCEL.
  - The CSV file contains a header : Check when the CSV file contains a header.
- c. Assign Attribute
  - Key : Select the column that corresponds to the key of the requirements.
  - Title : Select the column that corresponds to the title of the requirements.
  - **Description** : Select the column that corresponds to the description of the requirements.

The information you entered in the previous import is automatically filled in.

### **18.3.2. Requirement – Import from Polarion**

You can import requirement documents from Polarion to Controller Tester.

1. In the Import Wizard, select [Requirement] -> [Import from Polarion] and click [Next].

| Import                                                                                                    |                | $\Box$ $\times$ |
|----------------------------------------------------------------------------------------------------|----------------|-----------------|
| Select<br>Import requirements from Polarion.                                                                                                    |                | Ľ               |
| Select an import wizard:                                                                                                    |                |                 |
| type filter text                                                                                                    |                |                 |
| <ul> <li>&gt; Coverage</li> <li>&gt; General</li> <li>&gt; Preferences</li> <li>&gt; Requirement</li> <li>Import from CSV file</li> <li>Import from Polarion</li> <li>&gt; &gt; Test</li> </ul> |                |                 |
| < <u>B</u> ack <u>N</u> ext >                                                                                                    | <u>F</u> inish | Cancel          |

2. Enter the information to connect with Polarion server and click [Next]. You can see the entered password to click o button.

| Import re    | equirements from Polarion                    |      | $\times$ |
|--------------|----------------------------------------------|------|----------|
| Import requ  | uirements from Polarion                      |      |          |
| Enter the in | formation to access the Polarion server.     |      |          |
|              |                                              |      |          |
| Server:      | https://almdemo.polarion.com                 |      |          |
| Port:        | 443                                          |      |          |
| Username:    | admin                                        |      |          |
| Password:    | ****                                         |      | O        |
|              |                                              |      |          |
|              |                                              |      |          |
|              |                                              |      | 8        |
|              |                                              |      |          |
|              |                                              |      |          |
|              |                                              |      |          |
|              |                                              |      |          |
|              |                                              |      |          |
|              |                                              |      |          |
|              |                                              |      |          |
|              | < Back Next > Finish                         | Canc | ol       |
|              | < <u>B</u> ack <u>N</u> ext > <u>F</u> inish | Cano | ei       |

- The information of Polarion's demo server is entered in server and port.
- If you use a local server, enter http://ip\_address in server and port number of local server in port.
- 3. When you enter the Project, Document, and Type to import from Polarion, the corresponding requirements list appears. Check the requirements and click the [Finish] button to import the requirements.

| Import requirements from Polarion – |                                     |                                             |          |
|-------------------------------------|-------------------------------------|---------------------------------------------|----------|
| Import requ                         | irements from Polarion              |                                             |          |
| Select the in<br>from.              | formation of what you want to i     | mport requirements                          |          |
| Project:                            | TEST(TEST)                          |                                             | ~        |
| -                                   |                                     |                                             | •        |
| Document:                           | Specification/Catalog Specification | tion                                        | ¥        |
| Туре:                               | Requirement                         |                                             | <b>Y</b> |
| ID                                  | Title                               | Description                                 | ^        |
| TEST-101                            | User name must be validate          | User name must be validated when a n        | ε        |
| TEST-147                            | Password must be validated          | Password must be validated when the u       | i I      |
| TEST-209                            | Password must contain at l          | Password must contain at least 8 chara      | c        |
| TEST-210                            |                                     |                                             |          |
| TEST-146                            | User name may not contair           | User name may not contain spaces            |          |
| TEST-152                            | User name must be longer            | User name must be longer than 3 chara       |          |
| TEST-151                            | User name must contain at           | User name must contain at least one nu      | 1        |
| TEST-149                            | Password must differ from           | Password must differ from the user nan      | r        |
| TEST-148                            |                                     | Password must contain at least one nur      |          |
| TEST-156                            | User must he informed on t          | User must be informed on the login scr<br>> | ×        |
|                                     |                                     |                                             |          |
|                                     |                                     |                                             |          |
|                                     |                                     |                                             |          |
|                                     |                                     |                                             |          |
|                                     | < <u>B</u> ack <u>N</u> ex          | t > <u>F</u> inish Cancel                   |          |

- If you do not select the Document, you can also import requirements that are not included in a specific document.
- 4. [Connect requirements and tests] dialog appears where you can connect the imported requirements and tests. If the title or description of the requirement contains the name of the function associated with the test, it is automatically linked. Click [Cancel] to finish [Connect requirements and tests] without linking requirements and tests.

| ect the tests to connect with each requirement.                                                                                                    |               |                                                                                |                     |  |
|----------------------------------------------------------------------------------------------------|---------------|--------------------------------------------------------------------------------|---------------------|--|
| ind and select a test from the list on the right to connect with the requirement you $\%$ if a function name is included in the title or content of the requirement, it is aut | u sele<br>oma | ected in the list on the left.<br>tically connected.)                          |                     |  |
| TEST-101] User name must be validated when a new user account is created                                                                                                    |               |                                                                                |                     |  |
| TEST-146] User name may not contain spaces                                                                                                    |               | Test                                                                           | Function            |  |
| TEST-147] Password must be validated when the user wants to change it                                                                                                    | _             |                                                                                |                     |  |
| TEST-148] Password must contain at least one number                                                                                                    | 븜             | _tr_align(struct internal_state *)_0                                           | _tr_align()         |  |
| TEST-149] Password must differ from the user name                                                                                                    | 븜             | _tr_align(struct internal_state *)_0_copy_0                                    | _tr_align()         |  |
| [EST-151] User name must contain at least one number                                                                                                    | Ц             | _tr_flush_bits(struct internal_state *)_0                                      | _tr_flush_bits()    |  |
| [EST-152] User name must be longer than 3 characters                                                                                                    |               | _tr_flush_block(struct internal_state *, char *, unsigned long, signed int)_0  | _tr_flush_block()   |  |
| [EST-156] User must be informed on the login screen when Caps Lock is turned (                                                                                                 |               | _tr_init(struct internal_state *)_0                                            | _tr_init()          |  |
| TEST-157] User may not be told if the password or user name is wrong                                                                                                    |               | _tr_stored_block(struct internal_state *, char *, unsigned long, signed int)_( |                     |  |
| TEST-159] System should meet the following acceptance criteria Use Case Accept                                                                                                 | Ц             | _tr_tally(struct internal_state *, unsigned int, unsigned int)_0               | _tr_tally()         |  |
| [EST-160] System must support all following web browsers Browser Support Leve                                                                                                  |               | adler32(unsigned long, const unsigned char *, unsigned int)_0                  | adler32()           |  |
| [EST-209] Password must contain at least 8 characters Password must contain at                                                                                                 |               | adler32(unsigned long, const unsigned char *, unsigned int)_0                  | adler32()           |  |
| EST-210]                                                                                                    |               | adler32_combine(unsigned long, unsigned long, signed long)_0                   | adler32_combine()   |  |
|                                                                                                    |               | adler32_combine(unsigned long, unsigned long, signed long)_0                   | adler32_combine()   |  |
|                                                                                                    |               | adler32_combine64(unsigned long, unsigned long, signed long)_0                 | adler32_combine64() |  |
|                                                                                                    |               | adler32_combine64(unsigned long, unsigned long, signed long)_0                 | adler32_combine64() |  |
|                                                                                                    |               | adler32_combine_(unsigned long, unsigned long, signed long)_0                  | adler32_combine_()  |  |
|                                                                                                    |               | adler32_combine_(unsigned long, unsigned long, signed long)_0                  | adler32_combine_()  |  |
|                                                                                                    |               | adler32_z(unsigned long, const unsigned char *, unsigned int)_0                | adler32_z()         |  |
|                                                                                                    |               | adler32_z(unsigned long, const unsigned char *, unsigned int)_0                | adler32_z()         |  |
|                                                                                                    |               | bi_flush(struct internal_state *)_0                                            | bi_flush()          |  |
|                                                                                                    |               | bi_reverse(unsigned int, signed int)_0                                         | bi_reverse()        |  |
|                                                                                                    |               | bi_windup(struct internal_state *)_0                                           | bi_windup()         |  |
|                                                                                                    |               | build_bl_tree(struct internal_state *)_0                                       | build_bl_tree()     |  |
|                                                                                                    |               | build tree(struct internal state *, struct tree desc s *) 0                    | build tree()        |  |
|                                                                                                    | Π             | compress(unsigned char *, unsigned long *, const unsigned char *, unsign       | compress()          |  |
|                                                                                                    | Π             | compress2(unsigned char *, unsigned long *, const unsigned char *, unsig       | compress2()         |  |
|                                                                                                    | Π             | compressBound(unsigned long)_0                                                 | compressBound()     |  |
|                                                                                                    | П             | compress_block(struct internal_state *, const struct ct_data_s *, const struct | 1 .                 |  |
|                                                                                                    |               | crc32(unsigned long, const unsigned char *, unsigned int)_0                    | crc32()             |  |
|                                                                                                    |               | crc32_big(unsigned long, const unsigned char *, unsigned int)_0                | crc32_big()         |  |
|                                                                                                    |               | crc32_combine(unsigned long, unsigned long, signed long)_0                     | crc32 combine()     |  |
|                                                                                                    | H             | crc32_combine64(unsigned long, unsigned long, signed long)_0                   | crc32 combine640    |  |
|                                                                                                    | H             | crc32 combined (unsigned long, unsigned long, signed long) 0                   | crc32_combine04()   |  |
|                                                                                                    | H             | crc32_tombine_(unsigned long, const unsigned long, signed long)_0              | crc32_little0       |  |

# **18.3.3. Requirement – Import from V-SPICE**

You can import requirement documents from V-SPICE to Controller Tester.

1. In the Import Wizard, select [Requirement] > [Import from V-SPICE] and click [Next].

| Import                                                                                                    |        |        |
|----------------------------------------------------------------------------------------------------|--------|--------|
| Select<br>Import requirements from V-SPICE.                                                                                                    |        | Ľ      |
| Select an import wizard:                                                                                                    |        |        |
| type filter text                                                                                                    |        |        |
| <ul> <li>Coverage</li> <li>General</li> <li>Preferences</li> <li>Requirement</li> <li>Import from CSV file</li> <li>Import from Polarion</li> <li>Import from V-SPICE</li> <li>Test</li> </ul> |        |        |
| < Back Next >                                                                                                    | Finish | Cancel |

Enter the information to connect with V-SPICE server and click [Next]. You can see the entered password to click obutton.

| Import re    | equirements from V-SPICE                | _       | _ |        | × |
|--------------|-----------------------------------------|---------|---|--------|---|
| Import requ  | uirements from V-SPICE                  |         |   |        |   |
| Enter the in | formation to access the V-SPICE server. |         |   |        |   |
|              |                                         |         |   |        |   |
| Server:      | http://                                 |         |   |        |   |
| Port:        | 38080                                   |         |   |        |   |
| Username:    |                                         |         |   |        |   |
| Password:    |                                         |         |   |        | Θ |
|              |                                         |         |   |        |   |
|              |                                         |         |   |        |   |
|              |                                         |         |   |        |   |
|              |                                         |         |   |        |   |
|              |                                         |         |   |        |   |
|              |                                         |         |   |        |   |
|              |                                         |         |   |        |   |
|              |                                         |         |   |        |   |
|              |                                         |         |   |        |   |
|              |                                         |         |   |        |   |
|              | Deale Name                              | . t. l. |   | Canada |   |
|              | < Back Next > Fir                       | nish    |   | Cance  | 4 |

3. When you enter the Project to import from V-SPICE, the corresponding requirements list appears. Check the requirements and click the [Finish] button to import the requirements.

| Import r                                                             | equirements from | V-SPIC | E         |         |     | _        | _      |        | ×    |
|----------------------------------------------------------------------|------------------|--------|-----------|---------|-----|----------|--------|--------|------|
| Import req                                                           | uirements from   | V-SPIC | E         |         |     |          |        |        |      |
| Select the information of what you want to import requirements from. |                  |        |           |         |     |          |        |        |      |
| Project:                                                             | CN5_TNR_GLB_T    | PU     |           |         |     |          |        |        | *    |
| Doc Type:                                                            | ALL (ALL)        |        |           |         |     |          |        |        | ¥    |
| ID                                                                   |                  | Title  |           |         |     | Descript | tion   |        |      |
| CN5_TNR                                                              | GLB_TPU_REQ_5    | CN5_T  | NR_GLB_TF | U_REQ_5 | 5   | CN5_TN   | IR_GLE | 3_TPUR | EQ.! |
| CN5_TNR                                                              | GLB_TPU_REQ_0    | CN5_T  | NR_GLB_TF | U_REQ_0 | )   | CN5_TN   | IR_GLE | 3_TPUR | EQ_( |
| CN5_TNR                                                              | GLB_TPU_REQ_1    | CN5_T  | NR_GLB_TF | U_REQ_1 |     | CN5_TN   | IR_GLE | 3_TPUR | EQ_  |
| CN5_TNR                                                              | GLB_TPU_REQ_2    | CN5_T  | NR_GLB_TF | U_REQ_2 | 2   | CN5_TN   | IR_GLE | 3_TPUR | EQ   |
| CN5_TNR                                                              | GLB_TPU_REQ_3    | CN5_T  | NR_GLB_TF | U_REQ_3 | 3   | CN5_TN   | IR_GLE | 3_TPUR | EQ   |
| CN5_TNR                                                              | GLB_TPU_REQ_4    | CN5_T  | NR_GLB_TF | U_REQ_4 | ļ.  | CN5_TN   | IR_GLE | 3_TPUR | EQ_4 |
| CN5_TNR                                                              | GLB_TPU_REQ_6    | CN5_T  | NR_GLB_TF | U_REQ_6 | 6   | CN5_TN   | IR_GLI | 3_TPUR | EQ   |
| CN5_TNR                                                              | GLB_TPU_REQ_7    | CN5_T  | NR_GLB_TF | U_REQ_7 | 7   | CN5_TN   | IR_GLI | 3_TPUR | EQ   |
| CN5_TNR                                                              | GLB_TPU_REQ_8    | CN5_T  | NR_GLB_TF | U_REQ_8 | 3   | CN5_TN   | IR_GLE | 3_TPUR | EQ   |
| CN5_TNR                                                              | GLB_TPU_REQ_9    | CN5_T  | NR_GLB_TF | U_REQ_9 | )   | CN5_TN   | IR_GLE | 3_TPUR | EQ_! |
|                                                                      |                  |        |           |         |     |          |        |        |      |
|                                                                      |                  |        |           |         |     |          |        |        |      |
|                                                                      |                  |        |           |         |     |          |        |        |      |
|                                                                      |                  |        |           |         |     |          |        |        |      |
|                                                                      |                  |        |           |         |     |          |        |        |      |
|                                                                      |                  |        |           |         |     |          |        |        |      |
|                                                                      | < Ba             | ck     | Next :    | >       | Fir | nish     |        | Cance  | el l |
|                                                                      |                  |        |           |         |     |          |        |        |      |

4. [Connect requirements and tests] dialog appears where you can connect the imported requirements and tests. If the title or description of the requirement contains the name of the function associated with the test, it is automatically linked. Click [Cancel] to finish [Connect

#### requirements and tests] without linking requirements and tests.

| ect the tests to connect with each requirement.                                                                                                    |   |                                                                                               |                                 |   |
|----------------------------------------------------------------------------------------------------|---|-----------------------------------------------------------------------------------------------|---------------------------------|---|
| nd and select a test from the list on the right to connect with the requirement yo<br>If a function name is included in the title or content of the requirement, it is aut |   |                                                                                               |                                 |   |
| ST-101] User name must be validated when a new user account is created                                                                                                    |   |                                                                                               |                                 | _ |
| EST-146] User name may not contain spaces                                                                                                    |   | Test                                                                                          | Function                        |   |
| ST-147] Password must be validated when the user wants to change it                                                                                                    |   | tr align(struct internal state *) 0                                                           | tr align()                      |   |
| ST-148] Password must contain at least one number                                                                                                    | 븜 | tr align(struct internal state *) 0 copy 0                                                    |                                 |   |
| ST-149] Password must differ from the user name                                                                                                    | 븜 | _tr_flush_bits(struct internal_state *)_0_copy_0<br>_tr_flush_bits(struct internal_state *)_0 | _tr_align()<br>_tr_flush_bits() |   |
| ST-151] User name must contain at least one number                                                                                                    |   | _tr_flush_block(struct internal_state *, char *, unsigned long, signed int)_0                 | _tr_flush_block()               |   |
| ST-152] User name must be longer than 3 characters                                                                                                    | 님 |                                                                                               |                                 |   |
| ST-156] User must be informed on the login screen when Caps Lock is turned (                                                                                               | 님 | _tr_init(struct internal_state *)_0                                                           | _tr_init()                      |   |
| ST-157] User may not be told if the password or user name is wrong                                                                                                    | 님 | _tr_stored_block(struct internal_state *, char *, unsigned long, signed int)_(                |                                 |   |
| ST-159] System should meet the following acceptance criteria Use Case Accept                                                                                               |   | _tr_tally(struct internal_state *, unsigned int, unsigned int)_0                              | _tr_tally()                     |   |
| ST-160] System must support all following web browsers Browser Support Leve                                                                                                | Ц |                                                                                               | adler32()                       |   |
| ST-209] Password must contain at least 8 characters Password must contain at<br>ST-2101                                                                                    |   | adler32(unsigned long, const unsigned char *, unsigned int)_0                                 | adler32()                       |   |
| 51-210]                                                                                                    |   | adler32_combine(unsigned long, unsigned long, signed long)_0                                  | adler32_combine()               |   |
|                                                                                                    |   | adler32_combine(unsigned long, unsigned long, signed long)_0                                  | adler32_combine()               |   |
|                                                                                                    |   | adler32_combine64(unsigned long, unsigned long, signed long)_0                                | adler32_combine64()             |   |
|                                                                                                    |   | adler32_combine64(unsigned long, unsigned long, signed long)_0                                | adler32_combine64()             |   |
|                                                                                                    |   | adler32_combine_(unsigned long, unsigned long, signed long)_0                                 | adler32_combine_()              |   |
|                                                                                                    |   | adler32_combine_(unsigned long, unsigned long, signed long)_0                                 | adler32_combine_()              |   |
|                                                                                                    |   | adler32_z(unsigned long, const unsigned char *, unsigned int)_0                               | adler32_z()                     |   |
|                                                                                                    |   | adler32_z(unsigned long, const unsigned char *, unsigned int)_0                               | adler32_z()                     |   |
|                                                                                                    |   | bi_flush(struct internal_state *)_0                                                           | bi_flush()                      |   |
|                                                                                                    |   | bi_reverse(unsigned int, signed int)_0                                                        | bi_reverse()                    |   |
|                                                                                                    |   | bi_windup(struct internal_state *)_0                                                          | bi_windup()                     |   |
|                                                                                                    |   | build_bl_tree(struct internal_state *)_0                                                      | build_bl_tree()                 |   |
|                                                                                                    |   | build_tree(struct internal_state *, struct tree_desc_s *)_0                                   | build_tree()                    |   |
|                                                                                                    |   | compress(unsigned char *, unsigned long *, const unsigned char *, unsign                      | compress()                      |   |
|                                                                                                    |   | compress2(unsigned char *, unsigned long *, const unsigned char *, unsig                      | compress2()                     |   |
|                                                                                                    |   | compressBound(unsigned long)_0                                                                | compressBound()                 |   |
|                                                                                                    |   | compress_block(struct internal_state *, const struct ct_data_s *, const struct                | compress_block()                |   |
|                                                                                                    |   | crc32(unsigned long, const unsigned char *, unsigned int)_0                                   | crc32()                         |   |
|                                                                                                    |   | crc32_big(unsigned long, const unsigned char *, unsigned int)_0                               | crc32_big()                     |   |
|                                                                                                    |   | crc32_combine(unsigned long, unsigned long, signed long)_0                                    | crc32_combine()                 |   |
|                                                                                                    |   | crc32_combine64(unsigned long, unsigned long, signed long)_0                                  | crc32_combine64()               |   |
|                                                                                                    |   | crc32_combine_(unsigned long, unsigned long, signed long)_0                                   | crc32_combine_()                |   |
|                                                                                                    |   | crc32 little(unsigned long, const unsigned char * unsigned int) 0                             | crc32 little0                   |   |

# 18.3.4. General – File System

You can add the source files to the project by using [Import] – [File System] feature.

1. In the Import Wizard, select [General] -> [File System] and click the [Next] button.

| Import                                                                                                    | — |        |
|----------------------------------------------------------------------------------------------------|---|--------|
| Select<br>Import from File System.                                                                                                    |   | Ľ      |
| Select an import wizard:                                                                                                    |   |        |
| type filter text                                                                                                    |   |        |
| <ul> <li>&gt; &gt; Coverage</li> <li>&gt; General</li> <li>&gt; File System</li> <li>&gt; Import project</li> <li>&gt; &gt; Preferences</li> <li>&gt; &gt; Pequirement</li> <li>&gt; &gt; &gt; Test</li> </ul> |   |        |
|                                                                                                    |   |        |
| < Back Next > Finish                                                                                                    |   | Cancel |

2. Enter the information of the file to be imported and click the [Next] button.

| 🐖 Import                               |                         | _              |        | ×         |
|----------------------------------------|-------------------------|----------------|--------|-----------|
| Import                                 |                         |                |        |           |
| Select source files.                   |                         |                |        |           |
| Top Directory: C:\Program Files\Sures  | oft#CodeScroll Control  | er Tester 3.5₩ | Bro    | wse       |
|                                        |                         |                |        |           |
| Directory                              | File                    |                |        |           |
| ✓ ■ examples     ✓ ■ c                 | type filter text        |                |        |           |
| > Sample                               | ☑ sample.c              |                |        |           |
| Text file written list of source files |                         |                | Brov   | vse       |
| X The entered text file is separated   | by ';' or newline chara | cter.          | Rem    | nove      |
| 1 items selected                       |                         |                |        |           |
| Into project: test                     |                         |                | Bro    | wse       |
|                                        |                         |                |        |           |
| < Back                                 | Next > Fin              | ish            | Cance  | 1         |
| Item                                   | Descriptio              | on             |        |           |
| Top Directory                          |                         | d'un stam.     | - f 41 | ne source |

| ltem                                   | Description                                                                     |
|----------------------------------------|---------------------------------------------------------------------------------|
| Top Directory                          | Select the directory of the source files to be imported.                        |
| Directory, File                        | Select the source files to be imported.                                         |
| Text file written list of source files | Select the directory of the txt file containing a list of source files.(Option) |
| Into project                           | Select the project to add the imported source files.                            |

3. Select the module that the source file will be added from the list of modules included in the project and click the [Finish] button.

|   | Import     | :              |                |                |   |                | ×      |
|---|------------|----------------|----------------|----------------|---|----------------|--------|
| I | File Syste | m              |                |                |   |                |        |
|   | Select mo  | odules to add. |                |                |   |                |        |
|   |            | dule to add:   |                |                |   |                |        |
|   | 🗹 Defa     | ult Module     |                |                |   | <u>S</u> elect | t All  |
|   |            |                |                |                |   | <u>D</u> esele | ct All |
|   |            |                |                |                |   |                |        |
|   |            |                |                |                |   |                |        |
|   |            |                |                |                |   |                |        |
|   |            |                |                |                |   |                |        |
|   |            |                |                |                |   |                |        |
|   |            |                |                |                |   |                |        |
|   |            |                |                |                |   |                |        |
|   |            |                |                |                |   |                |        |
|   |            |                |                |                |   |                |        |
|   |            |                |                |                |   |                |        |
|   |            |                |                |                |   |                |        |
|   | <          |                |                |                | > |                |        |
|   |            |                |                |                |   |                |        |
|   |            |                |                |                |   |                |        |
|   |            | < <u>B</u> ack | <u>N</u> ext > | <u>F</u> inish |   | Cance          | 4      |
|   |            |                | INCAL >        | <u>r</u> man   |   | Cance          |        |

### 18.3.5. General – Import project

Using the Import Project feature, you can import a project exported from another PC.

1. In the Import Wizard, click [General] > [Import Project] and then click the [Next] button.

| Import                                                                                                    |        |
|----------------------------------------------------------------------------------------------------|--------|
| Select<br>Import the project, including project settings and tests.                                                                                                    | Ľ      |
| Select an import wizard:                                                                                                    |        |
| type filter text                                                                                                    |        |
| <ul> <li>&gt; &gt; Coverage</li> <li>&gt; General</li> <li>&gt; File System</li> <li>&gt; Import project</li> <li>&gt; &gt; Preferences</li> <li>&gt; &gt; Requirement</li> <li>&gt; &gt;&gt; Test</li> </ul> |        |
|                                                                                                    |        |
| < Back Next > Finish                                                                                                    | Cancel |

 Click the [Next] button after entering the exported project directory and selecting the toolchain. If the exported project has toolchain and source code information, Include Toolchain and Include Source Files are automatically selected when you select the directory.

| Import                                       |                                                | - D X                                 |
|----------------------------------------------|------------------------------------------------|---------------------------------------|
| Import a Project<br>Import the exporte       | ad project.                                    |                                       |
| Project directory:                           | C:#Users#hikim#Downloads#test_vs2013_tch_src_e | xport_imported2_20220428102501 Search |
| Project name:                                | test_vs2013_tch_src_export_imported            |                                       |
| Location:                                    | C:#Users#hikim#Desktop#ct_workspace            |                                       |
| Select Toolchain                             |                                                |                                       |
| Default                                      | Toolchain                                      | Description                           |
|                                              | hyeintoolchain                                 |                                       |
|                                              | targetToolchain                                |                                       |
|                                              | GCC 4.7 (32bit)                                | 자동으로 생성되었습니다.                         |
|                                              | GCC 5.3 (32bit)                                | 자동으로 생성되었습니다.                         |
| Options<br>Include Toolcha<br>Include Source |                                                | Toolchain Setting                     |
|                                              | < Back                                         | Next > Finish Cancel                  |

If you don't use the include toolchain option without a suitable toolchain, you need to import the toolchain using the toolchain export/import feature before importing the project.

3. You can check the path information included in the project to be imported. Invalid paths are marked in red and can be modified by clicking with the mouse or pressing the F2 key.

| 🔣 Import                                                                     | - • •  |
|------------------------------------------------------------------------------|--------|
| Check the paths included in the project                                      |        |
| A Invalid path: 15/15                                                        |        |
|                                                                              |        |
| Path(click to edit):                                                         |        |
| C:\Users\seo hyunji\Desktop\target plugin\zlib-1.2.11\zlib-1.2.11\adler32.c  |        |
| C:\Users\seo hyunji\Desktop\target plugin\zlib-1.2.11\zlib-1.2.11\crc32.c    |        |
| C:\Users\seo hyunji\Desktop\target plugin\zlib-1.2.11\zlib-1.2.11\deflate.c  |        |
| C:\Users\seo hyunji\Desktop\target plugin\zlib-1.2.11\zlib-1.2.11\gzclose.c  |        |
| C:\Users\seo hyunji\Desktop\target plugin\zlib-1.2.11\zlib-1.2.11\gzlib.c    |        |
| C:\Users\seo hyunji\Desktop\target plugin\zlib-1.2.11\zlib-1.2.11\gzread.c   |        |
| C:\Users\seo hyunji\Desktop\target plugin\zlib-1.2.11\zlib-1.2.11\gzwrite.c  |        |
| C:\Users\seo hyunji\Desktop\target plugin\zlib-1.2.11\zlib-1.2.11\infback.c  |        |
| C:\Users\seo hyunji\Desktop\target plugin\zlib-1.2.11\zlib-1.2.11\inffast.c  |        |
| C:\Users\seo hyunji\Desktop\target plugin\zlib-1.2.11\zlib-1.2.11\inflate.c  |        |
| C:\Users\seo hyunji\Desktop\target plugin\zlib-1.2.11\zlib-1.2.11\inftrees.c |        |
| C:\Users\seo hyunji\Desktop\target plugin\zlib-1.2.11\zlib-1.2.11\trees.c    |        |
| C:\Users\seo hyunji\Desktop\target plugin\zlib-1.2.11\zlib-1.2.11\uncompr.c  |        |
| C:\Users\seo hyunji\Desktop\target plugin\zlib-1.2.11\zlib-1.2.11\zutil.c    |        |
| C:\Users\seo hyunji\Desktop\target plugin\zlib-1.2.11\zlib-1.2.13\compress.c |        |
|                                                                              |        |
|                                                                              |        |
|                                                                              |        |
|                                                                              |        |
|                                                                              |        |
|                                                                              |        |
|                                                                              |        |
|                                                                              |        |
|                                                                              |        |
|                                                                              |        |
|                                                                              |        |
|                                                                              |        |
|                                                                              |        |
| < Back Next > Finish                                                         | Cancel |

4. If you edit one path, all paths that can be found in the relative path are automatically corrected. The number of modified paths is displayed at the top of the wizard. After editting, click the [Finish] button.

| Import                                                          |        |
|-----------------------------------------------------------------|--------|
| Check the paths included in the project                         |        |
| () Invalid path: 0/15                                           |        |
| 15 paths have been resolved.                                    |        |
| Path(click to edit):                                            |        |
| C:\Users\vagrant\Desktop\source\zlib1211\zlib-1.2.11\adler32.c  |        |
| C:\Users\vagrant\Desktop\source\zlib1211\zlib-1.2.11\compress.c |        |
| C:\Users\vagrant\Desktop\source\zlib1211\zlib-1.2.11\crc32.c    |        |
| C:\Users\vagrant\Desktop\source\zlib1211\zlib-1.2.11\deflate.c  |        |
| C:\Users\vagrant\Desktop\source\zlib1211\zlib-1.2.11\gzclose.c  |        |
| C:\Users\vagrant\Desktop\source\zlib1211\zlib-1.2.11\gzlib.c    |        |
| C:\Users\vagrant\Desktop\source\zlib1211\zlib-1.2.11\gzread.c   |        |
| C:\Users\vagrant\Desktop\source\zlib1211\zlib-1.2.11\gzwrite.c  |        |
| C:\Users\vagrant\Desktop\source\zlib1211\zlib-1.2.11\infback.c  |        |
| C:\Users\vagrant\Desktop\source\zlib1211\zlib-1.2.11\inffast.c  |        |
| C:\Users\vagrant\Desktop\source\zlib1211\zlib-1.2.11\inflate.c  |        |
| C:\Users\vagrant\Desktop\source\zlib1211\zlib-1.2.11\inftrees.c |        |
| C:\Users\vagrant\Desktop\source\zlib1211\zlib-1.2.11\trees.c    |        |
| C:\Users\vagrant\Desktop\source\zlib1211\zlib-1.2.11\uncompr.c  |        |
| C:\Users\vagrant\Desktop\source\zlib1211\zlib-1.2.11\zutil.c    |        |
|                                                                 |        |
|                                                                 |        |
|                                                                 |        |
|                                                                 |        |
|                                                                 |        |
|                                                                 |        |
|                                                                 |        |
|                                                                 |        |
|                                                                 |        |
|                                                                 |        |
|                                                                 |        |
|                                                                 |        |
|                                                                 |        |
| < Back Next > Finish                                            | Cancel |
|                                                                 |        |

### 18.3.6. Coverage – Import Coverage

If the version, the coverage type, and the ternary operator option of the coverage file to be imported are the same as those of Controller Tester, the coverage can be imported. For details, please refer to the <u>Coverage Import Guide</u> page of User Guides.

1. In the [Import] wizard, select [Coverage] > [Import Coverage] and click [Next].

| Import                                                                                                   | $ \Box$ $\times$ |
|----------------------------------------------------------------------------------------------------|------------------|
| Select<br>Import external coverage to the selected project.<br>(Coverage shared data file, *.csd)        | Ľ                |
| Select an import wizard:<br>type filter text                                                             |                  |
| <ul> <li>&gt; Coverage</li> <li>&gt; General</li> <li>&gt; ≥ Requirement</li> <li>&gt; ≥ Test</li> </ul> |                  |
| < Back Next > Fin                                                                                        | ish Cancel       |

2. Enter the path of coverage file to be imported and click [Finish].

| Import coverage<br>Import coverage<br>Select the file for |                                             | _ |       | × |
|-----------------------------------------------------------|---------------------------------------------|---|-------|---|
| File path:                                                | Z:₩export₩zlib.csd                          |   | Brow  |   |
|                                                           | < <u>B</u> ack <u>N</u> ext > <u>F</u> inis | h | Cance | ) |

The imported coverage information can be checked by selecting [Show full coverage (Include External Coverage)] in the toolbar menu of the Coverage View.

|       | Target Function                         | Statement        | Branch            | MC/DC             | Function Call   | Functi | ^ |
|-------|-----------------------------------------|------------------|-------------------|-------------------|-----------------|--------|---|
|       |                                         | •                | •                 | •                 | -               | +      |   |
| 1     | _tr_align(struct internal_state *)      | <b>••</b> 72.72% | <b>—</b> 70.00%   | <b>4</b> 0.00%    | <b>1</b> 00.00  | Υ      |   |
| 2     | _tr_flush_block(struct internal_state   | <b>==</b> 54.76% | <b>= 62.50%</b>   | <b>= 36.36%</b>   | <b>= 70.00%</b> | Y      |   |
| 3     | _tr_init(struct internal_state *)       | <b>—</b> 100.00% | □ N/A             | □ N/A             | <b>= 100.00</b> | Y      |   |
| 4     | _tr_stored_block(struct internal_stat   | <b>—</b> 100.00% | <b>—</b> 100.00%  | <b>—</b> 100.00%  | <b>1</b> 00.00  | Υ Y    |   |
| 5     | _tr_tally(struct internal_state *, unsi | <b>=</b> 22.22%  | <b>—</b> 0.00% (  | <b>—</b> 0.00% (  | □ N/A           | Υ      |   |
| 6     | adler32(unsigned long, const unsig      | <b>98.05%</b>    | <b>= 87.50%</b>   | <b>•••</b> 75.00% | □ N/A           | Υ      |   |
| 7     | adler32_combine(unsigned long, u        | <b>—</b> 100.00% | <b>—</b> 100.00%  | <b>—</b> 100.00%  | □ N/A           | Υ Y    |   |
| 8     | bi_flush(struct internal_state *)       | <b>—</b> 100.00% | <b>—</b> 100.00%  | <b>—</b> 100.00%  | □ N/A           | Υ      |   |
| 9     | bi_reverse(unsigned int, signed int)    | <b>—</b> 100.00% | <b>—</b> 100.00%  | <b>—</b> 100.00%  | □ N/A           | Υ      |   |
| 10    | bi_windup(struct internal_state *)      | <b>—</b> 100.00% | <b>—</b> 100.00%  | <b>—</b> 100.00%  | □ N/A           | Υ Y    |   |
| 11    | build_bl_tree(struct internal_state *)  | <b>—</b> 100.00% | <b>•••</b> 75.00% | <b>= 50.00%</b>   | <b>—</b> 100.00 | Υ Y    |   |
| Fotal |                                         | 43.02% (         | 28.51% (          | 19.07% (          | 44.11% (        | 100.0  | 4 |

### 18.3.7. Test – Import test

1. In the Import Wizard, select [Test] > [Import Test] and click [Next].

| Import                                                                                                    | _ |        |
|----------------------------------------------------------------------------------------------------|---|--------|
| Select<br>Import test information.                                                                                                    |   | Ľ      |
| Select an import wizard:                                                                                                    |   |        |
| type filter text                                                                                                    |   |        |
| <ul> <li>&gt; Coverage</li> <li>Coverage</li> <li>General</li> <li>Existing Projects into Workspace</li> <li>File System</li> <li>&gt; Preferences</li> <li>&gt; Test</li> <li>Import test</li> <li>Import test using test code file</li> </ul> |   |        |
|                                                                                                    |   |        |
| < <u>B</u> ack <u>N</u> ext > <u>F</u> inish                                                                                                    | h | Cancel |

2. Enter the information for the test to be imported and click [Finish].

| Import tests                                                                                                    |        | $\times$ |
|----------------------------------------------------------------------------------------------------|--------|----------|
| Import tests                                                                                                    |        |          |
| Import project's test informations.                                                                                     |        |          |
| Import path:                                                                                                    | Searc  | :h       |
| Unit Test<br>☑ Test<br>☑ Test Data                                                                                      |        |          |
| Integration Test                                                                                                    |        |          |
| Stub<br>O Connected Stub<br>All Stub                                                                                    |        |          |
| Includes<br>Fault Injection                                                                                             |        |          |
| Option<br>O If the same stub exists already, it is not imported.<br>If the same stub exists, it is added as a new stub. |        |          |
|                                                                                                    |        |          |
| < Back Next > Finish                                                                                                    | Cancel |          |

- a. In [Import path], enter the path to import the test.
- b. In [Unit Test] group, check whether to import [Test] and [Test Data] respectively.
- c. In [Integration Test] group, check whether to import [Test].
  - When importing the integration test, it is imported with the test data in a set.
- d. In [Stub] group, select the stub to be imported among [Connected stubs] and [All stubs].
  - **Connected stubs**: It imports only the stubs associated with the test you want to import.
  - All Stub: It imports all the stubs in the path to import.
- e. In [Includes] group, select whether to import with fault injections.
- f. In [Option] group, select the method to import if stubs exist.
- 3. If there are items that the name has been changed or the file has been deleted when importing the test information, the notification windows is displayed, allowing you to select whether to import the information except for that items. This notification window is displayed only if the information was exported from Controller Tester 2.6.14 or later version at a time. If the information is exported from the other menu and previous version, the notification is not displayed.

| import                                                                                                    |    | — |       | × |
|----------------------------------------------------------------------------------------------------|----|---|-------|---|
| File is deleted, or renamed files exist<br>With the exception of this file, Do you want to run the import?                                                                                                    |    |   |       |   |
| Z:#exported_test#zlib#UnitTests#syncsearch_test0.utest     Z:#exported_test#zlib#UnitTests#updatewindow_test0.utest     Z:#exported_test#zlib#UnitTests#st_data_type_test0.utest     Z:#exported_test#zlib#UnitTests#tr_static_init_test0.utest     Z:#exported_test#zlib#UnitTests#uncompress_test0.utest     Z:#exported_test#zlib#UnitTests#zlibCompileFlags_test0.utest     Z:#exported_test#zlib#UnitTests#zlibCompileFlags_test0.utest     Z:#exported_test#zlib#UnitTests#zcfree_test0.utest     Z:#exported_test#zlib#UnitTests#zcfree_test0.utest     Z:#exported_test#zlib#UnitTests#zclibCompileFlags_test0.utest     Z:#exported_test#zlib#UnitTests#zcfree_test0.utest     Z:#exported_test#zlib#UnitTests#zclibVersion_test0.utest     Z:#exported_test#zlib#UnitTests#zclibVersion_test0.utest     Z:#exported_test#zlib#UnitTests#zclibVersion_test0.utest     Z:#exported_test#zlib#UnitTests#zclibVersion_test0.utest     Z:#exported_test#zlib#UnitTests#zclibVersion_test0.utest     Z:#exported_test#zlib#UnitTests#zclibVersion_test0.utest     Z:#exported_test#zlib#UnitTests#zclibVersion_test0.utest     Z:#exported_test#zlib#UnitTests#zclibVersion_test0.utest     Z:#exported_test#zlib#UnitTests#zclibVersion_test0.utest     Z:#exported_test#zlib#UnitTests#zlibVersion_test0.utest     Z:#exported_test#zlib#UnitTests#zlibVersion_test0.utest     Z:#exported_test#zlib#UnitTests#zlibVersion_test0.utest     Z:#exported_test#zlib#UnitTests#zlibVersion_test0.utest     Z:#exported_test#zlib#UnitTests#zlibVersion_test0.utest     Z:#exported_test#zlib#UnitTests#zlibVersion_test0.utest     Z:#exported_test#zlib#UnitTests#zlibVersion_test0.utest     Z:#exported_test#zlib#UnitTests#zlibVersion_test0.utest     Z:#exported_test#zlib#UnitTest#zlibVersion_test0.utest     Z:#exported_test#zlib#UnitTest#zlibVersion_test0.utest     Z:#exported_test#zlib#UnitTest#zlibVersion_test0.utest     Z:#exported_test#zlib#UnitTest#zlibVersion_test0.utest     Z:#exported_test#zlib#UnitTest#zlibVersion_test0.utest     Z:#exported_test#zlib#UnitTest#zlibVersion_test0.utes |    |   |       |   |
| L                                                                                                    | OK |   | Cance | I |

4. If the same test exists in the project, select whether to overwrite the test. Select [Yes] to overwrite and select [No] to cancel the import.

| Import tests                                                |                                                                        |                                                     | _               |             | $\times$ |
|-------------------------------------------------------------|------------------------------------------------------------------------|-----------------------------------------------------|-----------------|-------------|----------|
| Import tests                                                |                                                                        |                                                     |                 |             |          |
| Import project's te                                         | st informations.                                                       |                                                     |                 |             |          |
| Unit Test                                                   | <sup>t</sup> exported_test₩zlib                                        | )                                                   |                 | <u>S</u> e  | arch     |
| e Import                                                    |                                                                        |                                                     |                 |             | ×        |
| There is a te<br>to overwrite                               | est with the same i<br>?                                               | name as adler32_c                                   | ombine_test0.ut | est. Do you | ı wish   |
| Yes                                                         | Yes To All                                                             | No                                                  | No To All       | Can         | cel      |
| Yes                                                         | Yes To All                                                             | No                                                  | No To All       | Can         | cel      |
| All Stub     Option     Overwrite exist     If the same stu | ing test files witho<br>ib exists already, it<br>ib exists, it is adde | out warning<br>is not imported.<br>d as a new stub. | No To All       | Can         | cel      |

5. After the import has completed, it is applied to the selected project.

#### Import information exported from Controller Tester 2.6.14 or earlier

1. Enter the path to import the test in [Import path].

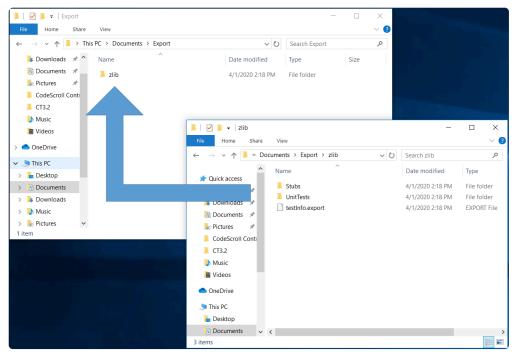

• If [testinfo.export] file exists in the test path to be imported, select the directory containing the file.

If you import the information exported separately from Controller Tester 2.6.14 or less version, select the higher-level directory containing the information exported.

- 2. In [Unit Test] group, check whether to import [Test] and [Test data] respectively.
- 3. In [Integration Test] group, check whether to import [Test].
  - The test and data must always be in the same directory, and if it is not, the data is not imported.
- 4. In [Stub] group, select the stub to be imported among [Connected Stubs] and [All stubs].
  - For the stubs created in Controller Tester 2.3 version, or the stubs migrated to Controller Tester 2.6, if the same stubs exist in the project, the import cannot be carried out.
  - For the stubs created in Controller Tester 2.6 version, if the same stubs exist, you can select either not to import them optionally or to create as a new stub additionally.
  - There is no feature to link the stubs to the test in Controller Tester 2.3 version, so you need to link directly to the test when migrating to version Controller Tester 2.6 or later.
- 5. In [Option] group, select whether to overwrite the existing test files if they exist and how to handle them when the same stub exists.

#### 18.3.8. Test – Import test using test code file

1. In the Import Wizard, select [Test] -> [Import test using test code file] and click [Next].

| import                                                                                                    |       |        |
|----------------------------------------------------------------------------------------------------|-------|--------|
| Select<br>Create tests from test code files.                                                                                                    |       | Ľ      |
| Select an import wizard:                                                                                                    |       |        |
| type filter text                                                                                                    |       |        |
| <ul> <li>Coverage</li> <li>General</li> <li>Existing Projects into Workspace</li> <li>File System</li> <li>Preferences</li> <li>Test</li> <li>Import test</li> <li>Import test using test code file</li> </ul> |       |        |
| < <u>B</u> ack <u>N</u> ext > <u>F</u> i                                                                                                    | inish | Cancel |

2. Click [Add...] and select the test to be imported.

| Import test using test code file                                                                                                    |   |              | × |
|----------------------------------------------------------------------------------------------------|---|--------------|---|
| Import test using test code file                                                                                                    |   |              |   |
| Create tests using test code files. Please select files.                                                                                                    |   |              |   |
| Test files:                                                                                                    |   |              |   |
| Z:WexportWunittestW_tr_align_test0.c<br>Z:WexportWunittestW_tr_flush_block_test0.c<br>Z:WexportWunittestW_tr_stored_block_test0.c<br>Z:WexportWunittestW_tr_tally_test0.c<br>Z:WexportWunittestWadler32_combine_test0.c<br>Z:WexportWunittestWadler32_test0.c<br>Z:WexportWunittestWbi_flush_test0.c<br>Z:WexportWunittestWbi_flush_test0.c<br>Z:WexportWunittestWbi_windup_test0.c<br>Z:WexportWunittestWbi_windup_test0.c<br>Z:WexportWunittestWbi_windup_test0.c<br>Z:WexportWunittestWbi_tree_test0.c<br>Z:WexportWunittestWbild_b_tree_test0.c<br>Z:WexportWunittestWcompress_block_test0.c<br>Z:WexportWunittestWcompress_test0.c<br>Z:WexportWunittestWcompress_test0.c<br>Z:WexportWunit | ~ | <u>R</u> emo |   |
| < <u>B</u> ack <u>N</u> ext > <u>F</u> inish                                                                                                    |   | Cance        | I |

3. Click [Finish] to apply the selected test to the selected project.

### 18.3.9. Preferences – Virtual Memory Address

You can import the virtual memory address exported by using the Import function.

1. In the Import Wizard, select [Preferences] > [Virtual Memory Address] and click [Next].

| Import                                                                                                    |        |
|----------------------------------------------------------------------------------------------------|--------|
| Select<br>Import Virtual Memory Address                                                                                                    | Ľ      |
| Select an import wizard:                                                                                                    |        |
| type filter text                                                                                                    |        |
| <ul> <li>Coverage</li> <li>General</li> <li>Preferences</li> <li>ToolChain</li> <li>Virtual Memory Address</li> <li>Requirement</li> <li>&gt; Test</li> </ul> |        |
| < Back Next > Finish                                                                                                    | Cancel |

2. When you select a file(\*.csvm) to import, a list of virtual memory addresses included in the selected file appears. Select virtual memory addresses to import from the list of virtual memory addresses.

| CT Im                                                                                                    | Import virtual memory address |                              |          |                |        |  |       | ×   |
|----------------------------------------------------------------------------------------------------|-------------------------------|------------------------------|----------|----------------|--------|--|-------|-----|
| Impor                                                                                                    | nport virtual memory address  |                              |          |                |        |  |       |     |
| Select the file to import and the virtual memory address. If a virtual memory address with the same<br>name exists, a number such as '(1)' is added after the setting name. |                               |                              |          |                |        |  |       |     |
|                                                                                                    |                               |                              |          |                |        |  |       |     |
| Select                                                                                                    | files to import: C:\Users     | ₩jhyeo₩Desktop₩test₩virtualN | 1emoryAd | dress.csvm     |        |  | Sea   | rch |
| List of                                                                                                    | imported virtual memory       | addresses:                   |          |                |        |  |       |     |
|                                                                                                    | Configuration name            | Description                  | :        | Status         |        |  |       |     |
|                                                                                                    | virtual                       |                              | · ·      | -              |        |  |       |     |
|                                                                                                    | vm (3)                        |                              |          | Duplicate name |        |  |       |     |
|                                                                                                    | vm (7)                        |                              |          | Range overlap  |        |  |       |     |
|                                                                                                    |                               |                              |          |                |        |  |       |     |
|                                                                                                    |                               |                              |          |                |        |  |       |     |
|                                                                                                    |                               |                              |          |                |        |  |       |     |
| Selec                                                                                                    | t All Deselect All            |                              |          |                |        |  |       |     |
| Selec                                                                                                    | L AII Deselect AII            |                              |          |                |        |  |       |     |
| Virtual                                                                                                    | memory address value ra       | nge list:                    |          |                |        |  |       |     |
| Begir                                                                                                    | ı                             |                              | End      |                |        |  |       |     |
|                                                                                                    |                               |                              |          |                |        |  |       |     |
|                                                                                                    |                               |                              |          |                |        |  |       |     |
| -                                                                                                    |                               |                              |          |                |        |  |       |     |
|                                                                                                    |                               |                              |          |                |        |  |       |     |
|                                                                                                    |                               |                              |          |                |        |  |       |     |
|                                                                                                    |                               |                              |          |                |        |  |       |     |
|                                                                                                    |                               |                              |          |                |        |  |       |     |
|                                                                                                    |                               |                              |          |                |        |  |       |     |
|                                                                                                    |                               |                              | < Back   | Next >         | Finish |  | Cance | 1   |

- Status
  - Duplicate name: If there is a virtual memory address with the same name, the import status will be "Duplicate Name". If you get a virtual memory address that is "Duplicate Name", it will be imported with the displayed setting name.
  - Range overlap: If there are virtual memory addresses in the same range, the import status will be "Range overlap". When you get a virtual memory address that is "Range overlap", the virtual memory address in the same range is imported.
- 3. Click the [Finish]. You can click the link to check the imported virtual memory address on the [Preference] page.

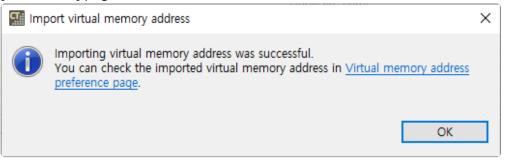

### 18.3.10. Preferences – ToolChain

You can import the toolchain information exported by using the Import function.

1. In the Import Wizard, select [Preferences] > [ToolChain] and click [Next].

| Import                                                                                                    | _ |        |
|----------------------------------------------------------------------------------------------------|---|--------|
| Select<br>Import ToolChain configuration informations.                                                                                                    |   | Ľ      |
| Select an import wizard:                                                                                                    |   |        |
| type filter text                                                                                                    |   |        |
| <ul> <li>&gt; &gt; Coverage</li> <li>&gt; &gt; General</li> <li>&gt; &gt; Preferences</li> <li>&gt; ToolChain</li> <li>&gt; &gt; Requirement</li> <li>&gt; &gt; &gt; Test</li> </ul> |   |        |
|                                                                                                    |   |        |
| < Back Next > Finis                                                                                                    | h | Cancel |

2. If you select the file (\*.tch) to be imported, the list of toolchains included in the selected file are displayed. Select the toolchains to be imported from the toolchain list.

| t Import   |                                  |                               | _                 | D X    |
|------------|----------------------------------|-------------------------------|-------------------|--------|
| Select     |                                  |                               |                   |        |
| Select the | toolchain and destination locati | ion                           |                   |        |
| Select the | coordiant and destination locat  | 01.                           |                   |        |
| Salact the | import location: Z:\export\exp   | ported tob                    |                   | Browse |
|            |                                  | Joned.tcm                     |                   | DIOWSe |
| Select the | toolchain to import:             |                               |                   |        |
| Default    | Toolchain Name                   | Description                   | Status in import  |        |
|            | CPP_TI_TMS320_6000_SoC           |                               | Need to configure |        |
|            | GCC 4.7 (32bit)                  |                               | Need to configure |        |
|            | GCC 5.3 (32bit)                  |                               | Need to configure |        |
|            | Microsoft Visual Studio 20       |                               | Need to configure |        |
|            | Microsoft Visual Studio 20       |                               | Need to configure |        |
|            | Microsoft Visual Studio 20       |                               | Need to configure |        |
|            | Microsoft Visual Studio 20       |                               | Need to configure |        |
|            | iar                              |                               | Need to configure |        |
|            |                                  |                               |                   |        |
| Select A   | II Deselect All                  |                               |                   |        |
|            |                                  |                               |                   |        |
| Open T     | oolchain preference page after w | vizard is finished            |                   |        |
|            | oolenam preference page arter n  |                               |                   |        |
|            |                                  |                               |                   |        |
|            |                                  |                               |                   |        |
|            |                                  |                               |                   |        |
|            |                                  | < <u>B</u> ack <u>N</u> ext > | <u>F</u> inish    | Cancel |
|            |                                  |                               |                   |        |

3. If the toolchain name is duplicated with the name of the existing toolchain, the import status becomes "Need to modify". You can change the toolchain name to be imported in the [Select how to resolve] window displayed when clicking [Next] button.

| Import                                                          |                              |   |       | ×             |
|-----------------------------------------------------------------|------------------------------|---|-------|---------------|
| Resolve conflicts                                               |                              |   |       |               |
| The toolchain that have the same name ex<br>Enter the new name. | ist.                         |   |       |               |
| Select how to resolve:                                          |                              |   |       |               |
| Toolchain                                                       | New Name                     |   |       |               |
| GCC 4.7 (32bit)                                                 | GCC 4.7 (32bit)(1)           |   |       |               |
| GCC 5.3 (32bit)                                                 | GCC 5.3 (32bit)(1)           |   |       |               |
|                                                                 |                              |   |       |               |
|                                                                 |                              |   |       |               |
|                                                                 |                              |   |       |               |
|                                                                 |                              |   |       |               |
|                                                                 |                              |   |       |               |
|                                                                 |                              |   |       |               |
|                                                                 |                              |   |       |               |
|                                                                 |                              |   |       |               |
|                                                                 |                              |   |       |               |
|                                                                 |                              |   |       |               |
| <u>E</u> xcept                                                  |                              |   |       |               |
|                                                                 |                              |   |       |               |
| 1                                                               |                              |   |       |               |
|                                                                 |                              |   |       |               |
|                                                                 |                              |   | _     |               |
| <                                                               | <u>Back Next &gt; Finish</u> | 1 | Cance | A Contraction |
|                                                                 |                              |   |       |               |

4. Click [Finish].

### 18.4. Export

You can export projects, tests, toolchains, and etc in Controller Tester.

1. Select [File] > [Export] from the main menu or [Export] from the dashboard to open the Export Wizard.

| File | Edit Search    | Project | Target  | Window |
|------|----------------|---------|---------|--------|
|      | New            |         |         | >      |
|      | Close          |         | C       | Ctrl+W |
|      | Close All      |         | Ctrl+Sł | nift+W |
|      | Save           |         |         | Ctrl+S |
| ß    | Save All       |         | Ctrl+S  | hift+S |
|      | Rename         |         |         | F2     |
|      | Refresh        |         |         | F5     |
|      | Switch Workspa | ace     |         |        |
| è    | Import         |         |         |        |
| 4    | Export         |         |         |        |
|      | Properties     |         | Alt     | +Enter |
|      | Exit           |         |         |        |

2. Select a item to export and click [Next].

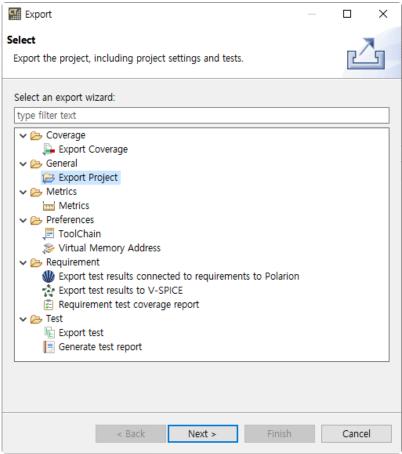

| Metrics     | Metrics                                                                                             | Export the project's metrics measurement results in a report format.                                        |
|-------------|----------------------------------------------------------------------------------------------------|----------------------------------------------------------------------------------------------------|
| Requirement | Export test results connected<br>to requirements to Polarion<br>Requirement test coverage<br>report | Export the results of tests associated with requirements to a requirement management tool or to a CSV file. |
| General     | Export project                                                                                      | Export Controller Tester projects.                                                                          |
| Coverage    | Export Coverage                                                                                     | Export the coverage results in a csd file.                                                                  |
| Test        | Export test<br>Generate test report                                                                 | Export tests or generate test reports.                                                                      |
| Preferences | <u>ToolChain</u><br><u>Virtual Memory Addres</u>                                                    | Export virtual memory address or toolchain information.                                                     |

### 18.4.1. Metrics – Metrics

It exports the metric result of the project in a report file.

1. In the Export Wizard, click [Metric] -> [Metric] and then click the [Next] button.

| Export                        |                             |           |             |
|-------------------------------|-----------------------------|-----------|-------------|
| Select<br>Export project's me | tric information to report. |           | Ż           |
| Select an export wi           | zard:                       |           |             |
| type filter text              |                             |           |             |
|                               |                             |           |             |
|                               | < Back Ne                   | ext > Fir | iish Cancel |

2. Select the project and metric type to export metric information and click the [Next] button.

| Export Metrics<br>Export project's metric informations to report file.<br>Available Projects:<br>Select All<br>Deselect All |
|----------------------------------------------------------------------------------------------------|
| Available Projects:                                                                                                    |
| Select All                                                                                                    |
| Select All                                                                                                    |
|                                                                                                    |
|                                                                                                    |
|                                                                                                    |
|                                                                                                    |
|                                                                                                    |
|                                                                                                    |
|                                                                                                    |
| 1 of 1 selected.                                                                                                    |
| Metric Type                                                                                                    |
|                                                                                                    |
|                                                                                                    |
| Function     Module                                                                                                    |
| ► Module                                                                                                    |
|                                                                                                    |
|                                                                                                    |
|                                                                                                    |
| < <u>B</u> ack <u>N</u> ext > <u>F</u> inish Cancel                                                                         |

3. Select the path and report format to export the report and click the [Finish] button.

| Export                                                                                                    |       | $\times$ |
|----------------------------------------------------------------------------------------------------|-------|----------|
| Export Report                                                                                                |       |          |
| Choose export destination and extension.                                                                     |       |          |
| Use default location Location: C:#Users#x#Export                                                             | Brow  | 'se      |
| File Extension<br>HTML (.html)<br>MS Excel (.xlsx)<br>MS PowerPoint (.pptx)<br>MS Word (.docx)<br>PDF (.pdf) |       |          |
| Select All Deselect All                                                                                      |       |          |
| < <u>Back</u> <u>N</u> ext > <u>Finish</u>                                                                   | Cance | I        |

# 18.4.2. Requirement – Export test results connected to requirements to Polarion

You can export test results, which is connected to requirement, to Polarion.

1. In the Export Wizard, select [Requirement] -> [Export test results connected to requirements to Polarion] and click [Next].

| Export —                                                                                                    |      | $\times$ |
|----------------------------------------------------------------------------------------------------|------|----------|
| Select                                                                                                    |      | 7        |
| Export test results connected to requirements to Polarion.                                                                                                    | Ľ    | 5        |
| Select an export wizard:                                                                                                    |      |          |
| type filter text                                                                                                    |      |          |
| <ul> <li>&gt; Coverage</li> <li>&gt; General</li> <li>&gt; Metrics</li> <li>&gt; Preferences</li> <li>&gt; Requirement</li> <li> Export test results connected to requirements to Polarion</li> <li>Requirement test coverage report</li> <li>&gt; &gt; Test</li> </ul> |      |          |
|                                                                                                    |      |          |
| < Back Next > Finish                                                                                                    | Cano | el       |

Enter the information to connect with Polarion server and click [Next]. You can see the entered password to click obutton.

| Import re    | equirements from Polarion                    |      | $\times$ |
|--------------|----------------------------------------------|------|----------|
| Import requ  | uirements from Polarion                      |      |          |
| Enter the in | formation to access the Polarion server.     |      |          |
|              |                                              |      |          |
| Server:      | https://almdemo.polarion.com                 |      |          |
| Port:        | 443                                          |      |          |
| Username:    | admin                                        |      |          |
| Password:    | ****                                         |      | Θ        |
|              |                                              |      |          |
|              |                                              |      |          |
|              |                                              |      | 8        |
|              |                                              |      |          |
|              |                                              |      |          |
|              |                                              |      |          |
|              |                                              |      |          |
|              |                                              |      |          |
|              |                                              |      |          |
|              |                                              |      |          |
|              | < Back Next > Finish                         | Canc | ol       |
|              | < <u>B</u> ack <u>N</u> ext > <u>F</u> inish | Cano | ei       |

- The information of Polarion's demo server is entered in server and port.
- If you use a local server, enter http://ip\_address in server and port number of local server in port.
- 3. Enter the information of target to export test result and click [Finish].

| Project: TEST(TEST) |                                       |         |         |       |          |       | ~ |
|---------------------|---------------------------------------|---------|---------|-------|----------|-------|---|
| Document:           | Testing/Test Specification            |         |         |       |          |       |   |
| Гуре:               | Test Case                             |         |         |       |          |       | ~ |
| ID                  | Title                                 | Success | Failure | Error | Not Exec | Total |   |
| TEST-101            | User name must be validated when a    | 11      | 0       | 8     | 0        | 19    |   |
| TEST-152            | User name must be longer than 3 cha   | 1       | 0       | 0     | 0        | 1     |   |
| TEST-151            | User name must contain at least one i | 1       | 0       | 0     | 0        | 1     |   |
| TEST-149            | Password must differ from the user na | 1       | 0       | 0     | 0        | 1     |   |
| TEST-148            | Password must contain at least one ni | 1       | 0       | 0     | 0        | 1     |   |
| TEST-147            | Password must be validated when the   | 1       | 0       | 0     | 0        | 1     |   |
|                     |                                       |         |         |       |          |       |   |
|                     |                                       |         |         |       |          |       | _ |

- Project : Select a project to export test results. The project from which the requirements were imported is selected by default.
- Document : Select a document and a content to export the test results. You can export test results without selecting a document.
- Type : Select a type of work item to export the test results.

### 18.4.3. Requirement – Export test results to V-SPICE

You can export test results to V-SPICE.

1. In the Export Wizard, select [Requirement] -> [Export test result to V-SPICE] and click [Next].

| Export                                                                                                    |       |      | ×   |
|----------------------------------------------------------------------------------------------------|-------|------|-----|
| Select<br>Export test results to V-SPICE.                                                                                                    |       | Ľ    | 3   |
| Select an export wizard:<br>type filter text                                                                                                    |       |      |     |
| <ul> <li>Coverage</li> <li>General</li> <li>Peferences</li> <li>Requirement</li> <li>Export test results connected to requirements to Pol</li> <li>Export test results to V-SPICE</li> <li>Requirement test coverage report</li> <li>Test</li> </ul> | arion |      |     |
|                                                                                                    |       |      |     |
| < Back Next > Finit                                                                                                    | sh    | Cano | cel |

Enter the information to connect with V-SPICEserver and click [Next]. You can see the entered password to click o button.

| Import r     | equirem  | ents from \ | /-SPICE  |             |     |        |      | ×  |
|--------------|----------|-------------|----------|-------------|-----|--------|------|----|
| Import req   | uireme   | nts from \  | /-SPICE  |             |     |        |      |    |
| Enter the in | formatio | on to acces | s the V- | SPICE serve | er. |        |      |    |
|              |          |             |          |             |     |        |      |    |
| Server:      | http://  |             |          |             |     |        |      |    |
| Port:        | 38080    |             |          |             |     |        |      |    |
| Username:    |          |             |          |             |     |        | <br> |    |
| Password:    |          |             |          |             |     |        |      | Θ  |
|              |          |             |          |             |     |        |      |    |
|              |          |             |          |             |     |        |      |    |
|              |          |             |          |             |     |        |      |    |
|              |          |             |          |             |     |        |      |    |
|              |          |             |          |             |     |        |      |    |
|              |          |             |          |             |     |        |      |    |
|              |          |             |          |             |     |        |      |    |
|              |          |             |          |             |     |        |      |    |
|              |          |             |          |             |     |        |      |    |
|              |          |             |          |             |     |        |      |    |
|              |          |             |          |             |     |        |      |    |
|              |          | < Bac       | k        | Next >      |     | Finish | Cano | el |

3. Enter the information of target to export test result and click [Finish].

| roject: WBS | S_TEST         |         |         |       |          |       |  |
|-------------|----------------|---------|---------|-------|----------|-------|--|
| ID          | Title          | Success | Failure | Error | Not Exec | Total |  |
| WBS_TEST_   | WBS_TEST_REQ_0 | 1       | 0       | 1     | 0        | 2     |  |
| WBS_TEST_   | WBS_TEST_REQ_3 | 2       | 0       | 0     | 0        | 2     |  |
| WBS_TEST_   | WBS_TEST_REQ_6 | 1       | 0       | 1     | 0        | 2     |  |
| WBS_TEST_   | WBS_TEST_REQ_8 | 1       | 0       | 0     | 0        | 1     |  |
|             |                |         |         |       |          |       |  |
|             |                |         |         |       |          |       |  |
|             |                |         |         |       |          |       |  |
|             |                |         |         |       |          |       |  |
|             |                |         |         |       |          |       |  |
|             |                |         |         |       |          |       |  |
|             |                |         |         |       |          |       |  |
|             |                |         |         |       |          |       |  |
|             |                |         |         |       |          |       |  |
|             |                |         |         |       |          |       |  |

• Project : Select a project to export test results. The project from which the requirements were imported is selected by default.

If there are no tests connected with a requirement in the selected V-SPICE project, the list of requirements is not displayed. All test information is exported even if the requirements list is not displayed.

## 18.4.4. Requirement – Requirement test coverage report

You can generate requirement test coverage report in excel format.

1. In the Export Wizard, select [Requirement] -> [Requirement test coverage report] and click [Next].

| Export -                                                                                                    | _ |       | × |
|----------------------------------------------------------------------------------------------------|---|-------|---|
| Select<br>Export the requirement test coverage report.                                                                                                    |   | 2     | 5 |
| Select an export wizard:<br>type filter text                                                                                                    |   |       |   |
| <ul> <li>&gt; Book Coverage</li> <li>&gt; Book General</li> <li>&gt; Preferences</li> <li>&gt; Preferences</li> <li>&gt; Requirement</li> <li>&gt; Export test results connected to requirements to Polarion</li> <li>&gt; Requirement test coverage report</li> <li>&gt; &gt; Test</li> </ul> |   |       |   |
| < Back Next > Finish                                                                                                    |   | Cance | I |

2. Select the path to export requirement test coverage report and click [Finish].

| _      |                                                  |         |       |    |
|--------|--------------------------------------------------|---------|-------|----|
| CT Exp | ort Requirement Test Coverage Report             |         |       | ×  |
| Export | Requirement Test Coverage Report                 |         |       |    |
|        | the path to export the requirement test coverage | report  |       |    |
| Select | the path to export the requirement test coverage | report. |       |    |
|        |                                                  |         |       |    |
| Path:  | D:\export                                        |         | Brow  | se |
|        |                                                  |         |       |    |
|        |                                                  |         |       |    |
|        |                                                  |         |       |    |
|        |                                                  |         |       |    |
|        |                                                  |         |       |    |
|        |                                                  |         |       |    |
|        |                                                  |         |       |    |
|        |                                                  |         |       |    |
|        |                                                  |         |       |    |
|        |                                                  |         |       |    |
|        |                                                  |         |       |    |
|        |                                                  |         |       |    |
|        |                                                  |         |       |    |
|        |                                                  |         |       |    |
|        |                                                  |         |       |    |
|        |                                                  |         |       |    |
|        |                                                  |         |       |    |
|        |                                                  |         |       |    |
|        |                                                  |         |       |    |
|        | < Back Next >                                    | Finish  | Cance | 1  |
|        |                                                  |         |       |    |

3. You can check the exported report by clicking [Open Folder] .

| CT Repo | rt export successed      |             | ×       |
|---------|--------------------------|-------------|---------|
| 1       | The report is generated. |             |         |
|         |                          | Open Folder | Confirm |

### 18.4.5. General – Export project

The project can be exported including the project settings and the test. The exported project can be imported with [Import Project].

1. In the Export Wizard, select [General] > [Export Project] and click [Next].

| Export                                                              | _ |        |
|---------------------------------------------------------------------|---|--------|
| Select<br>Export the project, including project settings and tests. |   | Ż      |
| Select an export wizard:<br>type filter text                        |   |        |
| < <u>B</u> ack <u>N</u> ext > <u>F</u> inis                         | h | Cancel |

2. Select the project to be exported and the export path and click [Finish]. When you export a project, you can export it including the toolchain and source files.

| eff Export Project                                                      | <br> |          | ×  |
|-------------------------------------------------------------------------|------|----------|----|
| Export Project                                                          |      |          |    |
| Export the project, including project settings and tests.               |      |          |    |
|                                                                         |      |          |    |
| Project:                                                                |      |          |    |
| ☑ ≌study_sample                                                         |      | Select / |    |
| 1 of 1 selected.<br>Options<br>Include Toolchain<br>Include Source File |      |          |    |
| Path: C:\Users\hikim\Desktop                                            |      | Searc    | ch |
| < Back Next > Finish                                                    |      | Cancel   | I  |

### 18.4.6. Coverage – Export Coverage

You can export the coverage information measured in the project as a file in Coverage Shared Data (\*.csd) format. The exported coverage can be imported with [Import Coverage].

1. In the Export Wizard, select [Coverage] -> [Export Coverage] and click [Next].

| Export -                                                                                                    |       | × |
|----------------------------------------------------------------------------------------------------|-------|---|
| Select<br>Export the project's coverage information as a Coverage Shared Data File<br>Format(*.csd).                                                         | Ľ     | 5 |
| Select an export wizard:                                                                                                    |       |   |
| type filter text                                                                                                    |       |   |
| <ul> <li>✓ ➢ Coverage</li> <li>➢ Export Coverage</li> <li>&gt; ➢ General</li> <li>&gt; ➢ Metrics</li> <li>&gt; ➢ Preferences</li> <li>&gt; ➢ Test</li> </ul> |       |   |
|                                                                                                    |       |   |
| < <u>B</u> ack <u>N</u> ext > <u>F</u> inish                                                                                                    | Cance | 1 |

2. Select the project that you want to export coverage information and click [Next].

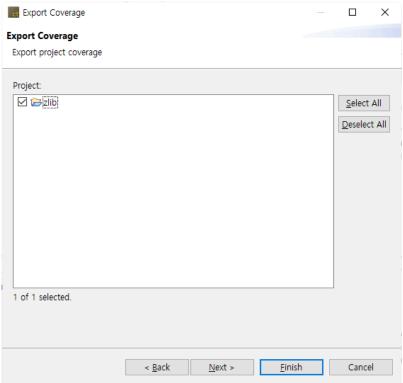

3. Enter the directory path to export and click [Finish].

| Export Coverage                       | e                    |                    |                | _ |        | ×   |
|---------------------------------------|----------------------|--------------------|----------------|---|--------|-----|
| Export Coverage                       |                      |                    |                |   |        |     |
| Select a directory information(*.csd) | to export the file . | for sharing covera | age            |   |        |     |
| Directory path:                       | Z:\export            |                    |                |   | Brows  | se) |
|                                       |                      |                    |                |   |        |     |
|                                       |                      |                    |                |   |        | 1   |
|                                       |                      |                    |                |   |        |     |
|                                       |                      |                    |                |   |        |     |
|                                       |                      |                    |                |   |        |     |
|                                       |                      |                    |                |   |        |     |
|                                       |                      |                    |                |   |        |     |
|                                       |                      |                    |                |   |        |     |
|                                       |                      |                    |                |   |        |     |
|                                       |                      |                    |                |   |        |     |
|                                       |                      |                    |                |   |        |     |
|                                       | < <u>B</u> ack       | <u>N</u> ext >     | <u>F</u> inish |   | Cancel |     |

4. A file with the same name as the project name is created.

| Z:\\export\ |       |                  |
|-------------|-------|------------------|
| Name        | Size  | Modified         |
| [zlib.csd]  | 4 606 | 2020-03-31 16:29 |

### 18.4.7. Test – Export test

The test information created in the project can be exported at once. Before a project is not analyzed or if there is no test information (Unit/Integration Test, Stub) created, the export cannot be carried out.

1. Select [Test] > [Export Test] in the Export Wizard and click [Next].

| Export                                                                                                    |                 |                  |   |        |
|----------------------------------------------------------------------------------------------------|-----------------|------------------|---|--------|
| Select<br>Export test information                                                                                                    |                 |                  |   | ß      |
| Select an export wizard:                                                                                                    |                 |                  |   |        |
| type filter text                                                                                                    |                 |                  |   |        |
| <ul> <li>&gt; Coverage</li> <li>&gt; General</li> <li>&gt; Preferences</li> <li>&gt; Test</li> <li>Create Test Report</li> <li>Export test</li> </ul> | t               |                  |   |        |
| < <u>B</u> a                                                                                                    | :k <u>N</u> ext | > <u>F</u> inish | 1 | Cancel |

2. Select the project that tests are exported and click [Next].

| Export tests                        |        |          | ×     |
|-------------------------------------|--------|----------|-------|
| Export tests                        |        |          |       |
| Export project's test informations. |        |          |       |
|                                     |        |          |       |
| Project:                            |        |          |       |
| 🗹 😂 test                            |        | Select   | All   |
|                                     |        | Deselect | t All |
|                                     |        |          |       |
|                                     |        |          |       |
|                                     |        |          |       |
|                                     |        |          |       |
|                                     |        |          |       |
|                                     |        |          |       |
|                                     |        |          |       |
|                                     |        |          |       |
|                                     |        |          |       |
| 1 of 1 selected.                    |        |          |       |
| For Faceced.                        |        |          |       |
|                                     |        |          |       |
|                                     |        |          |       |
| < Back Next >                       | Finish | Cance    | 1     |
| < bdck Next >                       | FINISH | Cance    | 1     |

3. Select the export path, the unit test items, the integration test items, the stub items, the fault injection and the options, and click [Finish].

| Export tests                                             |       | $\times$ |
|----------------------------------------------------------|-------|----------|
| Export tests                                             |       |          |
| Export project's test informations.                      |       |          |
|                                                          |       |          |
| Export path: C:#Users#hikim#Desktop#CT교육#01.13           | Sear  | ch       |
| Unit Test                                                |       |          |
| ☑ Test                                                   |       |          |
| Test Data                                                |       |          |
| Integration Test                                         |       |          |
| Test                                                     |       |          |
| Stub                                                     |       |          |
| Connected Stub                                           |       |          |
| O All Stub                                               |       |          |
| Includes                                                 |       |          |
| Fault Injection                                          |       |          |
| Option                                                   |       |          |
| Overwrite existing test files without warning            |       |          |
| Export only checked tests in Unit/Integration Test View. |       |          |
|                                                          |       |          |
|                                                          |       |          |
|                                                          |       |          |
| < Back Next > Finish                                     | Cance | el 🛛     |

- a. In [Export path], enter the path to export the test.
- b. In [Unit Test] group, check whether to export [Test] and [Test Data] respectively.

- c. In [Integration Test] group, check whether to export [Test].
  - When exporting the integration test, it is exported with the test data in a set.
- d. In [Stub] group, select the stub to be exported among [Connected stubs] and [All stubs].
  - **Connected stubs**: The stubs connected with the test to be exported. If the stubs have no link with the test or the test to be exported is not selected, it does not export that stubs.
  - All Stub: It exports all the stubs created in the project.
- e. In [Includes] group, select whether to export with fault injections.
- f. In [Option] group, choose whether to overwrite the existing test file when they exist, and whether to export only the tests checked in the Unit/Integration Test view.
- 4. Click [Open Folder] button in the message "Test has been exported successfully." to check the test exported in the folder where it is saved, or click [Confirm] to finish the export.

|         |                                                                     |             | -       |
|---------|---------------------------------------------------------------------|-------------|---------|
| ct Expo | ort tests                                                           |             | >       |
| j       | The test has been exported successfully.<br>Open the path exported? |             |         |
|         |                                                                     | Open Folder | Confirm |
|         |                                                                     |             |         |

From Controller Tester 2.6.14 or later version, when exporting tests, [testinfo.export] file is created in the project directory exported.
 (testinfo.export: the file that records the exported information)

### 18.4.8. Test – Generate test report

You can create the test result report in various formats by using Export.

1. In the Export Wizard, click [Test] -> [Create Test Report] and click [Next].

| Export                                                                                                    | _ |        |
|----------------------------------------------------------------------------------------------------|---|--------|
| Select                                                                                                    |   |        |
| Generate test report.                                                                                                    |   |        |
| <u>S</u> elect an export wizard:                                                                                                    |   |        |
| type filter text                                                                                                    |   |        |
| <ul> <li>&gt; Coverage</li> <li>&gt; General</li> <li>&gt; Preferences</li> <li>&gt; Test</li> <li>Create Test Report</li> <li>Export test</li> </ul> |   |        |
|                                                                                                    |   |        |
| < <u>B</u> ack <u>N</u> ext > <u>F</u> inis                                                                                                    | h | Cancel |

2. Select the project that you want to generate the report and the report type.

| Export Export                                                                                                    | _ |        | ×  |
|----------------------------------------------------------------------------------------------------|---|--------|----|
| Export Test Result                                                                                                    |   |        |    |
| Select Project and Option                                                                                                    |   |        |    |
|                                                                                                    |   |        |    |
| Project:                                                                                                    |   |        |    |
| ☑ test                                                                                                    |   | Select |    |
| 1 of 1 selected.<br>Option<br>File coverage report (format: XLS)<br>Report for each test (format: XLS)<br>Test stub report (format: XLS)<br>Report with external coverage<br>Uncovered function report (format: XLS) |   | ]      |    |
| < Back Next > Finish                                                                                                    |   | Canc   | el |

- a. In [Project], select the project that you want to generate the report
- b. In [Option], check each report to be exported.

| Report type                   | Description                                                                         |
|-------------------------------|-------------------------------------------------------------------------------------|
| File coverage report          | Generate reports of covered functions for each files in the selected project.       |
| Report for each test          | Generate reports of test result and coverage for each test in the selected project. |
| Test stub report              | Generate a report of stubs created in the selected project.                         |
| Report with external coverage | Generates a report containing the external coverage in the selected project.        |
| Uncovered function report     | Generate a report of the uncovered function in the selected project.                |

3. Select the location where the reports are exported and the report file extensions and click [Finish].

| Export                           | _ |        | × |
|----------------------------------|---|--------|---|
| Export Test Result               |   |        |   |
| Select file type to be exported. |   |        |   |
| Use default location             |   |        |   |
|                                  |   | Descus |   |
| Location: D:\export              |   | Brows  | e |
| File Extension                   |   |        |   |
| HTML (.html)                     |   |        |   |
| MS Excel (.xlsx)                 |   |        |   |
| MS PowerPoint (.pptx)            |   |        |   |
| MS Word (.docx)                  |   |        |   |
| PDF (.pdf)                       |   |        |   |
| Select All Deselect All          |   |        |   |
|                                  |   |        |   |
|                                  |   |        |   |
|                                  |   |        |   |
|                                  |   |        |   |
|                                  |   |        |   |
|                                  |   |        |   |
|                                  |   |        |   |
| < Back Next > Finish             |   | Cance  |   |
| C DACK INEXC > PILISH            |   | Cance  |   |

- a. Selecting the checkbox [Use default location] specified "User Account\Export" directory by default.
- b. [File Extension] provides the report file format with html, pdf, docx, pptx and xlsx. The report file extension can be selected in duplicate.
- 1. Click [Open Folder] button in the message "Report has been created" to check the report in the folder where it is saved.

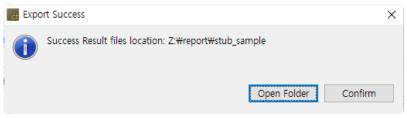

### 18.4.9. Preferences – Virtual Memory Address

You can export the information of the virtual memory address.

1. In the Export Wizard, click [Preferences] > [Virtual Memory Address] and click the [Next].

| Export                                                                                                    |       | ×  |
|----------------------------------------------------------------------------------------------------|-------|----|
| Select<br>Export Virtual Memory Address                                                                                                    | Ľ     | 5  |
| Select an export wizard:                                                                                                    |       |    |
| type filter text                                                                                                    |       |    |
| <ul> <li>&gt; Coverage</li> <li>&gt; General</li> <li>&gt; Preferences</li> <li>&gt; ToolChain</li> <li>&gt; Virtual Memory Address</li> <li>&gt; Requirement</li> <li>&gt; &gt; Test</li> </ul> |       |    |
| < Back Next > Finish                                                                                                    | Cance | el |

2. Select the path to export the virtual memory address and click the [Finish].

| Export ×   Export virtual memory address   Select the path to export the virtual memory address.   File path: Search     Search Search     Virtual memory address     Search     Search |                    |                    |                 |        |   |        |
|----------------------------------------------------------------------------------------------------|--------------------|--------------------|-----------------|--------|---|--------|
| Select the path to export the virtual memory address.          File path:       Search                                                                                                    | Export             |                    |                 | _      |   | ) X    |
| File path: Search                                                                                                    | Export virtual me  | mory address       |                 |        |   |        |
|                                                                                                    | Select the path to | export the virtual | memory address. |        |   |        |
|                                                                                                    |                    |                    |                 |        |   |        |
|                                                                                                    | File path:         |                    |                 |        | [ | Search |
| < Back Next > Finish Cancel                                                                                                    |                    |                    |                 |        | ( |        |
| < Back Next > Finish Cancel                                                                                                    |                    |                    |                 |        |   |        |
| < Back Next > Finish Cancel                                                                                                    |                    |                    |                 |        |   |        |
| < Back Next > Finish Cancel                                                                                                    |                    |                    |                 |        |   |        |
| < Back Next > Finish Cancel                                                                                                    |                    |                    |                 |        |   |        |
| < Back Next > Finish Cancel                                                                                                    |                    |                    |                 |        |   |        |
| < Back Next > Finish Cancel                                                                                                    |                    |                    |                 |        |   |        |
| < Back Next > Finish Cancel                                                                                                    |                    |                    |                 |        |   |        |
| < Back Next > Finish Cancel                                                                                                    |                    |                    |                 |        |   |        |
| < Back Next > Finish Cancel                                                                                                    |                    |                    |                 |        |   |        |
| < Back Next > Finish Cancel                                                                                                    |                    |                    |                 |        |   |        |
| < Back Next > Finish Cancel                                                                                                    |                    |                    |                 |        |   |        |
| < Back Next > Finish Cancel                                                                                                    |                    |                    |                 |        |   |        |
| < Back Next > Finish Cancel                                                                                                    |                    |                    |                 |        |   |        |
| < Back Next > Finish Cancel                                                                                                    |                    |                    |                 |        |   |        |
| < Back IVEXU> PITIST Cancel                                                                                                    |                    | - Pack             | North           | Finish |   | ancel  |
|                                                                                                    |                    | < Back             | Next >          | FINISH |   | ancei  |

3. You can check the exported virtual memory address file by clicking the [Open Folder].

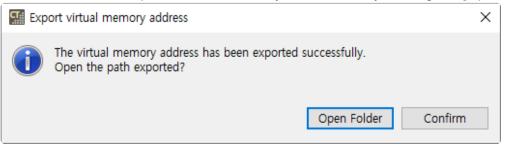

### 18.4.10. Preferences – ToolChain

You can export the information of the toolchain created.

1. In the Export Wizard, click [Preferences] > [ToolChain] and click [Next].

| Export                                                                                                    | _  |        |
|----------------------------------------------------------------------------------------------------|----|--------|
| Select<br>Export ToolChain configuration informations.                                                                                                    |    | ß      |
| Select an export wizard:                                                                                                    |    |        |
| type filter text                                                                                                    |    |        |
| <ul> <li>&gt; Coverage</li> <li>&gt; General</li> <li>&gt; Metrics</li> <li>&gt; Preferences</li> <li>ToolChain</li> <li>&gt; Requirement</li> <li>&gt; &gt; Test</li> </ul> |    |        |
| < Back Next > Finit                                                                                                    | sh | Cancel |

2. The list of toolchains registered currently is displayed. Check [Exporting system header] to export including system header. Enter the export path and click [Finish].

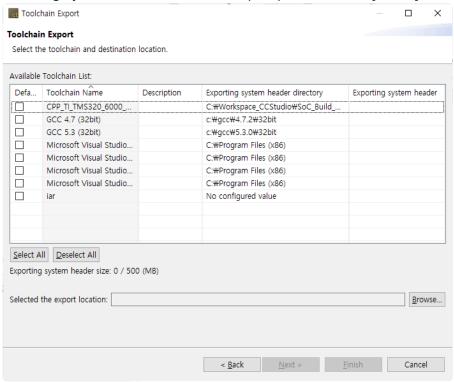

### 19. Edit Menu

In the Edit menu, you can carry out the functions such as Cut, Copy, Paste, Delete and Find/Replace the items selected in the view or editor, or undo or redo the last action performed.

| Edit           | Search     | Project | Target | Window | Help  |
|----------------|------------|---------|--------|--------|-------|
| Y              | Undo       |         |        | Ct     | rl+Z  |
| $\mathfrak{G}$ | Redo       |         |        | Ct     | rl+Y  |
| of             | Cut        |         |        | Ct     | rl+X  |
| Ð              | Сору       |         |        | Cti    | rl+C  |
| Ē              | Paste      |         |        | Cti    | rl+V  |
| ×              | Delete     |         |        | De     | elete |
|                | Select All |         |        | Ct     | rl+A  |
|                | Find/Rep   | ace     |        | Ct     | rl+F  |

The menu may vary depending on the selected view or editor.

# 20. Search Menu

# **Search Analysis Result**

You can search the result created after analysis.

| a Search                                           | $ \Box$ $\times$   |
|----------------------------------------------------|--------------------|
| 🔗 Analysis Result Search 🔗 File Search             |                    |
| Search string (* = any string, ? = any character): | ✓ □ Case sensitive |
| Search For<br>Global variable Function Any Element |                    |
| Scope<br>O Workspace  Selected resource            |                    |
| Customi <u>z</u> e                                 | Search Cancel      |

#### Search word

Enter characters to be searched.

The available wildcards are displayed in the Search dialog box.

- "\*" Wildcard string: matches the set of characters containing the empty string.
- "?" Wildcard character: matches all characters.

#### Search target

Select the target to be searched. The global variable, function or all targets can be searched.

#### Search range

Select the searching range. It can be searched within the workspace or the selected item range.

### File search

A file can be searched.

| Search –                                                                            | ×    |
|-------------------------------------------------------------------------------------|------|
| Analysis Result Search 📴 File Search                                                |      |
| Containing text:                                                                    |      |
| ✓ □ Case sensitive                                                                  |      |
| (* = any string, ? = any character, # = escape for literals: * ? #) Regular express | sion |
| File name <u>patterns</u> (separated by comma):                                     |      |
| * ~ Ch <u>o</u> ose                                                                 |      |
| (* = any string, ? = any character, !x = excluding x)                               |      |
| Derived resources                                                                   |      |
|                                                                                     |      |
| Customi <u>z</u> e <u>S</u> earch Cano                                              | el   |

#### **Text included**

Enter a character to be searched. To search a file, the field must be empty. Click [▼] to select the characters searched recently.

The available wildcards are displayed in the Search dialog box.

- "\*" Wildcard string: matches the set of characters containing the blank string.
- "?" Wildcard character: matches all characters.
- To search "\*", "?" or "\" character, enter a backslash before the characters in order to indicate that you do not use these characters by "\ \*" wildcards. (Ex: "\?" or "\ \")

#### File Name Pattern

Enter the pattern of all file names for the files to be searched by using the specific expression. The wildcards that can use the file name pattern are displayed in the Search dialog box.

- "\*" Wildcard string: matches the set of characters containing the blank string.
- "?" Wildcard character: matches all characters.

# 21. Project Menu

In the Project menu, you can execute the operations for the project (open, close, initialize).

|   | Proje | ect  | Target                  | Window | Help                  |
|---|-------|------|-------------------------|--------|-----------------------|
|   |       |      | en Projec<br>ose Projec |        |                       |
|   | T     | Init | ialize Pro              | oject  |                       |
|   |       |      | nerate co<br>llect proj |        | ne interface INI file |
| 1 |       | Pro  | perties                 |        |                       |

# **Open Project**

You can open a closed project selected in the Test Navigator view.

# **Close Project**

You can close an open project selected in the Test Navigator view.

# **Initialize Project**

You can initialize all the open projects in the workspace or the selected projects in the project list below. If you initialize the project, all analysis results are cleared.

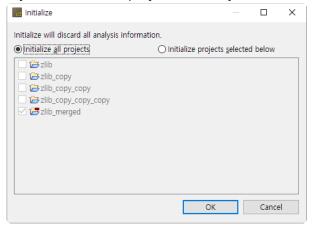

## **Generate Command Line Interface INI File**

Based on the project information selected in the Test Navigator, you can create the configuration file needed to execute the Controller Tester in CLI environment.

# **Collect Project Log**

You can export the log file of the project selected in the Test Navigator view into the specified path.

Suresofttech

# **Properties**

You can see the information or change the settings for the project selected in the Test Navigator view.

# 22. Window Menu

In the Window menu, you can open the same new editor as an active editor, open a perspective or a new view, and see the preferences.

| Window<br>New |                     | Help          |   |
|---------------|---------------------|---------------|---|
|               | New                 |               |   |
|               | Ope                 | n Perspective | > |
|               | Show View           |               | > |
|               | Save Perspective As |               |   |
|               | Rese                | t Perspective |   |
| 5             | Close Perspective   |               | 6 |
|               | Prefe               | erences       |   |

## **New Editor**

It copies the selected source code editor or test editor.

# **Open Perspective**

You can select and open the perspective registered in Controller Tester.

### **Show View**

You can select and open the view registered in Controller Tester.

## **Save Perspective As**

Saves the perspective reconfigured by the user as the other name.

### **Reset Perspective**

Resets the perspective into the initial state.

## **Close Perspective**

Closes the perspective currently open.

## Preferences

You can check or change the settings currently applied to the tool. For more information, please refer to <u>Preferences</u>

# 23. Help Menu

In the Help menu, you can find manuals, troubleshooting guides, tutorials, license settings, changing and reverting analysis settings, and information about the installed product.

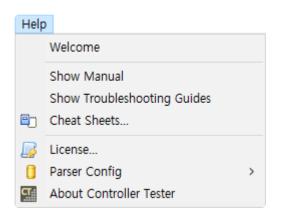

# Welcome

You can see the welcome page that appears when the tool is executed for the first time.

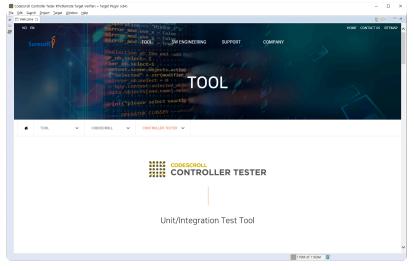

# **Show Manual**

You can see the Controller Tester User Manual.

| CONTROLLER TESTER USER Manu                    | Starting  Starting Starting  Starting  Starti | English                         |                                      |                    |
|------------------------------------------------|----------------------------------------------------------------------------------------------------|---------------------------------|--------------------------------------|--------------------|
| Before Starting                                | Befo                                                                                                    | re Starting                     |                                      |                    |
| Overview                                       | Purpo                                                                                                    | se of Document                  |                                      |                    |
| Install                                        | This docum                                                                                                    | ment provides the information o | on how to use the CodeScroll Control | er Tester Product. |
| Uninstall                                      |                                                                                                    |                                 |                                      | Overview >         |
| Run                                            |                                                                                                    |                                 |                                      | •                  |
| Set License                                    |                                                                                                    |                                 |                                      |                    |
| <ul> <li>Set a Toolchain (Analyzer)</li> </ul> |                                                                                                    |                                 |                                      |                    |
| Auto-registration of Toolchain                 |                                                                                                    |                                 |                                      |                    |
| Add a Toolchain                                |                                                                                                    |                                 |                                      |                    |
| Edit a Toolchain                               |                                                                                                    | Copyright © 2021 Su             | iresofttech — Powered by 🔟 Mariula   |                    |
|                                                |                                                                                                    |                                 |                                      |                    |
|                                                |                                                                                                    |                                 |                                      |                    |
| Import a Toolchain                             |                                                                                                    |                                 |                                      |                    |
| ✓ Create a Project                             |                                                                                                    |                                 |                                      |                    |
| C/C++ Project with Source Files                |                                                                                                    |                                 |                                      |                    |
| C/C++ Project from Embedded                    |                                                                                                    |                                 |                                      |                    |
| C/C++ Project from Visual Studio               |                                                                                                    |                                 |                                      |                    |

# Show Troubleshooting Guides

1

| You can see the Con                                                                                                    | troller Tester Tr                                                                                                    | ouble                                                                                                    | eshooting                                                                                                    | Guides.                  |
|----------------------------------------------------------------------------------------------------|----------------------------------------------------------------------------------------------------|----------------------------------------------------------------------------------------------------|----------------------------------------------------------------------------------------------------|--------------------------|
| CONTROLLER TESTER Controller Tester                                                                                                    | er Troubleshooting Guides                                                                                                    | 3.6                                                                                                    | Search                                                                                                    | English                  |
| Controller Tester Troubleshooting Guide How to assign values to flexible array members How to increase heap memory in JAVA when memory is low Project DB file ("csp) is damaged due to abornal termination Testrum exe crashes when testing QNX software When a specific function is not displayed in the coverage view if the error message is not displayed after the project analysis fails The screen is cut off when the | er Troubleshooting Guides<br>Controller Tester<br>This is a guide to solving common pro-<br>How to assign values to flexible<br>How to increase heap memory<br>Project DB file ("cs) is damag<br>Testrun exe crashes when test<br>When a specific function is not<br>if the error message is not disp<br>The screen is cut off when the<br>Windows hit flen of tound<br>if INFO (ut hio); runTest.testrun<br>executed<br>When "Extract Toolchain Info" f | Troub<br>oblems you n<br>array memb<br>in JAVA when<br>ed due to ab<br>ing QNX softw<br>displayed in<br>layed after tt<br>Windows disp<br>exit code(10 | Ieshooting<br>hay encounter using Cor-<br>ers<br>memory is low<br>normal termination<br>hare<br>the coverage view<br>he project analysis fails<br>lay magnification is not | Guide  antroller Tester. |
| Windows display magnification is<br>not 100%<br>Windows h file not found<br>If INFO [ut hio]: runTest.testrun exit<br>code(105) is displayed in the log and<br>the unit test is not executed<br>When "Extract Toolchain Info" fails<br>Messages display abnormally in the<br>error view                                                                                                    | <ul> <li>Messages display abnormally in</li> <li>When testing with source code</li> <li>Errors that may occur during te</li> <li>When cannot find global valuet</li> <li>"C2118 : negative subscript" er</li> <li>SDK version issue when using</li> <li>Issues during installation of Co</li> <li>When cannot save a large cont</li> <li>When workspace is broken</li> </ul>                                                                             | n the error vi<br>containing C<br>est execution<br>a after import<br>ror occurs du<br>Visual Studio<br>ntroller Teste                                  | ++20 items<br>ing integration test<br>uring test execution<br>2015 toolchain<br>r                                                                                          |                          |

# **Cheat Sheets**

You can run cheat sheets on how to use Controller Tester.

| Cheat Sheet Selection                                                  | × |
|------------------------------------------------------------------------|---|
| Select the cheat sheet to open:<br>Select a cheat sheet from the list: |   |
| Controller Tester Basic Usage                                          |   |
| ○ Select a cheat sheet from a file: Browse                             |   |
| O Enter the URL of a cheat sheet:                                      | ~ |
| OK Cancel                                                              |   |

# **Modify Parser Config**

You can modify the parser config by entering the compressed file provided by SureSoft Technologies, Inc.

#### How to use

1. Select [Help] > [Parser Config] > [Modification...] menu.

| Help | 0             |   |    |              |
|------|---------------|---|----|--------------|
|      | Welcome       |   | 1  | C-           |
| ?    | Help          |   |    | New Proje    |
|      | License       |   |    |              |
|      | Parser Config | > | -8 | Modification |
| ct   | About         |   | ŋ  | Revert       |

2. Click [Open...] to select the compressed analysis setting file and enter the changes of analysis settings to [Comment] text as an option.

| Parser Config                                | ×         |
|----------------------------------------------|-----------|
| Modification<br>Select a parser config file. |           |
| Parser config:                               | Open      |
| Comment:                                     | ~ ~       |
|                                              | OK Cancel |

3. Click [OK].

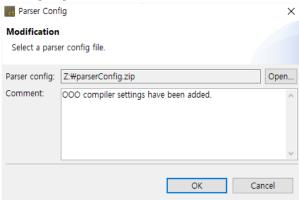

#### Format of the parser config file

- The directory [parserConfig] must exist immediately when opening the compressed file as shown in the figure below.
- The extension is "zip".

| lame         | Size    | Packed Size |
|--------------|---------|-------------|
| parserConfig | 241 261 | 40 758      |

# **Revert the Parser Config**

You can revert the parser config by selecting one among the previous parser configs.

#### How to use

1. Select [Help] > [Parser Config] > [Revert] menu.

| Help | >             |   |    |              |
|------|---------------|---|----|--------------|
|      | Welcome       |   | 1  | C.           |
| 0    | Help          |   |    | New Proje    |
|      | License       |   |    |              |
|      | Parser Config | > | -8 | Modification |
| ct   | About         |   | ஒ  | Revert       |

2. Check the parser config to be reverted in the list of the existing parser configs and select [OK].

| Par   | rser Config                  |                                         | > |
|-------|------------------------------|-----------------------------------------|---|
| ever  | t                            |                                         |   |
| Press | 'Ok' button.                 |                                         |   |
|       | Date                         | Comment                                 |   |
|       |                              | initial                                 |   |
|       | 2020-03-31 10:38:15          | xxx Compiler analysis settings updated. |   |
|       |                              |                                         |   |
|       |                              |                                         |   |
|       |                              |                                         |   |
|       |                              |                                         |   |
|       |                              |                                         |   |
|       |                              |                                         |   |
| XX Co | ompiler analysis settings up | odated.                                 | 1 |
|       |                              |                                         |   |
|       |                              |                                         |   |
|       |                              |                                         | • |
|       |                              |                                         |   |
|       |                              | OK Cancel                               |   |
|       |                              | c cancer                                |   |

# Information

You can see the information and version of the product installed.

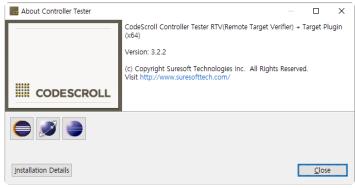

Click [Installation Details] to see the features installed and plug-in.

# 24. Troubleshooting

# If it conflicts with the security program at installation

Some security programs may stop running the tool installation package. If an error occurred, temporarily stop the security program operation and proceed with the installation again.

# If the product does not operate after specifying the workspace when executing it

When executing the product for the first time, the global data of CodeScroll is stored in \APPDATA\ path. If access to this path is restricted, the product may not be operated.

To solve this problem, please use the feature to set the global data path.

Setting method: Enter the global data path to be set instead of –g default (default value) in CodeScroll.ini file. (the same if a case of -g or –global and csc.ini file)

If the -g option is not given, the dialog for setting any global data path when executing the product for the first time is displayed. If canceled here, it is set to the default path.

# If it is installed and run in Windows Vista/7

It can only be run with the User Access Control (UAC) features disabled.

If you want to use it without disabling UAC, change the directory during installation so that it is not installed under the Program Files.

In addition, the Windows accounts for installation and execution must be the same and must be installed with an administrator account.

# If an analysis is failed or Compile (pre-processing) error occurred

It is the state of source code that the test cannot be run. Please check the compile/link flag and header file/library settings.

You can check the settings in [Preferences] -> [Toolchain settings].

If all settings are correct (if it is possible to build without any problems in the actual development environment (IDE etc.)), please contact SureSoft Technologies, Inc.

# If it fails to run all test cases

This is because the test engine operation is blocked by the firewall. The test engine loaded in memory when executing the test must be added as an exception to the firewall setting to run normally.

# If it fails to register toolchain automatically

If it fails to register toolchain automatically due to some problem with toolchain information installed on

PC, the toolchain auto-registration feature can be turned off. (--disableAutoToolchain option)

• Add --disableAutoToolchain option to CodeScroll.ini file

# Preprocessing error when running tests after connecting stub

When you create and connect a stub and run the tests, the stub may display the error catastrophicer ror:cannot open source file.

This error occurs because the path of the stub file is too long. Windows defines the maximum length of the path as 260, so please rename the workspace and the project to reduce the path.

# Etc.

For other issues, please refer to the Troubleshooting Guide .

# **Technical support**

If you find any problems, please contact the Technical support contact below.

- help@suresofttech.com
- +82-2-6472-2800

# 25. CONTROLLER TESTER Target Plug-in

# Introduction

Controller Tester Target Plug-in complements the functionality of the default Controller Tester. Controller Tester allows you to automate testing in your own host environment. In other words, you run the test in a software development environment (normal PC). Controller Tester Target Plug-in allows you to run tests of Controller Tester in a real embedded target environment. This makes it easy to check whether the test results are the same in the host and target environment and to run tests that cannot be executed in the host environment because of factors dependent on the target environment.

# 25.1. Target Environment Settings

To run tests in a target environment using Controller Tester Target Plug-in, you need to enter information about the target environment.

Controller Tester Target Plug-in builds a test harness using information about the target environment entered by the user and automatically gets the results of running in the target environment.

The target environment can be set in the project properties page or in the new target test project wizard.

# **Target environment settings**

Target environment settings are divided into basic information and detailed settings.

```
▶ GNU Compilers ▶ gcc ▶ 5.3 ▶ others ▶ nodebugger
```

After entering the basic information, detailed settings that require input are displayed.

| Analysis | Name                        | Value                                                              |
|----------|-----------------------------|--------------------------------------------------------------------|
| Build    | Toolchain Name              | Microsoft Visual Studio 2010 (32bit)                               |
| Run      | Status                      | This toolchain is supported.                                       |
| etc.     | C Compiler                  | C:\Program Files (x86)\Microsoft Visual Studio 10.0\VC\bin\cleak   |
| ett.     | System Header(C Compiler)   | C:\Program Files (x86)\Microsoft Visual Studio 10.0\VC\ATLMFC\I    |
|          | Library(C Compiler)         | C:\Program Files (x86)\Microsoft Visual Studio 10.0\VC\ATLMFC\L    |
|          | C++ Compiler                | C:\Program Files (x86)\Microsoft Visual Studio 10.0\VC\bin\classed |
|          | System Header(C++ Compiler) | C:\Program Files (x86)\Microsoft Visual Studio 10.0\VC\ATLMFC\I    |
|          | Library(C++ Compiler)       | C:\Program Files (x86)\Microsoft Visual Studio 10.0\VC\ATLMFC\L.   |
|          | Description:                |                                                                    |
|          |                             |                                                                    |
|          |                             |                                                                    |

### **Target environment detailed settings**

Target environment detailed settings are divided into the analysis, build, run, and etc.

| Category | Description                                                                                                    |
|----------|----------------------------------------------------------------------------------------------------|
| Analysis | The toolchain information is displayed, and in the case of a target test project, the target compiler related settings required for analysis are displayed. |
| Build    | The settings for building the test software are displayed.                                                                                                  |
| Run      | Settings for running tests and getting results in the target environment are displayed.                                                                     |
| etc.     | Other settings are displayed. (Program entry point, etc.)                                                                                                   |

Required settings for each category are indicated in red. Depending on whether the required settings for each category are entered or not, the behavior when clicking the [Run] button is different as shown

| Required settings completed category | Description                                                                                                    |
|--------------------------------------|----------------------------------------------------------------------------------------------------|
| None                                 | Test run impossible                                                                                                    |
| Analysis                             | If you click [Run], it overwrites the original source code with the test code. To perform the test, the user must manually build and run the test. |
| Analysis, Build                      | If you click [Run], it builds the test code. To perform the test, the user has to manually run the test on the target.                             |
| Analysis, Build, Run                 | Automatically run tests in the target environment.                                                                                                 |

## Import target test results

Controller Tester Target Plug-in saves and imports the result of running the test in the target environment in log format.

If you do not use the debugger, you need the settings for saving the target test results(Log interface) and the settings for importing(Target Log Collector – Preferences).

#### Log interface

Log interface is a setting for saving the test results in the target environment. Log interface is written in the form of a source code that is actually run in the target environment.

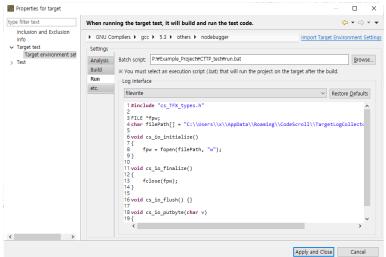

#### Log interface structure

| Function                                         | Description                      |
|--------------------------------------------------|----------------------------------|
| <pre>viod cs_io_initialize()</pre>               | Initial function for transfer    |
| <pre>void_cs_io_finalize()</pre>                 | Transfer end function            |
| <pre>void cs_io_flush()</pre>                    | Remaining data transfer function |
| <pre>void cs_io_putbyte(codescroll_byte v)</pre> | 1-byte data transfer function    |

## Import target log automatically

The target log, which is the result of the test execution, can be automatically imported through the target log collector. For the target log collector settings, please refer to [Target Log Collector] in <u>Target Log</u> <u>Collector</u> and <u>Target Test Preferences</u>.

# Import target log manually

If the target log cannot be imported automatically, you can import the target log manually.

#### Import from a log file

1. After selecting an analyzed project, click [Target] -> [import Target Test Log] -> [Import from Log File...] in the global menu.

| Target Window Help         |   |                                  |    |
|----------------------------|---|----------------------------------|----|
| 👔 Run Target Test          |   |                                  | T, |
| . 😳 Import Target Test Log | > | Import from Log File             | ľ  |
|                            |   | Import from Target Log Archive   |    |
|                            |   | Import from Target Log Collector |    |

2. Select a target test log file and click the [OK] button.

| Import a target test log                                        |    | ×                  |
|-----------------------------------------------------------------|----|--------------------|
| Import a target test log<br>Select the log file of target test. |    |                    |
| Path:                                                           |    | <br><u>B</u> rowse |
|                                                                 | OK | Cancel             |

#### Import from a target log archive

1. After selecting an analyzed project, click [Target] -> [import Target Test Log] -> [Import from Target Log Archive...] in the global menu.

| Targ | et Window Help         |   |                                  |    |
|------|------------------------|---|----------------------------------|----|
| ٢    | Run Target Test        |   |                                  | T, |
| 0    | Import Target Test Log | > | Import from Log File             | ł  |
| _    |                        |   | Import from Target Log Archive   |    |
|      |                        |   | Import from Target Log Collector |    |

2. Select a target log archive file and click the [Next] button.

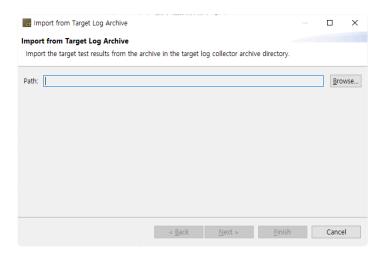

3. Check a target test log file and click the [Finish] button.

| elect | target test logs:                 | Show exclude                                    | ded logs 🗹 Show applied log |
|-------|-----------------------------------|-------------------------------------------------|-----------------------------|
|       | Project                           | Test code generation time                       | Status                      |
| 0     | target                            | 2020-04-01 13:57:26                             | Applied                     |
|       | target                            | 2020-04-01 13:52:13                             | Applied                     |
|       | target                            | 2020-04-01 13:50:45                             | Applied                     |
|       | target                            | 2020-03-31 17:43:35                             | Applied                     |
|       | target                            | 2020-03-31 17:41:48                             | Applied                     |
| You   | a can import the target test logs | s that are neither applied(√) nor excluded(X) o | on next time.               |

#### Import from target log collector

- To get logs from the target log collector, you need to select 'Use the default target log collector' from [Preferences] -> [Target Test] -> [Target Log Collector].
- 2. After selecting an analyzed project, click [Target] -> [import Target Test Log] -> [Import from Target Log Collector...] in the global menu.

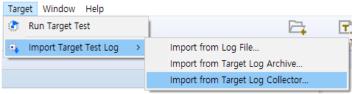

3. Click the [Yes] button to import all the new target test logs or click the [Show details] button.

|   | in this get bog                                                | ~          |
|---|----------------------------------------------------------------|------------|
| 1 | Do you want to apply the target test logs to project 'target'? |            |
|   | Show details Yes                                               | <u>N</u> o |

4. If you click the [Show details] button, check the target test log to be imported and click the [OK] button.

| ect target test logs: | Show excluded logs Show applie   | d l |
|-----------------------|----------------------------------|-----|
| Project               | Test code generation time Status |     |
| target                | 2020-04-01 13:52:13 Applied      |     |
| target                | 2020-04-01 13:50:45 Applied      |     |
| target                | 2020-03-31 17:43:35 Applied      |     |
| target                | 2020-03-31 17:41:48 Applied      |     |

#### Result

After the import is completed, you can check the target coverage information in the coverage view.

|          | rage 🔀                                 |                    |                   |                   |                    | <u>-</u> |
|----------|----------------------------------------|--------------------|-------------------|-------------------|--------------------|----------|
| irget co | verage information of 'target' project |                    |                   |                   |                    |          |
|          | Target Function                        | Statement          | Branch            | MC/DC             | Function Call      | Function |
|          |                                        | •                  | -                 | •                 | •                  |          |
| 1        | add(double, double)                    | <b>—</b> 100.00%   | <b>—</b> 100.00%  | <b>—</b> 100.00%  | <b>—</b> 100.00%   | Υ        |
| 2        | divide(double, double)                 | <b>—</b> 100.00%   | <b>—</b> 100.00%  | <b>—</b> 100.00%  | <b>—</b> 100.00%   | Υ        |
| 3        | longNameFunctionTestlongNameFun        | <b>—</b> 100.00%   |                   |                   | <b>—</b> 100.00%   | Υ        |
| 4        | longNameFunctionTestlongNameFun        | <b>—</b> 100.00%   |                   |                   | <b>—</b> 100.00%   | Υ        |
| 5        | longNameFunctionTestlongNameFun        | <b>—</b> 100.00%   | □ N/A             | III N/A           | <b>—</b> 100.00%   | Υ        |
| 6        | main()                                 | <b>==</b> 45.45% ( | <b>= 20.00% (</b> | N/A               | <b>==</b> 55.55% ( | Υ        |
| 7        | multiply(double, double)               | <b>= 60.00% (</b>  | <b>= 50.00% (</b> | <b>—</b> 0.00% (0 | <b>= 50.00% (</b>  | Υ Υ      |
| 8        | subtract(double, double)               | <b>—</b> 100.00%   | □ N/A             | - N/A             | <b>—</b> 100.00%   | Υ        |
| Total    |                                        | 67.34% (           | 53.84% (          | 50.00% (          | 73.91% (           | N/A      |

[Import Target Test Log] may fail because the target test run information and the host test information are not valid if the host test case, source file, function information, etc. are changed before importing the log of the target test result.

# **25.2. C/C++ Target Test Project**

The C / C ++ target test project (hereinafter referred to as the target test project) is a project for target environment testing. Target testing projects do not support host testing.

# **Create a target test project**

#### C/C++ Target Test Project with Source Files

1. Create a project by selecting [File]-> [New]-> [Other ...] in the global menu and clicking [C / C ++ Target Test Project with Source Files].

| ct New                                                                                                    |        |          | ×  |
|----------------------------------------------------------------------------------------------------|--------|----------|----|
| Select a wizard<br>Create C/C++ target test project with source files.                                                                                                    |        |          | \$ |
| <u>W</u> izards:                                                                                                    |        |          |    |
| type filter text                                                                                                    |        |          |    |
| > C/C++ RTV Project                                                                                                    |        |          |    |
| <ul> <li>✓ C/C++ Target Project</li> <li>C/C++ Target Test Project from Embedded(Cod</li> <li>C/C++ Target Test Project with Source Files</li> <li>Create a C/C++ target test project with Build Int</li> <li>&gt; Other</li> </ul> | en Hil | lls, NEG | C) |
| C/C++ Target Test Project from Embedded(Cod     C     C/C++ Target Test Project with Source Files     Create a C/C++ target test project with Build Im                                                                              | en Hil | lis, neo | =) |

2. Enter a project name and select a toolchain to use.

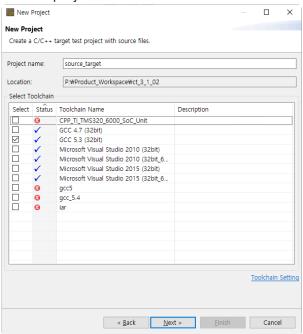

3. After selecting the basic information of the target environment, enter the detailed settings for each category and click the [Next] button.

| -                 | ironment Settings                    |                                                                                                    |
|-------------------|--------------------------------------|----------------------------------------------------------------------------------------------------|
|                   | II out the target environment inform |                                                                                                    |
| GNU Co<br>ettings | mpilers ► gcc ► 5.3 ► others I       | please select a debugger     Import Target Environment Set                                                                                                    |
| nalysis           | Name                                 | Value                                                                                                    |
|                   | Toolchain Name                       | GCC 5.3 (32bit)                                                                                                    |
| un                | Status                               | This toolchain is supported.                                                                                                    |
| tc.               | C Compiler                           | C:\u00cefain is supported.                                                                                                    |
|                   | System Header(C Compiler)            | c:\gcc\s.3.0\setuplestimingvcc\setuplestimingv32\starterstarterstarte |
|                   | Library(C Compiler)                  |                                                                                                    |
|                   | C++ Compiler                         | C:#gcc#5.3.0#32bit#bin#g++.exe                                                                                                    |
|                   | System Header(C++ Compiler)          | c:#gcc#5.3.0#32bit#lib#gcc#mingw32#5.3.0#include#c++;c:#gcc#                                                                                                    |
|                   | Library(C++ Compiler)                |                                                                                                    |
|                   | Name:                                |                                                                                                    |
|                   |                                      |                                                                                                    |

4. Select the source files under test and click the [Finish] button.

| pp Directory: P:\Example_Project | #c#inain#200-  | n. Eile                                                                                                    | Brow          |
|----------------------------------|----------------|----------------------------------------------------------------------------------------------------|---------------|
|                                  | ted by ; or ne | type filter text         g adler32.c         c compress.c         c crs32.c         d effate.c         g gzlose.c         g gzlib.c         g gzwrte.c         infback.c         inflate.c         inflate.c         inflate.c | Brows<br>Remo |

#### C/C++ Target Test Project from Embedded(CodeWarrior, Green Hills, NEC)

1. Create a project by selecting [File]-> [New]-> [Other ...] in the global menu and clicking [C/C++ Target Test Project from Embedded(CodeWarrior, Green Hills, NEC)].

| New                                                                                                    |           | $\times$ |
|----------------------------------------------------------------------------------------------------|-----------|----------|
| Select a wizard<br>Create a new target test project from CodeWarrior(*.xml), Green Hills MULT<br>(*.gp)) or NEC PM+(*.prw, *.prj).                                                                                                    | rı 🦲      | 2        |
| <u>W</u> izards:                                                                                                    |           |          |
| type filter text                                                                                                    |           |          |
| <ul> <li>&gt; &gt; C/C++ Project</li> <li>&gt; &gt; C/C++ RTV Project</li> <li>&gt; &gt; C/C++ Target Project</li> <li>C/C++ Target Test Project from Embedded(CodeWarrior, Green</li> <li>C/C++ Target Test Project with Source Files</li> <li>Create a C/C++ target test project with Build Information</li> <li>&gt; &gt; Other</li> </ul> | Hills, NE | C)       |
|                                                                                                    |           |          |
| < <u>B</u> ack <u>N</u> ext > <u>F</u> inish                                                                                                    | Canc      | el       |

2. Enter a project name and select a toolchain to use. After selecting the toolchain, import the embedded project file to test. Currently, embedded projects supported by Controller Tester are CodeWarrior, Green Hills, and NEC.

| New P                          | roject      |                                                |                                    |         |            | )  |
|--------------------------------|-------------|------------------------------------------------|------------------------------------|---------|------------|----|
| <b>ew Proj</b> e<br>Create a l |             | test project from CodeWarrior(*.xml), Green Hi | lls MULTI(*.gpj) or NEC PM+(*.prw, | *.prj). |            |    |
| roject na                      | me:         | Embedded_Target_Build                          |                                    |         |            |    |
| ocation:                       |             | P:#Product Workspace#ct 3_1_02                 |                                    |         |            | -  |
| elect To                       | olchain     |                                                |                                    |         |            | _  |
| Select                         | Status      | Toolchain Name                                 | Description                        |         |            | -  |
|                                | ()          | CPP_TI_TMS320_6000_SoC_Unit                    | Description                        |         |            |    |
|                                | <b>√</b>    | GCC 4.7 (32bit)                                |                                    |         |            |    |
| M                              | · .         | GCC 5.3 (32bit)                                |                                    |         |            |    |
| Π                              |             | Microsoft Visual Studio 2010 (32bit)           |                                    |         |            |    |
|                                | 1           | Microsoft Visual Studio 2010 (32bit 64bit)     |                                    |         |            |    |
|                                | 1           | Microsoft Visual Studio 2015 (32bit)           |                                    |         |            |    |
|                                | 1           | Microsoft Visual Studio 2015 (32bit_64bit)     |                                    |         |            |    |
|                                | 0           | gcc5                                           |                                    |         |            |    |
|                                | 0           | gcc_5.4                                        |                                    |         |            |    |
|                                | 0           | iar                                            |                                    |         |            |    |
|                                |             |                                                |                                    |         |            |    |
|                                |             |                                                |                                    |         |            |    |
|                                |             |                                                |                                    |         |            |    |
|                                |             |                                                |                                    |         |            |    |
|                                |             |                                                |                                    |         |            |    |
|                                |             |                                                |                                    | т       | oolchain ! | s  |
| mport Se                       | etting      |                                                |                                    |         |            |    |
| mbedde                         | d Project F | ile:                                           |                                    |         | Brow       | vs |
|                                |             |                                                |                                    |         |            |    |
|                                |             |                                                |                                    |         |            |    |
|                                |             |                                                |                                    |         |            |    |
|                                |             |                                                |                                    |         | -          |    |
|                                |             | < <u>B</u> a                                   | ick <u>N</u> ext > <u>F</u> ini:   |         | Cance      | I. |

3. After selecting the basic information of the target environment, enter the detailed settings for each category.

| ettings | mpilers ▶ gcc ▶ 5.3 ▶ others ▶ | please select a debugger Import Target Environment Setti      |
|---------|--------------------------------|---------------------------------------------------------------|
| nalysis | Name                           | Value                                                         |
| un      | Toolchain Name                 | GCC 5.3 (32bit)                                               |
| tc      | Status                         | This toolchain is supported.                                  |
| ц.      | C Compiler                     | C:\u00c8qcc\u00e45.3.0\u00fc32bit\u00fcbin\u00c4qcc.exe       |
|         | System Header(C Compiler)      | c:#gcc#5.3.0#32bit#lib#gcc#mingw32#5.3.0#include;c:#gcc#5.3.0 |
|         | Library(C Compiler)            |                                                               |
|         | C++ Compiler                   | C:\gcc\\$.3.0\32bit\bin\g++.exe                               |
|         | System Header(C++ Compiler)    | c:#gcc#5.3.0#32bit#lib#gcc#mingw32#5.3.0#include#c++;c:#gcc#  |
|         |                                |                                                               |
|         | Library(C++ Compiler)          |                                                               |
|         | Library(C++ Compiler)          |                                                               |
|         |                                | с.<br>Г                                                       |
|         | Name:                          |                                                               |
|         |                                |                                                               |
|         | Name:                          |                                                               |
|         | Name:                          |                                                               |
|         | Name:                          | <br>                                                          |
|         | Name:                          |                                                               |
|         | Name:                          |                                                               |
|         | Name:                          |                                                               |

#### **Create a C/C++ Target Test Project with Build Information**

 Create a project by selecting [File]-> [New]-> [Other ...] in the global menu and clicking [Create a C/C++ Target Test Project with Build Information].

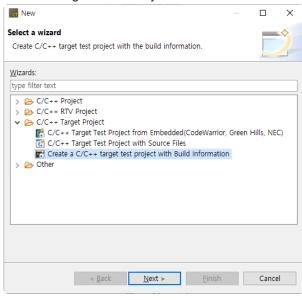

2. Enter a project name and select a toolchain to use. After selecting the toolchain, Specify the path of the created Makefile and build script as the build directory and write the build command. You can choose a script file to set the build-environment from the [Advanced] menu.

| oject na                       | ame:    | Target_Build                                                                                            |             |               |
|--------------------------------|---------|----------------------------------------------------------------------------------------------------|-------------|---------------|
| ocation:                       |         | P:\Product_Workspace\ct_3_1_02                                                                          |             |               |
| elect To                       | olchain |                                                                                                    |             |               |
| Select                         | Status  | Toolchain Name                                                                                          | Description |               |
| m                              | 8       | CPP_TI_TMS320_6000_SoC_Unit                                                                             |             |               |
|                                | ✓       | GCC 4.7 (32bit)                                                                                         |             |               |
|                                | 1       | GCC 5.3 (32bit)                                                                                         |             |               |
|                                | 1       | Microsoft Visual Studio 2010 (32bit)                                                                    |             |               |
|                                | 1       | Microsoft Visual Studio 2010 (32bit_64bit)                                                              |             |               |
|                                | 1       | Microsoft Visual Studio 2015 (32bit)                                                                    |             |               |
|                                | 1       | Microsoft Visual Studio 2015 (32bit_64bit)                                                              |             |               |
|                                | 0       | gcc5                                                                                                    |             |               |
|                                | 0       | gcc_5.4                                                                                                 |             |               |
|                                | 0       | lar                                                                                                    |             |               |
| mport S<br>uild Coi<br>make cl | mmand:  |                                                                                                    | Tools       | hain Si       |
| uild Dir                       | ectory: |                                                                                                    |             | <u>B</u> rows |
|                                |         | ct name is determined by combining the entered p<br>lle name extracted from the build information. (e.g |             |               |

3. After selecting the basic information of the target environment, enter the detailed settings for each category.

| New Pro    | oject                               |                                   |                 |           |          | ×       |
|------------|-------------------------------------|-----------------------------------|-----------------|-----------|----------|---------|
| Target Env | ironment Settings                   |                                   |                 |           |          |         |
| -          | Il out the target environment infor | mation. (% Red: a required field) |                 |           |          |         |
|            | mpilers ► gcc ► 5.3 ► others        | please select a debugger          | Import Tarq     | et Enviro | onment ! | Setting |
| Settings   |                                     |                                   |                 |           |          | _       |
| Analysis   | Name                                | Value                             |                 |           |          |         |
| Run        | Toolchain Name                      | GCC 5.3 (32bit)                   |                 |           |          | _       |
| etc.       | Status                              | This toolchain is supported.      |                 |           |          | _       |
|            | C Compiler                          | C:\gcc\5.3.0\32bit\bin\gcc.exe    |                 |           |          | _       |
|            | System Header(C Compiler)           | c:#gcc#5.3.0#32bit#lib#gcc#ming   | w32₩5.3.0₩inclu | ide;c:₩g  | cc#5.3.0 | )       |
|            | Library(C Compiler)<br>C++ Compiler | C:#acc#5.3.0#32bit#bin#a++.exe    |                 |           |          |         |
|            | System Header(C++ Compiler)         | c:#gcc#5.3.0#32bit#lib#gcc#ming   | w22m5 2.0minclu | dotte     |          |         |
|            | Library(C++ Compiler)               | c.wgccw5.5.0w52bitwibwgccwining   | w52w5.5.0winete | iden c++  | r,c.ngcc | n       |
|            | Library (C++ Compiler)              |                                   |                 |           |          |         |
|            |                                     |                                   |                 |           |          |         |
|            |                                     |                                   |                 |           |          |         |
|            | Name:                               |                                   |                 |           |          |         |
|            | Description:                        |                                   |                 |           |          |         |
|            |                                     |                                   |                 |           |          |         |
|            |                                     |                                   |                 |           |          |         |
|            |                                     |                                   |                 |           |          |         |
|            |                                     |                                   |                 |           |          |         |
|            |                                     |                                   |                 |           |          |         |
|            |                                     |                                   |                 |           |          |         |
|            |                                     |                                   |                 |           |          |         |
|            |                                     |                                   |                 |           |          |         |
|            |                                     |                                   |                 |           |          |         |
|            |                                     |                                   |                 |           |          |         |
|            |                                     | < Back Next >                     | Finish          |           | Cance    | el      |
|            |                                     | <u></u>                           | -               |           |          |         |

Toolchains with invalid compiler paths cannot be selected when creating a target test project.

# 25.3. Target Test Run Settings

You can check the target test execution settings on the target test page in [Project]-> [Properties].

# Coverage kind

You can select the type of coverage(Statement, Branch, MC/DC) to be measured for the target test.

# Target for coverage measurement

In addition to the functions under test, you can select functions to measure coverage.

| All functions called by the target function   | Measures coverages for all functions called by the function under test. |
|-----------------------------------------------|-------------------------------------------------------------------------|
| The functions called by the previous test run | Includes functions whose coverage was measured from the previous test.  |

## Testcase run

You can choose how to run the test case.

| Run at once    | Loads and runs all test cases on target at once.<br>Each test case is affected by the previous test case run results. |
|----------------|----------------------------------------------------------------------------------------------------|
| Run one by one | Repeats loading and running each test case on target.<br>It takes longer than running at once but uses less memory.   |

# 25.4. Target Log Collector

The target log collector is a server that collects target test results and sends them to Controller Tester. Collecting target test results methods are largely divided into communication and file scanning. Supported communication protocols and scannable file formats are as follows.

| Protocol    | TCP, UDP, <u>UART</u>                         |
|-------------|-----------------------------------------------|
| File format | Target log(text), memory dump(Hex, Intel HEX) |

# Installation

The target log collector is automatically installed when Controller Tester is installed.

# Run

When [Use the default target log collector] is checked in [Preferences] -> [Target Test] -> [Target Log Collector], the target log collector starts collecting target test results.

If you use TargetLogCollector.zip after extracting it, run TargetLogCollector.exe in the unzipped directory at the Windows command prompt.

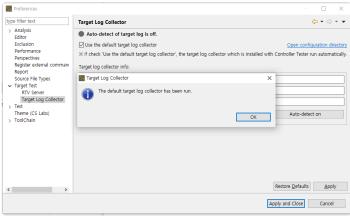

# Settings

It can be set through the 'settings.ini' file in the target log collector installation path, and the options are as follows.

| [LogReceiveServer] | Settings for receiving target test results               |
|--------------------|----------------------------------------------------------|
| port               | TCP, UDP communication port                              |
| protocol           | Communication protocol for receiving target test results |
| timeout            | Connection timeout                                       |
| lastString         | String representing the end of the data                  |
| serialPort         | Serial communication port                                |

| port            | Target log file transfer port                     |
|-----------------|---------------------------------------------------|
| [LogSendServer] | Settings for communication with Controller Tester |
| fileExtension   | File extensions to scan(Scan all files if blank)  |
| dir             | Directory to scan                                 |
| [ScanLog]       | Settings for file scanning                        |
| flowControl     | Serial communication settings                     |
| parity          | Serial communication settings                     |
| stopBits        | Serial communication settings                     |
| dataBits        | Serial communication settings                     |
| baudRate        | Serial communication settings                     |
|                 | (Windows: COM#, Linux: /dev/ttyS#)                |

timeout: If there is no data transmission for the specified number of seconds from the last reception, the received data is saved.
 dir: When a target log file (text, hex) is entered in the specified directory, the target log collector recognizes it.

# **25.5. Preferences**

# **Target Test**

You can set whether to open the target test step notification dialog when the target test is run.

| Preferences                                                                                                    |                                                                        | _        |        | ×   |
|----------------------------------------------------------------------------------------------------|------------------------------------------------------------------------|----------|--------|-----|
| type filter text                                                                                                    | Target Test                                                            | <        |        | • • |
| <ul> <li>Analysis<br/>Editor</li> <li>Exclusion</li> <li>Performance</li> <li>Perspectives</li> <li>Register external commane</li> <li>Report</li> <li>Source File Types</li> <li>Target Test</li> <li>RTV Server</li> <li>Target Log Collector</li> <li>Test</li> <li>Theme (CS Labs)</li> <li>ToolChain</li> </ul> | Target test run<br>☐ Prompt for executable target test step<br>Restore | Defaults | Appl   | ý   |
| < >                                                                                                    |                                                                        |          |        |     |
|                                                                                                    | Apply and                                                              | Close    | Cancel |     |

# **Target Log Collector**

Set target log collector information to use and whether to automatically detect target test results. If you turn on automatic target log detection by clicking the [Atuto-detect on] button, a new target test result is received from the target log collector at a specified automatic detection cycle.

| Preferences                                                                                                    |                                                                                                    |                                                                                         | – 🗆 X                                                                   |
|----------------------------------------------------------------------------------------------------|----------------------------------------------------------------------------------------------------|-----------------------------------------------------------------------------------------|-------------------------------------------------------------------------|
| type filter text                                                                                                    | Target Log Collector                                                                                                    |                                                                                         | ← → ⇒ → →                                                               |
| Analysis     Editor     Exclusion     Performance     Perspectives     Register external commani     Report     Source File Types     Target Test | Auto-detect of targ     Use the default target     % if check 'Use the default     Target log collector info:     IP address:     Port: | log collector<br>ult target log collector', the target log collector which is installed | Open configuration director<br>with Controller Tester run automatically |
| RTV Server<br>Target Log Collector<br>> Test<br>Theme (CS Labs)<br>> ToolChain                                                                    | Auto-detect cycle(sec):                                                                                                    |                                                                                         | Auto-detect on                                                          |
| < >>                                                                                                    |                                                                                                    |                                                                                         | Restore Defaults Apply                                                  |
|                                                                                                    |                                                                                                    |                                                                                         | Apply and Close Cancel                                                  |

| Target Log Collector Setting | Description                                                |
|------------------------------|------------------------------------------------------------|
| Auto-detect cycle(sec)       | Cycle to check for new target test results                 |
| IP                           | IP on the server or PC where the target log collector runs |
| Port                         | Target log collector's communication port                  |

When using the default target log collector, set only the auto-detection interval(sec).

# 26. CONTROLLER TESTER RTV(Remote Target Verifier)

# Introduction

Controller Tester RTV helps you perform automated testing in your Linux environment. After installing the Controller Tester RTV server in your Linux environment and completing the default configuration, you can use the Controller Tester RTV client to perform the RTV test as easily as you would in a hosted environment.

For information on how to install the Controller Tester RTV server in your Linux environment, please contact the Technical support contact on bottom of the <u>Troubleshooting</u> page of this document.

# **Supported Operating Systems**

Server: Linux (RHEL, Ubuntu, Debian, Fedora based) Client: Windows 7/10

# 26.1. RTV Server Settings

In order to use Controller Tester RTV, you need to add a RTV server with Controller Tester RTV server installed.

The RTV server can be added in [Window] -> [Preferences] -> [RTV Server].

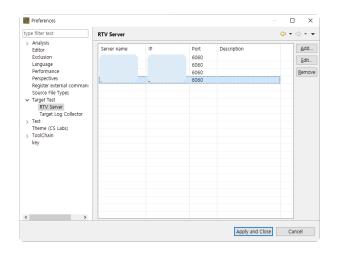

# Add a RTV server

1. Click [Add] in [Window] -> [Preferences] -> [RTV Server].

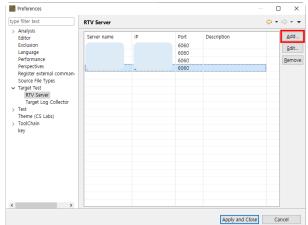

2. In the [Add RTV Server] window, enter the RTV server information.

| Add RTV ser   | ver                           |    | ×      |
|---------------|-------------------------------|----|--------|
| Add RTV serve | <b>r</b><br>erver information |    |        |
| Server name:  |                               |    |        |
| Port:         |                               |    |        |
| Description:  | <u>C</u> onnection Test       |    |        |
|               | e e                           | OK | Cancel |

The server name only accepts characters that can be used as Windows file names and can not be modified after adding the RTV server.

3. Click the [Connection Test] button to check the connection status with the RTV server you entered.

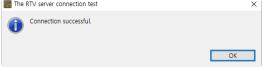

4. If the connection test with the RTV server is successful, click the [OK] button to add the RTV server.

| add RTV ser     | ver X                   |
|-----------------|-------------------------|
| Add RTV serve   | r                       |
| Enter the RTV s | erver information       |
| Server name:    | RTV_Server              |
| IP:             | 211.116.222.223         |
| Port:           | 6060                    |
| Description:    | RTV server for test     |
|                 | <u>C</u> onnection Test |
|                 | OK Cancel               |

5. You can see that the RTV server has been added.

| type filter text RTV Server      |    |      |             | 🗢 🖛 🖘 🔹      |
|----------------------------------|----|------|-------------|--------------|
| > Analysis<br>Editor Server name | IP | Port | Description | Add          |
| Exclusion                        |    | 6060 |             |              |
| Language                         |    | 6060 | RTV Server  | <u>E</u> dit |
| Performance                      |    | 6060 |             | Remov        |
| Perspectives .                   |    | 6060 |             |              |
| Register external comman         |    |      |             |              |
| Source File Types                |    |      |             |              |
| ✓ Target Test<br>RTV Server      |    |      |             |              |
| Target Log Collector             |    |      |             |              |
| > Test                           |    |      |             |              |
| Theme (CS Labs)                  |    |      |             |              |
| > ToolChain                      |    |      |             |              |
| key                              |    |      |             |              |
|                                  |    |      |             |              |
|                                  |    |      |             |              |
|                                  |    |      |             |              |
|                                  |    |      |             |              |
|                                  |    |      |             |              |
|                                  |    |      |             |              |
|                                  |    |      |             |              |
|                                  |    |      |             |              |
|                                  |    |      |             |              |
| < >                              |    |      |             |              |

## Edit a RTV server

1. Double-click the server in the RTV server list, or select the server and click the [Edit] button.

| type filter text                                                                                                    | RTV Server  |        |                                      |                         | ← → ⇒ → → |
|----------------------------------------------------------------------------------------------------|-------------|--------|--------------------------------------|-------------------------|-----------|
| <ul> <li>Analysis</li> <li>Editor</li> <li>Exclusion</li> <li>Language</li> <li>Performance</li> <li>Perspectives</li> <li>Register external commanics</li> <li>Source File Types</li> <li>Target Test</li> <li>RTV Servieri</li> <li>Target Log Collector</li> <li>&gt; TeolChain</li> <li>key</li> </ul> | Server name | 10<br> | Port<br>6060<br>6060<br>6060<br>6060 | Description Description | Edit.     |
| < >                                                                                                    |             |        |                                      |                         |           |

2. On the [Edit RTV server] window, edit the server information and then click [OK].

| Edit RTV ser    | ver                     | × |
|-----------------|-------------------------|---|
| Edit RTV serve  | r                       |   |
| Enter the RTV s | erver information       |   |
| Server name:    | 211.116.222.233         |   |
| IP:             | 211.116.222.233         |   |
| Port:           | 6060                    |   |
| Description:    | RTV Server              |   |
|                 | <u>C</u> onnection Test |   |
|                 | OK Cancel               |   |

3. You can see that the RTV server information has been edited.

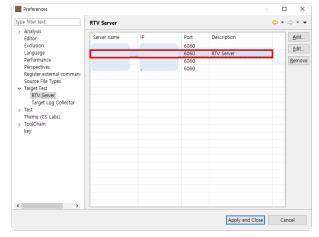

## Remove a RTV server

If you no longer use the RTV server, you can remove it.

When you remove a RTV server, the toolchain or project resources associated with the RTV server are deleted from the client environment(Can not be deleted if a RTV toolchain added from that RTV server exists).

1. Select a server from the list of RTV servers and click the [Remove] button.

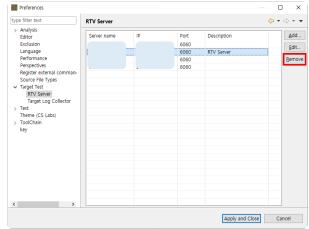

2. Click the [OK] button in the [Remove RTV Server] window(Depending on the size of the RTV

#### server resource, it may take a minute or two).

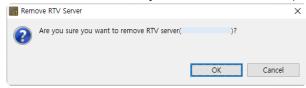

3. You can see that the RTV server has been removed.

| ype filter text                                                                                                    | RTV Server  |        |      |             | ⇔ - ⇔         |
|----------------------------------------------------------------------------------------------------|-------------|--------|------|-------------|---------------|
| <ul> <li>Analysis</li> <li>Solitor</li> <li>Exclusion</li> <li>Language</li> <li>Performance</li> <li>Perspectives</li> <li>Register external commanics</li> <li>Source File Types</li> <li>Target Test</li> <li>Target Log Collector</li> <li>Test</li> <li>Theme (CS Labs)</li> <li>&gt; ToolChain</li> <li>key</li> </ul> | Server name | р<br>р | Port | Description | AddEditBernov |

# 26.2. RTV Toolchain Settings

# **RTV toolchain**

To build and run a test in a RTV environment with Controller Tester RTV, you need to set the toolchain (compiler) information for the source file being tested.

This chapter describes how to add, edit, and delete the RTV toolchain information that has previously extracted from the RTV environment where the Controller Tester RTV Server is installed. (For extracting toolchain information from your RTV environment, please contact the Technical support contact at the bottom of this document <u>Troubleshooting</u> page.)

# Add an RTV toolchain

1. Click the [Add RTV Toolchain] button in the [Window] -> [Preferences] -> [Toolchain] window.

| type filter text                                                                                                    | ToolCl         | nain                             |            |                  |             | ← → ⇒ →                    |
|----------------------------------------------------------------------------------------------------|----------------|----------------------------------|------------|------------------|-------------|----------------------------|
| > Analysis<br>Editor                                                                                                    | St             | Toolchain Name                   | Target Co  | Conversion Tool  | Description | Add Toolchain              |
| Exclusion                                                                                                    | SL             |                                  | -          |                  | Description |                            |
| Language                                                                                                    | 1              | CPP_TI_TMS320<br>GCC 4.7 (32bit) | In using   | Microsoft Visual |             | Add <u>R</u> TV Toolchain. |
| Performance                                                                                                    | 1              | GCC 5.3 (32bit)                  | In using   |                  |             | Edit                       |
| Perspectives                                                                                                    | 1              | Microsoft Visual                 |            |                  |             | <u>_</u> un                |
| Register external comman:<br>Source File Types<br>> Target Test<br>V Test<br>Coverage<br>Export test data<br>External editor | ternal commani |                                  | Duplicate  |                  |             |                            |
|                                                                                                    | 1              | Microsoft Visual                 |            |                  |             | Remove                     |
|                                                                                                    |                | Microsoft Visual                 | In using   |                  |             | Remove                     |
|                                                                                                    | ò              | gcc5                             | In using   | GCC 5.3 (32bit)  |             |                            |
|                                                                                                    | ŏ              | gcc_5.4                          | In using   | GCC 5.3 (32bit)  |             |                            |
|                                                                                                    | 1              | iar                              |            | GCC 5.3 (32bit)  |             |                            |
| Perspective                                                                                                    |                | 101                              | Hot III do | 000 0.0 (020k)   |             | Open Configuration Fo      |
| Type Partition                                                                                                    | Detai          |                                  |            |                  |             |                            |
| Unit Test View                                                                                                    | Detail         |                                  |            |                  |             |                            |
| Virtual Address                                                                                                    |                |                                  |            |                  |             |                            |
| Theme (CS Labs)                                                                                                    |                |                                  |            |                  |             |                            |
| > ToolChain                                                                                                    |                |                                  |            |                  |             |                            |
| key                                                                                                    |                |                                  |            |                  |             |                            |
|                                                                                                    |                |                                  |            |                  |             |                            |
|                                                                                                    |                |                                  |            |                  |             |                            |
|                                                                                                    |                |                                  |            |                  |             |                            |
|                                                                                                    |                |                                  |            |                  |             |                            |
| < >                                                                                                    |                |                                  |            |                  |             |                            |
|                                                                                                    |                |                                  |            |                  |             |                            |

If you do not have a RTV server, the [Add RTV Server] window will appear first.

2. If you select the RTV server in the [Add RTV Toolchain] window, you can see the list of RTV toolchain extracted from the RTV server. Select the toolchain you want to add and click the [OK] button.

| Add RTV                    | Toolchain       |    |        | × |
|----------------------------|-----------------|----|--------|---|
| RTV Toolch<br>Select RTV f |                 |    |        |   |
| RTV server:                | 211.116.222.233 |    |        | ~ |
| gj_gcc_                    | 5.4             |    | <br>   | ^ |
| ☐ gcc6<br>☑ gcc_5.4        | 4               |    |        | ¥ |
|                            |                 | OK | Cancel |   |

3. The toolchain information is imported from the RTV server (Depending on the size of the system header, it may take 1 to 2 minutes). When the operation is completed, you can see that the RTV toolchain has been added.

| pe filter text                                                                                                    | ToolChain                                                                                                    |                          |                                                      |                        |             | ⇔ - ⇒                                                             |
|----------------------------------------------------------------------------------------------------|----------------------------------------------------------------------------------------------------|--------------------------|------------------------------------------------------|------------------------|-------------|-------------------------------------------------------------------|
| Analysis<br>Editor<br>Exclusion<br>Language<br>Performance<br>Perspectives                                                     | S Toolchain Name<br>✓ CPP_TI_TMS320_6000_SoC_L<br>✓ GCC 4.7 (32bit)<br>✓ GCC 5.3 (32bit)<br>✓ Microsoft Visual Studio 2010                                   |                          | Target<br>Not in<br>In using<br>In using<br>In using | Conversio<br>Microsoft | Description | <u>A</u> dd Toolchain<br>Add <u>B</u> TV Toolchai<br><u>E</u> dit |
| Register external comman<br>Source File Types<br>Target Test<br>Test<br>Coverage<br>Export test data                           | <ul> <li>Microsoft Visual Studio 2010</li> <li>Microsoft Visual Studio 2015</li> <li>Microsoft Visual Studio 2015</li> <li>Gcc5</li> <li>gcc, 5.4</li> </ul> | (32bit_64bit)<br>(32bit) | In using<br>In using<br>In using<br>In using         | GCC 5.3<br>GCC 5.3     |             | Duplicate                                                         |
| External editor<br>Perspective<br>Type Partition<br>Unit Test View<br>Virtual Address<br>Theme (CS Labs)<br>> ToolChain<br>key | fiar     Detail     Toolchain Name     C Compiler                                                                                                    | gcc_5.4<br>/usr/bin/     | Not in                                               | GCC 5.3                |             | Open Configuration                                                |
|                                                                                                    | C++ Compiler<br>Conversion Toolchain Name<br>Status<br>Description                                                                                           | /usr/bin/<br>GCC 5.3     | g++                                                  | oported.               |             |                                                                   |
| >                                                                                                    | RTV server                                                                                                    | 211.116.                 | 222.233:60                                           | 060                    |             |                                                                   |

4. If you select the RTV toolchain added, you can see that the information of the RTV server is displayed on the [Detail].

# Edit an RTV toolchain

1. Select the toolchain to be edited and click the [Edit] button.

| Edit Too   | Ichain —                                                                                                    |                              |
|------------|----------------------------------------------------------------------------------------------------|------------------------------|
| oolchain(  | Method Manage)                                                                                                    |                              |
| Manage to  | olchain information.                                                                                                    |                              |
| Toolchain  | Information                                                                                                    |                              |
| Name:      | gcc_5.4                                                                                                    |                              |
| Descriptio | n:                                                                                                    |                              |
| Env Script |                                                                                                    | Browse                       |
| Configurat | ion:  Unknown(current usage)                                                                                                    |                              |
| _          |                                                                                                    |                              |
|            | **                                                                                                    |                              |
| Compiler:  | /usr/bin/gcc                                                                                                    | Browse                       |
| Linker:    | /usr/bin/gcc                                                                                                    | Browse                       |
| Archiver:  |                                                                                                    | Browse                       |
| System H   | eader:                                                                                                    |                              |
| C:WUsers   | #x#AppData#Roaming#CodeScroll#1.1#targetSource#211.116.222.233#f<br>#x#AppData#Roaming#CodeScroll#1.1#targetSource#211.116.222.233#f<br>#x#AppData#Roaming#CodeScroll#1.1#targetSource#211.116.222.233#f | Edit<br>Remove<br>Up<br>Down |
| <          | >                                                                                                    |                              |
| Libraries: |                                                                                                    |                              |
|            |                                                                                                    | <u>A</u> dd                  |
|            |                                                                                                    | <u>E</u> dit                 |
|            |                                                                                                    | <u>R</u> emove               |
|            |                                                                                                    |                              |
| utomatica  |                                                                                                    |                              |
|            | ly extract toolchain information from entered compiler.                                                                                                    | Toolchain Inf                |

- 2. Edit the RTV toolchain information.
- 3. Click the [Finish] button.

Ţ

# Duplicate an RTV toolchain

The duplication for an RTV toolchain is not provided.

# **Remove an RTV toolchain**

Select the toolchain to delete and click the [Remove] button.

If you have a project associated with the toolchain you want to delete, you can not use the project normally after deleting the toolchain.

# Import/Export an RTV toolchain

The RTV toolchain can not be imported/exported because it can be added through the RTV server.

# 26.3. Create a RTV Project

Create an RTV project to test the source files that exist in the RTV environment.

When building source files in the RTV environment, you can extract the information needed to create the RTV project.

This chapter describes how to create an RTV project by using pre-extracted source file build information(using the Controller Tester RTV Server Utility) in the RTV environment, or extracting information at the same time as building the source file.

To create an RTV project, run the [Create Project Wizard].

Click [File] -> [New] or Shortcut.

| File | Edit Search Project | Target Window | v Help                                                                 |
|------|---------------------|---------------|------------------------------------------------------------------------|
|      | New                 | >             | C/C++ Project with Source Files                                        |
|      | Close               | Ctrl+W        | C/C++ Project from Embedded(CodeWarrior, Green Hills, NEC)             |
|      | Close All           | Ctrl+Shift+W  | C/C++ Project from Visual Studio Project                               |
|      | -                   |               | C/C++ Project from Existing CodeScroll Project                         |
|      | Save                | Ctrl+S        | Create a C/C++ project with CPI File                                   |
|      | Save All            | Ctrl+Shift+S  | Create a C/C++ project with Build Information                          |
|      | Rename              | F2            | C/C++ Project from RTV Build                                           |
|      | Refresh             | F5            | C/C++ Project from RTV Build Command                                   |
|      | Switch Workspace    |               | C/C++ Target Test Project with Source Files                            |
| ès   | Import              |               | C/C++ Target Test Project from Embedded(CodeWarrior, Green Hills, NEC) |
| 4    | Export              |               | Create a C/C++ target test project with Build Information              |
|      | Properties          | Alt+Enter     | Ctrl+N Ctrl+N                                                          |
|      | Exit                |               | > 🗹 _tr_in:                                                            |
| _    |                     |               | _ > ✓ _tr_st                                                           |

### C/C++ Project from RTV Build

It is selected when creating an RTV project using pre-extracted source file build information (using the Controller Tester RTV Server Utility) in the RTV environment.

1. Enter the project name in [Project name].

| New Proje     |                        |                             |                    | _  |         | >    |
|---------------|------------------------|-----------------------------|--------------------|----|---------|------|
| ew Project    |                        |                             |                    |    |         |      |
| Liteate a nev | v project from the RTV | server.                     |                    |    |         |      |
| roject name   | RTV_Project_1          |                             |                    |    |         |      |
| ocation:      | D:WDroduct We          | orkspace\ct_3_1_02          |                    |    |         |      |
|               |                        | orkspacewci_3_1_02          |                    |    |         |      |
| Select Toolc  | hain                   | 1                           |                    |    |         |      |
| Default       | Toolchain Name         | RTV server                  | Description        |    |         |      |
|               | gcc5                   | 211.116.224.99              |                    |    |         |      |
|               | gcc_5.4                | 211.116.222.233             |                    |    |         |      |
|               |                        |                             |                    |    |         |      |
|               |                        |                             |                    |    |         |      |
|               |                        |                             |                    |    |         |      |
|               |                        |                             |                    |    |         |      |
|               |                        |                             |                    |    |         |      |
|               |                        |                             |                    |    |         |      |
|               |                        |                             |                    |    |         |      |
|               |                        |                             |                    |    |         |      |
|               |                        |                             |                    |    |         |      |
|               |                        |                             |                    | То | olchain | Cott |
|               |                        |                             |                    | 10 | OICHAIN | Seu  |
|               |                        |                             |                    |    |         |      |
|               |                        |                             |                    |    |         |      |
|               | Γ                      | < Back Nev                  | Finish             |    | Cance   | al   |
|               |                        | < <u>B</u> ack <u>N</u> ext | : > <u>F</u> inish |    | Cance   | e    |

2. A list of RTV toolchains appears in the [Select Toolchain]. Select the RTV toolchain to use.

3. After selecting the toolchain, then click the [Next] button. You can see the list of source file builds pre-extracted from the RTV server.

| New I    | Project                             |                     | - 0                         | $\sim$ |
|----------|-------------------------------------|---------------------|-----------------------------|--------|
| ew Pro   | ject                                |                     |                             |        |
| elect th | •<br>ne build project on the RTV se | erver.              |                             |        |
|          | 244 446 222 222                     |                     |                             |        |
| V serve  | er: 211.116.222.233                 |                     |                             |        |
| Build Pr | roject List                         |                     |                             |        |
| Filter:  | Show only creatable project         |                     |                             | $\sim$ |
|          |                                     | ×                   |                             |        |
| -        | Project                             | Build Time          | Build Location              | î      |
|          | RRAY2]All_Sources                   | 2020-03-31 11:03:37 | /home/test/test/test09      |        |
|          | RRAY2]a.out                         | 2020-03-31 11:03:37 | /home/test/test/test09      |        |
|          | IEWNEWMERGE]All_Sources             | 2020-03-27 15:15:08 | /home/test/test/test05      | _      |
|          | IEWNEWMERGE]a.out                   | 2020-03-27 15:15:08 | /home/test/test/test05      |        |
| 🗌 [Z     | LIB]All_Sources                     | 2020-03-27 12:32:07 | /home/test/test/zlib-1.2.11 |        |
| 🗌 [Z     | LIB]NotLinked                       | 2020-03-27 12:32:07 | /home/test/test/zlib-1.2.11 |        |
|          | LIB]example                         | 2020-03-27 12:32:07 | /home/test/test/zlib-1.2.11 |        |
|          | LIB]example64                       | 2020-03-27 12:32:07 | /home/test/test/zlib-1.2.11 |        |
| 🗌 [Z     | LIB]libz.a                          | 2020-03-27 12:32:07 | /home/test/test/zlib-1.2.11 |        |
| 🗌 (Z     | LIB]minigzip                        | 2020-03-27 12:32:07 | /home/test/test/zlib-1.2.11 |        |
| 🗌 (Z     | LIB]minigzip64                      | 2020-03-27 12:32:07 | /home/test/test/zlib-1.2.11 |        |
| [5       | PRO]All_Sources                     | 2020-03-27 11:43:35 | /home/test/test/test03      |        |
| < "      |                                     |                     | 4                           | × .    |

- Among the generated projects, 'All\_Sources\_Project Name' is a project that combines all the source files of the modules captured by ctbuild. Since this project is a combined project without considering whether it is built or not, it may not be able to perform the test normally.
- 4. In the [Build Project List], select the item for which you want to create the RTV project and click the [Next] button.

| New Project                                                      |                |                                                                                                    |   |       | $\times$ |
|------------------------------------------------------------------|----------------|----------------------------------------------------------------------------------------------------|---|-------|----------|
| New Project                                                      |                |                                                                                                    |   |       |          |
| Select the source file.                                          |                |                                                                                                    |   |       |          |
| RTV server: 211.116.222.                                         | 233            |                                                                                                    |   |       |          |
| Target Project: [ZLIB]libz.a                                     |                |                                                                                                    |   |       |          |
| Directory                                                        |                | File                                                                                                    |   |       |          |
| ✓ ■ home                                                         |                | type filter text                                                                                                    |   |       |          |
| <ul> <li>■ test</li> <li>■ test</li> <li>✓ Zlib-1.2.1</li> </ul> | I              | zutil.c     gzwrite.c     gzclose.c     deflate.c     gzread.c     compres.c     inftrees.c     trees.c     uncompr.c     jinfback.c     gzlib.c     gzlib.c |   |       |          |
| 15 items selected                                                |                |                                                                                                    |   |       |          |
|                                                                  | . Deal-        | Nigada                                                                                                    |   | Cance | al       |
|                                                                  | < <u>B</u> ack | <u>N</u> ext > <u>Finis</u>                                                                                                    | n | Cance | ei       |

5. After selecting source files to be tested, click the [Finish] button to create the project.

### C/C++ Project from RTV Build Command

It is selected when creating an RTV project by extracting information at the same time as building the source file. The user builds the source file on the RTV server using the build command and then creates

#### the RTV project.

1. Enter the project name in [Project name].

|    | New Proje                                 | ect            |                             |                  | _  |          | ×       |  |  |  |
|----|-------------------------------------------|----------------|-----------------------------|------------------|----|----------|---------|--|--|--|
|    | New Project                               |                |                             |                  |    |          |         |  |  |  |
| 0  | Create a new project from the RTV server. |                |                             |                  |    |          |         |  |  |  |
| P  | roject name                               | RTV_Project_1  |                             |                  |    |          |         |  |  |  |
| L  | ocation:                                  |                |                             |                  |    |          |         |  |  |  |
| -9 | Select Toolcl                             | hain           |                             |                  |    |          |         |  |  |  |
|    | Default                                   | Toolchain Name | RTV server                  | Description      |    |          |         |  |  |  |
|    |                                           | gcc5           | 211.116.224.99              |                  |    |          |         |  |  |  |
|    |                                           | gcc_5.4        | 211.116.222.233             |                  |    |          |         |  |  |  |
|    |                                           |                |                             |                  |    |          |         |  |  |  |
|    |                                           |                |                             |                  |    |          |         |  |  |  |
|    |                                           |                |                             |                  |    |          | _       |  |  |  |
|    |                                           |                |                             |                  |    |          |         |  |  |  |
|    |                                           |                |                             |                  |    |          |         |  |  |  |
|    |                                           |                |                             |                  |    |          |         |  |  |  |
|    |                                           |                |                             |                  |    |          |         |  |  |  |
|    |                                           |                |                             |                  |    |          |         |  |  |  |
|    |                                           | 1              |                             | 1                |    |          |         |  |  |  |
|    |                                           |                |                             |                  | To | oolchain | Setting |  |  |  |
|    |                                           |                |                             |                  |    |          |         |  |  |  |
|    |                                           |                |                             |                  |    |          |         |  |  |  |
|    |                                           |                | < <u>B</u> ack <u>N</u> ext | > <u>F</u> inish |    | Cance    | al l    |  |  |  |

- 2. A list of RTV toolchains appears in the toolchain list. Select the RTV toolchain to use.
- 3. After selecting the toolchain, click the [Next] button. The build will be performed on the RTV server from which the selected toolchain was imported.

| New Project                   |                                          |       | × |
|-------------------------------|------------------------------------------|-------|---|
| New Project<br>Please enter a | Build command.                           |       |   |
| RTV server:                   | 211.116.222.233                          |       |   |
| Build Dircetory               |                                          |       | ~ |
| Build Comman                  |                                          |       |   |
|                               |                                          |       | ^ |
|                               |                                          | <br>  | ~ |
| Build Log                     | location                                 |       |   |
| Location:                     | P:#Product_Workspace#ct_3_1_02#.metadata | Brow  |   |
|                               | < Back Next > Einish                     | Cance | 4 |
|                               |                                          |       |   |

- 4. Enter the path to build from the RTV server (for example, the directory where the make file is located), and enter the build command.
- In [Build Log], specify the path to the build results file.
   The default location is the .metadata directory of the workspace. If you uncheck [Use default location], you can change the path.
- 6. After entering the required information for the build, click the [Next] button. It builds the source file on the RTV server with the entered build command (depending on the build target, it can take a lot of time).

7. When the build is complete, a list of built projects appears.

|          | e build project on the RTV se | rver.               |                             |        |
|----------|-------------------------------|---------------------|-----------------------------|--------|
|          |                               |                     |                             |        |
| V serve  | r: 211.116.222.233            |                     |                             |        |
| Duild Dr | oject List                    |                     |                             |        |
| bullu Pl | -                             |                     |                             |        |
| Filter:  | Show only creatable project   |                     |                             | $\sim$ |
| Target   | Project                       | Build Time          | Build Location              | ^      |
|          | RRAY21All Sources             | 2020-03-31 11:03:37 | /home/test/test/test09      |        |
|          | RRAY2]a.out                   | 2020-03-31 11:03:37 | /home/test/test/test09      |        |
|          | EWNEWMERGE]All_Sources        | 2020-03-27 15:15:08 | /home/test/test/test05      |        |
| [] [N    | EWNEWMERGE]a.out              | 2020-03-27 15:15:08 | /home/test/test/test05      |        |
| [] [Z    | LIB]All_Sources               | 2020-03-27 12:32:07 | /home/test/test/zlib-1.2.11 |        |
| [] [Z    | LIB]NotLinked                 | 2020-03-27 12:32:07 | /home/test/test/zlib-1.2.11 |        |
| [] [Z    | LIB]example                   | 2020-03-27 12:32:07 | /home/test/test/zlib-1.2.11 |        |
| 🗌 [Z     | LIB]example64                 | 2020-03-27 12:32:07 | /home/test/test/zlib-1.2.11 |        |
| [] [Z    | LIB]libz.a                    | 2020-03-27 12:32:07 | /home/test/test/zlib-1.2.11 |        |
| [] [Z    | LIB]minigzip                  | 2020-03-27 12:32:07 | /home/test/test/zlib-1.2.11 |        |
|          | LIB]minigzip64                | 2020-03-27 12:32:07 | /home/test/test/zlib-1.2.11 |        |
|          | PRO]All_Sources               | 2020-03-27 11:43:35 | /home/test/test/test03      |        |
| <        |                               |                     | 4                           | >      |

Among the generated projects, 'All\_Sources\_Project Name' is a project that combines all the source files of the modules captured by ctbuild. Since this project is a combined project without considering whether it is built or not, it may not be able to perform the test normally.

8. In the [Build Project List], select the item for which you want to create the RTV project and click the [Next] button.

| New Project     | - t              |                |                              |    |       | ×  |
|-----------------|------------------|----------------|------------------------------|----|-------|----|
| New Project     |                  |                |                              |    |       |    |
| Select the sou  | rco filo         |                |                              |    |       |    |
| Select the sou  | rce me.          |                |                              |    |       |    |
| RTV server:     | 211.116.222.233  |                |                              |    |       |    |
| Target Project: | [ZLIB]libz.a     |                |                              |    |       |    |
| Directory       |                  |                | File                         |    |       |    |
| v 🔳 home        | 9                |                | type filter text             |    |       |    |
| ✓ 🔳 te          |                  |                | Zutil.c                      |    |       |    |
| × 🗉             | test zlib-1.2.11 |                | gzwrite.c                    |    |       |    |
|                 | 2110-1.2.11      |                | gzclose.c                    |    |       |    |
|                 |                  |                | deflate.c                    |    |       |    |
|                 |                  |                | gzread.c                     |    |       |    |
|                 |                  |                | inftrees.c                   |    |       |    |
|                 |                  |                | ✓ trees.c                    |    |       |    |
|                 |                  |                | infback.c                    |    |       |    |
|                 |                  |                | gzlib.c                      |    |       |    |
|                 |                  |                | ✓ crc32.c                    |    |       | ~  |
|                 |                  |                |                              |    |       |    |
| 15 items select | ed               |                |                              |    |       |    |
|                 |                  |                |                              |    |       |    |
|                 |                  |                |                              |    |       |    |
|                 |                  |                |                              |    |       |    |
|                 |                  | < <u>B</u> ack | <u>N</u> ext > <u>F</u> inis | sh | Cance | el |

9. When creating the RTV project, select the source file to be included and click the [Finish] button to create the project.

### **RTV** build command

To create a project from build information, you must use the ctbuild command on the build command.

#### ctbuild command

The cs is a utility that automatically extracts the Controller Tester project configuration information of the source files that are built so that the Controller Tester RTV project can be created.

#### How to use ctbuild

Prefix the existing build command with ctbuild.

• Ex)make  $\rightarrow$  ctbuild capture make

#### ctbuild option

**new**: Generate the necessary information before extracting build commands. Specify the toolchain with the --toolchain option and the project name with the --project option.

- Ex) ctbuild new --toolchain=gcc5.4 --project=PRJ
- The -- toolchain option is required.

capture: Creates an RTV project by performing build command extraction.

• Ex) ctbuild capture make

convert: Convert a STATIC project to an RTV project.

• Ex) ctbuild convert

# 26.4. Refresh/Add RTV Source Files

### **Refresh RTV source file**

If the source file is modified and rebuilt on the RTV server, the [Refresh RTV Source File] allows the revised content to be reflected in the project.

- If the source file is modified but not rebuilt, the changed contents will not be reflected.
   If you modify the source files on the RTV server and then rebuild, you must perform a full build.
- 1. In the [Test Navigator] view, click the [Refresh RTV Source File] context menu.

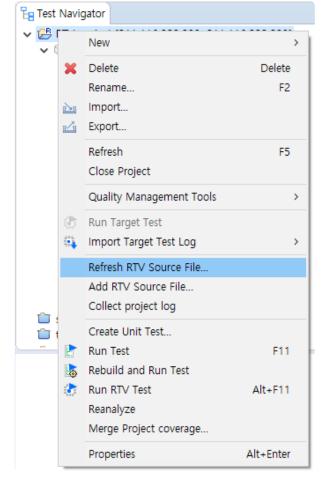

2. When you create an RTV project, you can see the latest build information for the source files you selected (display a change notification if the build has changed). Click the [Finish] button to confirm your changes.

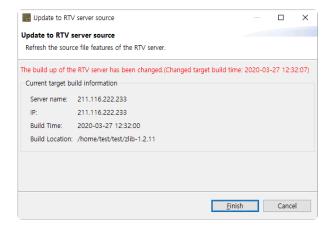

3. After confirming the changes, click the [OK] button.

| Update to RTV server source                                            | — 🗆 X    |
|------------------------------------------------------------------------|----------|
| Jpdate to RTV server source                                            |          |
| The Source File has been changed to the source file of the RTV server. |          |
| change:                                                                |          |
| source file                                                            | content  |
| 211.116.222.233://home/test/test/zlib-1.2.11/adler32.c                 | Modified |
|                                                                        |          |
|                                                                        |          |
|                                                                        |          |
|                                                                        |          |
|                                                                        |          |
|                                                                        |          |
|                                                                        |          |
|                                                                        |          |
|                                                                        |          |
|                                                                        |          |
|                                                                        |          |
|                                                                        | OK       |

### Add RTV source file

You can add source files to your RTV projects via the [Add RTV Source File] if new source files are added and built on the RTV server, or if only some source files are selected when you create the RTV project.

If the source file is added but not rebuilt, the changed contents will not be reflected. If you build the target server after adding the source file, you must perform a full build.

1. In the [Test Navigator] view, click the [Add RTV Source File] context menu.

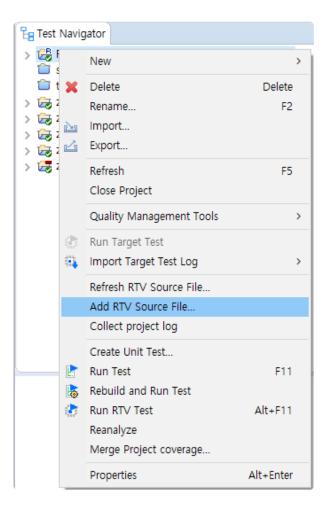

2. When you create the RTV project, you can see the latest build information for the selected source file (show change notification if the build has changed). Click the [Next] button to confirm the new file list.

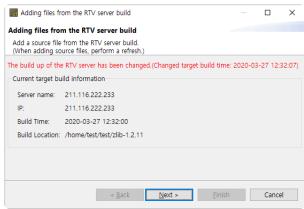

3. In the [New file], select the file you want to add and click the [Finish] button.

| C Ac  | Iding files from the RTV server build                      |         |     |          | ×  |
|-------|------------------------------------------------------------|---------|-----|----------|----|
| Addir | g files from the RTV server build                          |         |     |          |    |
| The p | project selected in the table is reflected in the project. |         |     |          |    |
| New 1 | ile                                                        |         |     |          |    |
|       | source file                                                | content |     | Select A | dl |
|       | 211.116.222.233://home/test/test/zlib-1.2.11/inflate.c     | New     |     | Clear A  | 1  |
|       | 211.116.222.233://home/test/test/zlib-1.2.11/inftrees.c    | New     |     | Clear A  |    |
|       | 211.116.222.233://home/test/test/zlib-1.2.11/trees.c       | New     |     |          |    |
|       | 211.116.222.233://home/test/test/zlib-1.2.11/uncompr.c     | New     |     |          |    |
|       | 211.116.222.233://home/test/test/zlib-1.2.11/zutil.c       | New     |     |          |    |
|       |                                                            |         |     |          |    |
|       |                                                            |         |     |          |    |
|       |                                                            |         |     |          |    |
|       |                                                            |         |     |          |    |
|       |                                                            |         |     |          |    |
|       |                                                            |         | 0/5 | Selected |    |
|       |                                                            |         |     |          |    |
|       |                                                            |         |     |          |    |
|       |                                                            |         |     |          |    |
|       | < Back Next >                                              | Finish  |     | Cance    | el |
|       | L                                                          | _       |     |          |    |

#### 4. After confirming the changes, click the [OK] button.

| — 🗆 🗙   |
|---------|
|         |
|         |
|         |
| content |
| New     |
| New     |
| New     |
| New     |
| New     |
|         |
|         |
|         |
|         |
|         |
|         |
|         |
|         |
|         |
|         |
|         |
| OK      |
|         |

# 26.5. RTV Project Information

### **Test navigator**

- 1. The icon for the RTV project is displayed as  $\stackrel{\text{\tiny{les}}}{\Longrightarrow}$  .
- 2. The RTV server's information ([server name: IP]) is displayed after the name of the RTV project.

| En Test Navigator               |  |
|---------------------------------|--|
| ✓                               |  |
| ✓ <sup>(i)</sup> Default Module |  |
| > 🔜 adler32.c                   |  |
| > > compress.c                  |  |
| > 🔜 crc32.c                     |  |
| > 🔜 deflate.c                   |  |
| > 🔜 gzclose.c                   |  |
| > 🔜 gzlib.c                     |  |
| > 🔜 gzread.c                    |  |
| > 🔜 gzwrite.c                   |  |
| > 🔜 infback.c                   |  |
| > 🔜 inffast.c                   |  |
| inflate.c                       |  |
| . 📄 inftrees.c                  |  |
| . 📄 trees.c                     |  |
| 🔄 🔲 uncompr.c                   |  |
| 📃 📃 zutil.c                     |  |
| > 🕒 Headers                     |  |
|                                 |  |

 Source files in the RTV project can not be modified(the source file editor of the RTV project is read-only).

### **Project property**

#### Info

1. The RTV project displays the RTV server and project information.

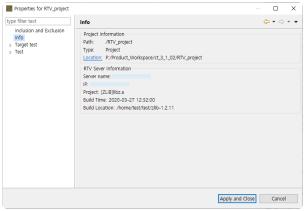

2. If the general project has set the toolchain as the RTV toolchain, information about the RTV server from which the RTV toolchain was imported is displayed.

| Properties for RTV_project                                 |                                                                                                    | – 🗆 X                  |
|------------------------------------------------------------|----------------------------------------------------------------------------------------------------|------------------------|
| type filter text                                           | Info                                                                                                    | ↓ ↓ ↓ ↓                |
| Inclusion and Exclusion<br>Info<br>> Target test<br>> Test | Project Information<br>Path: /RTV_project<br>Type: Project<br>Location: P:/Product.Workspace/ct.3_1_02/RTV_project<br>RTV Sever Information<br>Sever Information<br>Sever Information<br>Project: [218]libbca<br>Build Time: 2020-03-27 12:32:00<br>Build Location: /home/test/test/2lib-1.2.11 |                        |
|                                                            |                                                                                                    | Apply and Close Cancel |

### Module/File property

#### Build

- 1. The RTV project can not change the RTV toolchain that was set when the project was created.
- 2. However, if the RTV toolchain you set originally is deleted, you can change it to another toolchain.
- 3. In general projects, you can change the toolchain to the RTV toolchain. Changing to the RTV toolchain changes all toolchain settings (modules and source files) under the project and allows you to run the RTV tests.
- 4. The project with the RTV toolchain can not change the compiler settings of the source file (the module's linker configuration can be changed).

# 26.6. Run RTV Test

The RTV project allows you to run RTV tests without any additional setup. To test a general project in the RTV environment, you must set the toolchain of the project to the RTV toolchain created from the RTV server to be tested.

### **Run all RTV tests**

It runs the selected tests in the [Unit Test] view and the [Integration Test] view.

RTV tests can be run in the following way.

1. Select the project to be tested, right-click it and click [Run RTV Test].

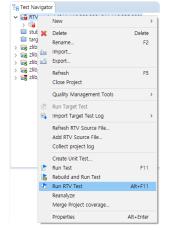

### **Run RTV unit test**

Runs the selected test in the [Unit Test] view.

#### **Run RTV test**

[Run] button In the [Unit Test] view.

| Coverage – CMC/DC B Stub Class Factory Control Florences                                                                                                    | w Graph 🖧 Call Graph 怜 Fu                                        | nction Call Hierarchy               |
|----------------------------------------------------------------------------------------------------|------------------------------------------------------------------|-------------------------------------|
| Unit Test Integration Test                                                                                                    |                                                                  |                                     |
| Run 🕨                                                                                                    | ( <b>0</b> / <b>0</b> / <b>0</b> )                               | <ul> <li>Statement Cover</li> </ul> |
|                                                                                                    |                                                                  |                                     |
|                                                                                                    | Result                                                           | Coverage                            |
| Name                                                                                                    | Result                                                           | Coverage                            |
| Name adler32(unsigned long, const unsigned char *)                                                                                                    | ( <b>0 / 0 / 0</b> ) 0                                           | Coverage                            |
| Name                                                                                                    |                                                                  | Coverage<br>-<br>-                  |
| Name<br>✔ adler32(unsigned long, const unsigned char *)<br>✔ adler32_combine(unsigned long, unsigned long)<br>✔ adler32_combine64(unsigned long, unsigned long) | (0 / 0 / 0) 0<br>(0 / 0 / 0) 0                                   | Coverage<br>-<br>-<br>-             |
| Name Z adler32(unsigned long, const unsigned char *) adler32_combine(unsigned long, unsigned long)                                                              | (0 / 0 / 0) 0<br>(0 / 0 / 0) 0<br>(0 / 0 / 0) 0                  | Coverage<br>-<br>-<br>-<br>-        |
| <pre>adler32_combine64(unsigned long, unsigned long) adler32_combine_(unsigned long, unsigned long)</pre>                                                       | (0 / 0 / 0) 0<br>(0 / 0 / 0) 0<br>(0 / 0 / 0) 0<br>(0 / 0 / 0) 0 | Coverage<br>-<br>-<br>-<br>-        |

#### Run RTV test case

[Run RTV Test Case] context menu (multi-selectable) in the [Unit Test] view.

| Unit Test         | l l     | ntegration Test                    |        |                                      |                                    | - 8  |
|-------------------|---------|------------------------------------|--------|--------------------------------------|------------------------------------|------|
| Run 🕨             |         |                                    |        |                                      | <ul> <li>Statement Cove</li> </ul> | rage |
| Kun 🕨             |         |                                    |        | ( <b>0</b> / <b>0</b> / <b>0</b> )   | 0                                  | -    |
| pe file, functior | n, test | , state, issue                     |        |                                      |                                    |      |
| Name              |         |                                    |        | Result                               | Coverage                           |      |
| 🗸 🗹 adler3        | (uns    | igned long, const unsigned ch      | ar *)  | (0 / 0 / 0) 0                        | -                                  |      |
|                   |         | ler32(unsigned long, const un      |        | ( <b>0</b> / <b>0</b> / <b>0</b> ) 0 |                                    |      |
| C                 | a       | Conv                               | Ctrl+C |                                      |                                    |      |
| C                 |         | Сору                               |        |                                      |                                    |      |
| C                 | a       | Paste                              | Ctrl+V |                                      |                                    |      |
| 🗹 adler32         | 2       | Duplicate                          | Ctrl+D | (0 / 0 / 0) 0                        | -                                  |      |
| 🗹 adler32         |         | Duplicate multiple times           |        | ( <b>0</b> / <b>0</b> / <b>0</b> ) 0 | -                                  |      |
| 🗹 adler32         | · ¥     | Delete                             | Delete | ( <b>0</b> / <b>0</b> / <b>0</b> ) 0 | -                                  |      |
| 🗹 adler32         | 1       |                                    |        | ( <b>0</b> / <b>0</b> / <b>0</b> ) 0 | -                                  |      |
| 🗹 compres         |         | Add Test Case                      |        | ( <b>0</b> / <b>0</b> / <b>0</b> ) 0 | -                                  |      |
| 🗹 compres         |         | Host Output Value -> Expected Valu | e      | ( <b>0</b> / <b>0</b> / <b>0</b> ) 0 | -                                  |      |
| compres           |         | Target Output Value -> Expected Va | lue    | ( <b>0</b> / <b>0</b> / <b>0</b> ) 0 | -                                  |      |
| 🗹 crc32(u         |         |                                    |        | ( <b>0</b> / <b>0</b> / <b>0</b> ) 0 | -                                  |      |
| 🗹 crc32_l         | 0       | Generate binary for debugging      |        | ( <b>0</b> / <b>0</b> / <b>0</b> ) 0 | -                                  |      |
| crc32_            | 0       | Run RTV Test Case                  |        | ( <b>0</b> / <b>0</b> / <b>0</b> ) 0 | -                                  |      |
| 🗹 crc32_0         |         | Run Test Case                      |        | ( <b>0</b> / <b>0</b> / <b>0</b> ) 0 | -                                  |      |
| crc32_0           |         |                                    |        | (0 / 0 / 0) 0                        | -                                  |      |
| 🗹 crc32_1         | 193     | Add Stub                           |        | (0 / 0 / 0) 0<br>(0 / 0 / 0) 0       | -                                  |      |

### **Run RTV integration test**

Runs the selected test in the [Integration Test] view.

[Run] button In the [Integration Test] view.

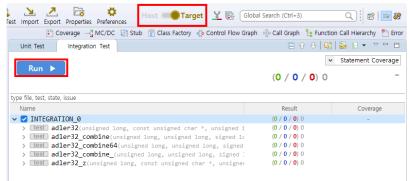

# 26.7. RTV Test Results

### Coverage

You can change the coverage information (host, target, host/target merged) displayed in each view and editor through the coverage view menu in the top toolbar menu.

You can check the detailed information of each view in <u>Test Perspective</u>.

### **Test results**

You can change the test results through the host/target settings menu on the dashboard.

| 🕞 zlib            | Rew Project | New Test | کر<br>Import | Z<br>Export | Properties | Preferences | Host 🔵 🗩 Target         | Clobal Search (Ctrl+3) C                                        |
|-------------------|-------------|----------|--------------|-------------|------------|-------------|-------------------------|-----------------------------------------------------------------|
| 🖉 🗄 Show Coverage |             |          | :            | Covera      | ge 🖂 MC    | /DC 🔡 Stub  | 🕆 Class Factory 🛛 🖓 Con | ntrol Flow Graph 🐁 Call Graph 🔓 Function Call Hierarchy 睯 Error |

### Stub

The RTV build stubs that are created when running the RTV test is distinct from the build stubs which are created when running the host test.

| 🔢 Stub 🐹                                           | it 🔛 🕀 🗗 🕏 🔻 🗖 🗖                                   |
|----------------------------------------------------|----------------------------------------------------|
| Manage stub items of zlib project. (2 items)       |                                                    |
| type filter text                                   | Stub code Configuration                            |
| >  adler32(unsigned long, const unsigned char *, u | Stub key: 5822949563779398816                      |
| ✓                                                  | Related Files: P:#Example_Project#c#dip#zlib-1.2.: |
| ở _tr_align_2 - RTV Build Stub                     | Test:                                              |
|                                                    |                                                    |
|                                                    |                                                    |
|                                                    |                                                    |
|                                                    | Description:                                       |
|                                                    |                                                    |
|                                                    | RTV Build Stub                                     |
|                                                    |                                                    |
|                                                    | × .                                                |
|                                                    | Save                                               |
| < >>                                               | 5010                                               |

| Туре                | Description                        |
|---------------------|------------------------------------|
| 🧬 Target build stub | Auto-created stub during RTV tests |

# 27. CONTROLLER TESTER RTV(Remote Target Verifier) Target Plug-in

Using Controller Tester RTV (Remot Target Verifier) Target Plug-in, software developed in Linux environment can be tested in a real embedded target environment. You can run RTV target after installing Controller Tester RTV server in Linux and setting target environment in Controller Tester. For information on how to install the Controller Tester RTV server in your Linux environment, please contact the Technical support contact on bottom of the <u>Troubleshooting</u> page of this document.

The followings are how to create Controller Tester RTV Target Plug-in project and run a test.

- <u>RTV Server Settings</u>
- <u>RTV Toolchain Settings</u>
- <u>RTV Target Environment Settings</u>
- Create a RTV Target Project
- <u>Refresh/Add RTV Target Source Files</u>
- <u>RTV Target Project Information</u>
- Run RTV Target Test

### **Supported Operating Systems**

Server: Linux (RHEL, Ubuntu, Debian, Fedora based) Client: Windows 7/10

# **27.1. RTV Server Settings**

For RTV server setting to use Controller Tester RTV Target Plug-in, refer to <u>RTV Server Settings</u>.

# 27.2. RTV Toolchain Settings

For RTV toolchain setting to use Controller Tester RTV Target Plug-in, refer to <u>RTV Toolchain Settings</u>.

# 27.3. RTV Target Environment Settings

To run tests in a target environment using Controller Tester RTV Target Plug-in, you need to enter information about the target environment as with Controller Tester Target Plug-in. Using information about the target environment entered by the user, Controller Tester builds a test harness in RTV server and run in the target environment. Target log collector can get the test results automatically. The target environment can be set in the project properties page or in the new RTV target test project wizard.

### Target environment settings.

Target environment settings are divided into basic information and detailed settings. RTV target project don't need to enter the basic information.

RTV target plugin does not need toolchain selection.

After entering the basic information, detailed settings that require input are displayed.

| alysis | Name                        | Value                                         |
|--------|-----------------------------|-----------------------------------------------|
| ld     | language                    | c                                             |
| 1      | Toolchain Name              | gcc5.4                                        |
|        | Status                      | This toolchain is supported.                  |
|        | C Compiler                  | /usr/bin/gcc                                  |
|        | System Header(C Compiler)   | C:#Users# #AppData#Roaming#CodeScroll#1.1#tar |
|        | Library(C Compiler)         |                                               |
|        | C++ Compiler                | /usr/bin/g++                                  |
|        | System Header(C++ Compiler) | C:#Users#                                     |
|        | Library(C++ Compiler)       |                                               |
|        | Name:                       |                                               |
|        |                             |                                               |

### **Target environment detailed settings**

Target environment detailed settings are divided into the analysis, build, run, and etc.

| Category | Description                                                                                                    |
|----------|----------------------------------------------------------------------------------------------------|
| Analysis | The toolchain information is displayed, and in the case of a target test project, the target compiler related settings required for analysis are displayed. |
| Build    | The settings for building the test software are displayed.                                                                                                  |
| Run      | Settings for running tests and getting results in the target environment are displayed.                                                                     |
| etc.     | Other settings are displayed. (Program entry point, etc.)                                                                                                   |

Required settings for each category are indicated in red. Depending on whether the required settings for each category are entered or not, the behavior when clicking the [Run] button is different as shown

| Required settings completed category | Description                                                                                                    |
|--------------------------------------|----------------------------------------------------------------------------------------------------|
| None                                 | Test run impossible                                                                                                    |
| Analysis                             | If you click [Run], it overwrites the original source code with the test code. To perform the test, the user must manually build and run the test. |
| Analysis, Build                      | If you click [Run], it builds the test code. To perform the test, the user has to manually run the test on the target.                             |
| Analysis, Build, Run                 | Automatically run tests in the target environment.                                                                                                 |

#### Target environment detailed settings – Build

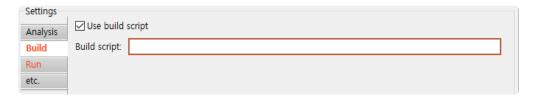

Enter a build script path of RTV server into build script area. After entering the build script path, Controller Tester checks validity of the path. If the path is invalid, build script area is displayed in red and if vaild, it is displayed in black.

| Settings |                                                               |
|----------|---------------------------------------------------------------|
| Analysis | ☑ Use build script                                            |
| Build    | Build script: /home/ /workspace/RTV_Target_ENmanual/build.bat |
| Run      |                                                               |
| etc.     |                                                               |

#### Target environment detailed settings – Run

Run setting is divided into batch script area and log interface area. Controller Tester checks validity of batch script area as with build script area. Informations to get results of RTV target test from target environment is entered in log interface area.

#### Batch script area

Enter a batch script path of RTV server into batch script area as with build script area.

| Analysis | Batch script: //home/: . : /workspace/RTV_Target_ENmanual/build.bat |                                      |
|----------|---------------------------------------------------------------------|--------------------------------------|
| Build    | Log interface                                                       |                                      |
| Run      | filewrite                                                           | <ul> <li>Restore Defaults</li> </ul> |
| etc.     | <pre>//The file is included in all test source files.</pre>         | ^                                    |

#### Log interface area

The log interface area is a setting to record test result from target environment. The followings are how to get target log into <u>Target Log Collector</u>.

- File
- Socket communication (TCP, UDP)
- Serial communication (UART)

To allow target log collector to get test results during recoding the results in file, you modify a path in log interface into <code>%SMITH\_HOME%/targetLogCollector/scan/log/%file\_name%</code>.

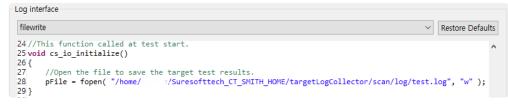

# 27.4. Create a RTV Target Project

Create an RTV project to test the source files that exist in the RTV environment.

When building source files in the RTV environment, you can extract the information needed to create the RTV project.

This chapter describes how to create an RTV target project by using pre-extracted source file build information(using the Controller Tester RTV Server Utility) in the RTV environment, or extracting information at the same time as building the source file.

To create an RTV project, run the [Create Project Wizard].

Click [File] -> [New] or Shortcut.

| Ct New           |                                                                    |                                      |        |       | ×  |
|------------------|--------------------------------------------------------------------|--------------------------------------|--------|-------|----|
| Select a wizard  |                                                                    |                                      |        |       | \$ |
| Wizards:         |                                                                    |                                      |        |       |    |
| type filter text |                                                                    |                                      |        |       |    |
|                  | Project<br>arget Project<br>Irget Test Projec<br>Irget Test Projec | t from RTV Build<br>t from RTV Build |        |       |    |
|                  | < Back                                                             | Next >                               | Finish | Cance | 1  |

### C/C++ Target Test Project from RTV Build

It is selected when creating an RTV target project using pre-extracted source file build information (using the Controller Tester RTV Server Utility) in the RTV environment.

1. Enter the project name in [Project name] and select the RTV toolchain to use in the [Select Toolchain]. After selecting the toolchain, then click the [Next] button.

| Ct New Project                 |                                    |                                  |             |     |          | ×       |
|--------------------------------|------------------------------------|----------------------------------|-------------|-----|----------|---------|
| New Project<br>Create a new pr | roject from the RTV server.        |                                  |             |     |          |         |
| Project name:<br>Location:     | test<br>D:₩CT34_workspace₩         | ⊬test                            |             |     |          |         |
| Select Toolchain Default       | Toolchain Name<br>gcc7.5<br>gcc5.4 | RTV server<br>tired<br>tired<br> | Description | Ī   | oolchain | Setting |
| ?                              |                                    | < Back                           | Next > Fin  | ish | Cance    | el      |

2. You can see the list of source file builds pre-extracted from the RTV server. In the [Build Project List], select the item for which you want to create the RTV project and click the [Next] button.

| C New Project                               |                     |                         |      | ×  |
|---------------------------------------------|---------------------|-------------------------|------|----|
| New Project                                 |                     |                         |      |    |
| Select the build project on the RTV server. |                     |                         |      |    |
|                                             |                     |                         |      |    |
| RTV server: tired                           |                     |                         |      |    |
| Build Project List                          |                     |                         |      |    |
| Filter: Show only creatable project         |                     |                         |      | ~  |
| show only creatable project                 |                     |                         |      |    |
| Target Project                              | Build Time          | Build Location          |      |    |
| [RTV_Target_ENmanual]All_Sources            | 2020-11-12 17:16:53 | /home/ /workspace/RTV_T |      |    |
| [RTV_Target_ENmanual]NotLinked              | 2020-11-12 17:16:53 | /home//workspace/RTV_T  |      |    |
|                                             |                     |                         |      |    |
|                                             |                     |                         |      |    |
|                                             |                     |                         |      |    |
|                                             |                     |                         |      |    |
|                                             |                     |                         |      |    |
|                                             |                     |                         |      |    |
|                                             |                     |                         |      |    |
|                                             |                     |                         |      |    |
|                                             |                     |                         |      |    |
|                                             |                     |                         |      |    |
|                                             |                     |                         |      |    |
|                                             |                     |                         |      |    |
|                                             |                     |                         |      |    |
|                                             |                     |                         |      |    |
|                                             |                     |                         |      |    |
|                                             |                     |                         |      |    |
|                                             |                     |                         |      |    |
|                                             |                     |                         |      |    |
| ?                                           | < Back              | Next > Finish           | Cano | el |
|                                             |                     |                         |      |    |

- Among the generated projects, 'All\_Sources\_Project Name' is a project that combines all the source files of the modules captured by ctbuild. Since this project is a combined project without considering whether it is built or not, it may not be able to perform the test normally.
- 3. After selecting source files to be tested, click the [Next] button.

| 📴 New Project                                                                                       |        |                         |        |      | ×  |
|----------------------------------------------------------------------------------------------------|--------|-------------------------|--------|------|----|
| New Project<br>Select the source file.                                                              |        |                         |        |      |    |
| RTV server: tired Target Project: [RTV_Target_ENmanual]All_Sources                                  |        |                         |        |      |    |
| Directory                                                                                           | File   |                         |        |      |    |
| <ul> <li>■ home</li> <li>■ workspace</li> <li>☑ Workspace</li> <li>☑ RTV_Target_ENmanual</li> </ul> |        | filter text<br>☐ calc.c |        |      |    |
| 1 items selected                                                                                    |        |                         |        |      |    |
| ?                                                                                                   | < Back | Next >                  | Finish | Cano | el |

4. After entering the detailed settings for each category and click the [Next] button

| ct New Pro  | oject                                                                     |                      | — 🗆 X                                  |
|-------------|---------------------------------------------------------------------------|----------------------|----------------------------------------|
| Target Envi | ironment Settings                                                         |                      |                                        |
|             | nning the target test, it will overv<br>t test manually, or automatically |                      |                                        |
| RTV targ    | et plugin does not need toolchair                                         | selection.           | Import Target Environment Setting      |
| Settings    |                                                                           |                      |                                        |
| Analysis    | Name                                                                      | Value                |                                        |
|             |                                                                           | c                    |                                        |
| Build       | language<br>Toolchain Name                                                | gcc5.4               |                                        |
| Run         | Status                                                                    | This toolchain is su | apartad                                |
| etc.        | C Compiler                                                                | /usr/bin/gcc         | pported.                               |
|             | System Header(C Compiler)                                                 | C:#Users#i           | #AppData#Roaming#CodeScroll#1.1#tar    |
|             | Library(C Compiler)                                                       | C.#Usels#i           | , mappDatamRoarning#Codescroll#1.1#tar |
|             | C++ Compiler                                                              | /usr/bin/g++         |                                        |
|             | System Header(C++ Compiler                                                |                      | WAppData#Roaming#CodeScroll#1.1#tar    |
|             | Library(C++ Compiler)                                                     | C.WOSEISW            | , mappoatamoanning@codescroimr.rmtar   |
|             | Elorary(C++ Compiler)                                                     |                      |                                        |
|             |                                                                           |                      |                                        |
|             |                                                                           |                      |                                        |
|             |                                                                           |                      |                                        |
|             | Nama                                                                      |                      |                                        |
|             | Name:                                                                     |                      |                                        |
|             | Description:                                                              |                      |                                        |
|             |                                                                           |                      |                                        |
|             |                                                                           |                      |                                        |
|             |                                                                           |                      |                                        |
|             |                                                                           |                      |                                        |
|             |                                                                           |                      |                                        |
|             |                                                                           |                      |                                        |
|             |                                                                           |                      |                                        |
|             |                                                                           |                      |                                        |
|             |                                                                           |                      |                                        |
|             |                                                                           |                      |                                        |
|             |                                                                           |                      |                                        |
| (?)         |                                                                           | < Back               | Next > Finish Cancel                   |
|             |                                                                           | ~ DOCK               | Calicer                                |

### C/C++ Target Test Project from RTV Build Command

It is selected when creating an RTV target project by extracting information at the same time as building the source file. The user builds the source file on the RTV server using the build command and then creates the RTV target project.

1. Enter the project name in [Project name] and select the RTV toolchain to use in the [Select Toolchain]. After selecting the toolchain, then click the [Next] button.

| Ct New Project   |                           |            |             | _  |           | ×       |
|------------------|---------------------------|------------|-------------|----|-----------|---------|
| New Project      |                           |            |             |    |           |         |
| Create a new p   | roject from the RTV serve | er.        |             |    |           |         |
| Project name:    | test                      |            |             |    |           |         |
| Location:        | D:\CT34_workspace         | e₩test     |             |    |           |         |
| Select Toolchair | n                         |            |             |    |           |         |
| Default          | Toolchain Name<br>gcc7.5  | RTV server | Description |    |           |         |
|                  | gcc5.4                    | tired      |             |    |           |         |
|                  |                           |            |             |    |           |         |
|                  |                           |            |             |    |           |         |
|                  |                           |            |             |    |           |         |
|                  |                           |            |             |    |           |         |
|                  |                           |            |             |    |           |         |
|                  |                           |            |             |    |           |         |
|                  |                           |            |             |    |           |         |
|                  |                           |            |             |    |           |         |
|                  |                           |            |             |    |           |         |
|                  |                           |            |             |    |           |         |
|                  |                           |            |             |    | ſoolchain | Setting |
|                  |                           |            |             | -  | oorendin  | Jetting |
|                  |                           |            |             |    |           |         |
| ?                |                           | < Back     | Next > Fini | sh | Cance     | əl      |

 Enter the path to build from the target server (for example, the directory where the make file is located), and enter the build command. In [Build Log], specify the path to the build results file. After entering the required information for the build, click the [Next] button. It builds the source file on the target server with the entered build command (depending on the build target, it can take a lot of time).

| CI New Project  | +                              |             |        |        |         | ×       |
|-----------------|--------------------------------|-------------|--------|--------|---------|---------|
|                 | L .                            |             |        |        |         | ^       |
| New Project     |                                |             |        |        |         |         |
| Please enter a  | Build command.                 |             |        |        |         |         |
| RTV server:     | tired                          |             |        |        |         |         |
|                 |                                |             |        |        |         |         |
| Build Dircetory | /home/ /workspace/RTV_Targ     | et_ENmanual |        |        |         | ~       |
| Build Comman    |                                |             |        |        |         |         |
| gcc calc.c      |                                |             |        |        |         | ^       |
|                 |                                |             |        |        |         |         |
|                 |                                |             |        |        |         |         |
|                 |                                |             |        |        |         |         |
|                 |                                |             |        |        |         |         |
|                 |                                |             |        |        |         |         |
|                 |                                |             |        |        |         | $\vee$  |
| Build Log       |                                |             |        |        |         |         |
| Use defaul      | t location                     |             |        |        |         |         |
| Location:       | D:#CT34_workspace#test#.metada | ata         |        |        | Brov    | vse     |
|                 |                                |             |        |        | Open Di | rectory |
|                 |                                |             |        |        |         |         |
|                 |                                |             |        |        |         |         |
|                 |                                |             |        |        |         |         |
|                 |                                |             |        |        |         |         |
|                 |                                |             |        |        |         |         |
|                 |                                |             |        |        |         |         |
|                 |                                |             |        |        |         |         |
|                 |                                |             |        |        |         |         |
|                 |                                |             |        |        |         |         |
| ?               |                                | < Back      | Next > | Finish | Cano    | el      |

3. When the build is complete, a list of built projects appears. In the [Build Project List], select the item for which you want to create the RTV target project and click the [Next] button.

| C New Project                               |                     |              |                  |        | ×   |
|---------------------------------------------|---------------------|--------------|------------------|--------|-----|
| New Project                                 |                     |              |                  |        |     |
| Select the build project on the RTV server. |                     |              |                  |        |     |
| RTV server: tired                           |                     |              |                  |        |     |
| Build Project List                          |                     |              |                  |        |     |
| Filter:                                     |                     |              |                  |        | ~   |
| Target Project                              | Build Time          | Build Locati | on               |        |     |
| [RTV_Target_ENmanual]All_Sources            | 2020-11-12 17:16:53 | /home/       | /workspace/RTV_T |        |     |
| [RTV_Target_ENmanual]NotLinked              | 2020-11-12 17:16:53 | /home/       | /workspace/RTV_T |        |     |
|                                             |                     |              |                  |        |     |
|                                             |                     |              |                  |        |     |
|                                             |                     |              |                  |        |     |
|                                             |                     |              |                  |        |     |
|                                             |                     |              |                  |        | -11 |
|                                             |                     |              |                  |        | -11 |
|                                             |                     |              |                  |        |     |
|                                             |                     |              |                  |        |     |
|                                             |                     |              |                  |        | _   |
|                                             |                     |              |                  |        | -11 |
|                                             |                     |              |                  |        |     |
|                                             |                     |              |                  |        |     |
|                                             |                     |              |                  |        |     |
|                                             |                     |              |                  |        | -11 |
|                                             |                     |              |                  | -      |     |
|                                             |                     |              |                  |        |     |
|                                             |                     |              |                  |        |     |
| 0                                           | < Back              | Next >       | Finish           | Cancel |     |
|                                             | < DOCK              | NOAL P       | 1 mail           | Carlee |     |

Among the generated projects, 'All\_Sources\_Project Name' is a project that combines all the source files of the modules captured by ctbuild. Since this project is a combined project without considering whether it is built or not, it may not be able to perform the test normally.

4. After selecting source files to be tested, click the [Next] button.

| C New Project                                                                                                    |                   | _    |       | ×  |
|----------------------------------------------------------------------------------------------------|-------------------|------|-------|----|
| New Project<br>Select the source file.                                                                                                    |                   |      |       |    |
| RTV server: tired                                                                                                    |                   |      |       |    |
| Target Project: [RTV_Target_ENmanual]All_Sou                                                                                                    | rces              |      |       |    |
| Directory                                                                                                    | File              |      |       |    |
| ✓ ■ home<br>✓ ■ <sup>log</sup> → all → all → al | type filter text  |      |       |    |
| ♥ ■ workspace<br>♥ RTV_Target_ENmanual                                                                                                    | Calc.c            |      |       |    |
| 1 items selected                                                                                                    |                   |      |       |    |
| ?                                                                                                    | < Back Next > Fit | nish | Cance | el |

5. After entering the detailed settings for each category and click the [Next] button

|        | et plugin does not need toolchain s | filling out the required fields on the Build,<br>election. | mport Target Environment Sett |  |  |
|--------|-------------------------------------|------------------------------------------------------------|-------------------------------|--|--|
| ings   |                                     |                                                            |                               |  |  |
| alysis | Name                                | Value                                                      |                               |  |  |
| d      | language                            | c                                                          |                               |  |  |
|        | Toolchain Name                      | gcc5.4                                                     |                               |  |  |
|        | Status                              | This toolchain is supported.                               |                               |  |  |
| _      | C Compiler                          | /usr/bin/gcc                                               |                               |  |  |
|        | System Header(C Compiler)           | C:#Users#4 #AppData#Ro                                     | aming#CodeScroll#1.1#tar      |  |  |
|        | Library(C Compiler)                 |                                                            |                               |  |  |
|        | C++ Compiler                        | /usr/bin/g++                                               |                               |  |  |
|        | System Header(C++ Compiler)         | C:#Users# AppData#Ro                                       | aming#CodeScroll#1.1#tar      |  |  |
|        | Library(C++ Compiler)               |                                                            |                               |  |  |
|        |                                     |                                                            |                               |  |  |
|        | Name:                               |                                                            |                               |  |  |

### **RTV** build command

To create a project from build information, you must use the ctbuild command on the build command. For RTV build command, refer to [RTV build command] in <u>Create a RTV Project</u>

# 27.5. Refresh/Add RTV Target Source Files

If the source file is modified or added on the RTV server, the [Refresh RTV Source File] and [Add RTV Source File] allow the revised content to be reflected in the project. For Refresh/Add RTV Target Source Files, refer to <u>Refresh/Add RTV Source Files</u>.

# 27.6. RTV Target Project Information

### Test navigator

- The icon for the RTV project is displayed as <sup>™</sup>.
- The RTV server's information ([server name: IP]) is displayed after the name of the RTV target project.

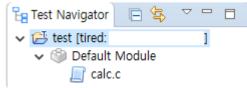

• Source files in the RTV project can not be modified(the source file editor of the RTV project is read-only).

### **Project properties**

#### Info

The RTV target project displays the RTV server and project information.

| CI Properties for test                                     |                                                                                                    | — 🗆 X                  |
|------------------------------------------------------------|----------------------------------------------------------------------------------------------------|------------------------|
| type filter text                                           | Info                                                                                                    | ← ▼ □ → ▼              |
| Inclusion and Exclusion<br>Info<br>> Target test<br>> Test | Project Information<br>Path: /test<br>Type: Project<br>Location: D:/CT34_workspace/test/test<br>RTV Sever Information<br>Server name: tired<br>IP: |                        |
|                                                            |                                                                                                    | Apply and Close Cancel |

#### Target test

The RTV target project can set about target test run and RTV environment. For target test run settings, refer to <u>Target Test Run Settings</u> and for RTV environment settings, refer to <u>Target Environment</u> <u>Settings</u>.

### Module/file properties

For properties about module or file, refer to <u>RTV Project Information</u>.

# 27.7. Run RTV Target Test

### Test run

The binary file built in Linux environment can be tested in target environment using RTV Target Plug-in. For running the RTV target test, refer to <u>Run RTV Test</u>.

# 28. DISCOVERY Plug-in

DISCOVERY automatically generates test cases to increase coverage.

The process of executing DISCOVERY is as follows.

- DISCOVERY Install
- DISCOVERY Execution

# 28.1. DISCOVERY Install

### **DISCOVERY** Install

By using the install package, you can install DISCOVERY as follows:

- 1. Execute DISCOVERY\_Installer.exe file.
  - ISCOVERY\_Installer.exe
- 2. Set the path where Controller Tester is installed and click [Install].

| Install CodeScroll DISCOVERY                                                                                                    | ×   |
|----------------------------------------------------------------------------------------------------|-----|
|                                                                                                    | DLL |
| Specify the folder where the CodeScroll is installed,                                                                                           |     |
| To install in this folder, click "Install", Click "Browse" to specify a different folder, or enter the path to the destination folder manually. | e   |
| Folder:                                                                                                    |     |
| C:₩Program Files₩Suresoft₩CodeScroll Controller Tester 3,5₩ Browse                                                                              |     |
|                                                                                                    |     |
|                                                                                                    |     |
|                                                                                                    |     |
|                                                                                                    |     |
| Install Cancel                                                                                                    |     |

If the installation path of Controller Tester is wrong, it will not be installed. If the version of Controller Tester installed is lower than the version of Controller Tester required to install DISCOVERY, it will not be installed.

3. After installation is complete, click [OK] to automatically run Controller Tester.

| Install CodeScroll DISCOVERY                                               |                               |                               | $\times$           |
|----------------------------------------------------------------------------|-------------------------------|-------------------------------|--------------------|
|                                                                            |                               |                               | ODESCROLL          |
| Specify the folder where the Co                                            | leScroll is install           | ed,                           |                    |
| To install in this folder, click "Ins<br>path to the destination folder ma | tall", Click "Brow<br>nually, | se" to specify a different fo | lder, or enter the |
|                                                                            | nstall                        | ×                             | r I                |
| Folder:                                                                    | -                             |                               |                    |
| C:₩Program Files₩Suresoft₩                                                 | DISCOVI                       | ERY installation complete.    | Browse             |
|                                                                            |                               | ОК                            |                    |
|                                                                            |                               |                               |                    |
|                                                                            |                               |                               |                    |
|                                                                            |                               | Install                       | Cancel             |

# **28.2. DISCOVERY Execution**

If you use the [Test Case Generation using Symbolic Execution] feature, test cases that can increase coverage are automatically generated.

### **Test Case Generation using Symbolic Execution**

- 1. Generate test cases based on symbolic execution for the selected tests.
  - Toolbar in Unit Test View

If you click [Test Case Generation using Symbolic Execution] on the toolbar of Unit Test View, test cases are generated and executed based on symbol execution for the function/ test checked in Unit Test View.

| Unit Test | Integration Test | 🚱 🕀 🖨 😓 🗄 🔻 🌱 🗖                               |
|-----------|------------------|-----------------------------------------------|
|           |                  | Test Case Generation using Symbolic Execution |
| Run 🕨     |                  | (0 / 0 / 0) 0 -                               |
|           |                  |                                               |

#### Context menu in Unit Test View

Right-clicking a function/test and selecting the [Test Case Generation using Symbolic Execution] menu generates and executes a test case based on the symbolic execution.

| Unit Test In                        | egration Test                                 |                        | 🚱 🕀 🖻 👺 E 🔻 🌱 🗖                        |
|-------------------------------------|-----------------------------------------------|------------------------|----------------------------------------|
|                                     |                                               |                        | <ul> <li>Statement Coverage</li> </ul> |
| Run 🕨                               | (933                                          | 8 / <b>0</b> / 265)    | <b>1198 42.8%</b> (1994/4652)          |
| pe file, function, test,            | tate, issue                                   |                        |                                        |
| Name                                |                                               | Result                 | Coverage                               |
| > 🗹 > zlibVersi<br>> 🔽 zlibCompil   | Test Case Generation using Symbolic Execution | (1 / 0 / 0) 1<br>n ) 3 | 100.0% (1/1)<br>40.4% (19/47)          |
| zcfree(void)                        | Create Test                                   | ) 1                    | 100.0% (2/2)                           |
| 🛛 🗾 zcalloc(voi                     |                                               | 3                      | 100.0% (2/2)                           |
| > 🗹 zError(sign                     | Copy Test                                     | Ctrl+C 5               | <b>100.0%</b> (1/1)                    |
| > 🗹 updatewindo                     | 💢 Delete                                      | Delete 3               | <b>13.3%</b> (4/30)                    |
| > 🗹 uncompressi                     | Host Output Value -> Expected Value           | 3                      | 94.4% (34/36)                          |
| > 🗹 uncompress(<br>> 🗹 tr static i  | Target Output Value -> Expected Value         | 3                      | 100.0% (1/1)                           |
| <pre>&gt;</pre>                     |                                               | 10                     | N/A                                    |
| Syncsearch(                         | Test reconfiguration                          | 3                      | 0 100.0% (13/13)<br>100.0% (13/13)     |
| <pre>sinde_nash() send_tree(s</pre> | Set related file                              | 11                     | <b>44.0%</b> (48/109)                  |
| send all tr                         | Relevant issues settings                      | 8                      | 73.9% (34/46)                          |
| Scan tree(s                         | Relevant issues settings                      |                        | 87.8% (29/33)                          |
| read_buf(st                         | 🔄 Import Test Data                            | > 7                    | 100.0% (14/14)                         |
| > 🗹 putShortMSE                     | 🛃 Export Test Data                            | 3                      | <b>100.0%</b> (2/2)                    |
| 🗸 🗹 pqdownheap                      |                                               | ) 6                    | 100.0% (11/11)                         |
| 🛛 🔽 longest_mat                     |                                               | ) 6                    | 94.1% (32/34)                          |
| > 🗹 lm_init(str                     | Apply Class Code                              | ) 5                    | <b>100.0%</b> (14/14)                  |
| > 🗹 init_block                      | Select Function                               | ) 12                   | 100.070 (10/10)                        |
| > 🗹 inflate_tat                     | Deselect Function                             | ) 14                   | 40.370 (05/154)                        |
| 🛛 🗹 inflate_fa:                     | Deselect Function                             | ) 15                   | 22.470 (37/103)                        |
| > 🗹 inflateVali                     | Generate coverage report                      | ) 5                    | 37.5% (3/8)                            |
| > 🗹 inflateUnde                     |                                               | (1 / 0 / 0) 1          | 42.8% (3/7)                            |
| > 🗹 inflateSync                     | <b>Point</b> (struct z_stream_s *)            | (1 / 0 / 0)            | <b>60.0%</b> (3/5)                     |

2. You can check the progress information after clicking [Test Case Generation using Symbolic Execution].

| Progress Information                                      |        |
|-----------------------------------------------------------|--------|
| Test Case Generation using Symbolic Execution             |        |
| Preparing to generate Test Cases using symbolic execution |        |
|                                                           | Cancel |

## When generating a test case based on symbolic execution, it may take a long time to generate test cases.

3. When the test case generation is completed, you can check the coverage through the [Test Case Generation using Symbolic Execution] dialog.

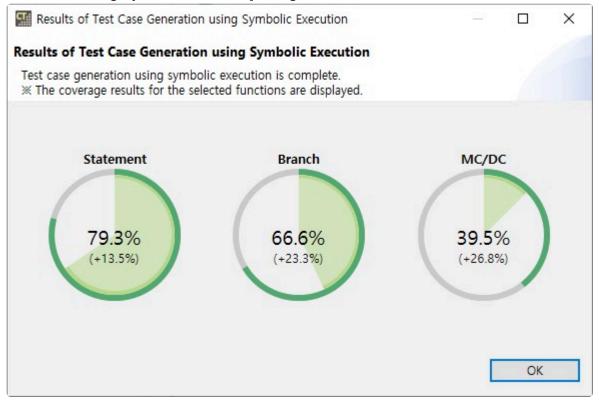

# 29. CONTROLLER TESTER CLI(Command Line Interface)

You can run Controller Tester in CLI environment.

The process of executing Controller Tester in CLI environment is as follows.

- Install CLI
- Project Import/Export
- <u>CLI Settings</u>
- <u>CLI Execution</u>

# 29.1. CLI Install

## Install CLI

By using the install package, you can install CLI as follows:

1. Run the CodeScroll CLI.exe file.

| CT,  | CodeScrol | CLI.exe  |
|------|-----------|----------|
| 1000 | 00000101  | 021.0/10 |

2. Enter the path where Controller Tester is installed and click [Install].

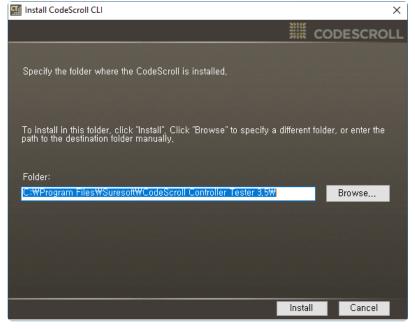

If the installation path of Controller Tester is incorrect, it will not be installed.

3. CLI is installed.

| 🖬 Install CodeScroll CLI                                                                           |                             | ×                          |
|----------------------------------------------------------------------------------------------------|-----------------------------|----------------------------|
|                                                                                                    | iiii co                     | DESCROLL                   |
| Specify the folder where the CodeScroll is installed,                                              |                             |                            |
| To install in this folder, click <b>State 10</b> Otto 100 on the destination folder <b>Install</b> | ≺ <sup>""ferent folde</sup> | r, or enter the<br>Browse, |
| OK                                                                                                 |                             | blowse,                    |
|                                                                                                    |                             |                            |
|                                                                                                    | Install                     | Cancel                     |

# 29.2. Project Import/Export

You can import and export projects in the CLI environment.

## **Export command**

You can export a project using the -e, --export <project top dir> <global top dir> <exp ort dir> command.

- projectIE.exe path: Controller Tester installation path\plugins\com.codescroll.ut\_ut\_3.x.x\bin.
- project top dir: export target project directory.
- global top dir: tool global directory.
- export dir: Export output directory.

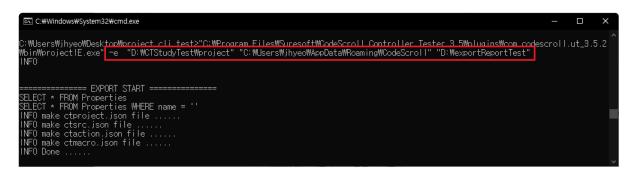

### **Export output**

- **io**: Folder containing the interface implementation file used for target export. Appears on the global path and does not create it if it does not exist.
- **target\_server**: Folder containing RTV target server information. Appears on the global path and does not create if it does not exist.
- factory: Folder used for class factory function. Appears in the project path and does not create if it does not exist.
- pa.ini, ut.ini: Project analysis and test configuration files.
- **build.mk**: RTV project compilation flag file.
- link.mk: RTV project link flag file.
- ctproject.json: Project setting information and exclusion information.
  - infromation: Project information.
  - exclusions: [Project] [Properties] [Inclusion and Exclusion] [Excluded].
  - Inclusions: [Project] [Properties] [Inclusion and Exclusion] [Included].
  - globalExclusions: [Window] [Preferences] [Exclusion].
  - utCoverageExclusions: [Project] [Properties] [Test] [Exclusion of coverage].
  - utUserCodeInsertNodes: Fault Injection view.
  - utClassFactories: Class Factory view.
  - properties: Project setting information.
  - globalProperties: Controller Tester global setting information.
- ctsrc.json: Test target source file information.
  - name: Module name.

- language: Target source language.
- linkFlag: Link flag.
- cmpileFlag: Compilation flag.
- toolchainName: Toolchain name.
- sourceTopDir: Source common parent path.
- src.path: Source file path.
- src.compileFlag: Compilation flag.
- **ctaction.json**: A file that defines actions to be executed for each step.
  - copy: Fields left by the existing copy action migration.
  - beforeCreateProject: Actions executed before project creation.
  - afterCreateProject: Action to be executed after project creation.
  - afterImport: Action to be executed after import is complete.
  - copy action: Description.
    - actionName: Action name.
    - from: Copy destination.
    - to: Path to be copied.
    - isDir: Whether a directory.
- **ctmacro.json**: The macro information inserted in each json file is replaced with the characters in the ctmacro.json file.
  - If you put it in the json file in the form of \${macro name}, it is replaced with the corresponding string when imported.
  - When exporting, the WORKSPACE and GLOBAL paths are created as blanks in the ctmacro.json file.
    - WORKSPACE: The workspace path of the project to be created when exporting.
    - GLOBAL: Global path of PC to be imported.

#### The WORKSPACE path and GLOBAL path are required.

## Import command

- 1. You can import the project using the # -i, --i <import resource dir> command.
  - import resource dir: Import destination directory.
- 2. Import will create a .import\_product folder in the destination directory. In that folder, setup files (.cpi, .ini) and .bat files used for project creation and test export import are created.

Create an exportTest folder in the import destination directory and copy the result of [Project] – [Export] – [Test] – [Export Test] to import the test when importing.

| C:#Windows#System32#cmd.exe                                                                                             | - 🗆 X                                                                      |
|----------------------------------------------------------------------------------------------------|----------------------------------------------------------------------------|
| C:\Users\jhyeo\Desktop\project_cli_test>"C:\Program_Ei<br>plugins\com.codescroll.ut_3.5.2\bin\projectlE.exe" -i<br>INFO | iLes#Suresoft#CodeScrol  Controller Tester 3.5₩ ∧<br>"D:₩exportReportTest" |
| ======================================                                                                                  | 100%                                                                       |
| INFO success create project!!<br>INFO insert project information<br>INFO run copy action                                |                                                                            |
| [BEGIN : Project operation]                                                                                             |                                                                            |
| [END : Project operation]                                                                                               |                                                                            |
| [BEGIN : Analysis operation]                                                                                            |                                                                            |
| [START : PA]                                                                                                    |                                                                            |
| [END : PA]                                                                                                    |                                                                            |
| _ [START : ckdb]                                                                                                    |                                                                            |
| [=====================================                                                                                  | 100%                                                                       |
| [END : Analysis operation]                                                                                              |                                                                            |
| [BEGIN : InitializeTest operation]<br>[]                                                                                | 100%                                                                       |

# 29.3. CLI Settings

Creates a configuration file to run Controller Tester in CLI environment.

## **Creating CLI configuration file**

• If you select [Project] – [Generate command line interface INI file], the projectName\_CLI.ini file and path.bat file are created in the path selected by the user.

|   | Proje                                    | ect  | Window        | Help  |
|---|------------------------------------------|------|---------------|-------|
|   |                                          | Ор   | en Project    |       |
|   |                                          | Clo  | ose Project   | 5     |
| 2 | ĪF                                       | Init | ialize Proje  | ct    |
|   | Generate command line interface INI file |      |               |       |
|   |                                          | Со   | llect project | t log |
|   | _                                        | Pro  | perties       |       |

If there is no selected project, CLI.ini file and path.bat file that does not contain project information are created.

### [Information]

C

| Item       | Description                |
|------------|----------------------------|
| workspace  | Workspace path.            |
| ct_version | Controller Tester version. |

\* [Information] automatically fills in the values when creating the CLI configuration file.

### [Project]

| Item           | Description                                                     |
|----------------|-----------------------------------------------------------------|
| create         | Whether to create a project.                                    |
| cpi_file       | If create=true, the path to the .cpi file for project creation. |
| name           | Project name.                                                   |
| toolchain      | Toolchain name (create in case of RTV project).                 |
| target_project | Target project name (create in case of RTV project).            |

The target\_project option must be entered in the same way as the target project name in [Project]-[Properties]-[Information]-[RTV Server Information].

## [Analysis]

| ltem | Description                  |
|------|------------------------------|
| run  | Whether to perform analysis. |

### [InitializeTest]

| Item | Description                         |
|------|-------------------------------------|
| run  | If true, delete all existing tests. |

## [CreateTest]

| ltem            | Description                                                                                                    |
|-----------------|----------------------------------------------------------------------------------------------------|
| run             | Whether to generate unit tests.                                                                                                    |
| target_function | It is a function name for generating unit tests. Unit tests can be created for one or more functions.<br>When entering multiple functions, they can be separated with a semicolon (;) or Enter.<br>If there is no target_function list, create unit tests for all functions. |

### [ImportTestInfo]

| ltem          | Description                        |
|---------------|------------------------------------|
| run           | Whether to fetch test information. |
| testinfo_file | Path to the testinfo.export file.  |

## [CreateTestCase]

| Item                  | Description                                                  |
|-----------------------|--------------------------------------------------------------|
| run                   | Whether to create a test case.                               |
| mode                  | Test case generation mode. (flat, pairwise, random)          |
| random_testcase_count | In case of random, input the number of test cases generated. |

## [ExecuteTest]

| Item | Description               |
|------|---------------------------|
| run  | Whether to run unit test. |

| remote_target | RTV run or not.                                                                   |  |
|---------------|-----------------------------------------------------------------------------------|--|
| run_robust    | If an error occurs while running a test, whether to exclude non-executable tests. |  |

## [Report]

| Item                                          | Description                                                     |
|-----------------------------------------------|-----------------------------------------------------------------|
| run                                           | Whether to generate a report.                                   |
| output_dir                                    | Report output path.<br>The default output path is project path. |
| each_test                                     | Whether to generate a report by test.                           |
| HTML, XLSX, PDF, DOCX,<br>PPTX, XLS, DOC, PPT | Specify Report Format                                           |
| URL                                           | URL of the results report accessible from ITS                   |

## Individual import of test information

By setting run=false in [ImportTestInfo], [ImportStub], [ImportTest], and [ImportIntegrationTest] can be executed individually.

#### [ImportStub]

| ltem      | Description                     |
|-----------|---------------------------------|
| run       | Whether to perform stub import. |
| stub_file | Path to the stub file.          |
| stub_dir  | Path to the stub directory.     |

#### [ImportTest]

| Item             | Description                                                                                                    |
|------------------|----------------------------------------------------------------------------------------------------|
| run              | Whether to perform test import.                                                                                                    |
| test_source_file | .utest file path.<br>When entering multiple source file paths, they can be separated with a semicolon (;) or<br>Enter.                        |
| test_source_dir  | Path to the test source directory.<br>If you enter the test source directory path, perform a full test import included in the directory path. |

#### [ImportTestCase]

| ltem      | Description                                                                                                    |
|-----------|----------------------------------------------------------------------------------------------------|
| run       | Whether to perform test import.                                                                                               |
| testcase_ | Test case directory path.<br>If you enter the test case directory path, import all test cases included in the directory path. |

#### [ImportIntegrationTest]

| ltem      | Description                                                                                                    |
|-----------|----------------------------------------------------------------------------------------------------|
| run       | Whether to perform integration tests and import of test cases.                                                 |
| test_file | .itest file path.                                                                                              |
| test_dir  | Common parent path for .itest file.<br>If the test and test case are in the same directory, perform an import. |

## **Create CPI file**

CPI file is a configuration file for creating a project in CLI environment. The project is created only when the [Project] – create option in the CLI.ini file is set to true.

You can set the option to create a project from the CPI template file in the path of Controller Teste r installation path/plugins/com.codescroll.gp.cli\_version/cpi.

You cannot create a project in the CLI environment while using the workspace.

| Item        | Description                                                                                                    |
|-------------|----------------------------------------------------------------------------------------------------|
| KIND        | Project creation type setting.<br>General project =1<br>Get Build Script = 2<br>Visual Studio Import =3<br>Import Embedded Project = 4 |
| NAME        | Project name.                                                                                                    |
| LOCATION    | Location of project creation.                                                                                                    |
| DESCRIPTION | Project description.                                                                                                    |
| LANGUAGE    | Project type.<br>Java = 0, C/C++ = 1                                                                                                   |

#### **SourceFileProject**

Item

Description

| IUT_LANGUAGE       | Target language type.<br>C=0, C++=1, Java=2         |
|--------------------|-----------------------------------------------------|
| DBSCHEMA           | Global database schema version.                     |
| LINKFLAG           | Link flag.                                          |
| COMMON_COMPILEFLAG | Compilation flag to apply to all TUs.               |
| TOOLCHAIN_NAME     | Toolchain name.                                     |
| BINARY_KIND        | Binary type.                                        |
| SOURCE_TOP_DIR     | Source file top level directory.                    |
| SOURCE             | Absolute path to source file.                       |
| COMPILEFLAG        | Compilation flag to apply only to source files.     |
| COMPILER_PATH      | Path to the compiler to apply only to source files. |

## VisualStudioPorject

| Item         | Description                               |
|--------------|-------------------------------------------|
| PROJECT_PATH | Visual Studio project file to import.     |
| ENVFILE      | Environment variable required for import. |

## BuildScriptProject

| Item              | Description                               |
|-------------------|-------------------------------------------|
| BUILD_COMMAND     | Build script to perform the import.       |
| WORKING_DIRECTORY | Working directory to perform import.      |
| ENVFILE           | Environment variable required for import. |

## EmbeddedProject

| Item               | Description                                    |
|--------------------|------------------------------------------------|
| COMMON_COMPILEFLAG | Compilation flag to apply to all Source Files. |
| TOOLCHAIN_NAME     | Toolchain name.                                |
| PROJECT_PATH       | Visual Studio project file to import.          |

# 29.4. CLI Execution

Controller Tester can be done in CLI environment.

## **Performing Controller Tester with CLI**

- 1. Execute the path.bat file created with [Generate command line interface INI file] to get the path information necessary for CLI execution.
- 2. Execute UtCLI.exe by passing the CLI.ini file edited by the user as an argument.
  - UtCLI.exe path: Controller Tester installation path\plugins\com.codescro ll.ut ut 3.x.x\bin

:₩Users₩jhyeo#Desktop#example>path.bat sWihveoWDesktopWexample>set CODESCROLL\_HOME=C:\\Program Files\\Suresoft\\CodeScroll Controller Tester 3.5\\program Files\\CodeScroll.gp.core\_1.0.2.20 #Users#jhved#Desktop#example>set CSUT\_DLL=C:##Program Files##Suresoft##CodeScroll Controller Tester 3.5##plugins##com.codescroll.ut.core.win32.x86\_64\_1. #UsersWihyeo#Desktop#example>set CSUT\_HOME\_BIN=C:##Program Files##Suresoft##CodeScroll Controller Tester 3.5##plugins##com.codescroll.ut\_3.5.2##bin## s#jhyeo#Desktop#example>set CSGLOBAL\_HOME=C:###Users##jhyeo###AppData###Roaming###CodeScroll###1.1## #Desktop#example>set CODESCROLL\_JAVA\_HOME=C:###Program Files##Suresoft##CodeScroll Controller Tester 3.5##ire## #jhyeo#Desktop#example>set CODESCROLL\_JAVA\_BIN=C:##Program Files##Suresoft##CodeScroll Controller Tester 3.5##jre##bin## combest connexample>set\_dAva\_nome=c:wwwProgram FilestWSuresoftWWCodeScroll Controller Tester 3.5tWjreWW combest connexample>set\_path=C:WWProgram FilestWSuresoftWWCodeScroll Controller Tester 3.5tWjreWW:C:WWProgram FilestWSuresoftWWCodeScroll Controller Tester 3.5tWjreWW:C:WWProgram FilestWSuresoftWWCodeScroll Controller Tester 3.5tWjreWW:C:WWProgram FilestWSuresoftWWCodeScroll Controller Tester 3.5tWjreWW:C:WWProgram FilestWSuresoftWWCodeScroll Controller Tester 3.5tWjreWW:C:WWProgram FilestWSuresoftWWCodeScroll Controller Tester 3.5tWjreWW:C:WWProgram FilestWSuresoftWWCodeScroll Cont intW:C:WProgram Files(K80)WConnon FilestConceleWJavaWiayaaptiC:WWIndowsW:S:WWIndowsC:WWIndowsC:WWIndowsC:WWForgram FilestWJavaptiC:WProgram FilestWSuresoftWCodeScroll Cont itWWEb Platform InstallerW:C:WProgram Files (x80)WWicrosoft SQL ServerW90WToolstWindowSC:WWIndowsC:WWIndowsC:WWIndowsC:WWIndowsC:WWIndowsC:WWIndowsC:WWForgram FilestWJavaptiC:WProgram FilestWJavaptiC:WProgram FilestWJavaptic:WProgram FilestWJavaptic:WProgra #jhyeo#Desktop#example>set JAVA\_HOME=C:##Program Files##Suresoft##WCodeScroll Controller Tester 3.5##jre### rsWjhyeoWDesktopWexample>"C:WProgram FilesWSuresoftWCodeScroll Controller Tester 3.5WpluginsWcom.codescroll.ut\_3.5.2WpinWUtCLl.exe" project\_CLl.ini Scroff Controller Tester 3.5mmplugtnsmmcom.codes pdeScroll Controller Tester 3.5mmplugtnsmmcom.codes MCodeScroll Controller Tester 3.5mmpluginsmmcom.co ming#MCodeScroll ##1.1## MSuresoft#MCodeScroll Controller Tester 3.5##jre## rogram Files##Suresoft### codescroll.ut\_3.5.2##bin## Guresoft₩₩ ppDat csglhome=C:\\\U00ffubers\\U00ffubers\\U00f

3. The Controller Tester function set by the user is performed.

| [projectproject CLI start!!!]                                                                                                    |
|----------------------------------------------------------------------------------------------------|
| [BEGIN : Project operation]<br>[END : Project operation]                                                                                                    |
| [BEGIN : Analysis operation]<br>[START : PA]<br>Suresoft (R) Program Analyzer (internal use only)<br>Copyright (C) Suresoft Technologies Inc. All rights reserved.                                                                                                    |
| Build : May 5 2021 20:10:42<br>REV : ENT 6.2 Windows(Release) {ce4b8c6 2021-05-04 15:42:28 +0900}<br>LIBANALYSIS 6.2 Windows(Release) {ba34ac82 2021-05-03 14:05:21 +0900}<br>LIBSST 6.2 Windows(Release) {ab41074 2021-04-28 14:53:32 +0900}                                                                                                    |
| VALUE1<br>PHASE21002<br>VALUE100<br>log4j:WARN No appenders could be found for logger (com.codescroll.ut.module.cwg.generator.ClassFactoryManager).<br>log4j:WARN No appenders could be found for logger (com.codescroll.ut.module.cwg.generator.ClassFactoryManager).<br>log4j:WARN See http://logging.apache.org/log4j/1.2/fag.html#noconfig for more info.<br>Load JDBC DriverOK<br>[END : PA]<br>[START : ckdb]<br>VALUE1<br>VALUE100<br>[END : ckdb]<br>[END : Analysis operation] |
| [BEGIN : InitializeTest operation]<br>VALUE1<br>VALUE10<br>VALUE30 : Delete Test From DB<br>VALUE30 : Delete Test From Dir<br>VALUE70 : Delete Test From Dir<br>VALUE100<br>[END : InitializeTest operation]                                                                                                    |

# **30. EULA(End-User License Agreement)**

## Software End User License Agreement

**Important**: This End User License Agreement ("EULA") is a legal agreement between the user (individual or organization) and Suresoft Technologies, Inc. ("SureSoft Tech") which is the manufacturer the software products ("Software product" or "Software") identified by the product identification card or recognition label attached to this EULA. The software product includes computer software, related media, related documents, and "online" or electronic manual. When installing, copying, downloading, backing up, accessing or using the software product, the user must accept the terms of use in the EULA; if the user does not accept the terms of use in EULA, the user may not be licensed for the software product. Unless the user is licensed to use the software product, the user cannot install, copy, download, backup, access or use this software product.

#### **Software Product License**

The Software product is protected by intellectual property rights as well as copyrights, program copyrights, and international copyright regulations. The term "computer" used in this agreement means a single computer system, the range of which is described below.

#### 1. License Grant

The EULA grants the user the following rights.

**Software Installation and Use.** Except for those clearly explained in the EULA, only one copy of software product can be installed, used, accessed, executed or interacted ("execution") on the computer. To install, use or execute the software product on two or more computers, the user must obtain the legal license(s) that corresponds to the number of computers regardless of the interaction of software used or executed on each computer.

**Backup Copy.** When there is no software product backup copy on the computer, the user can create a single backup copy that corresponds to the computer software part of the software product. The backup copy can be used for the purpose of recording. To create a single backup copy, a backup utility can be used. Except for those clearly stated in this EULA, the user may not make copies of the software product including documents provided with the software product.

### 2. Other Rights and Limits

Computer or Single Computer System. The Software product's license is applied only to a single computer system. If the single computer system has multiple CPUs, it is considered as a single computer system only when these CPUs are installed to one circuit board and the structure is the symmetric central processing structure that shares one system bus.

**Choose language versions.** When the software product is included in one or more language versions, it is allowed to use only one language version.

Reverse engineering limitations. De-compilation and decomposition. The user cannot decompile or decompose software the product using reverse-engineering.

**Component separation.** The software product is allowed as a single product. Users cannot separate the components to use in one or more computers.

Lease. The Software product cannot be leased or lent.

**Right Transfer of software product.** The user may permanently transfer all rights as part of the sale of hardware or right transfer according to this EULA, it is regarded that the recipient has accepted the terms of use in this EULA.

**Expiration.** When the user violates the terms and conditions in the EULA, without infringing other rights, Suresoft Technologies can make user's rights expire according to the terms and conditions in this EULA. In such a case, the user must discard all the duplicates and composing parts, including software product that has been already installed.

**Registered Trademark.** The EULA doesn't grant any rights related to the registered trademark and service trademark of the software manufacturer, the computer manufacturer, and other related suppliers. **Upgrade.** If the software product is upgraded via Suresoft Technologies, the terms of use in the EULA are still valid for the upgraded software and it cannot be separated to use in one or more computers.

#### 3. Copyright

Every right and intellectual propriety right (including all the image, figure, animation, video, audio, music, text, and applet of the software product) of the software product, the enclosed manual, and every copy of the software product are the property of software manufacturer or supplier. All rights and intellectual property rights for the contents that are not built-in the software product but are accessible through the use of the software product are the property of the Company, and this EULA does not grant any rights for such use. When software product includes the manual in a file, only one copy of that file can be printed. The documents accompanied by the software product cannot be copied. All the rights that are not clearly stated are the property of the corresponding software manufacturer and supplier.

#### 4. Double Media Software Product

The Software product can be delivered in one or more media. Regardless of the received media's type or size, only one media can be used in the computer. Other media cannot be executed on another computer. Except for the case of transferring rights permanently (as described above), the user cannot lease or lend the other media or transfer the right to other users.

#### 5. Guarantee

The Software product's guarantee on quality follows the attached warranty. If there is no separate warranty enclosed, Suresoft Technologies guarantees that there was no defect during the production process if it has been normally used for one year from the day of purchase. This does not mean that the software product has no error, and does not exclude the possibility that unexpected result may appear when using the product. Except for the cases where it is clearly stated in the separate warranty agreement, Suresoft Technologies is not liable not only for the inaccuracy, error or defect of the software product but also for the loss and damage produced from these. Suresoft Technologies doesn't take any responsibility for the third party's claims for damage or the user's claims for damage to the third party. The Limited warranty statement, mentioned in the EULA, is still valid even though the user notified Suresoft Technologies or its official representative in advance of the possibility mentioned above.

#### 6. Export limitation

The right transfer of the software product can be carried out only within Korea, and it cannot be exported to other countries.

### 7. JAVA Support

The Software product includes the support of programs written in JAVA. JAVA technology is not designed as an online control device, or not made, used or sold in dangerous environments that need to error preventive function, such as nuclear facility, aircraft navigation, aircraft control, medicine, medical system, and weapon system that can cause death, injury, or critical physical/environmental damage.

#### Caution

© Suresoft Technologies, Inc. All copyrights reserved. Printed in Korea Suresoft Technologies and CODESCROLL are trademarks of Suresoft Technologies, Inc.

The product name or trade name mentioned in this document and related document are the trademarks or registered trademarks of the Company having the copyright for the product. The software described in this document is provided according to the usage agreement and non-disclosure agreement.

The software may only be used or copied according to the terms of use in this Agreement.